# Windows カスタムライフラリ

# ライフラリ説明書

# C++ クラスライフラリ編

( 1.6.5.6 版 )

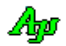

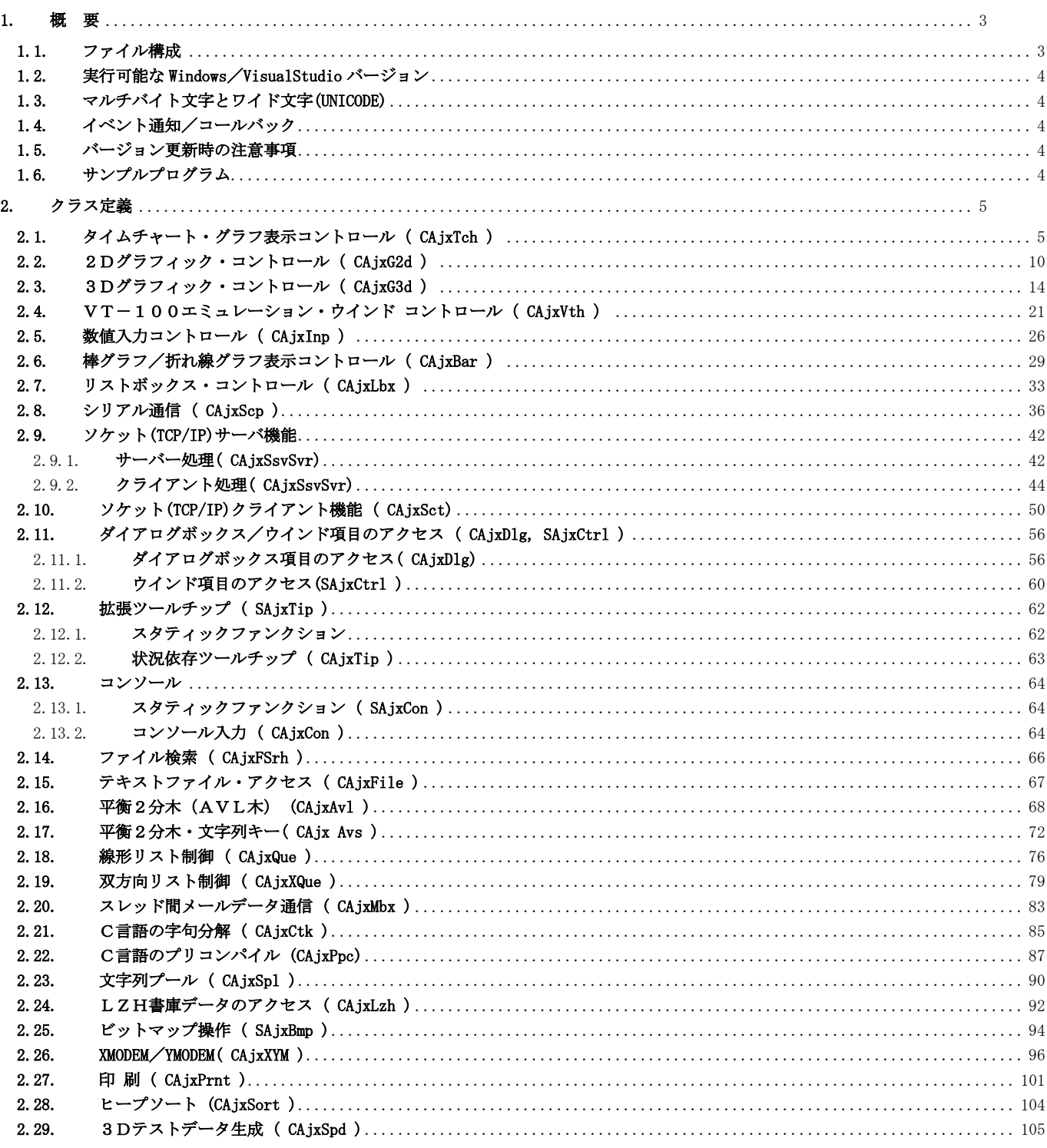

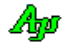

# <span id="page-2-0"></span>**1.** 概 要

本ライブラリは、ライブラリ本体(AjrCst32.dll/AjrCst64.dll)を、ラッパークラス化したものです。 ライブラリ本体を全てラップしたわけではありませんので、ラッパークラス化されていないものに関しては、ライブラリ本体のAPIを直接 呼び出す必要があります。

(主に、イベント通知やコールバックを含む機能についてラッパークラス化して、イベント/コールバックを仮想関数化しています)

本クラスライブラリは、STL や MFC とは独立して、純粋に C++のクラスとして存在します。

各クラスのメンバ関数や定義シンボルは(接頭語部分(Ajc··)を除いて)ライブラリ本体とほとんど同じです。 従って、関数の機能や引数については、「AjrCst32.pdf(C/C++ 用レギュラーDLL(AjrCst32.dll / AjrCst64.dll)編)」を参照してください。 (例えば、CAjxTch クラスの Stop()メンバ関数の場合、AjrCst32.pdf 中の「AjcTchStop()」を参照します。) 本書では、C++ クラスのメンバ変数/メンバ関数の一覧だけを示します。

本ライブラリはソースプログラム(VisualStudio プロジェクト)を同梱して配布していますので、ユーザ自身でカスタマイズ/修正を行い、 ライブラリを再ビルドすることができます。(詳細は「AjrCstBuildPack.pdf」を参照してください)

#### <span id="page-2-1"></span>**1.1.** ファイル構成

本ライブラリは、以下のファイルで構成されます。

### INCLUDE

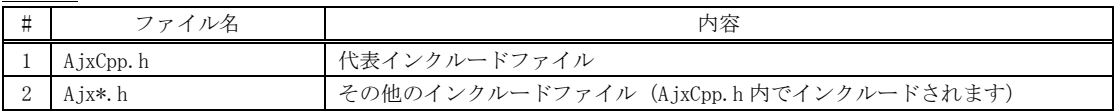

LIB

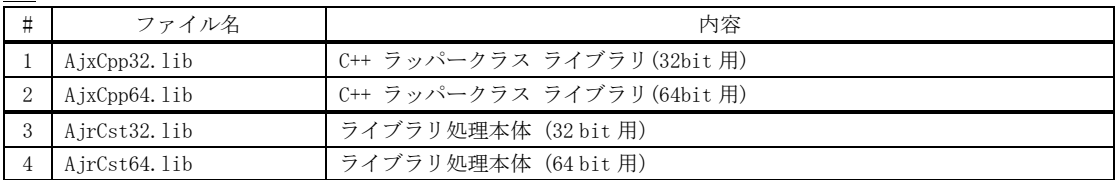

DLL

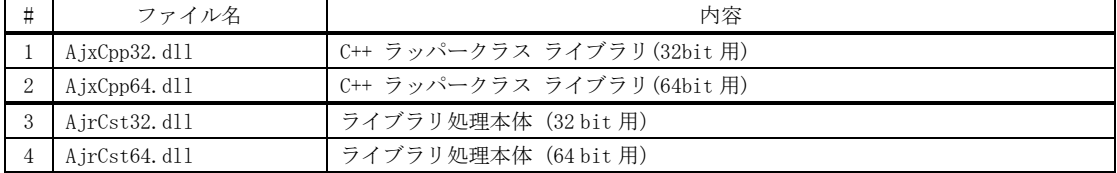

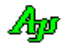

## <span id="page-3-0"></span>**1.2.** 実行可能な **Windows**/**VisualStudio** バージョン

本ライブラリは、Windows 10, Windows11 における 32 ビット・プラットフォーム(x86)と、64 ビット・プラットフォーム(x64)で動作可能です。 VisualStudio は、VisualStudio2010 以降でビルド可能です。

## <span id="page-3-1"></span>**1.3.** マルチバイト文字とワイド文字**(UNICODE)**

基本的にマルチバイト文字用の関数と、ワイド文字(UNICODE)用の関数は、関数のオーバーロードで対応します。

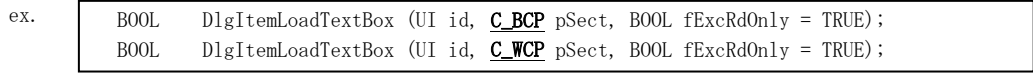

※「pSect」はバイト文字("XXXXX")とワイド文字(L"XXXXX")のいずれでも指定可能

## <span id="page-3-2"></span>**1.4.** イベント通知/コールバック

ウインドメッセージによるイベント通知や、コールバックは仮想関数/純粋仮想関数として実装します。

### <span id="page-3-3"></span>**1.5.** バージョン更新時の注意事項

本ライブラリのバージョンを更新した場合は、ライブラリを使用しているプログラムを全て再ビルドしてください。 プログラムを配布する場合は、プログラムをビルドしたバージョンのDLLを同梱してください。

#### <span id="page-3-4"></span>**1.6.** サンプルプログラム

本書のサンプルプログラムは、STL や MFC は使用せずに、純粋な(ネイティブな) C++プログラムとしています。 尚、MFC を使用したサンプルプログラムは、「S\_MFC\_02」(AjrCst32.pdf)を参照してください。

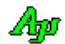

# <span id="page-4-0"></span>**2.** クラス定義

# <span id="page-4-1"></span>**2.1.** タイムチャート・グラフ表示コントロール( **CAjxTch** )

メンバ変数

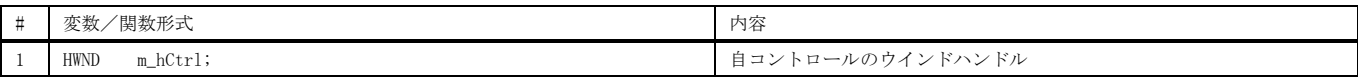

コンストラクタ

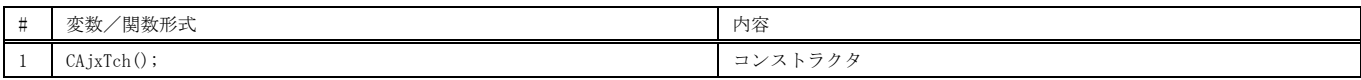

## メンバ関数

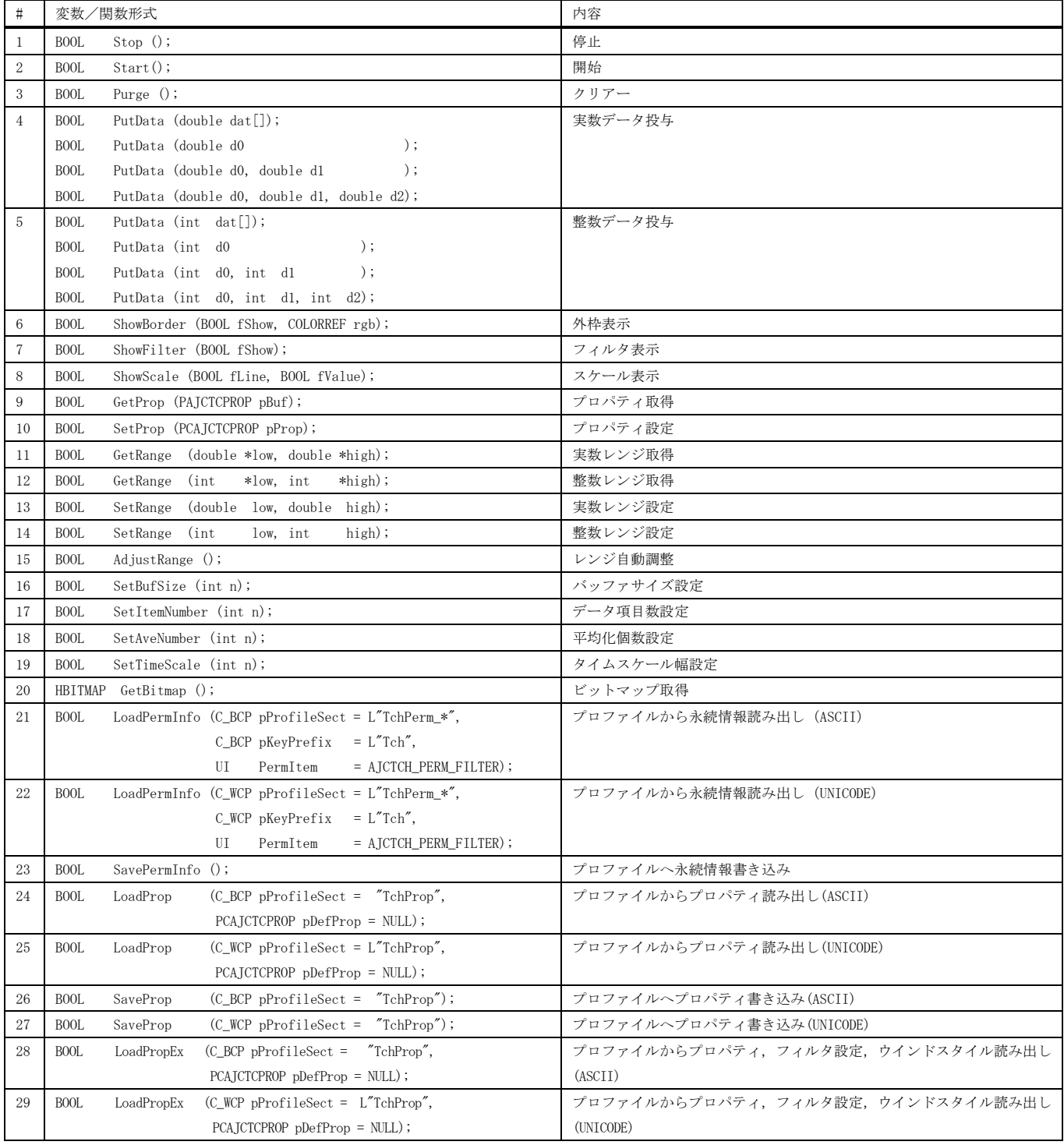

Ap

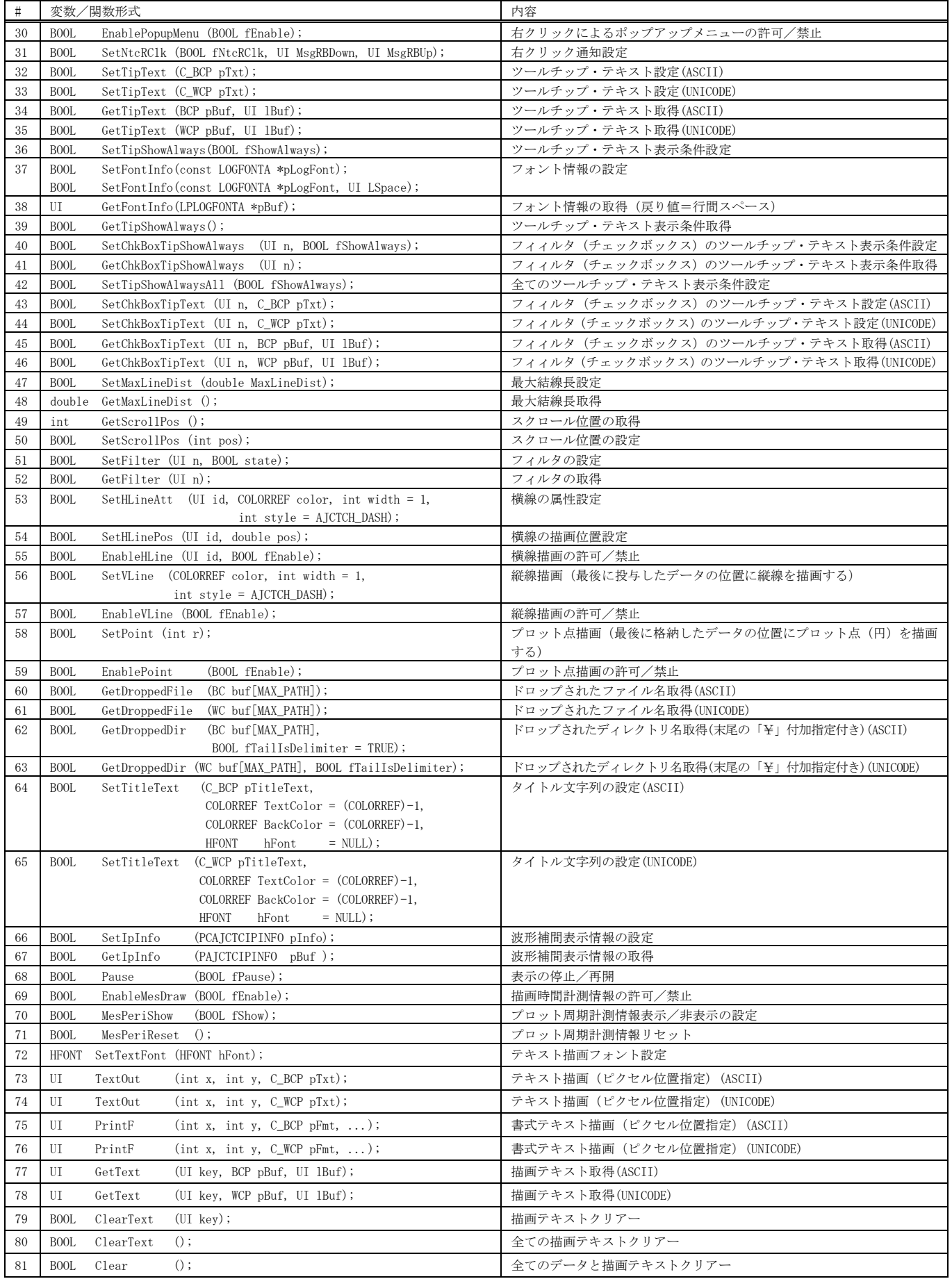

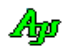

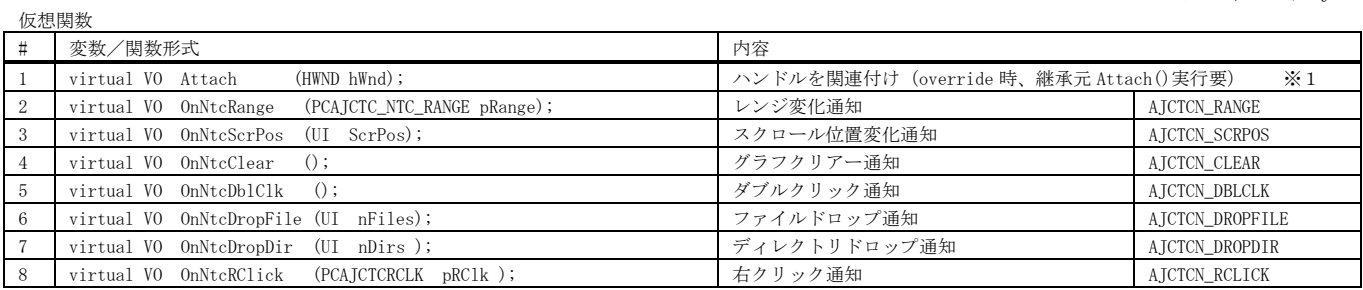

※ AJCTCN\_XXXXXは対応する通知コードを示します。

※1:タイムチャートウインドを生成したら、Attach()を実行して、タイムチャートウインドのハンドルを関連付けてください。 例えば、ダイアログボックスにタイムチャートウインド ( IDC\_TCH ) を配置した場合、以下のようにします。

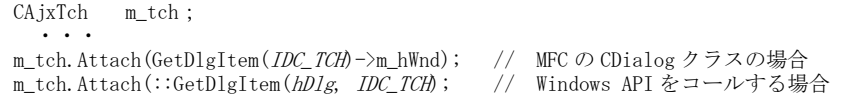

また、CAjxTch クラスを継承し、Attach()を override する場合は、継承元の Attach()を呼び出す必要があります。

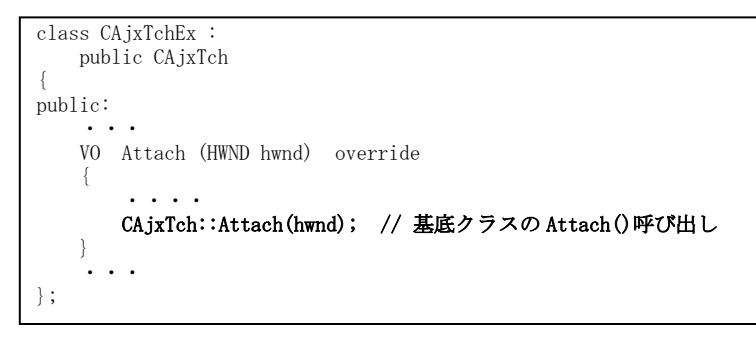

タイムチャート ( CAjxTch )

```
Sin, Cos, Tan の波形を表示します(Tan は±1でカット) 1 : //
2 : // SP_TCH.cpp
                                           SP TCH
                                                                                                 \equiv\Box\times3 : // 4 : #include <AjxCpp.h>
                                                                                                              RUN
5 : #include <tchar.h>
                                          9.S
 6 : using namespace AjxControl;
                                          0.4 7 : 
 8 : #define IDC_TCH 5001
                                          0.09 : static HINSTANCE hInst = NULL;
                                          -0.4 10 : static HWND hWndMain = NULL;
 11 : static HWND hWndTch = NULL;
                                          -0.812 : static BOOL fTimer = FALSE;
                                                 thn
                                                                360
                                                                               \frac{1}{200}4hn
                                                                                                             Ísho
 13 : 
                                          \langle | 14 : AJC_WNDPROC_DEF(Main);
 15 : 
16 : static const UT TipMsg[] = TEXT("三角関数の値をグラフ表示します。(Tan は±1 でカット)\m")
17 : TEXT("ダブルクリックで、グラフ表示を開始/停止します。\n")
18 : TEXT("このツールチップ上にカーソルを置くと表示を継続します。¥n")
19 : TEXT("このツールチップ上をクリックするとツールチップは消えます。");
 20 : 
 21 : //----- CAjxTch の派生クラス ------------------------------------------------------------------------------------//
22 : class CAixTchEx :
 23 : public CAjxTch,
 24 : public CAjxTip
25 : \{ 26 : public:
 27 : VO SetHWnd(HWND hwnd)
28 : \{29 : CAjxTch::Attach(hwnd);
 30 : CAjxTip::Attach(hwnd);
31 : \longrightarrow32 : VO OnNtcDb1Clk () override { // ダブルクリック通知
33 : if (fTimer) {SetTitleText(TEXT("STOP")); KillTimer(hWndMain, 1);}
 34 : else {SetTitleText(TEXT("RUN" )); SetTimer (hWndMain, 1, 10, NULL);}
35 : fTimer = \textdegreefTimer;
36 : \longrightarrow 37 : VO OnNeedText (HWND hCtrl, UTP pBuf, UI lBuf) override { // チップテキスト取得要求
38 : if (fTimer) _tcscpy_s(pBuf, 1Buf, TEXT("グラフ表示中です。ダブルクリックで表示を停止します。"));
39 : else _ _tcscpy_s(pBuf, 1Buf, TEXT("グラフ停止中です。ダブルクリックで表示を開始します。"));
40 : \ \ \ \ \ \} 41 : };
 42 : static CAjxTchEx tch;
 43 : 
 44 : //----- WinMain ------------------------------------------------------------------------------------------------//
 45 : int WINAPI AjcWinMain (HINSTANCE hInstance, HINSTANCE hPrevInstance, UTP szCmdLine, int iCmdShow)
 46 : {
47 : MSG msg = {0};
48 : WNDCLASS wc = \{0\};
49: \qquad \qquad \text{ATOM} \qquad \qquad \text{atm = 0}; 50 : 
51: \qquad \hbox{hInst = hInstance}; 52 : // ウインド生成
53 : wc.style = 0; wc.hCursor = LoadCursor(NULL, IDC_ARROW);
 54 : wc.lpfnWndProc = AJC_WNDPROC_NAME(Main); wc.hbrBackground = (HBRUSH)GetStockObject(LTGRAY_BRUSH);
55 : wc.hInstance = hInstance; wc.lpszClassName = TEXT("SP_TCH");
 56 : atm = RegisterClass(&wc);
57 : hWndMain = CreateWindow(TEXT("SP_TCH"), TEXT("SP_TCH"), \frac{1}{2} // window class name, caption
 58 : WS_OVERLAPPEDWINDOW, // window style
 59 : CW_USEDEFAULT, CW_USEDEFAULT, 500, 200, // position, size
 60 : NULL, NULL, hInstance, NULL); // parent, menu, instance, param
 61 : ShowWindow(hWndMain, iCmdShow);
 62 : // メッセージループ
 63 : while (GetMessage(&msg, NULL, 0, 0)) {
 64 : TranslateMessage(&msg);
 65 : DispatchMessage (&msg);
66 : 67 : UnregisterClass((UTP)atm, hInstance);
 68 : return (int)msg.wParam ;
 69 : }
 70 : //----- WM_CREATE ----------------------------------------------------------------------------------------------//
 71 : AJC_WNDPROC(Main, WM_CREATE )
```
使用例

```
 72 : {
   73 : // タイムチャートウインド生成
  74 : RECT r;
   75 : GetClientRect(hwnd, &r);
   76 : GetClientRect(hwnd, &r);
  77 : hWndTch = CreateWindow(TEXT("AjcCtrlTmChart"), \frac{\pi}{12} // window class \frac{78}{12} : TEXT("P: L=-1.2, H=1.2, B=10000"), \frac{\pi}{12} // window caption
                               TEXT("P: L=-1.2, H=1.2, B=10000"),
  79 : WS_CHILD, <br>
WS_CHILD, <br>
0, 0, r. right, r. bottom, // position, size<br>
(1) yosition, size
                               0, 0, r.right, r.bottom,
  81 : hwnd, (HMENU)IDC_TCH, hInst, NULL); // parent, menu, instance, param
   82 : 
  83 : SAjxTip::ShowCenter(hWndTch, TipMsg); // チップテキスト初期表示<br>84 : tch.SetHWnd(hWndTch); // タイムチャートウインド
         tch.SetHWnd(hWndTch); // タイムチャートウインドハンドル割り当て
  85 : tch. SetTitleText (TEXT ("STOP")); // タイムチャートウインドタイトル設定
  86 : ShowWindow(hWndTch, SW_SHOW); // タイムチャートウインド表示
   87 : return 0;
   88 : }
   89 : //----- WM_DESTROY ---------------------------------------------------------------------------------------------//
   90 : AJC_WNDPROC(Main, WM_DESTROY )
   91 : {
  92 : DestroyWindow(hWndTch);
  93 : PostQuitMessage(0);
   94 : return 0;
   95 : }
   96 : //----- WM_SIZE ------------------------------------------------------------------------------------------------//
   97 : AJC_WNDPROC(Main, WM_SIZE )
   98 : {
   99 : MoveWindow(hWndTch, 0, 0, LOWORD(lParam), HIWORD(lParam), FALSE);
  100 : return 0;
  101 : }
  102 : //----- WM_TIMER -----------------------------------------------------------------------------------------------//
  103 : AJC_WNDPROC(Main, WM_TIMER )
 104 : {
 105 : static double x = 0.0;
106 : double s = sin(x); double c = cos(x); double t = tan(x);
107: t = \min(t, 1, 0); t = \max(t, -1, 0);108 : tch. PutData(s, c, t);
 109 : x \neq (3.14159 / 180.0); x = \text{fmod}(x, 3.14159 * 2); 110 : return 0;
  111 : }
 112 : //----------------------------------------------------------------------------------------------------//
  113 : AJC_WNDMAP_DEF(Main)
  114 : AJC_WNDMAP_MSG(Main, WM_CREATE )
  115 : AJC_WNDMAP_MSG(Main, WM_DESTROY )
 116 : AJC_WNDMAP_MSG(Main, WM_SIZE )
 117 : AJC_WNDMAP_MSG(Main, WM_TIMER )
  118 : AJC_WNDMAP_END
```
## <span id="page-9-0"></span>**2.2.** 2Dグラフィック・コントロール( **CAjxG2d** )

メンバ変数

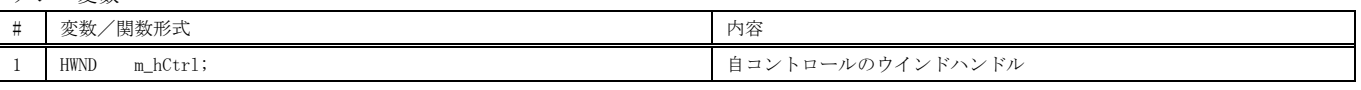

コンストラクタ

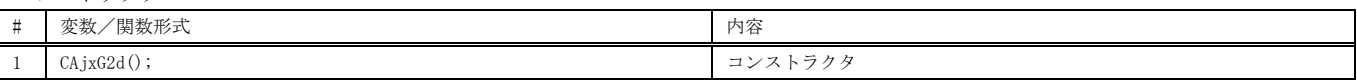

# メンバ関数 (2Dファンクション)

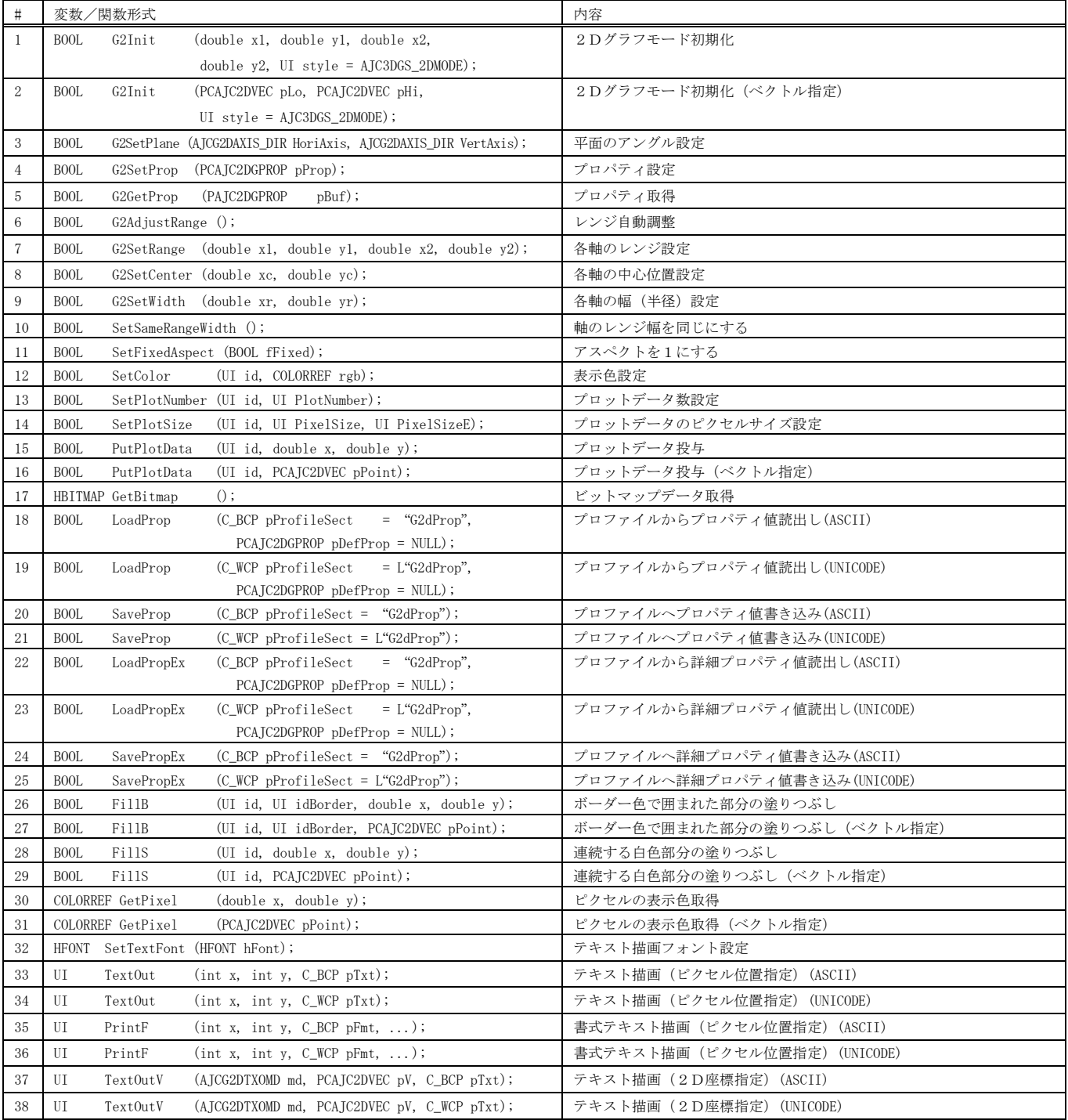

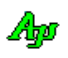

## メンバ関数(2Dファンクション)

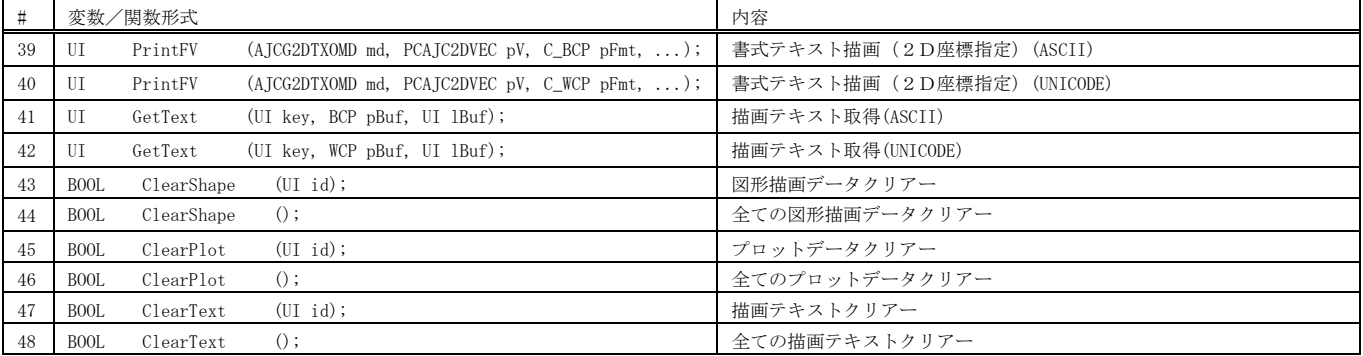

## メンバ関数(平面描画ファンクション)

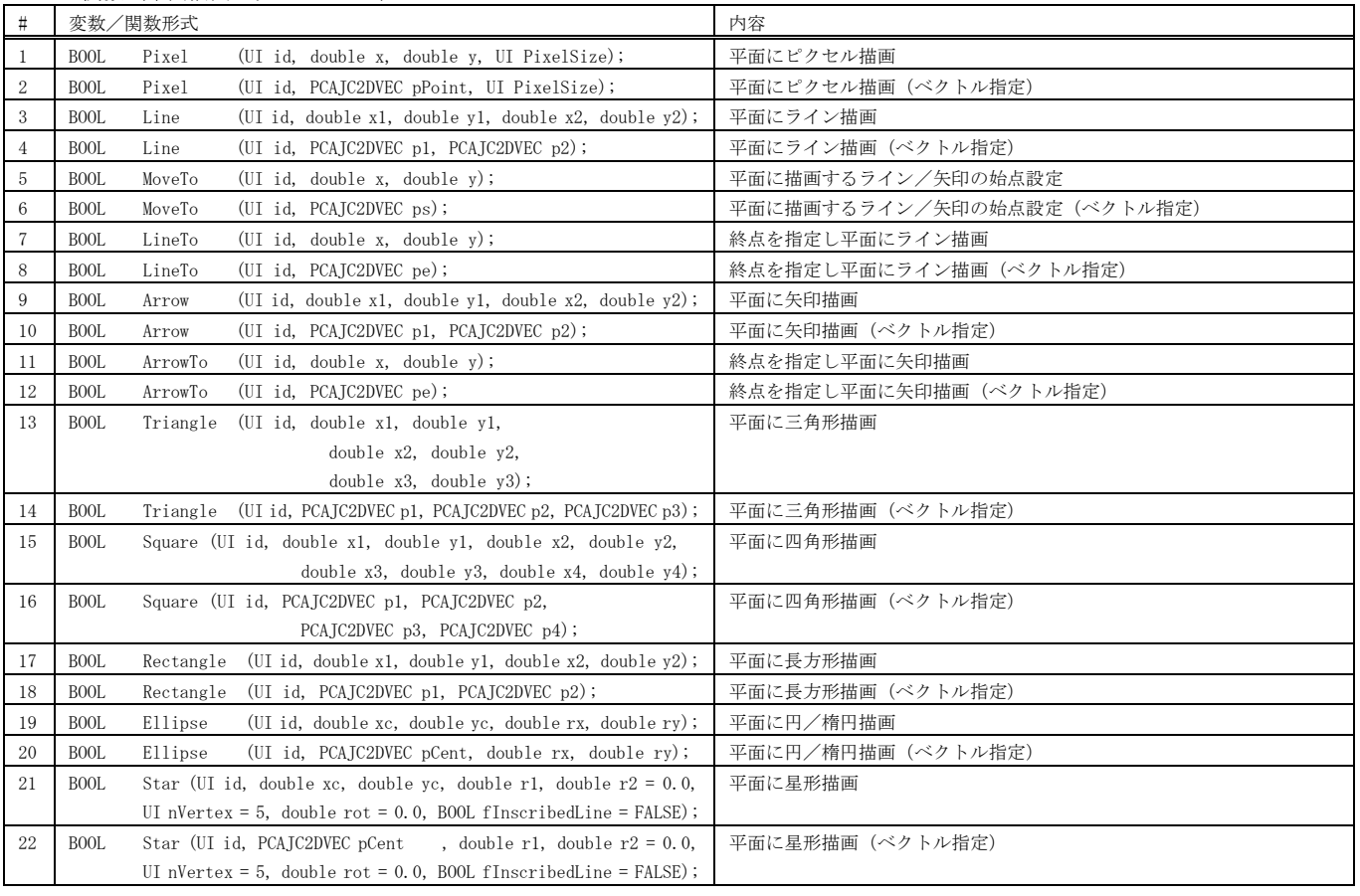

メンバ関数(その他のファンクション)

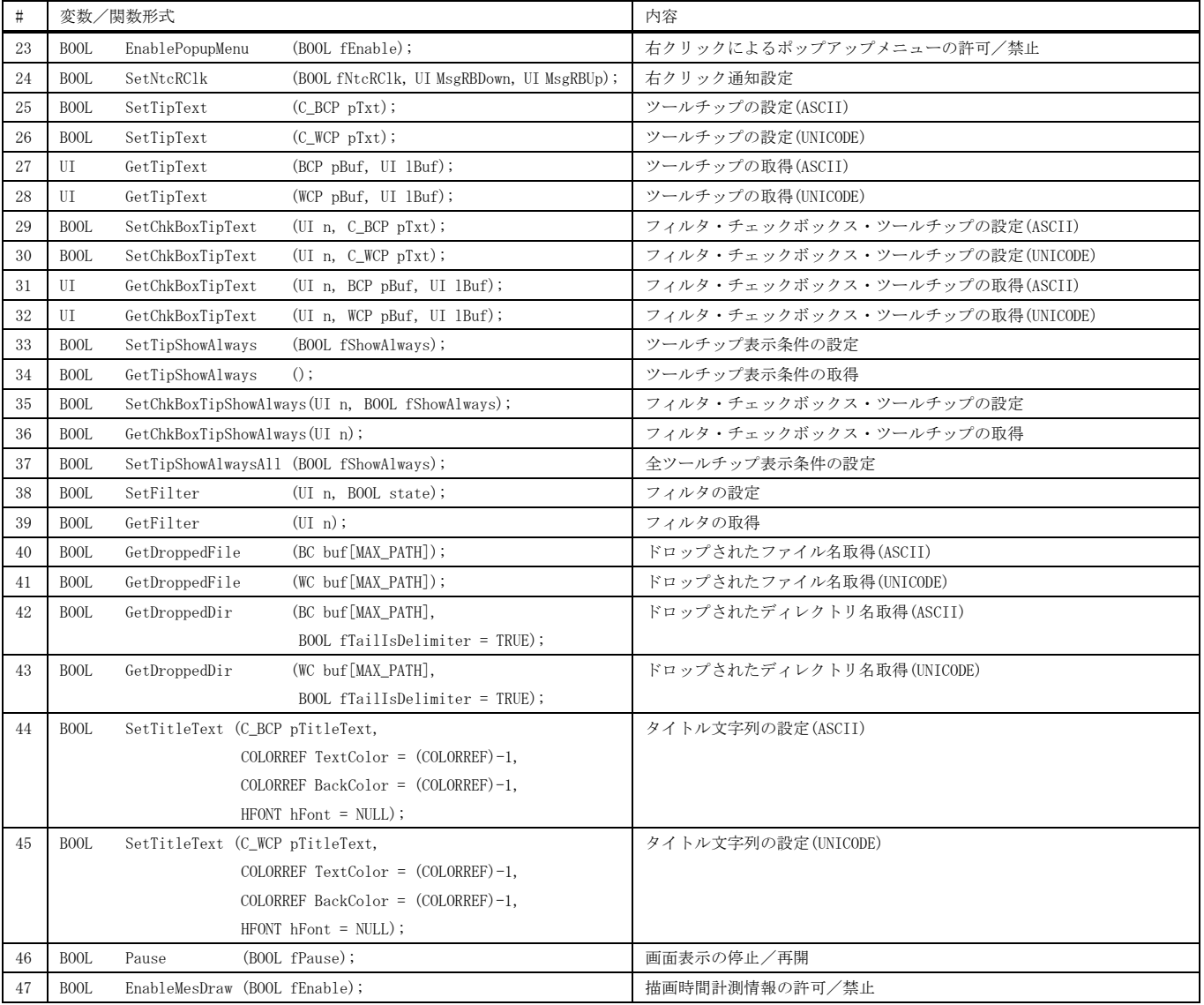

## 仮想関数

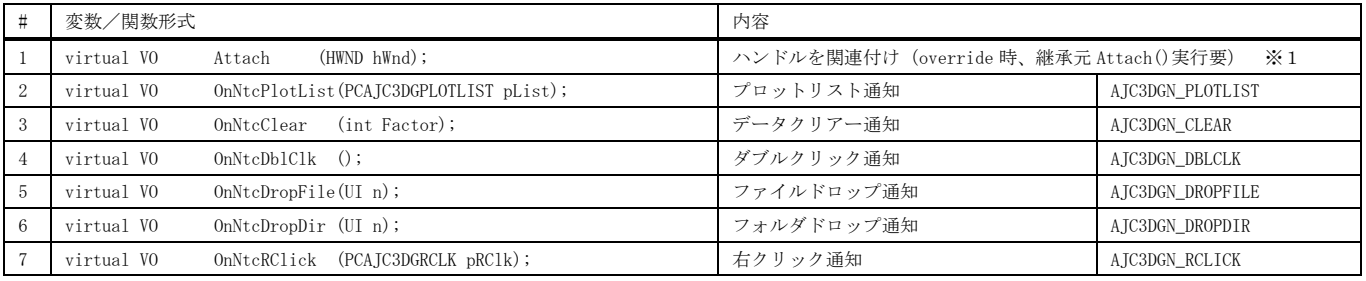

※ AJC3DGN\_XXXXXは、対応する通知コードを意味します。

※1:2Dグラフィックウインドを生成したら、Attach()を実行して、2Dグラフィックウインドのハンドルを関連付けてください。 例えば、ダイアログボックスに2Dグラフィックウインド ( IDC\_G2D ) を配置した場合、以下のようにします。

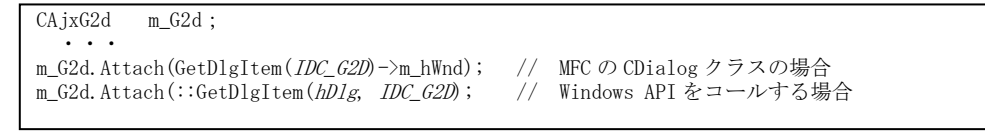

また、CAjxG2d クラスを継承し、Attach()を override する場合は、継承元の Attach()を呼び出す必要があります。

```
class CAjxG2dEx :
 public CAjxG2d
{
public:
     ・・・
     VO Attach (HWND hwnd) override
    \left\{ \right. ・・・・
        CAjxG2d::Attach(hwnd); // 基底クラスの Attach()呼び出し 
     }
     ・・・
};
```
# <span id="page-13-0"></span>**2.3.** 3Dグラフィック・コントロール( **CAjxG3d** )

メンバ変数

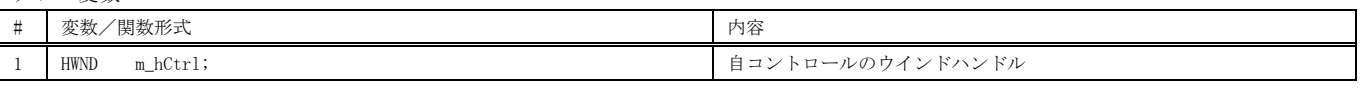

コンストラクタ

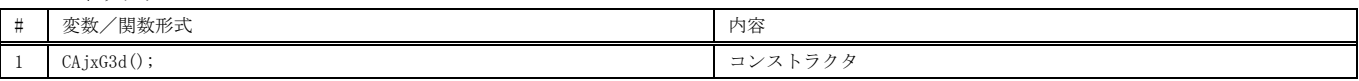

## メンバ関数(3Dファンクション)

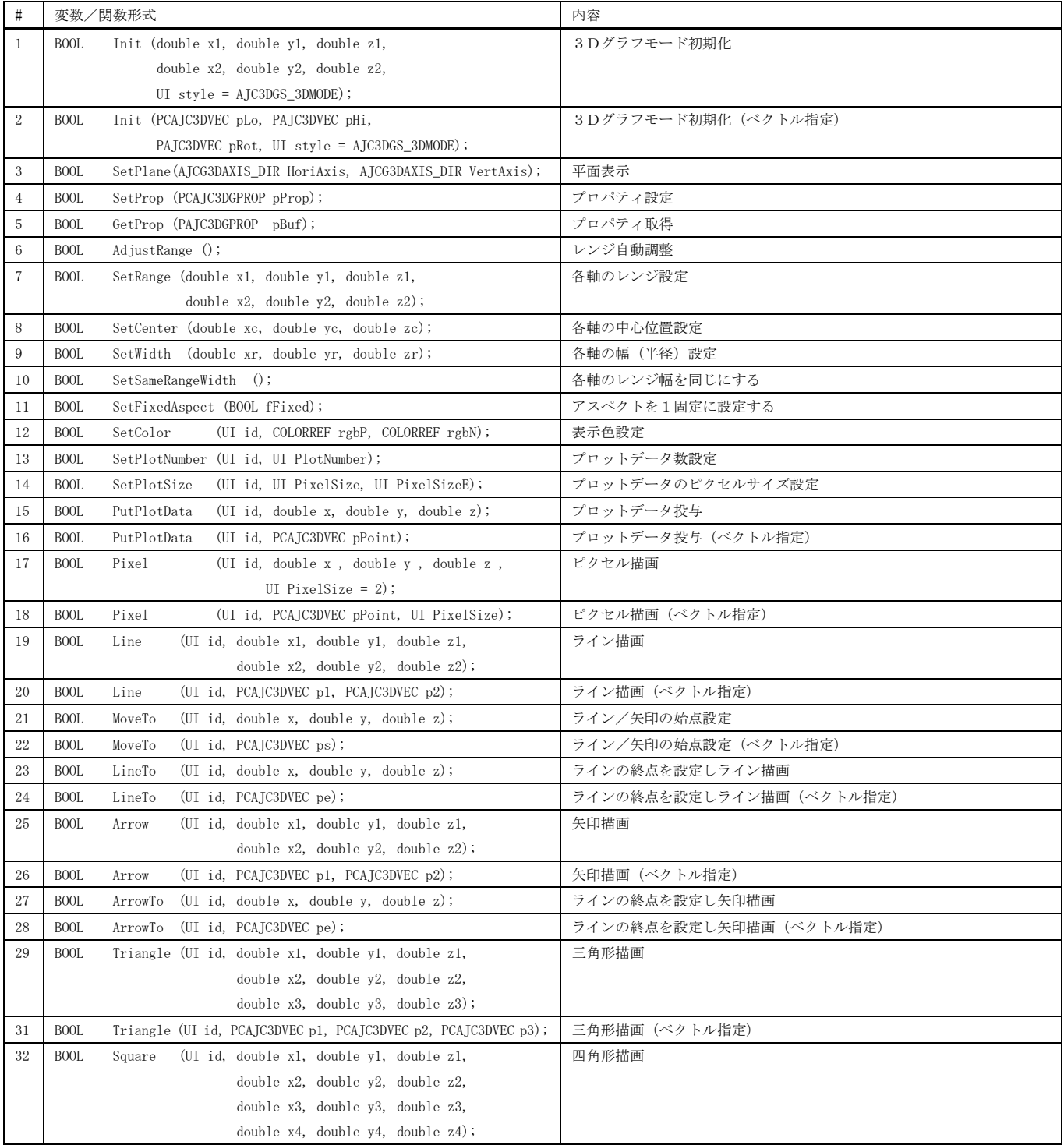

App

メンバ関数(3Dファンクション)

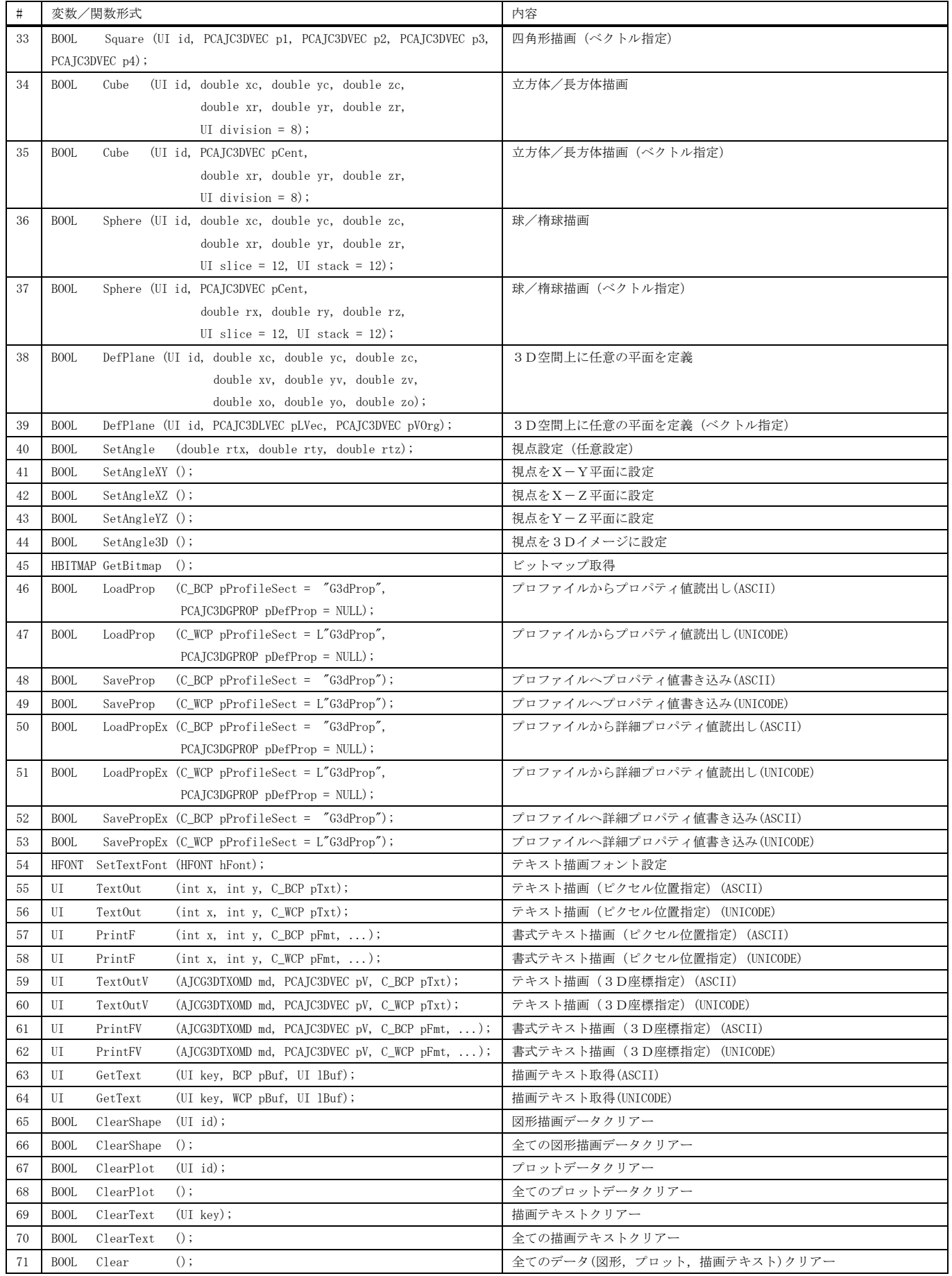

Ap

メンバ関数(平面描画ファンクション)

| $\sharp$       | 変数/関数形式                                                                          | 内容                         |
|----------------|----------------------------------------------------------------------------------|----------------------------|
| 1              | <b>BOOL</b><br>Pixel<br>(UI id, double x, double y, UI PixelSize);               | 平面にピクセル描画                  |
| $\overline{2}$ | (UI id, PCAJC2DVEC pPoint, UI PixelSize);<br><b>BOOL</b><br>Pixel                | 平面にピクセル描画(ベクトル指定)          |
| 3              | <b>BOOL</b><br>Line<br>(UI id, double x1, double y1, double x2, double y2);      | 平面にライン描画                   |
| $\overline{4}$ | <b>BOOL</b><br>(UI id, PCAJC2DVEC p1, PCAJC2DVEC p2);<br>Line                    | 平面にライン描画 (ベクトル指定)          |
| 5              | <b>BOOL</b><br>MoveTo<br>(UI id, double $x$ , double $y$ );                      | 平面に描画するライン/矢印の始点設定         |
| 6              | (UI id, PCAJC2DVEC ps);<br><b>BOOL</b><br>MoveTo                                 | 平面に描画するライン/矢印の始点設定(ベクトル指定) |
| $\overline{7}$ | (UI id, double x, double y);<br>LineTo<br><b>BOOL</b>                            | 終点を指定し平面にライン描画             |
| 8              | <b>BOOL</b><br>LineTo<br>(UI id, PCAJC2DVEC pe);                                 | 終点を指定し平面にライン描画(ベクトル指定)     |
| 9              | <b>BOOL</b><br>(UI id, double x1, double y1, double x2, double y2);<br>Arrow     | 平面に矢印描画                    |
| 10             | (UI id, PCAJC2DVEC p1, PCAJC2DVEC p2);<br><b>BOOL</b><br>Arrow                   | 平面に矢印描画 (ベクトル指定)           |
| 11             | <b>BOOL</b><br>ArrowTo<br>(UI id, double $x$ , double $y$ );                     | 終点を指定し平面に矢印描画              |
| 12             | (UI id, PCAJC2DVEC pe);<br><b>BOOL</b><br>ArrowTo                                | 終点を指定し平面に矢印描画 (ベクトル指定)     |
| 13             | <b>BOOL</b><br>Triangle<br>(UI id, double x1, double y1,                         | 平面に三角形描画                   |
|                | double x2, double y2,                                                            |                            |
|                | double x3, double y3);                                                           |                            |
| 14             | <b>BOOL</b><br>Triangle (UI id, PCAJC2DVEC p1, PCAJC2DVEC p2, PCAJC2DVEC p3);    | 平面に三角形描画(ベクトル指定)           |
| 15             | Square (UI id, double x1, double y1, double x2, double y2,<br><b>BOOL</b>        | 平面に四角形描画                   |
|                | double $x3$ , double $y3$ , double $x4$ , double $y4$ ;                          |                            |
| 16             | <b>BOOL</b><br>Square (UI id, PCAJC2DVEC p1, PCAJC2DVEC p2,                      | 平面に四角形描画 (ベクトル指定)          |
|                | PCAJC2DVEC p3, PCAJC2DVEC p4);                                                   |                            |
| 17             | <b>BOOL</b><br>Rectangle (UI id, double x1, double y1, double x2, double y2);    | 平面に長方形描画                   |
| 18             | <b>BOOL</b><br>Rectangle (UI id, PCAJC2DVEC p1, PCAJC2DVEC p2);                  | 平面に長方形描画 (ベクトル指定)          |
| 19             | <b>BOOL</b><br>Ellipse<br>(UI id, double xc, double yc, double rx, double ry);   | 平面に円/楕円描画                  |
| 20             | <b>BOOL</b><br>(UI id, PCAJC2DVEC pCent, double rx, double ry);<br>Ellipse       | 平面に円/楕円描画 (ベクトル指定)         |
| 21             | Star (UI id, double xc, double yc, double r1, double $r2 = 0.0$ ,<br><b>BOOL</b> | 平面に星形描画                    |
|                | UI nVertex = 5, double rot = $0.0$ , BOOL fInscribedLine = FALSE);               |                            |
| 22             | Star (UI id, PCAJC2DVEC pCent , double r1, double r2 = 0.0,<br><b>BOOL</b>       | 平面に星形描画(ベクトル指定)            |
|                | UI nVertex = 5, double rot = $0.0$ , BOOL fInscribedLine = FALSE);               |                            |

メンバ関数(その他のファンクション)

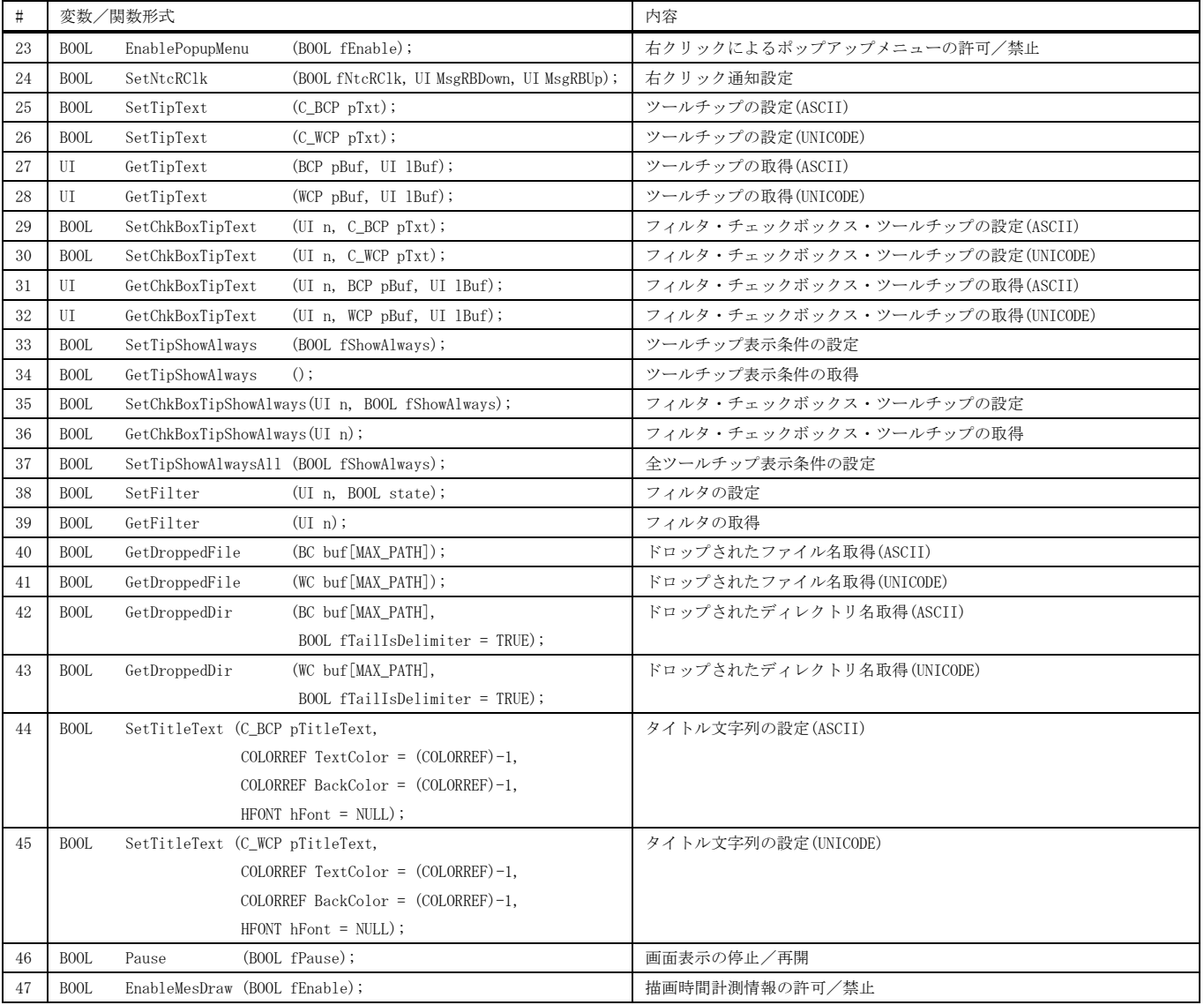

## 仮想関数

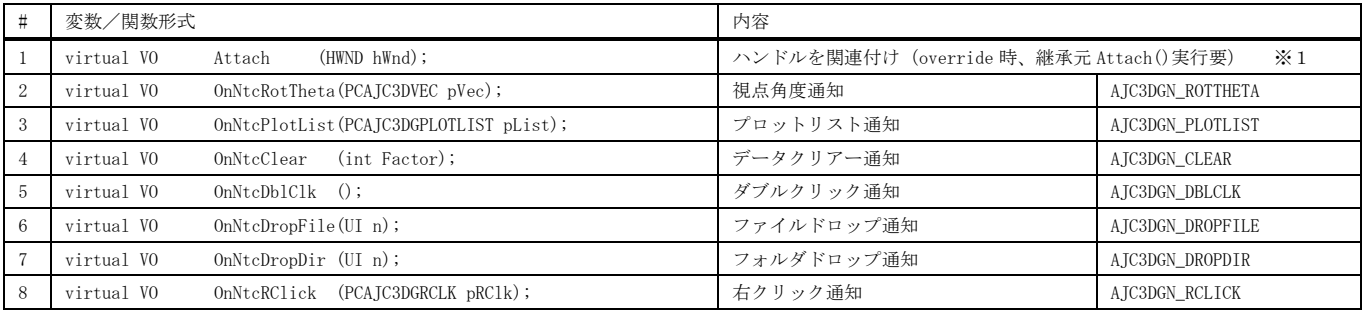

※ AJC3DGN\_XXXXX は、対応する通知コードを意味します。

※1:3Dグラフィックウインドを生成したら、Attach()を実行して、3Dグラフィックウインドのハンドルを関連付けてください。 例えば、ダイアログボックスに3Dグラフィックウインド ( IDC\_G3D ) を配置した場合、以下のようにします。

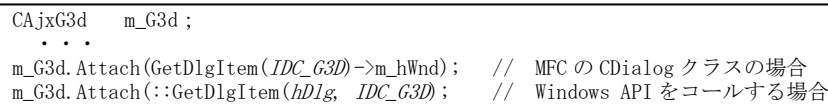

$$
\mathbb{A}\hspace{-1.5pt}y
$$

```
また、CAjxG3d クラスを継承し、Attach()を override する場合は、継承元の Attach()を呼び出す必要があります。
```

```
class CAjxG3dEx :
 public CAjxG3d
{
public:
     ・・・
     VO Attach (HWND hwnd) override
    \left\{ \right. ・・・・
        CAjxG3d::Attach(hwnd); // 基底クラスの Attach()呼び出し 
     }
     ・・・
};
```
**EDIT** 

```
使用例
```
ウインドをダブルクリックすると、球面上に点の描画を開始/停止します。

```
 1 : //
    2 : // SP_G3D.cpp
     3 : //
    \frac{1}{4} : #include \langleAjxCpp.h>
    5 : #include <tchar.h>
     6 : using namespace AjxControl;
7: 8 : #define IDC_G3D 5001
     9 : 
   10 : static HINSTANCE hInst = NULL;<br>11 : static HWND hWndMain = NULL;
   11 : static HWND hWndMain = NULL;<br>12 : static HWND hWndG3d = NULL;
 12 : static HWND hWndG3d = NULL;
 13 : static BOOL fTimer = FALSE;
    14 : 
   15 : AJC_WNDPROC_DEF(Main);<br>16 :
 16 : 
- 17 : static const UT TipMsg[] = TEXT("ダブルクリックで、球面上に点を描画します。\n")
 18 : TEXT("ウインドをドラッグすることにより視点を変更できます。\n")
 19 : TEXT("右クリックでポップアップメニューを表示します\n")
  - 20 : TEXT("このツールチップ上にカーソルを置くと表示を継続します。\n")<br>21 : TEXT("このツールチップ上をクリックするとツールチップは消えます。
                                           TEXT("このツールチップ上をクリックするとツールチップは消えます。");
   22 : 
   23 : //----- CAjxG3d の派生クラス ------------------------------------------------------------------------------------//
   24 : class CAjxG3dEx :
   25 : public CAjxG3d
      \frac{1}{2} {
   27: \text{public:} \ \frac{28:}{00}28 :     VO        OnNtcDblClk() override { // ダブルクリック通知
 29 : if (fTimer) {SetTitleText(TEXT("STOP")); KillTimer(hWndMain, 1);}
 30 : else {SetTitleText(TEXT("RUN" )); SetTimer(hWndMain, 1, 100, NULL);}
  31 : fTimer = \text{``fTimer''};<br>32 :32 :33 : };
    34 : static CAjxG3dEx g3d;
  35 :<br>36 : //----- WinMain -
 36 : //----- WinMain ------------------------------------------------------------------------------------------------//
 37 : int WINAPI AjcWinMain (HINSTANCE hInstance, HINSTANCE hPrevInstance, UTP szCmdLine, int iCmdShow)
   38 : {\n39 :} 39 : MSG msg = {0};
 40 : WNDCLASS wc = {0};
    41 : ATOM atm = 0;
    42 : 
 43 : hInst = hInstance;
 44 : // ウインド生成
   45: wc.style = 0; wc.hCursor = LoadCursor(NULL, IDC_ARROW);
   46 : wc.lpfnWndProc = \text{AJC\_WNDPROC\_NAME}(Main);<br>47 : wc.hInstance = hInstance;<br>48 : atm = RegisterClass(&wc);
   46 : wc.lpfnWndProc = AJC_WNDPROC_NAME(Main); wc.hbrBackground = (HBRUSH)GetStockObject(LTGRAY_BRUSH);<br>47 : wc.hInstance = hInstance; wc.lpszClassName = TEXT("SP_BMP");
             atm = RegisterClass(\&we); 49 : 
  50 : hWndMain = CreateWindow(TEXT("SP_BMP"), TEXT("SP_BMP"), // window class name, caption<br>51 : // window style
  51 : WS_OVERLAPPEDWINDOW, \frac{1}{\sqrt{w}} window style
   52 : CW_USEDEFAULT, CW_USEDEFAULT, 500, 523, 53 : NULL, NULL, hInstance, NULL);
   52 : CW_USEDEFAULT, CW_USEDEFAULT, 500, 523, // position, size<br>53 : NULL, NULL, hInstance, NULL); // parent, menu, instance, param<br>54 : ShowWindow(hWndMain, iCmdShow);
   54 : ShowWindow(hWndMain, iCmdShow);<br>55 : // メッセージループ
   55 : // メッセージループ<br>56 : while (GetMessage(&m)
  56 : while (GetMessage(&msg, NULL, 0, 0)) {<br>57 : TranslateMessage(&msg);
                  TranslateMessage(&msg);
  58 : DispatchMessage (&msg);<br>59 : }
   \frac{59}{60}:
   60 : UnregisterClass((UTP)atm, hInstance);<br>61 : return (int)msg.wParam;
             return (int)msg.wParam ;
   62 : }
   63 : //----- WM_CREATE ----------------------------------------------------------------------------------------------//
   64 : AJC_WNDPROC(Main, WM_CREATE )
  65 : {\binom{6}{6}}66 : RECT r;<br>67 : // 3D67 : // 3D\breve{y}ラフィックウインド生成
   68 : GetClientRect(hwnd, &r);<br>69 : hWndG3d = CreateWindow(T)
             hWndG3d = CreateWindow(TEXT("AjcCtrl3dGraph"),
   70 :<br>
71 :<br>
72 :<br>
72 :<br>
72 :<br>
72 :<br>
72 :<br>
72 :<br>
74 :<br>
74 :<br>
75 :<br>
75 :<br>
75 :<br>
76 :<br>
77 :<br>
77 :<br>
77 :<br>
77 :<br>
77 :<br>
77 :<br>
77 :<br>
77 :<br>
77 :<br>
77 :<br>
77 :<br>
77 :<br>
77 :<br>
77 :<br>
77 :<br>
77 :<br>
77 :<br>
77 :<br>
77 :<br>
77 :<br>
77 :<br>
77 :<br>
77 :<br>

   70 : TEXT("P: XR=1, YR=1, ZR=1"), \frac{1}{2} // window class name, caption 71 :
 72 : 0, 0, r.right, r.bottom, // position, size
 73 : hwnd, (HMENU)IDC_G3D, hInst, NULL); // parent, menu, instance, param
   74 : // ツールチップ設定<br>75 : SAixTip::ShowCenter(h
               75 : SAjxTip::ShowCenter(hWndG3d, TipMsg); // ツールチップ設定
   76 : SAjxTip::Add (hWndG3d, TipMsg);<br>77 : g3d.Attach(hWndG3d);
   76 : SAjxTip::Add (hWndG3d, TipMsg); // ・<br>77 : g3d.Attach(hWndG3d);        // 棒グラウインドハンドル割り当て<br>78 : g3d.SetAngle3D();          // 棒グラウインド視点設定
    78 : g3d.SetAngle3D(); // 棒グラウインド視点設定
   79 : g3d.SetTitleText(TEXT("STOP"));<br>80 : ShowWindow(hWndG3d, SW SHOW);
  80: ShowWindow(hWndG3d, SW_SHOW);<br>81 : return 0;
             return 0;
   82 : }
   83 : //----- WM_DESTROY ---------------------------------------------------------------------------------------------//
   84 : AJC_WNDPROC(Main, WM_DESTROY )
  85 : {\overline{6}}<br>86 :
   86 : DestroyWindow(hWndG3d);<br>87 : PostQuitMessage(0);
              PostQuitMessage(0); // プログラム終了
    88 : return 0;
                                                                                       19
  Ap
```
 89 : } 90 : //----- WM\_SIZE ------------------------------------------------------------------------------------------------// 91 : AJC\_WNDPROC(Main, WM\_SIZE  $92 :$  { MoveWindow(hWndG3d, 0, 0, LOWORD(lParam), HIWORD(lParam), FALSE); return 0;  $93 :$ <br> $94 :$ <br> $95 :$  96 : //----- WM\_TIMER -----------------------------------------------------------------------------------------------// 97 : AJC\_WNDPROC(Main, WM\_TIMER ) 98 : { 99 : AJC3DVEC v;  $100$  : v. x = rand() - (RAND\_MAX / 2); 101 : v. y = rand() - (RAND\_MAX / 2);<br>102 : v. z = rand() - (RAND\_MAX / 2); 103 : AjcV3dNormal(&v, &v); 104 : g3d.Pixel(rand() & 15, &v, 3); 105 : return 0; 106 : } 107 : //----------------------------------------------------------------------------------------------------// 108 : AJC\_WNDMAP\_DEF(Main) 109 : AJC\_WNDMAP\_MSG(Main, WM\_CREATE ) 110 : AJC\_WNDMAP\_MSG(Main, WM\_DESTROY)<br>111 : AJC\_WNDMAP\_MSG(Main, WM\_SIZE ) 112 : AJC\_WNDMAP\_MSG(Main, WM\_TIMER ) 113 : AJC\_WNDMAP\_END

# <span id="page-20-0"></span>**2.4.** VT-100エミュレーション・ウインド コントロール( **CAjxVth** )

メンバ変数

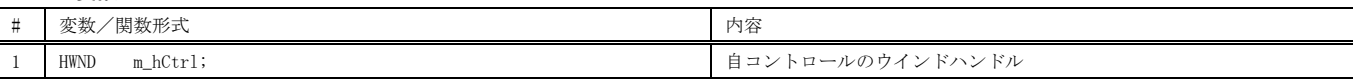

コンストラクタ

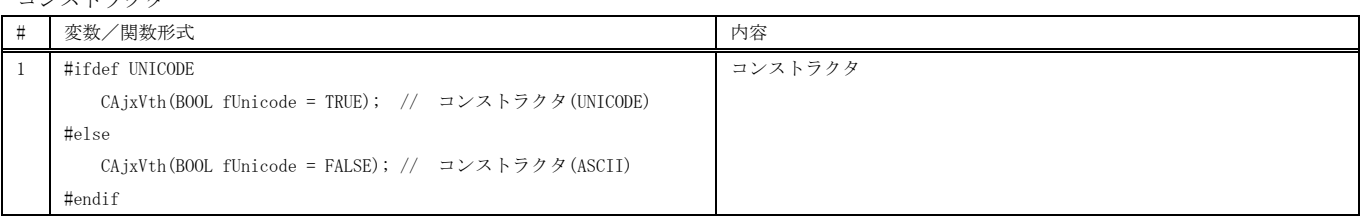

メンバ関数

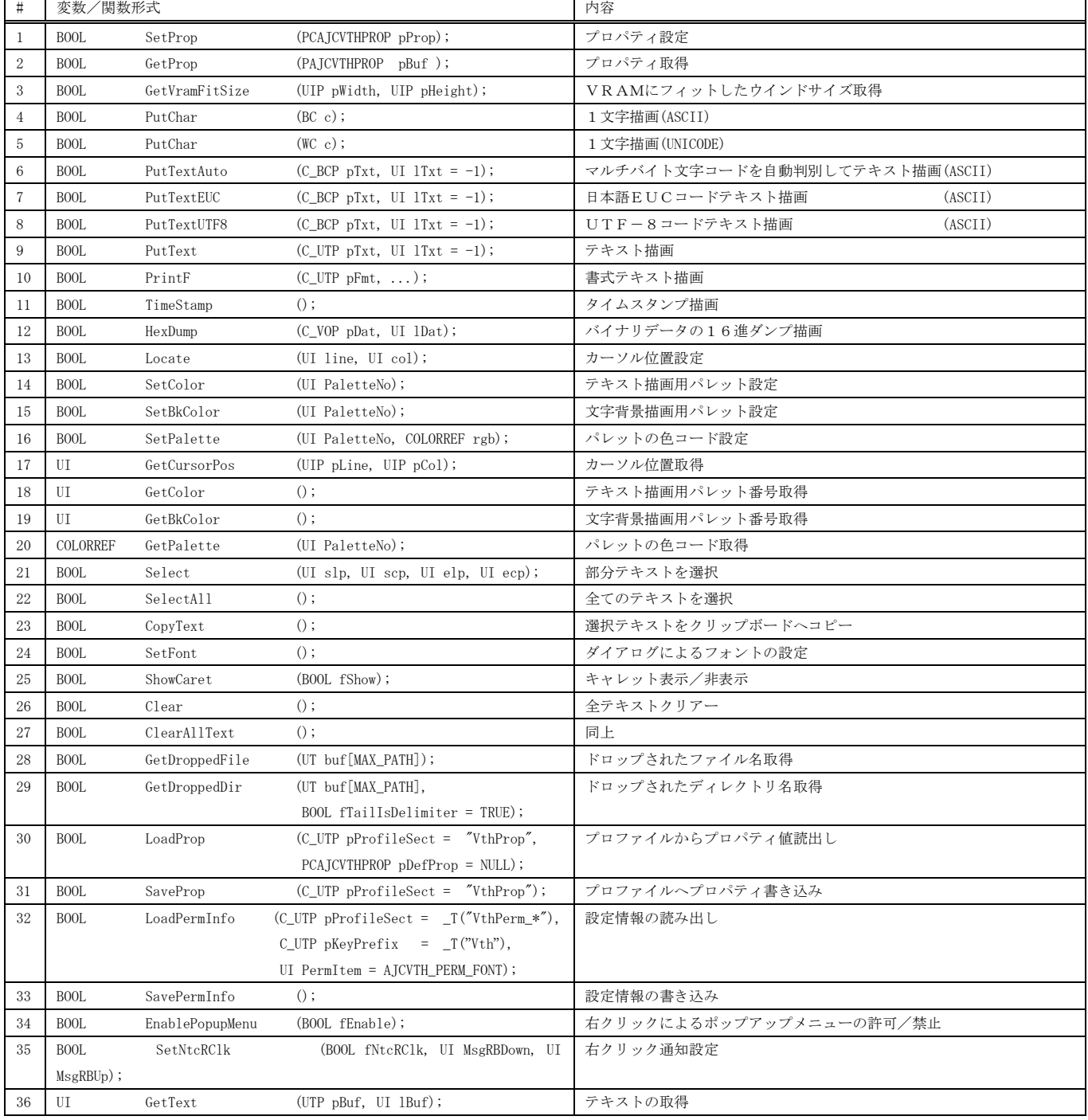

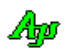

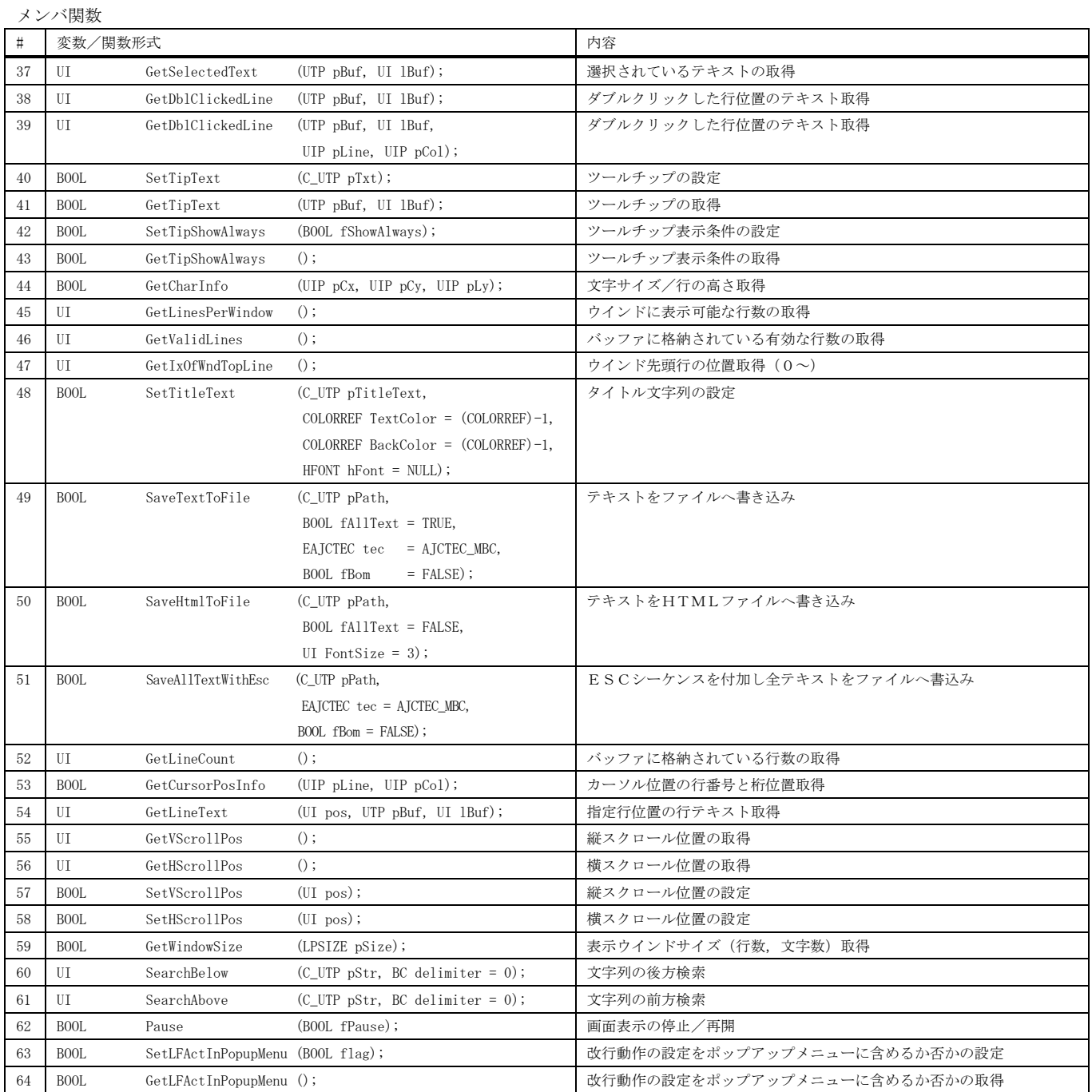

## 仮想関数

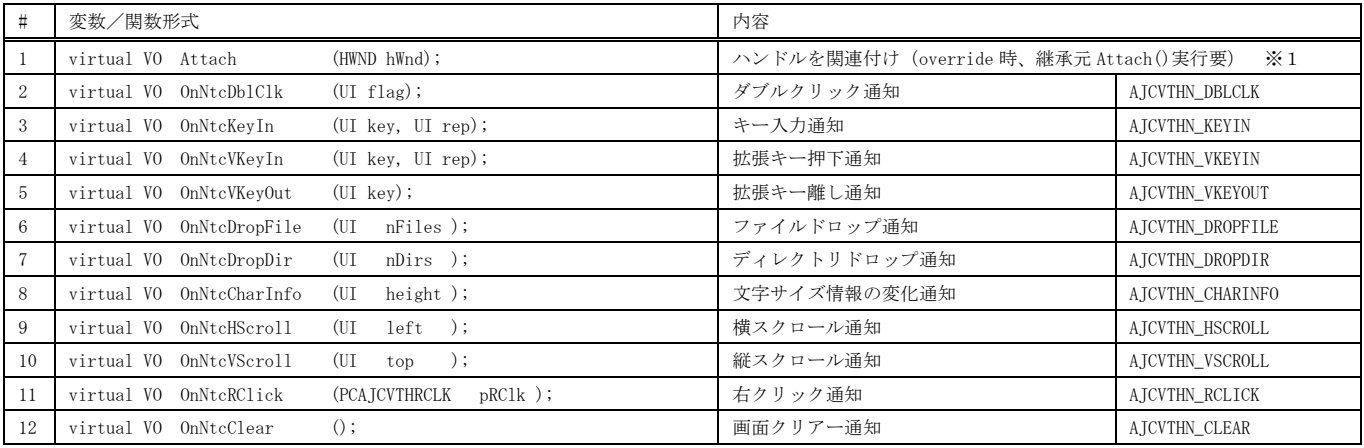

※ AJCVTHN\_XXXXXは、対応する通知コードを示します。

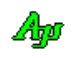

VT-100エミュレーション・ウインド コントロール( CAjxVth )

※1:VT-100エミュレーション・ウインドを生成したら、Attach()を実行して、VT-100エミュレーション・ウインドのハンドルを関連付けてください。 例えば、ダイアログボックスにVT-100エミュレーション・ウインド (IDC\_VTH) を配置した場合、以下のようにします。

CAjxVth m\_Vth; ・・・ m\_Vth.Attach(GetDlgItem(*IDC\_VTH*)->m\_hWnd); // MFC の CDialog クラスの場合 m\_Vth.Attach(::GetDlgItem(*hDlg, IDC\_VTH*); // Windows API をコールする場合

また、CAjxVth クラスを継承し、Attach()を override する場合は、継承元の Attach()を呼び出す必要があります。

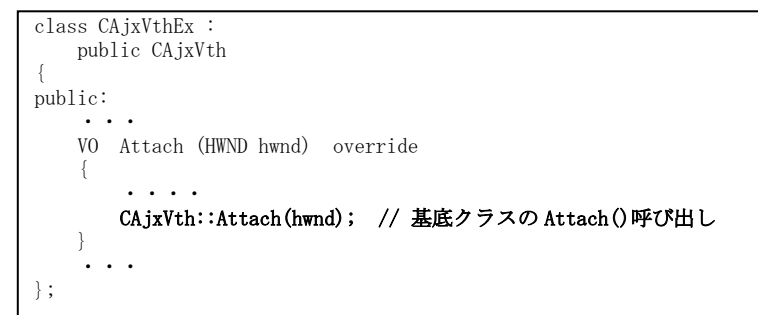

 $\sim$ 

使用例

### ここにテキストファイルをドロップすると、ファイルの内容を表示します。

```
SP_VTH
                                                                                                                                       \overline{\phantom{a}}\Box\times 1 : //
                                                                           このウインドにドロップしたテキストファイルの内容を表示します。
 2 : // SP_VTH.cpp
3 : // 4 : #include <AjxCpp.h>
    5 : #include <tchar.h>
    6 : using namespace AjxControl;
    7 : 
    8 : #define IDC_VTH 5001
    9 : 
   \begin{tabular}{llllll} \bf 10: static HINSTANCE & hInst & = NULL; \\ \bf 11: static HWND & hWndMain = NULL; \end{tabular}11 : static HWND<br>12 : static HWND
  12 : static HWND hWndVth = NULL;<br>13 : static BOOL fTimer = FALSE
                             fTimer = FALSE;\rightarrow\frac{14}{15}:
       15 : AJC_WNDPROC_DEF(Main);
 16 : static const UT TipMsg[] = TEXT("このウインドにドロップしたテキストファイルの内容を表示します。\n")
 17 : TEXT("このツールチップ上にカーソルを置くと表示を継続します。\n")
 18 : TEXT("このツールチップ上をクリックするとツールチップは消えます。");
   19 : 
   20 : //----- CAjxVth の派生クラス ------------------------------------------------------------------------------------//
  21 : class CAjxVthEx :<br>22 : public CAjxVt
          public CAjxVth
  23 : {
  24 : public: <br>25 : VolVO OnNtcDropFile (UI nFiles) override { // ファイルドロップ通知
  26 : CAjxFile f;<br>27 : IIT path[MA
27 : UT path[MAX_PATH];
 28 : UT buf[1024];
  29 : while (GetDroppedFile(path)) {<br>30 : PrintF(TFXT("Yx1R134m]) %s
  30 : PrintF(TEXT("\x1B[34m \left[ %s \right] \x1B[0m\Yn"), path);<br>31 : if (f F0nen(nath)) {
  31 : if (f.\text{FOpen}(\text{path})) {<br>32 : while (f.\text{FGerS}(\text{bin})))while (f. FGetS(buf, AJCTSIZE(buf))) {
  33 : PutText(buf);
  34 : 35 :\left. \begin{array}{c} \text{f. FClose }() \text{ ; } \\ \end{array} \right.36 :<br>37 : }
  37 :<br>38 :38 : 39 : };
   40 : static CAjxVthEx vth;
   41 : 
   42 : //----- WinMain ------------------------------------------------------------------------------------------------//
    43 : int WINAPI AjcWinMain (HINSTANCE hInstance, HINSTANCE hPrevInstance, UTP szCmdLine, int iCmdShow)
   44 : {
45 : MSG msg = \{0\};
46 : WNDCLASS wc = \{0\};
  47: ATOM atm = 0;
   \frac{48}{49} :
           hInst = hInstance;
  \begin{array}{c} 50 \\ 51 \end{array} :
            // ウインド生成<br>wc_style = 0:
  52 : wc.style = 0; wc.hCursor = LoadCursor(NULL, IDC_ARROW);<br>53 : wc.lpfnWndProc = AJC_WNDPROC_NAME(Main); wc.hbrBackground = (HBRUSH)GetStockObject(LTGRA
                              = AJC_WNDPROC_NAME(Main); wc.hbrBackground = (HBRUSH)GetStockObject(LTGRAY_BRUSH);<br>= hInstance; wc.lpszClassName = TEXT("SP_VTH");
  54 : wc.hInstance = hInstance; wc.lpszClassName = TEXT("SP_VTH");<br>55 : atm = RegisterClass(&wc);
  55 : atm = RegisterClass(&wc);<br>56 : hWndMain = CreateWindowEx
  56 : hWndMain = CreateWindowEx(0,<br>57 : TEXT("SP_VTH"),
 57 : TEXT("SP_VTH"), TEXT("SP_VTH"), // window class name, caption
 58 : WS_OVERLAPPEDWINDOW, // window style
  59 : CW_USEDEFAULT, CW_USEDEFAULT, 800, 400, // position, size<br>
60 : NULL, NULL, hInstance, NULL); // parent, menu, instance, param
 60 : NULL, NULL, hInstance, NULL); // parent, menu, instance, param
 61 : ShowWindow(hWndMain, iCmdShow);
  62 : // メッセージループ
  63 : while (Gethessage(\&msg, NULL, 0, 0)) {<br>64 : TranslateMessage(\&msa)
                TranslateMessage(&msg);
   65 : DispatchMessage (&msg);
  \frac{66}{67} :
  67 : UnregisterClass((UTP)atm, hInstance);<br>68 : return (int)msg.wParam ;
            return (int)msg.wParam ;
   69 : }
   70 : //----- WM_CREATE ----------------------------------------------------------------------------------------------//
   71 : AJC_WNDPROC(Main, WM_CREATE )
  72 : {\n23 : {\n34}// VT100ウインド生成
  74 : RECT r;
  75 : GetClientRect(hwnd, &r);<br>76 : GetClientRect(hwnd, &r);
  76 : GetClientRect(hwnd, &r);<br>77 : hWndVth = CreateWindowEx
            hWndVth = CreateWindowEx(WS_EX_ACCEPTFILES,
78 : TEXT("AjcCtrlVT100"), // window class
 79 : TEXT("P: VW=512, VH=128, ML=10000, TS=4, FN=MS ゴシック, LF=12"), // window caption
   80 : WS_CHILD, // window style
81 : 0, 0, r.right, r.bottom, \frac{1}{2} position, size
 82 : hwnd, (HMENU)IDC_VTH, hInst, NULL); // parent, menu, instance, param
                                                                            24
  ₩
```
 $\begin{array}{c} 83 \ \ 84 \ \ 3 \end{array}$ — 84 : SAjxTip∷Add (hWndVth, TipMsg); // ツールチップ設定 85 : SAjxTip::ShowCenter(hWndVth, TipMsg); // ツールチップ初期表示 86 : vth.Attach(hWndVth); // VT100 ウインドハンドル割り当て<br>87 : vth.PutText(TEXT("\n このウインドにドロップしたテキストファイルの内容を表示します。\n\n")); 88 : ShowWindow(hWndVth, SW\_SHOW); // VT100 ウインド表示 89 : bhowwhile 90 : } 91 : //----- WM\_DESTROY ---------------------------------------------------------------------------------------------// 92 : AJC\_WNDPROC(Main, WM\_DESTROY )  $93 : {\n93 : {\n94 : \n95 : \n95 \n}$  94 : DestroyWindow(hWndVth); 95 : PostQuitMessage(0); 96 : return 0; 97 : } 98 : //----- WM\_SIZE ------------------------------------------------------------------------------------------------// 99 : AJC\_WNDPROC(Main, WM\_SIZE  $\frac{100}{101}$  : { 101 : MoveWindow(hWndVth, 0, 0, LOWORD(lParam), HIWORD(lParam), FALSE);<br>102 : return 0; return 0;  $103 :$  104 : AJC\_WNDMAP\_DEF(Main) 105 : AJC\_WNDMAP\_MSG(Main, WM\_CREATE ) 106 : AJC\_WNDMAP\_MSG(Main, WM\_DESTROY ) 107 : AJC\_WNDMAP\_MSG(Main, WM\_SIZE ) 108 : AJC\_WNDMAP\_END

# <span id="page-25-0"></span>**2.5.** 数値入力コントロール( **CAjxInp** )

メンバ変数

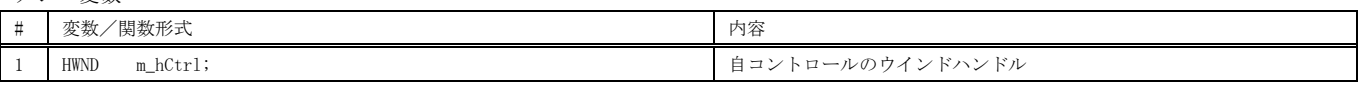

コンストラクタ

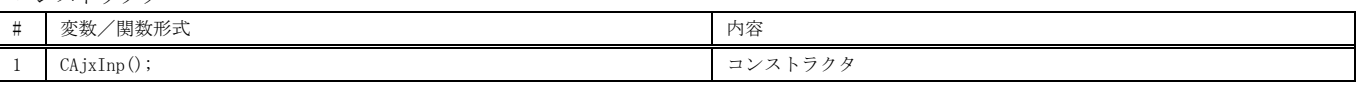

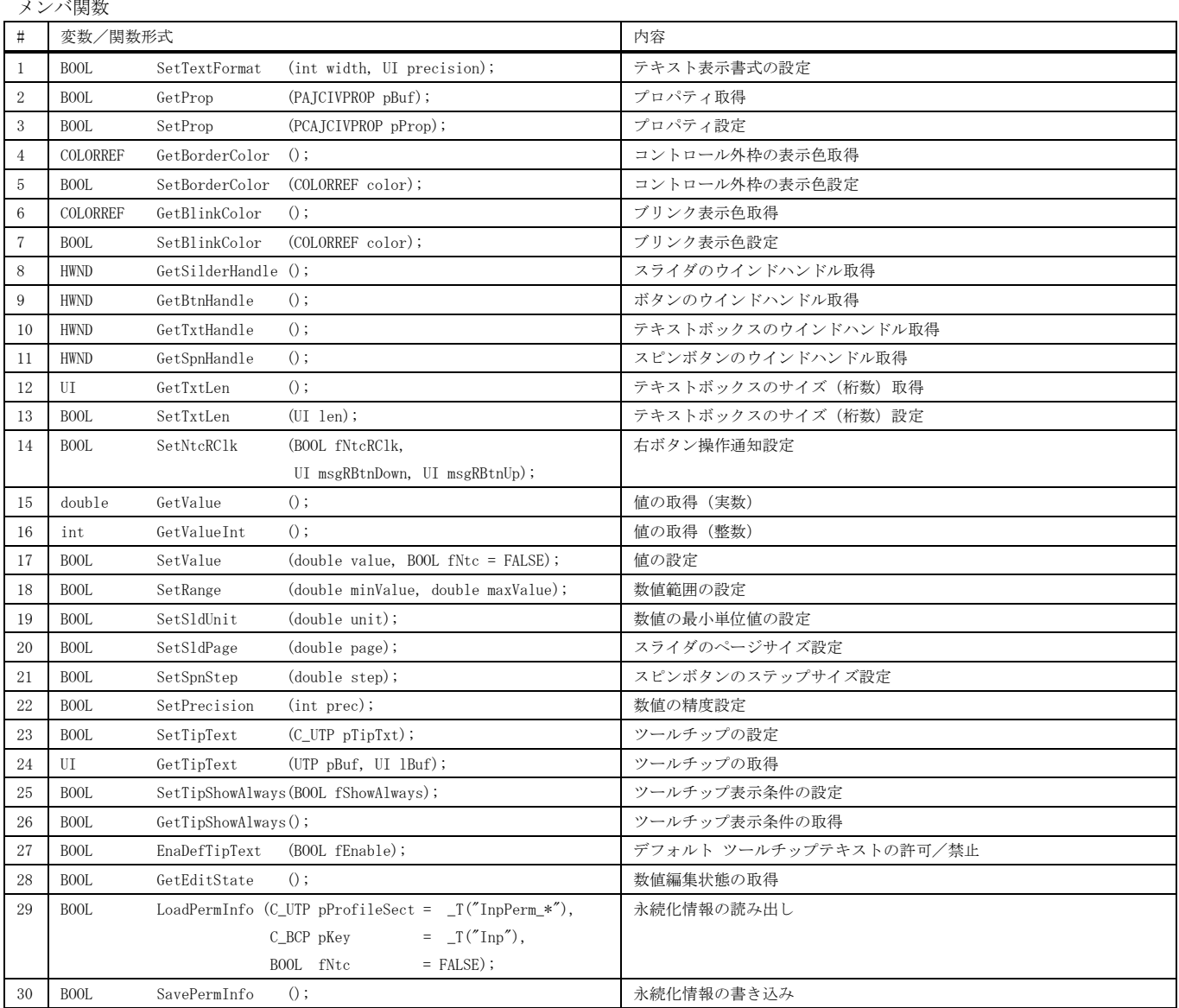

#### 仮想関数

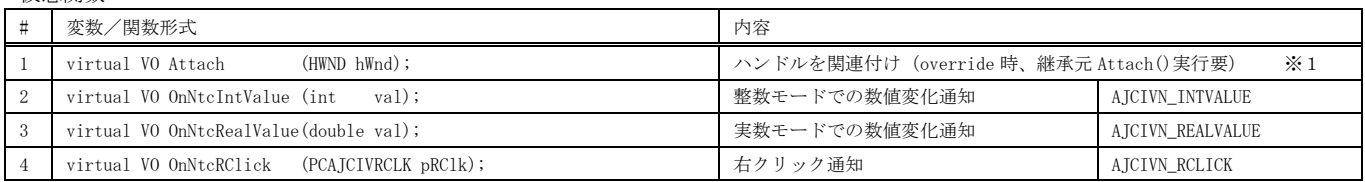

※ AJCIVN\_XXXXXは、対応する通知コードを示します。

App

※1:数値入力ウインドを生成したら、Attach()を実行して、数値入力ウインドのハンドルを関連付けてください。 例えば、ダイアログボックスに数値入力ウインド ( IDC\_INP ) を配置した場合、以下のようにします。

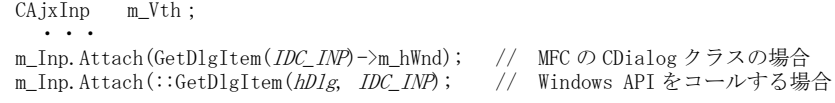

また、CAjxINP クラスを継承し、Attach()を override する場合は、継承元の Attach()を呼び出す必要があります。

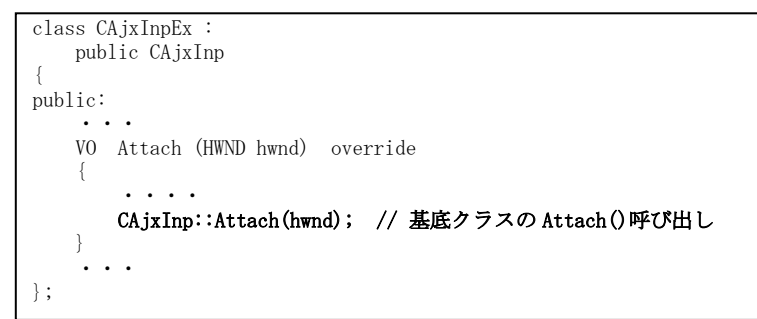

使用例 **ELL** SP INP  $\Box$  $\times$  1 : // 2 : // SP\_INP.cpp  $3 : 77$  4 : #include <AjxCpp.h> 5 : #include <tchar.h> 6 : using namespace AjxControl; 7 :  $\div$  8 : #define IDC\_INP 5001 164 9 :<br>10 : static HINSTANCE hInst = NULL; 10 : static HINSTANCE hInst = NULL; 11 : static HWND hWndMain = NULL; 12 : static HWND hWndInp = NULL; 自ウインドの透明度(255(不透明)~128(半透明))を設定します13 : AJC\_WNDPROC\_DEF(Main); 14 : 15 : //----- CAjxInp の派生クラス ------------------------------------------------------------------------------------// 16 : class CAjxInpEx : 17 : public CAjxInp 18 : { 19 : public: 20 : VO OnNtcIntValue (int val) override { // 数値入力通知<br>21 : SetLaveredWindowAttributes(hWndMain, 0, val. LWA ALPHA); SetLayeredWindowAttributes(hWndMain, 0, val, LWA\_ALPHA);  $22 :$  $23 : }$ ; 24 : static CAjxInpEx inp;  $25 : 26 : 77 -$  26 : //----- WinMain ------------------------------------------------------------------------------------------------// 27 : int WINAPI AjcWinMain (HINSTANCE hInstance, HINSTANCE hPrevInstance, UTP szCmdLine, int iCmdShow)  $28 : {\n29 :}$ 29 : MSG  $\text{msg} = \{0\};$ <br>30 : WNDCLASS  $\text{wc} = \{0\};$  $WNDCLASS$   $wc = \{0\};$ <br>ATOM  $atm = 0;$  $31 \hspace{1.5cm} : \hspace{1.5cm} \text{ATOM} \hspace{1.5cm} \text{atm = 0;}$  $32 \over 33$  : hInst = hInstance; 34 : 3<del>3</del> : // ウインド生成<br>36 : wc.style = 0; 36 : wc.style = 0; wc.hCursor = LoadCursor(NULL, IDC\_ARROW);<br>37 : wc.lpfnWndProc = AJC\_WNDPROC\_NAME(Main); wc.hbrBackground = (HBRUSH)GetStockObject(LTGRA 37 : wc.lpfnWndProc = AJC\_WNDPROC\_NAME(Main); wc.hbrBackground = (HBRUSH)GetStockObject(LTGRAY\_BRUSH);<br>38 : wc.hInstance = hInstance; wc.lpszClassName = TEXT("SP\_INP"); 38 : wc.hInstance = hInstance; wc.lpszClassName = TEXT("SP\_INP");<br>39 : atm = RegisterClass(&wc); 39 : atm = RegisterClass(&wc);<br>40 : hWndMain = CreateWindowEx 40 : hWndMain = CreateWindowEx(WS\_EX\_LAYERED, 41 : TEXT("SP\_INP"), TEXT("SP\_INP"), // window class name, caption 42 : WS\_OVERLAPPEDWINDOW & ~WS\_THICKFRAME, // window style 43 : CW\_USEDEFAULT, CW\_USEDEFAULT, 300, 150, // position, size 44 : NULL, NULL, hInstance, NULL); // parent, menu, instance, param 45 : ShowWindow(hWndMain, iCmdShow); 46 : // メッセージループ<br>47 : while (GotMossage(km) 47 : while (GetMessage(&msg, NULL, 0, 0)) {<br>48 : TranslateMessage(&msg); TranslateMessage(&msg); 49 : DispatchMessage (&msg);  $\begin{array}{c} 50 \\ 51 \end{array}$  : 51 : UnregisterClass((UTP)atm, hInstance);<br>52 : return (int)msg.wParam ; return (int)msg.wParam ; 53 : } 54 : //----- WM\_CREATE ----------------------------------------------------------------------------------------------// 55 : AJC\_WNDPROC(Main, WM\_CREATE ) 56 : { 57 : SetLayeredWindowAttributes(hwnd, 0, 255, LWA\_ALPHA);  $\frac{58}{59}$ : 59 : // 数値入力ウインド生成<br>60 : RECT r; RECT  $r$ ; 61 : GetClientRect(hwnd, &r); 62 : GetClientRect(hwnd, &r);<br>63 : hWndInp = CreateWindow(T 63 : hWndInp = CreateWindow(TEXT("AjcCtrlInpVal"),  $\frac{1}{2}$  // window class 64 : TEXT("I: L=255, R=128"), // window caption 64 : Western Wordswindow (The USBN 9761-255, R=128<sup>2</sup>), <br>
65 : WS\_CHILD, // window style<br>
66 : 5, 70, r. right - 10, 30, // position, size 64 :  $TexT("I: L=255, R=128")$ ,<br>
65 :  $WS_CHHLD$ , 66 : 5, 70, r.right - 10, 30, // position, size<br>67 : hwnd, (HMENU)IDC\_INP, hInst, NULL); // parent, menu, instance, param  $\label{eq:1} \text{hwnd}, \quad (\text{HMEMU})\,\text{IDC\_INP}, \quad \text{hInst}, \quad \text{NULL}) \;;$  68 : 69 : SAjxTip::ShowCenter(hwnd, TEXT("自ウインドの透明度を設定します。\n") 70 : TEXT("設定値は、255(不透明)~128(半透明)")); 71 : inp.Attach(hWndInp); // 数値入力ウインドハンドル割り当て 72 : inp.SetValue(255); // 数値初期化(255 : 不透明) 73 : ShowWindow(hWndInp, SW\_SHOW); // 数値入力ウインド表示<br>74 : return 0: return 0; 75 : } 76 : //----- WM\_DESTROY ---------------------------------------------------------------------------------------------// 77 : AJC\_WNDPROC(Main, WM\_DESTROY )  $\frac{78}{79}$  : { 79 : DestroyWindow(hWndInp);<br>80 : PostQuitMessage(0); PostQuitMessage(0); 81 : return 0;  $82 : }$ <br>83 : //-- 83 : //----------------------------------------------------------------------------------------------------// 84 : AJC\_WNDMAP\_DEF(Main)<br>85 : AJC\_WNDMAP\_MSG(M<br>86 : AJC\_WNDMAP\_MSG(M 85 : AJC\_WNDMAP\_MSG(Main, WM\_CREATE ) 86 : AJC\_WNDMAP\_MSG(Main, WM\_DESTROY ) 87 : AJC\_WNDMAP\_END 82 : AJC\_WNDMAP\_END

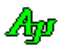

## 棒グラフ/折れ線グラフ表示コントロール( CAjxBar )

## <span id="page-28-0"></span>**2.6.** 棒グラフ/折れ線グラフ表示コントロール( **CAjxBar** )

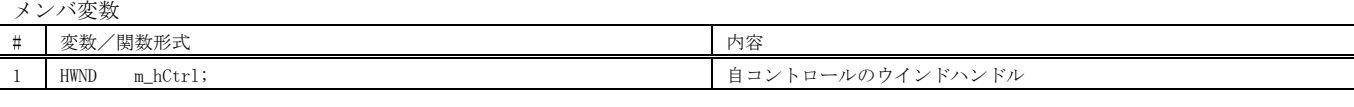

コンストラクタ

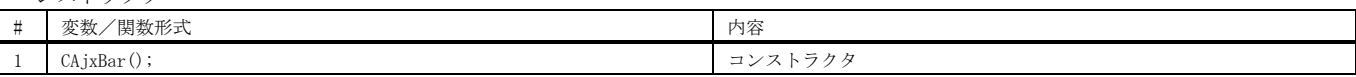

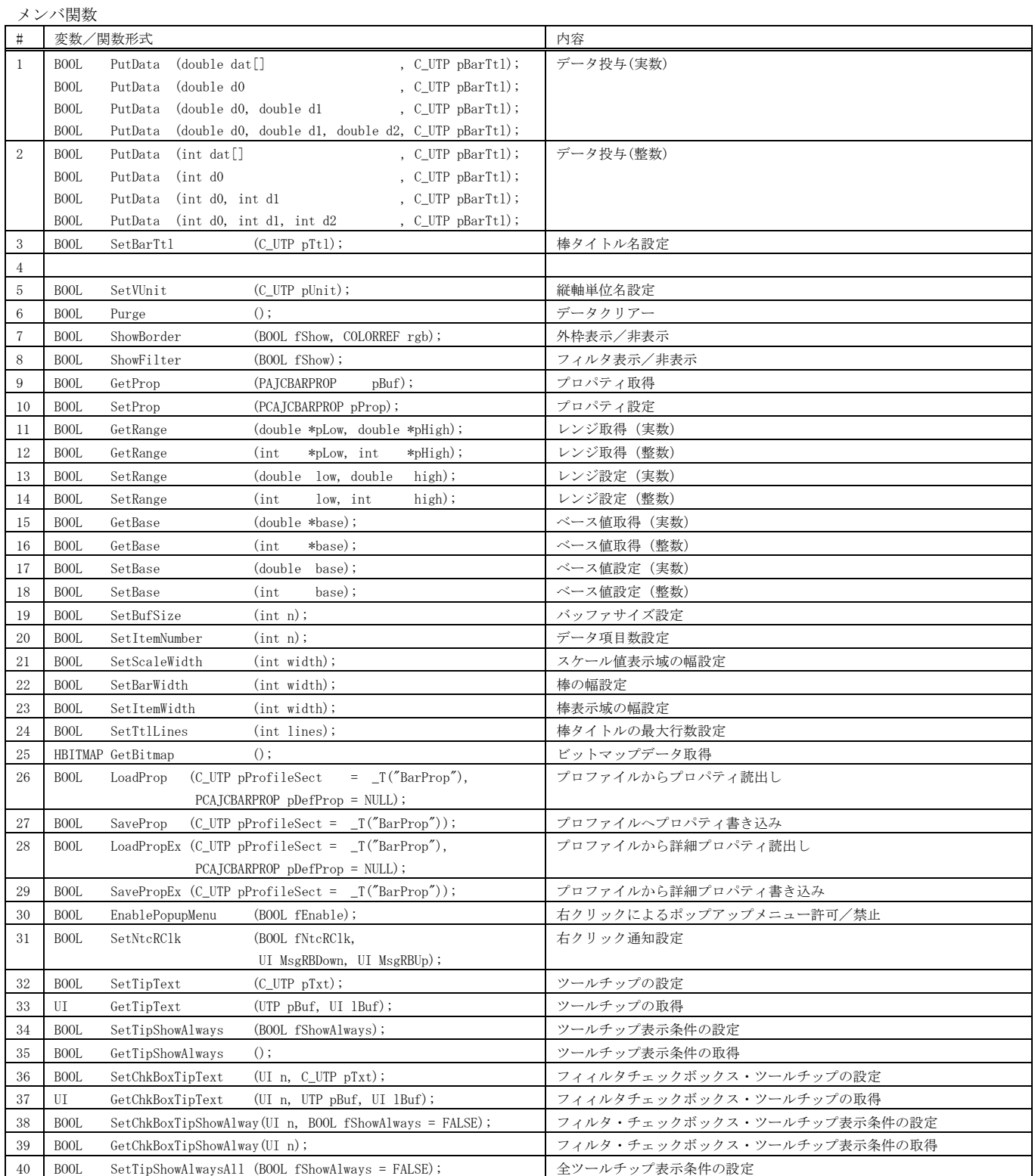

Ap

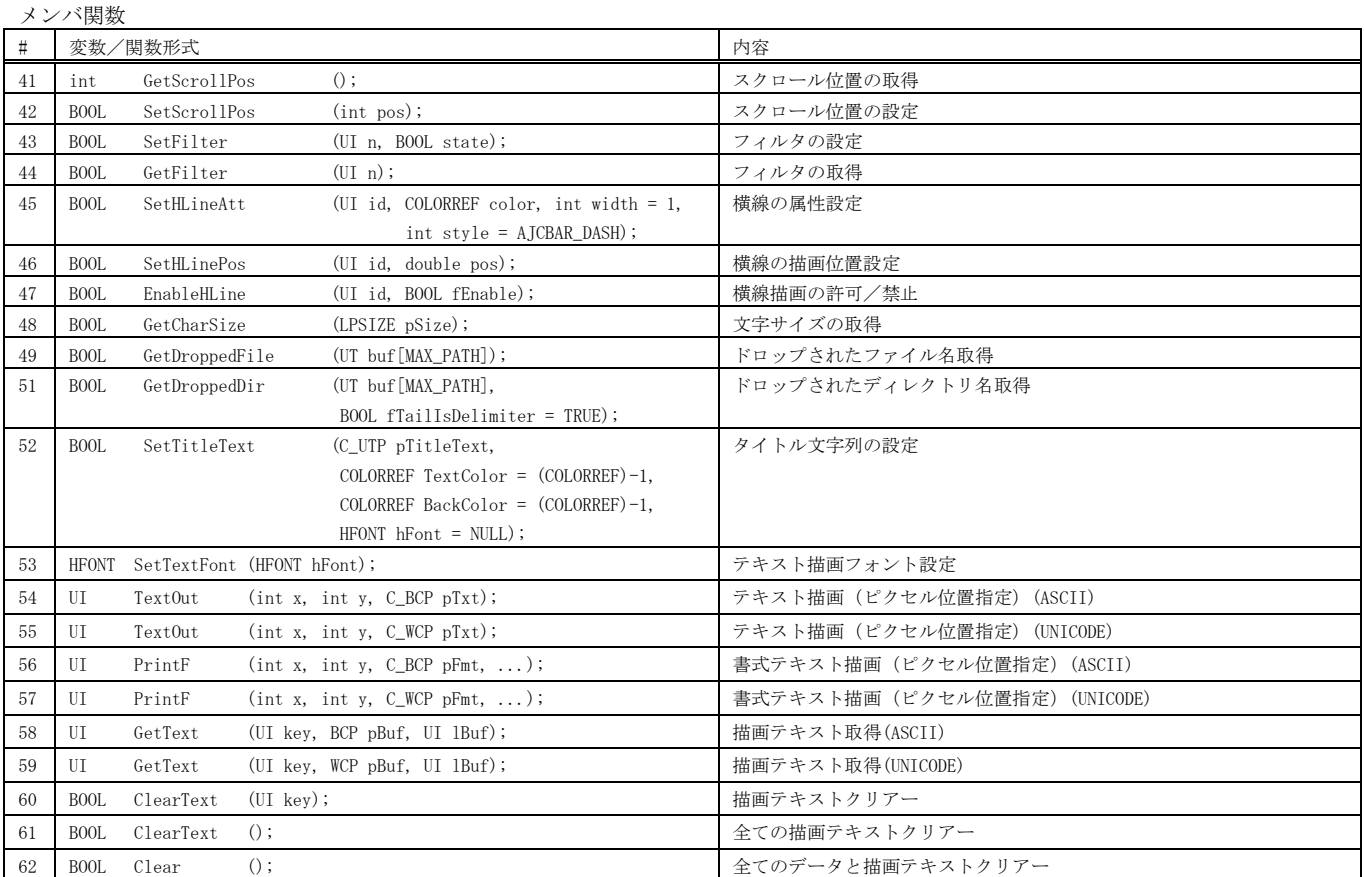

### 仮想関数

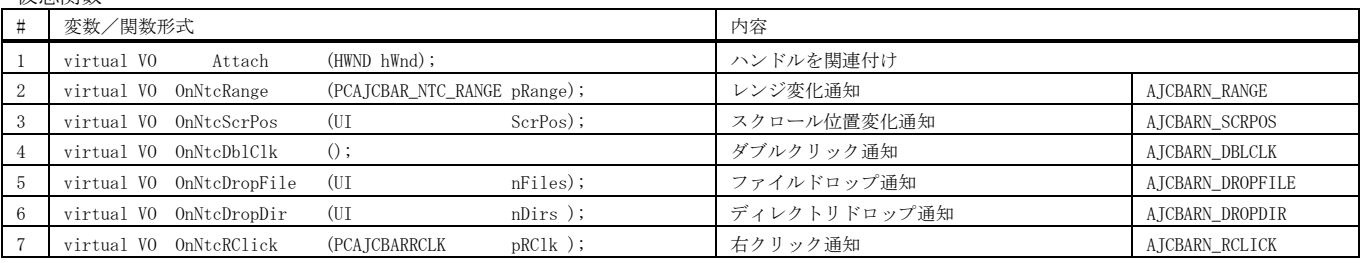

※AJCBARN\_XXXXX は、対応する通知コードを意味します。

※1:棒グラフ/折れ線グラフ・ウインドを生成したら、Attach()を実行して、棒グラフ/折れ線グラフ・ウインドのハンドルを関連付けてください。 例えば、ダイアログボックスに棒グラフ/折れ線グラフ・ウインド ( IDC\_BAR ) を配置した場合、以下のようにします。

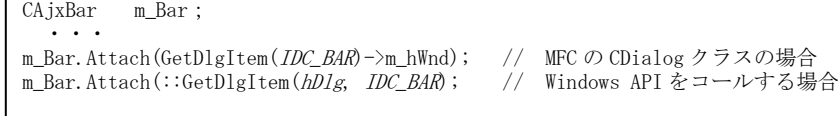

また、CAjxBAR クラスを継承し、Attach()を override する場合は、継承元の Attach()を呼び出す必要があります。

```
class CAjxBarEx :
    public CAjxBar
{
public:
     ・・・
    VO Attach (HWND hwnd) override
     {
         ・・・・
        CAjxBar::Attach(hwnd); // 基底クラスの Attach()呼び出し 
    }
     ・・・
};
```
 $\times$ **RUN** 

#### 2秒毎にランダムな値をグラフ表示します。 ダブルクリックで、グラフ表示を開始/停止します。 CTRL+右クリックで、棒グラフ/折れ線グラフを切り替えます。

```
EL SP BMP
                                                                                                                                                \Box 1 : //
                                                                                     30000 2 : // SP_BAR.cpp
 3 : //
                                                                                     25000
 4 : #include <AjxCpp.h>
 5 : #include <tchar.h>
                                                                                     20000
     6 : using namespace AjxControl;
     7 : 
                                                                                      15000
     8 : #define IDC_BAR 5001
     9 : 
                                                                                      10000
   10 : static \hspace{1.5em} HINSTANCE \hspace{1.5em} hInst \hspace{1.5em} = NULL; \\ 11 : static \hspace{1.5em} HWD \hspace{1.5em} hWndMain \hspace{1.5em} = NULL;11 : static HWND<br>12 : static HWND
                                                                                      5000
 12 : static HWND hWndBar = NULL;
13 : static BOOL fTimer = FALSE;
                                                                                            13:35:313:35:44
                                                                                                      13:35:3 14 : 
                                                                                                                3:35:15 : AIC WNDPROC DEF(Main);
   16 : 
 17 : static const UT TipMsg[] = TEXT("2秒毎にランダムな値をグラフ表示します。\n")
 18 : TEXT("ダブルクリックで、グラフ表示を開始/停止します。\n")
 19 : TEXT("CTRL+右クリックで、棒グラフ/折れ線グラフを切り替えます。\n")
 20 : TEXT("このツールチップ上にカーソルを置くと表示を継続します。\n")
 21 : TEXT("このツールチップ上をクリックするとツールチップは消えます。");
   22 : 
   23 : //----- CAjxBar の派生クラス ------------------------------------------------------------------------------------//
  24 : class CAjxBarEx :<br>25 : public CAjxBa
        public CAjxBar
   26 : {
  27 : \text{public:}<br>28 : \text{V0} 28 : VO OnNtcDblClk() override { // ダブルクリック通知
 29 : if (fTimer) {SetTitleText(TEXT("STOP")); KillTimer(hWndMain, 1);}
 30 : else {SetTitleText(TEXT("RUN" )); SetTimer(hWndMain, 1, 2000, NULL);}
  31 : fTimer = \text{``fTimer''};
  32 :  }<br>33 : VO
   33 : VO OnNtcRClick(PCAJCBARRCLK pRClk) override { // 右クリック通知
  34 : if (pRClk->fCtr1) {<br>35 : III sty = (III)M
 35 : UI sty = (UI)MAjcGetWindowLong(this->m_hCtrl, GWL_STYLE);
 36 : MAjcSetWindowLong(this->m_hCtrl, GWL_STYLE, sty ^ AJCBARS_LINEGRAPH);
  \begin{array}{ccc} 37 & : & & \\ 38 & : & & \end{array}38\; :
   39 : };
   40 : static CAjxBarEx bar;
   41 : 
    42 : //----- WinMain ------------------------------------------------------------------------------------------------//
    43 : int WINAPI AjcWinMain (HINSTANCE hInstance, HINSTANCE hPrevInstance, UTP szCmdLine, int iCmdShow)
   44 : {\n45 :}45 : MSG \text{msg} = \{0\};<br>46 : WNDCLASS \text{wc} = \{0\};WNDCLASS \twc = \{0\};\begin{array}{lcl} 47 \, : & \quad \textrm{ATOM} & \quad \textrm{atm = 0;} \end{array}\frac{48}{49} :
   49 : hInst = hInstance;<br>50 : // ウインド生成
50:   // ウインド生成<br>51:  wc.style     = 0;             wc.hCursor    = LoadCursor(NULL, IDC_ARROW);
   52 : wc.lpfnWndProc = AJC_WNDPROC_NAME(Main); wc.hbrBackground = (HBRUSH)GetStockObject(LTGRAY_BRUSH); wc.hbrstance = hInstance; wc.lpszClassName = TEXT("SP_BMP");
 53 : wc.hInstance = hInstance; wc.lpszClassName = TEXT("SP_BMP");
  54 : atm = RegisterClass(&wc);<br>55 : hWndMain = CreateWindow(
                         \frac{1}{100} CreateWindow( TEXT("SP_BMP"), TEXT("SP_BMP"), // window class name, caption WS OVERLAPPEDWINDOW.
  56 : WEOVERLAPPEDWINDOW, C. 25. (2006) // window style<br>57 : CW_USEDEFAULT, CW_USEDEFAULT, 500, 300, // position, size
   57 : CW_USEDEFAULT, CW_USEDEFAULT, 500, 300, 58 : NULL, NULL, hInstance, NULL);
   58 : NULL, NULL, hInstance, NULL); // parent, menu, instance, param
   59 : ShowWindow(hWndMain, iCmdShow);<br>60 : // メッセージループ
  60 : // メッセージループ<br>61 : while (GetMessage(&m)
             while (GetMessage(&msg, NULL, 0, 0)) {
   62 : TranslateMessage(&msg);
   63 : DispatchMessage (&msg);
   64 : 65 :UnregisterClass((UTP)atm, hInstance);
  \frac{66}{67} : }
             return (int)msg.wParam ;
 68 : //----- WM_CREATE ----------------------------------------------------------------------------------------------//
 69 : AJC_WNDPROC(Main, WM_CREATE )
 70 : {
 71 : RECT r;
   72 : srand (GetTickCount ());<br>73 : // 榛グラウインド生成
              73 : // 棒グラウインド生成
   74 : GetClientRect(hwnd, &r);
 75 : hWndBar = CreateWindow(TEXT("AjcCtrlBarGraph"), // window class
 76 : TEXT("P: L=0, H=35000, I=2, MW=60, TL=1"), // window caption
   77 : WS_CHILD, West (1999), 1999, 1999, 1999, 1999, 1999, 1999, 1999, 1999, 1999, 1999, 1999, 1999, 1999, 199<br>
78 : (1999), 0, 0, 1999, 1999, 1999, 1999, 1999, 1999, 1999, 1999, 1999, 1999, 1999, 1999, 1999, 1999, 1999, 1
  78: 0, 0, r.right, r.bottom,
```
31

# 使用例

Ap

 79 : hwnd, (HMENU)IDC\_BAR, hInst, NULL); // parent, menu, instance, param  $\begin{array}{c} 80 \ \ 81 \ \ \vdots \end{array}$ 81 : SAjxTip::Add (hWndBar, TipMsg); // ツールチップ設定<br>82 : SAixTip::ShowCenter(hWndBar, TipMsg); // · 82 : SAjxTip::ShowCenter(hWndBar, TipMsg);<br>83 : har Attach(hWndBar); 83 : bar.Attach(hWndBar); // 棒グラフウインドハンドル割り当て - 84 : bar.SetTitleText(TEXT("STOP")); - // 棒グラフウインドタイトル設定 83 : bar.Attach(hWndBar);<br>84 : bar.SetTitleText(TEXT("STOP"));<br>85 : ShowWindow(hWndBar, SW\_SHOW);<br>86 : return 0; return 0; 87 : } 88 : //----- WM\_DESTROY ---------------------------------------------------------------------------------------------// 89 : AJC\_WNDPROC(Main, WM\_DESTROY )  $90 : {\binom{90}{91}} :$ <br>92 : DestroyWindow(hWndBar); 92 : PostQuitMessage(0);<br>93 : return 0; return 0; 94 : } 95 : //----- WM\_SIZE ------------------------------------------------------------------------------------------------// 96 : AJC\_WNDPROC(Main, WM\_SIZE ) 97 : { 97 : \<br>98 : MoveWindow(hWndBar, 0, 0, LOWORD(lParam), HIWORD(lParam), FALSE);<br>99 : return 0; return 0;  $100 : }$ <br>101 : //----- WM\_TIMER --- 101 : //----- WM\_TIMER -----------------------------------------------------------------------------------------------// 102 : AJC\_WNDPROC(Main, WM\_TIMER ) 103 : { 104 : SYSTEMTIME st;<br>105 : UT szTime[32]; 105 : UT szTime[<br>106 : GetLocalTime(&st); 106 : GetLocalTime(&st); 107 : AjcSnPrintF(szTime, AJCTSIZE(szTime), TEXT("%02d:%02d:%02d"), st.wHour, st.wMinute, st.wSecond); 108 : int x = rand(); 109 : int  $y = rand()$ ;<br>110 : bar. PutData(x, 110 : bar. PutData(x, y, szTime);<br>111 : return 0; return 0;  $\frac{112}{113}$  :  $\frac{1}{2}$  113 : //----------------------------------------------------------------------------------------------------// 114 : AJC\_WNDMAP\_DEF(Main) 115 : AJC\_WNDMAP\_MSG(Main, WM\_CREATE ) 116 : AJC\_WNDMAP\_MSG(Main, WM\_DESTROY ) 117 : AJC\_WNDMAP\_MSG(Main, WM\_SIZE ) 118 : AJC\_WNDMAP\_MSG(Main, WM\_TIMER ) 119 : AJC\_WNDMAP\_END

## <span id="page-32-0"></span>**2.7.** リストボックス・コントロール( **CAjxLbx** )

メンバ変数

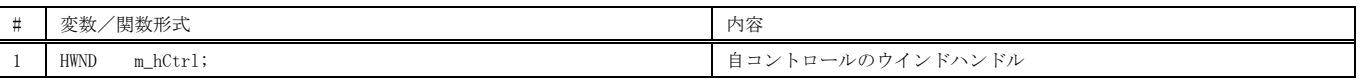

コンストラクタ

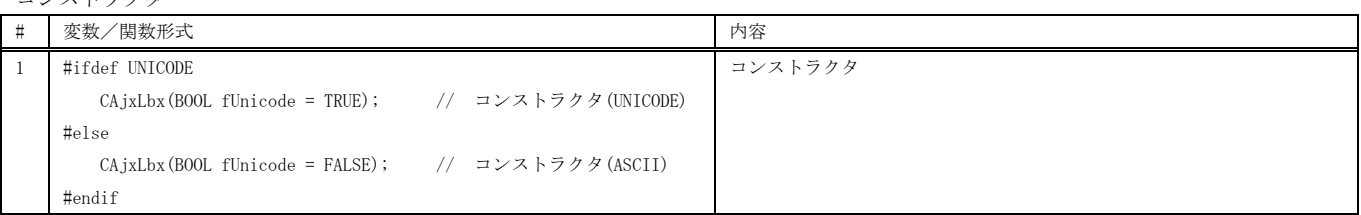

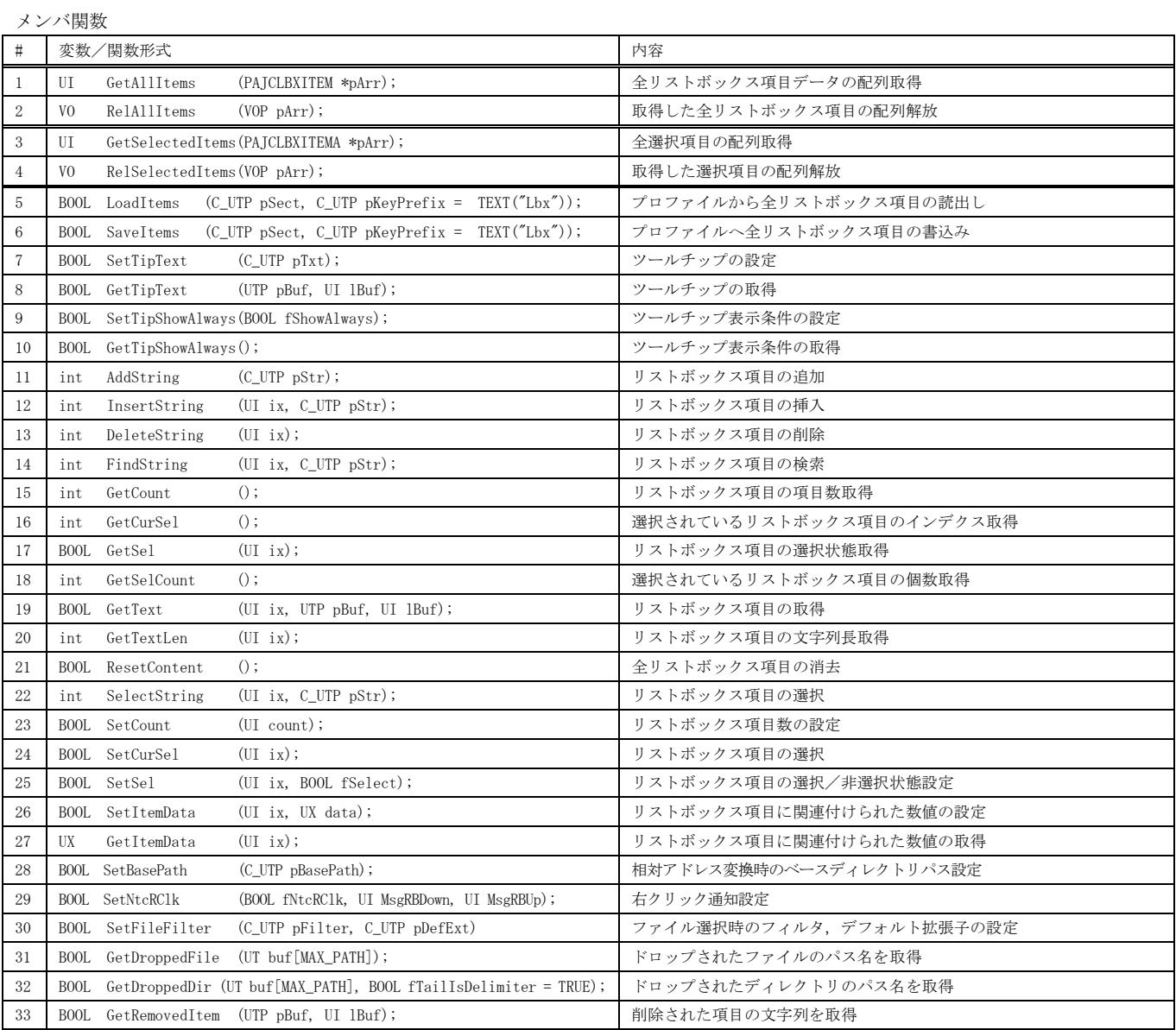

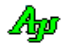

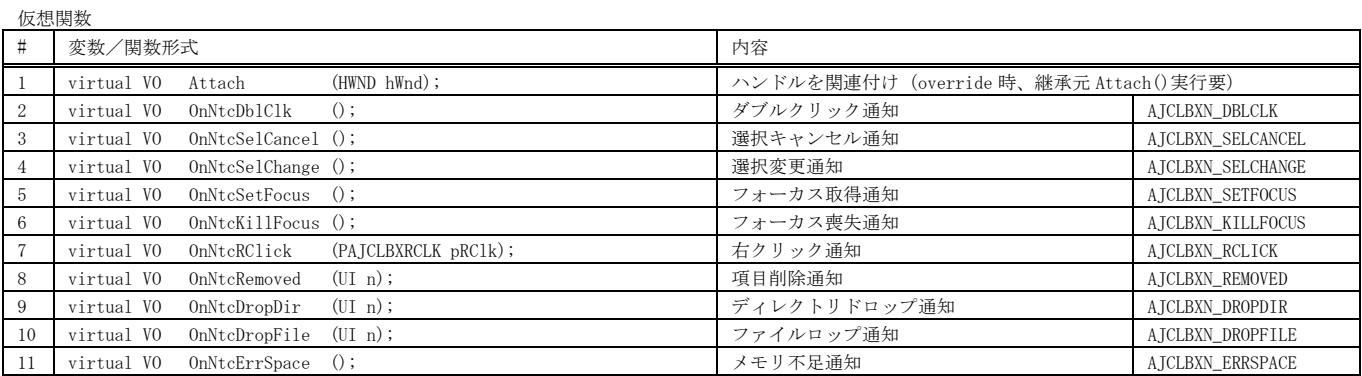

**SP LBX** 

D:¥temp¥TCDC71E.tmp¥

※ AJCLBXN\_XXXXX は対応する通知コードを示します。

 $\sim$  $\Box$   $\times$ 

## 使用例

ドロップしたディレクトリ群をリストボックスに追加します。 最後にドロップしたディレクトリ群は選択状態にします。

D:¥temp¥TCDC804.tmp¥ D:¥temp¥TCDC815.tmp¥  $1 : //$ D:¥temp¥TCDC837.tmp¥  $2$  : // SP\_LBX.cpp  $\texttt{3}: \texttt{\#include} \texttt{\hspace{15pt} \langle AjxCpp, h\rangle}$  4 : #include <tchar.h> 5 : using namespace AjxControl; 6 : 7 : #define IDC\_LBX 5001 8 : 9 : static HINSTANCE hInst = NULL;<br>10 : static HWND hWndMain = NULL;  $\begin{aligned} 10 \: : \: \: \text{static} \quad \text{HWND} \\ 11 \: : \: \text{static} \quad \text{HWND} \qquad \qquad \text{hWndLbx} \: \: = \: \text{NULL}; \end{aligned}$  $11$  : static  $HWND$  12 : 13 : AJC\_WNDPROC\_DEF(Main); 14 : 15 : static const UT TipMsg[] = TEXT("ドロップしたディレクトリをリストボックスに追加し、¥n") 16 : TEXT ("当該ディレクトリを選択状態にします。"); 17 : 18 : //----- CAjxLbx の派生クラス ------------------------------------------------------------------------------------// 19 : class CAjxLbxEx : 20 : public CAjxLbx 21 : { 22 : public: 23 : VO OnNtcDropDir (UI n) override { // ディレクトリドロップ通知 24 : // 選択状態解除 25 : SetSel(-1, FALSE); 26 : // ドロップしたディレクトリを選択状態にする 27 : UT path[MAX\_PATH]; 28 : while (GetDroppedDir(path)) { 29 : SelectString  $(-1, path)$ ;  $30 :$  $31 : \ \ \ \ \ \ \ \}$  32 : }; 33 : static CAjxLbxEx bar; 34 : 35 : //----- WinMain ------------------------------------------------------------------------------------------------// 36 : int WINAPI AjcWinMain (HINSTANCE hInstance, HINSTANCE hPrevInstance, UTP szCmdLine, int iCmdShow) 37 : {  $38$  : MSG msg =  $\{0\}$ ;  $39 :$  WNDCLASS wc = {0};<br>40 : ATOM atm = 0;  $atm = 0;$  41 :  $42 \, : \qquad \text{hInst} = \text{hInstance} \, ;$  43 : // ウインド生成 44 : wc.style = 0; wc.hCursor = LoadCursor(NULL, IDC\_ARROW);<br>45 : wc.lpfnWndProc = AJC\_WNDPROC\_NAME(Main); wc.hbrBackground = (HBRUSH)GetStockObject(LTGRA) wc.lpfnWndProc = AJC\_WNDPROC\_NAME(Main); wc.hbrBackground = (HBRUSH)GetStockObject(LTGRAY\_BRUSH); 46 : wc.hInstance = hInstance; wc.lpszClassName = TEXT("SP\_LBX"); 47 : atm = RegisterClass(&wc); 48 : hWndMain = CreateWindow( TEXT("SP\_LBX"), TEXT("SP\_LBX"), // window class name, caption 49 : WS\_OVERLAPPEDWINDOW, // window style

```
 50 : CW_USEDEFAULT, CW_USEDEFAULT, 500, 293, // position, size
  51 : NULL, NULL, hInstance, NULL);<br>
52 : ShowWindow(hWndMain, iCmdShow);<br>
52 : ShowWindow(hWndMain, iCmdShow);
  52 : ShowWindow(hWndMain, iCmdShow);<br>53 : // メッセージループ
  53 : // メッセージループ<br>54 : while (GetMessage(&m)
  54 : while (GetMessage(&msg, NULL, 0, 0)) {<br>55 : TranslateMessage(&msg);
                TranslateMessage(&msg);
   56 : DispatchMessage (&msg);
  57 : 327 : 58 : 11758 : UnregisterClass((UTP)atm, hInstance);<br>59 : return (int)msg.wParam ;
           return (int)msg.wParam ;
   60 : }
   61 : //----- WM_CREATE ----------------------------------------------------------------------------------------------//
   62 : AJC_WNDPROC(Main, WM_CREATE )
  63 : {\n64 :}64 : RECT r;<br>65 : // U Z k
  65 : // リストボックス生成<br>66 : GetClientRect(hwnd. &r)
  66 : GetClientRect(hwnd, &r);<br>67 : hWndLbx = CreateWindowEx(
  67 : hWndLbx = CreateWindowEx (WS\_EX_ACCEPTFILES, 68 : TEST (* AjcCtr1ListE) 68 : TEXT("AjcCtrlListBox"), // window class
 69 : TEXT(""), // window caption
   70 : WS_CHILD | // window style
  71 : AJCLBXS_FILE | インタスト項目としてファイル/フォルダのパス名を扱う<br>72 : AJCLBXS_ADDITEMINDROP | イ/ ドロップ操作で、当該ディレクトリ/ファイルをリストボックス項
  72 : AJCLBXS_ADDITEMINDROP | // ドロップ操作で、当該ディレクトリ/ファイルをリストボックス項目として追加する<br>73 : AJCLBXS_DIRTAIL | // ディレクトリ名の末尾に「\'」を付加する
                                        - AJCLBXS_DIRTAIL | | イブイレクトリ名の末尾に「\」を付加する<br>- ATCLBXS_ACCEPTDIRS | // ディレクトリのドラッグ&ドロップを可能
   74 : AJCLBXS_ACCEPTDIRS | // ディレクトリのドラッグ&ドロップを可能とする
  - AJCLENS_SORT, Denis (2002)<br>
AJCLENS_SORT, ANCELONE (1996)<br>
- ALCELONE (1997)<br>
- ALCELONE (1997)<br>
- ALCELONE (1997)<br>
- ALCELONE (1997)<br>
- ALCELONE (1997)<br>
- ALCELONE (1997)<br>
- ALCELONE (1997)<br>
- ALCELONE (1997)
  76 : 0, 0, r.right, r.bottom, \frac{1}{2} position, size<br>77 : hwnd, (HMENU) IDC_LBX, hInst, NULL); // parent, menu, instance, param
                                        hwnd, (HMENU)IDC_LBX, hInst, NULL);
   78 : 
   79 : SAjxTip::Add (hWndLbx, TipMsg); // ツールチップ設定
 80 : SAjxTip::ShowCenter(hWndLbx, TipMsg); // ・
81 : bar.Attach(hWndLbx);           // リストボックスハンドル割り当て
  82 : ShowWindow(hWndLbx, SW_SHOW); // リストボックス表示<br>83 : return 0;
           return 0;
   84 : }
   85 : //----- WM_DESTROY ---------------------------------------------------------------------------------------------//
  86 : AJC_WNDPROC(Main, WM_DESTROY )<br>87 : {
  \frac{87}{88} :
  88 : DestroyWindow(hWndLbx);<br>89 : PostQuitMessage(0):
           PostQuitMessage(0);
   90 : return 0;
   91 : }
   92 : //----- WM_SIZE ------------------------------------------------------------------------------------------------//
   93 : AJC_WNDPROC(Main, WM_SIZE )
  94 : {<br>95 :95 : MoveWindow(hWndLbx, 0, 0, LOWORD(lParam), HIWORD(lParam), FALSE);<br>96 : return 0;
            return 0;
  97 : }<br>98 : //-
                                                                                                                     98 : //----------------------------------------------------------------------------------------------------//
   99 : AJC_WNDMAP_DEF(Main)
 100 : AJC_WNDMAP_MSG(Main, WM_CREATE )<br>101 : AJC_WNDMAP_MSG(Main, WM_DESTROY)
 101: \begin{array}{l} \text{AJC\_WNDMAP\_MSG (Main, \quad W\_\text{DESTROY}) \\ \text{AJC\_WNDMAP\_MSG (Main, \quad W\_\text{S17F}) \end{array}AJC_WNDMAP_MSG(Main, WM_SIZE )
  103 : AJC_WNDMAP_END
```
## <span id="page-35-0"></span>**2.8.** シリアル通信 **( CAjxScp )**

メンバ変数

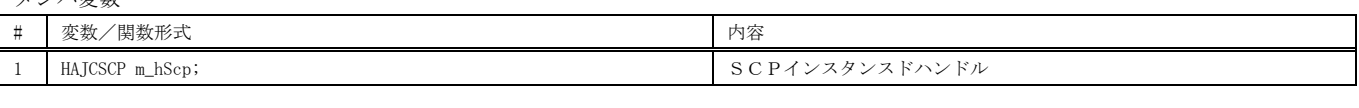

コンストラクタ

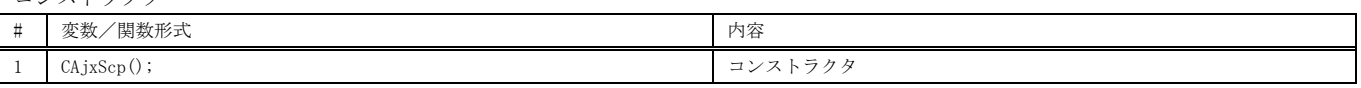

メンバ関数

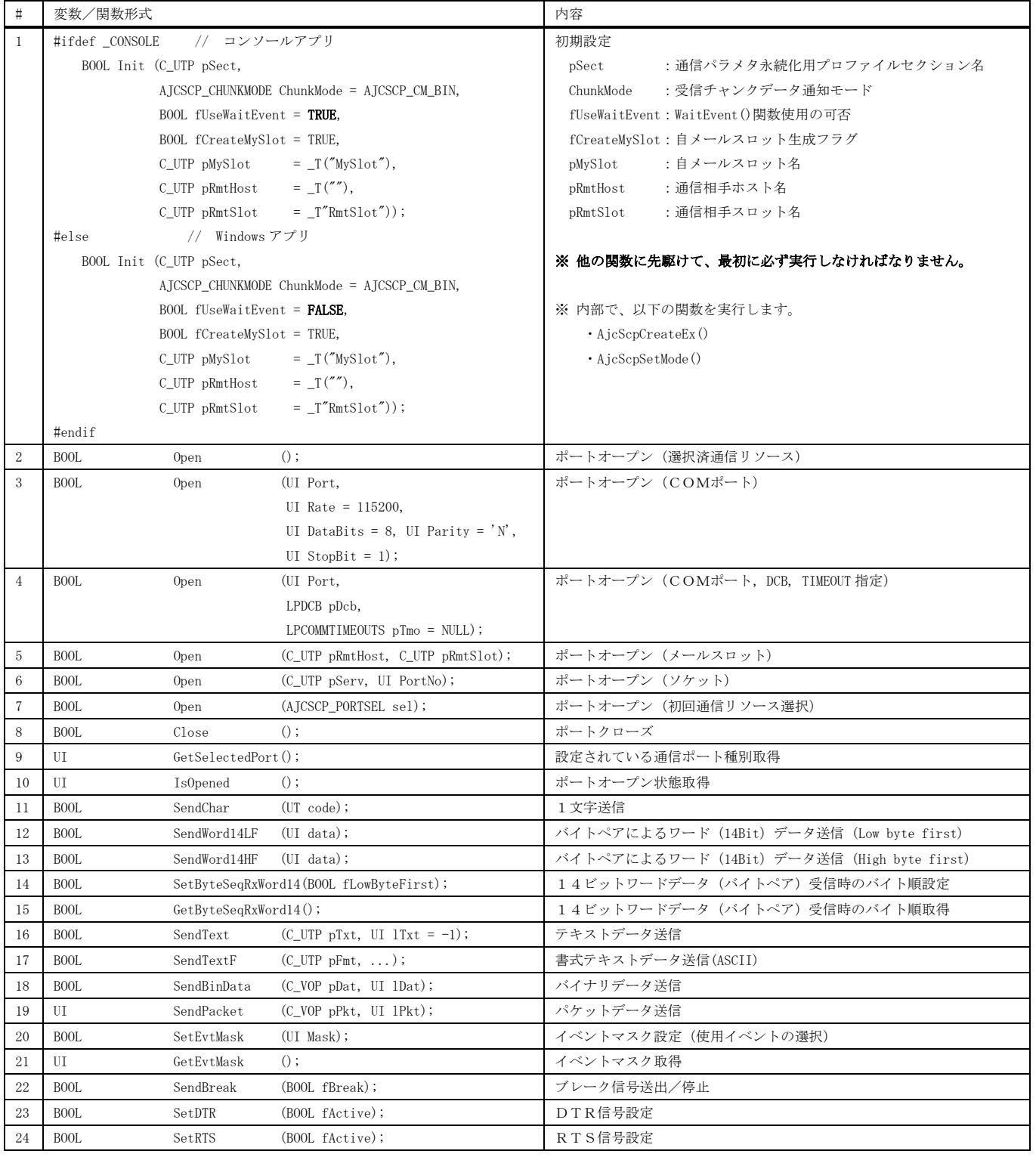

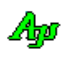
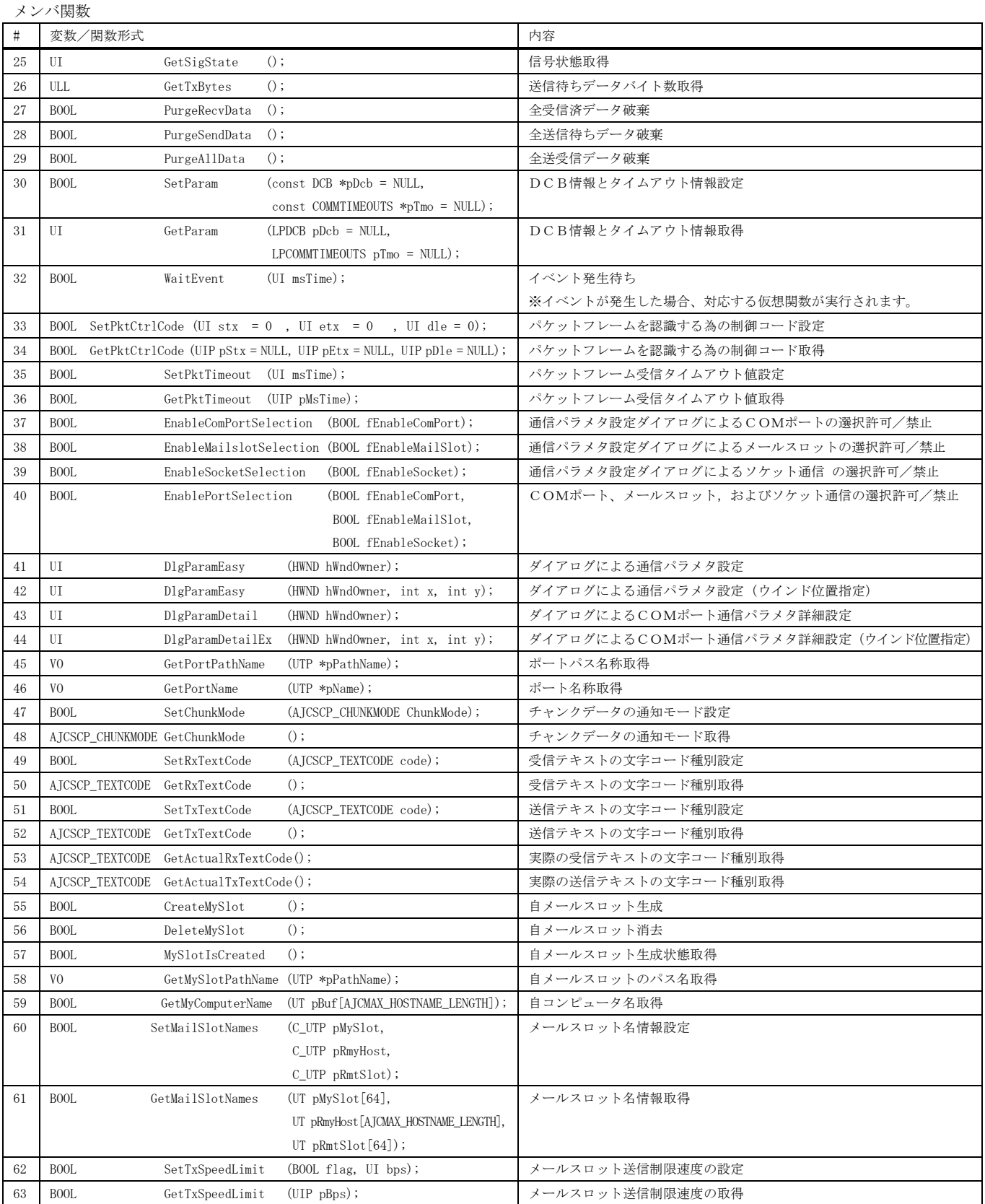

仮想関数 # 変数/関数形式 みんちょう インタン おおし おおし あいちょう あいちょう あいちょう あいちょう あいちょう あいちょう あいちょう あいちょう あいちょう 1 virtual VO OnNtcPortState (C\_UTP pPortName, UI Param); オート状態通知 AJCSCP\_EV\_PORTSTATE 2 virtual VO OnNtcRxTextChunk(C\_UTP pText); フキストチャンク受信通知 AJCSCP\_EV\_RXCHUNK 3 virtual VO OnNtcRxBinChunk (C\_VOP pData, UI Bytes); バイナリチャンク受信通知 4 virtual VO OnNtcRxText (C\_UTP pText); フキスト受信通知 AJCSCP\_EV\_RXTEXT 5 virtual VO OnNtcRxEsc (C\_UTP pData);<br>
ESCシーケンス受信通知 AJCSCP\_EV\_RXESC 6 virtual VO OnNtcRxCtrl (UI Ctrl); 制御コード受信通知 AJCSCP\_EV\_RXCTRL 7 virtual VO OnNtcRxPkt (C\_VOP pData, UI Bytes); イケット受信通知 AJCSCP\_EV\_RXPKT 8 virtual VO OnNtcTxEmpty (); 送信完了通知 AJCSCP\_EV\_TXEMPTY 9 virtual VO OnNtcRxNoPkt (C\_UTP pText); イケット外データ受信通知 AJCSCP\_EV\_RXNOPKT 10 virtual VO OnNtcInvChunk (C\_VOP pData, UI lData); 不正テキストチャンク受信通知 AJCSCP\_EV\_INVCHUNK 11 virtual VO OnNtcErr (UI param); 通信エラー発生通知 AJCSCP\_EV\_ERR 12 virtual VO OnNtcBreak (); BREAK 検出通知 AJCSCP\_EV\_BREAK 13 virtual VO OnNtcRing (UI param); RING 変化通知 RING COLLECTIVE AJCSCP\_EV\_RING 14 virtual VO OnNtcRlsd (UI param); RLSD 変化通知 RISCOP\_EV\_RLSD 15 virtual VO OnNtcDsr (UI param); DSR 変化通知 DSR aJCSCP\_EV\_DSR and DSR and DSR and DSR and DSR and DSR and DSR and DSR and DSR and DSR and DSR and DSR and DSR and DSR and DSR and DSR and DSR and DSR and DSR and DSR and DSR 16 virtual VO OnNtcCts (UI param); CTS 変化通知 CTS connection of AJCSCP\_EV\_CTS 17 virtual VO OnNtcRxWord14 (UW data); イトペアによるワード(14Bit)受信通知 AJCSCP\_EV\_RXWORD14

※ AJCSCP\_EV\_XXXXX は、対応するイベントコードを示します。

#### スタティック関数

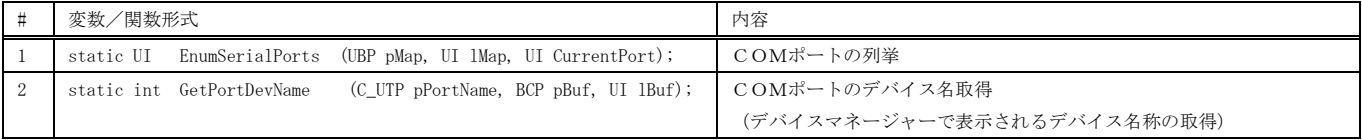

 $\times$ 

#### 使用例1(Windows アプリ)

```
THE SP SCP
                                                                                                                            \Box\equiv以下のキー操作でポートの設定や、オープン/クローズを行います。
                                                                                                                           Opened A
    1 : //
                                                                  ・SHIFT + 右クリック:通信ポートの設定<br>・CTRL - + 右クリック:通信ポートのオープン/クローズ
    2 : // SP_SCP1.cpp
   3 : // 4 : #include <AjxCpp.h>
                                                               |<br>|このウインドにテキストファイルをドロップした場合、その内容を送信します。<br>|受信したテキストは、そのままウインドに表示します。
    5 : #include <tchar.h>
    6 : using namespace AjxControl;
                                                               - Send File : D:¥x.txt
    7 : 
                                                               AVL – AjcAvITree.h<br>AVS – AjcAvsTree.h<br>BMP – AjcBitmap.h<br>CTK – AjcCToken.h
                                                                                      CPP - AjcPrePro.h<br>PRT - AjcPrinter.h<br>PSM - AjcProcessMem.h<br>QUE - AjcQueF.h
    8 : #define IDC_VTH 5001
    9 : #define WM_MYPOPUP (WM_APP + 10)
   10 : #define MID_SETPORT 1
  11 : #define MID_OPEN 2<br>12 : #define RB_DOWN 999
  12 : #define RB_DOWN
                                                                \langle \cdot \rangle and \langle \cdot \rangle and \langle \cdot \rangle 13 : 
  14 : static HINSTANCE hInst = NULL;
  15 : static HWND hWndMain = NULL;<br>16 : static HWND hWndVth = NULL;
  16 : static HWND hWndVth = NULL;<br>17 : static BOOL fTimer = FALSE
                         fTimer = FALSE;18 : static const UT TipMsg[] = TEXT("右クリック(ポップアップメニュー)でポートの設定や、オープン/クローズを行います。\n")
  19 : 
TEXT("このウインドにテキストファイルをドロップすると、その内容を送信します。 in")
   20 : TEXT("受信したテキストは、そのままウインドに表示します。");
   21 : AJC_WNDPROC_DEF(Main);
   22 : //----- CAjxScp + CAjxVth の派生クラス --------------------------------------------------------------------------//
  23 : class CAixVthEx :
   24 : public CAjxScp,
   25 : public CAjxVth
   26 : {
   27 : public:
  28 : VO OnNtcPortState(C_UTP pPortName, UI Param) override { // ポート状態通知
   29 : switch (Param) {
  30 : case AJCSCP_CLOSED: SetTitleText(TEXT(" Closed ")); break;
 31 : case AJCSCP_OPENED: SetTitleText(TEXT(" Opened ")); break;
 32 : case AJCSCP_OPENFAIL: SetTitleText(TEXT(" Closed "));
  33 : PrintF(TEXT("\x1b[31m ポートのオープンを失敗しました\x1b[0m\n")); break;
  34 : \qquad \qquad \}\begin{array}{ccc} 35 & : & {} & {} \\ 36 & : & {} & {} \\ \end{array}VO OnNtcRxTextChunk(C_UTP pText) override { // テキストチャンク受信通知
  37 : PutText(pText);
   38 : }
  39 : V0 OnNtcDropFile (UI nFiles) override { // ファイルドロップ通知
   40 : CAjxFile f;
   41 : UT path[MAX_PATH];
   42 : UT buf[1024];
   43 : while (GetDroppedFile(path)) {
  44 : PrintF(TEXT("- Send File : %s\n\n"), path);
  \texttt{45 :} \qquad \qquad \texttt{SendTextF}(\texttt{TEXT}(\texttt{"Yn} \texttt{[[[[][\texttt{%s} \texttt{]]]]}] \texttt{Yn}'}), \texttt{path});46 : if (f. F0pen(path)) {<br>47 : while (f. FGetS(b)
                      while (f.FGetS(buf, AJCTSIZE(buf))) {
  48 : SendText(buf);
  \begin{array}{c} 49 \ : \\ 50 \end{array} :
                      f. FClose();
  \begin{matrix} 51 : & & & \cr 52 : & & & \cr \end{matrix}52 :53 : \ \} 54 : };
   55 : static CAjxVthEx scp_vth;
   56 : //----- WinMain ------------------------------------------------------------------------------------------------//
   57 : int WINAPI AjcWinMain (HINSTANCE hInstance, HINSTANCE hPrevInstance, UTP szCmdLine, int iCmdShow)
   58 : {
  59 : MSG msg = \{0\};60 : WNDCLASS wc = {0};
  61 : ATOM atm = 0; 62 : 
   63 : hInst = hInstance;
   64 : 
   65 : // ウインド生成
  66 : wc.style = 0; wc.hCursor = LoadCursor(NULL, IDC_ARROW);<br>67 : wc.lpfnWndProc = AJC_WNDPROC_NAME(Main); wc.hbrBackground = (HBRUSH)GetStockObject(LTGRA
  67 : wc.lpfnWndProc = AJC_WNDPROC_NAME(Main); wc.hbrBackground = (HBRUSH)GetStockObject(LTGRAY_BRUSH);
  68 : wc.hInstance = hInstance; wc.lpszClassName = TEXT("SP_SCP");
   69 : atm = RegisterClass(&wc);
  70 : hWndMain = CreateWindowEx(0,
   71 : TEXT("SP_SCP"), TEXT("SP_SCP"), // window class name, caption
  72 : WS_OVERLAPPEDWINDOW, // window style
  73 : CW_USEDEFAULT, CW_USEDEFAULT, 800, 400, // position, size
   74 : NULL, NULL, hInstance, NULL); // parent, menu, instance, param
   75 : ShowWindow(hWndMain, iCmdShow);
```
Ap

```
 76 : // メッセージループ
   77 : while (GetMessage(&msg, NULL, 0, 0)) {<br>78 : TranslateMessage(&msg);
   78 : TranslateMessage(&msg);<br>79 : DispatchMessage(&msg);
                   DispatchMessage (&msg);
   80 :<br>81 :UnregisterClass((UTP)atm, hInstance);
    82 : return (int)msg.wParam ;
    83 : }
    84 : //----- WM_CREATE ----------------------------------------------------------------------------------------------//
    85 : AJC_WNDPROC(Main, WM_CREATE )
   86 : {
   87 : // SCP初期化<br>88 : scp_vth. Init
   88 : scp_vth.Init (TEXT("MyScpSect"), AJCSCP_CM_TEXT);<br>89 : scp_vth.SetEvtMask(AICSCP_EV_PORTSTATE | AICSCP_EV_R)
   89 : scp_vth.SetEvtMask(AJCSCP_EV_PORTSTATE | AJCSCP_EV_RXCHUNK);<br>90 : // VT100ウインド生成
             // VT100ウインド生成
    91 : RECT r;
              GetClientRect(hwnd, &r);
   93 : GetClientRect(hwnd, &r);<br>94 : hWndVth = CreateWindowEx
   94 : hWndVth = CreateWindowEx (WS\_EX\_ACCEPTFILES, 95 : TEXT("A icCtrIVT100))95 :<br>TEXT("AjcCtrlVT100"), // window class<br>96 :<br>TEXT("P: VW=512 VH=128 MI=10000 TS=4 IS=3 FN=MS
   96 : TEXT("P: VW=512, VH=128, ML=10000, TS=4, LS=3, FN=MS ゴシック, LF=12"), // window caption<br>97 : WS_CHILD, // window style
   97 :<br>
98 :<br>
98 :<br>
99 :<br>
99 :<br>
99 :<br>
97 :<br>
97 :<br>
97 :<br>
97 :<br>
98 :<br>
98 :<br>
98 :<br>
98 :<br>
98 :<br>
98 :<br>
98 :<br>
98 :<br>
98 :<br>
98 :<br>
98 :<br>
99 :<br>
99 :<br>
99 :<br>
99 :<br>
99 :<br>
99 :<br>
99 :<br>
99 :<br>
99 :<br>
99 :<br>
99 :<br>
99 :<br>
99 :<br>
99 :<br>
99 :<br>
99 :<br>

   98 : 0, 0, r.right, r.bottom, 99 : hwnd, (HMENU) IDC_VTH, hI
                                              hwnd, (HMENU)IDC_VTH, hInst, NULL); // parent, menu, instance, param
  100 : 
- 101 : SAjxTip∷Add      (hWndVth, TipMsg); // ツールチップ設定
- 102 : scp_vth.Attach(hWndVth);         // VT100 ウインドハンドル割り当て
 103 : scp_vth.PutText(TipMsg); scp_vth.PutText(TEXT("\"\n\n"));<br>104 : scp_vth.SetTitleText(TEXT("Closed"));
             scp_vth.SetTitleText(TEXT("Closed"));<br>scp_vth.EnablePopupMenu(FALSE);
 105 : scp_vth.EnablePopupMenu(FALSE); // VT100 のポップアップメニュー禁止(親へ WM_RBUTOONDOWN/UP を送る)<br>106 : ShowWindow(hWndVth, SW_SHOW); // VT100 ウインド表示
 106 : ShowWindow(hWndVth, SW_SHOW);<br>107 : return 0;
              return 0;
  108 : }
  109 : //----- WM_DESTROY ---------------------------------------------------------------------------------------------//
  110 : AJC_WNDPROC(Main, WM_DESTROY )
 111 : {<br>112 :112 : DestroyWindow(hWndVth);<br>113 : PostQuitMessage(0);
 113 : PostQuitMessage(0);<br>114 : return 0;
             return 0;
  115 : }
  116 : //----- WM_SIZE ------------------------------------------------------------------------------------------------//
 117 : AJC_WNDPROC(Main, WM_SIZE )
 118 : {<br>119 :119 : MoveWindow(hWndVth, 0, 0, LOWORD(lParam), HIWORD(lParam), FALSE);<br>120 : return 0:
             return 0;
  121 : }
  122 : //----- WM_RBUTTONDOWN -----------------------------------------------------------------------------------------//
  123 : AJC_WNDPROC(Main, WM_RBUTTONDOWN)
 124 : {<br>125 :125 : AJCPPMTBL tbl[] = {{0, MID_SETPORT, 0, TEXT("ポート設定")},<br>126 : \begin{array}{ccc} 0. & \text{MID } \text{OPEN} & 0. & \text{TEXT}(\text{M}\rightarrow\text{M}\rightarrow\text{M}) \end{array}126 : {0, \text{ MID\_OPEN}, 0, \text{ TEXT}("\vec{\pi} - \vec{\tau} \vee \angle \vec{\sigma} \, \vec{\tau} \wedge \vec{\tau} \wedge \vec{\tau})},<br>127 : {A_{\text{JCPPMF\_EOT}}};
 \label{eq:127} \begin{array}{ll} \texttt{127}: & \texttt{\{AJCPPMF\_EOT\}}\,; \\ \texttt{128}: & \texttt{POINT} & \texttt{pt}\,; \end{array}128 : POINT<br>129 : GetCurso
             GetCursorPos(knt):
 130 : AjcPopupMenu(hwnd, WM_MYPOPUP, pt.x, pt.y, tbl, 0);<br>131 : return 0;
              return 0;
  132 : }
  133 : //----- WM_MYPOPUP ---------------------------------------------------------------------------------------------//
  134 : AJC_WNDPROC(Main, WM_MYPOPUP )
 135 : {\n136 :136 : if (wParam == MID_SETPORT) scp_vth.DlgParamEasy(hWndMain);<br>137 : else {
              else {
 138 : if (scp_vth.IsOpened()) scp_vth.Close();
 139: \qquad \qquad \mathsf{else} \qquad \qquad \mathsf{scp\_vth.}\ \mathsf{Open}\,()\;;140 : }
  141 : return 0;
  142 : }
 143 : //----------------------------------------------------------------------------------------------------//
  144 : AJC_WNDMAP_DEF(Main)
 145 : AJC_WNDMAP_MSG(Main, WM_CREATE )
 146 : AJC_WNDMAP_MSG(Main, WM_DESTROY )
 147 : AJC_WNDMAP_MSG(Main, WM_SIZE )
 148 : AJC_WNDMAP_MSG(Main, WM_RBUTTONDOWN )
 149 : AJC_WNDMAP_MSG(Main, WM_MYPOPUP )
  150 : AJC_WNDMAP_END
```
Abo

#### 使用例2(コンソールアプリ)

最初に通信ポートの設定を行い、以降、受信したデータをテキスト表示します。 いずれかのキーを押すとプログラムを表示します。

```
Ap ポートバラメタ
                                                                                                            R:¥AjrCustCtrl¥_gbl¥Samples¥Aj...
                                                                                                                                                 \equiv\Box\times\overline{\mathbf{v}}C COM Port - C Mail Slot - C Socket
                                                                                                            通信ポ
                                                                                                                ポートから受信したテキストデータを表示します。<br>わかのキーを押すとプログラムを終了します。
                                                                         -<br>自コンピュータ·
    1 : //
                                                                         夕秋
                                                                              MIZURO
   2 : // SP_SCP2.cpp
                                                                                                                 名:mailslot\SlotB<br>トをオープンしました。
                                                                         スロット SlotA
                                                                                              \overline{\mathbf{v}}ニ<br>自コンピュータ・スロットはオープン状態
    3 : //
                                                                                                   Г
    4 : #include <AjxCpp.h><br>5 : #include <tchar.h>
                                                                          自コンピュータスロットをクローズする
                                                                                                                 AjcAvITree.h
                                                                                                                                           CPP<br>PSM<br>QUE
                                                                                                                                                         Pro.h
                                                                                                                AjcAvsTree.h<br>AjcBitmap.h<br>AicCToken.h
                                                                                                                                                  AjePrinter.h<br>AjePrinter.h<br>AjeDueF.h
   5 : #include
                                                                          相手コンピューター
                                                                                                                                                               ı. F
                                                                         名称
                                                                                              \overline{\phantom{a}} 6 : #include <conio.h>
                                                                         スロット SlotB
                                                                                              ₹
    7 : using namespace AjxControl;
    9 : //----- CAjxScp の派生クラス ------------------------------------------------------------------------------------//
    8 : 
    10 : class CAjxScpEx : public CAjxScp
                                                                                  ● OK キャンセル
   11 : {
  12 : public:<br>13 :    CAjxScpEx() {
   13 : CAjxScpEx() { // コンストラクタ<br>14 : Init (TEXT("MvScpSect"), AICSCP CM TEXT) ;
                 Init(TEXT("MyScpSect"), AJCSCP_CM_TEXT);
  15 : 16 : VO OnNtcPortState(C_UTP pPortName, UI Param) override { // ポート状態通知
  17 : SAjxCon::PrintF(TEXT("ポート名: %s\n"), pPortName);<br>18 : switch (Param) {
  \begin{tabular}{ll} 18 : & switch (Param) {\hbox{\tt \&} } \\ 19 : & case AJCSCP\_CLOSED: \hbox{\tt \&} \\ \end{tabular}19 : case AJCSCP_CLOSED: SAjxCon::PrintF(TEXT("- ポートをクローズしました。\n\n")); break;<br>20 : case AJCSCP_OPENED: SAjxCon::PrintF(TEXT("- ポートをオープンしました。\n\n")); break;
 20 : case AJCSCP_OPENED: SAjxCon::PrintF(TEXT("- ポートをオープンしました。\n\n")); break;
 21 : case AJCSCP_OPENFAIL: SAjxCon::PrintF(TEXT("- ポートのオープンを失敗しました\n\n")); break;
  22 : case AJCSCP_PORTCHG: SAjxCon::PrintF(TEXT("- 通信ポートが変更されました\n\n")); break;<br>23 : )
  23 :
  \begin{array}{c} 24 \ \vdots \\ 25 \ \vdots \end{array}VO OnNtcRxTextChunk(C_UTP pText) override { // テキストチャンク受信通知
  26 : SAjxCon::PrintF(pText);
  27 : 28 : };
  29 : static CAjxScpEx scp;
   30 : 
   31 : 
   32 : int AjcMain(int argc, UTP argv[])
  33 : {\n34 : \n45} 34 : SAjxCon::SetStdMode();
   35 : 
   36 : //----- コマンドガイド表示 ---------------------------------------------------------------------------------//
  37 : SAjxCon::PrintF(TEXT("\¥n"));<br>38 : SAjxCon::PrintF(TEXT(" 通信
  38 : SAjxCon::PrintF(TEXT(" 通信ポートから受信したテキストデータを表示します。\n"));<br>39 : SAjxCon::PrintF(TEXT(" いずれかのキーを押すとプログラムを終了します。\n\n"));
             SAjxCon::PrintF(TEXT("いずれかのキーを押すとプログラムを終了します。\n\n"));
   40 : 
  41 : // イベントマスク設定<br>42 : scn. SetEvtMask (ATCSCP I
   42 : scp.SetEvtMask(AJCSCP_EV_PORTSTATE | AJCSCP_EV_RXCHUNK);<br>43 : // ポートパラメタ設定
             // ポートパラメタ設定
   44 : UT WndTxt[256];
   45 : GetConsoleTitle(WndTxt, 256);
  46 : scp.DlgParamEasy(FindWindow(NULL, WndTxt));<br>47 : // ポートオープン
  47 : // ポートオープン<br>48 : scp.0pen();
             \text{scp. Open}();
   49 : 
   50 : while (!_kbhit()) {
   51 : // SCPイベント待ち
  52 : scp. WaitEvent(100);
  53 : \ \} 54 : 
   55 : // ポートクローズ
   56 : scp.Close();
   57 : 
   58 : return 0;
   59 : }
   60 :
```
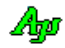

#### ソケット(TCP/IP)サーバ機能 (CAjxSsv )

## **2.9.** ソケット**(TCP/IP)**サーバ機能

## 2.9.1. サーバー処理**( CAjxSsvSvr)**

メンバ変数

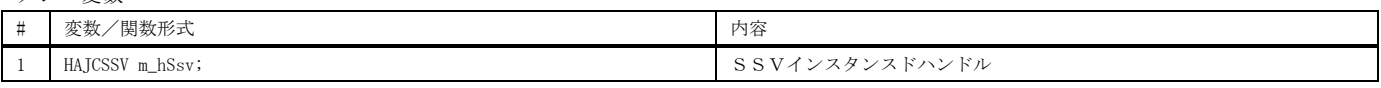

コンストラクタ

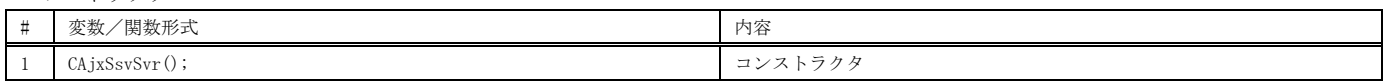

メンバ関数

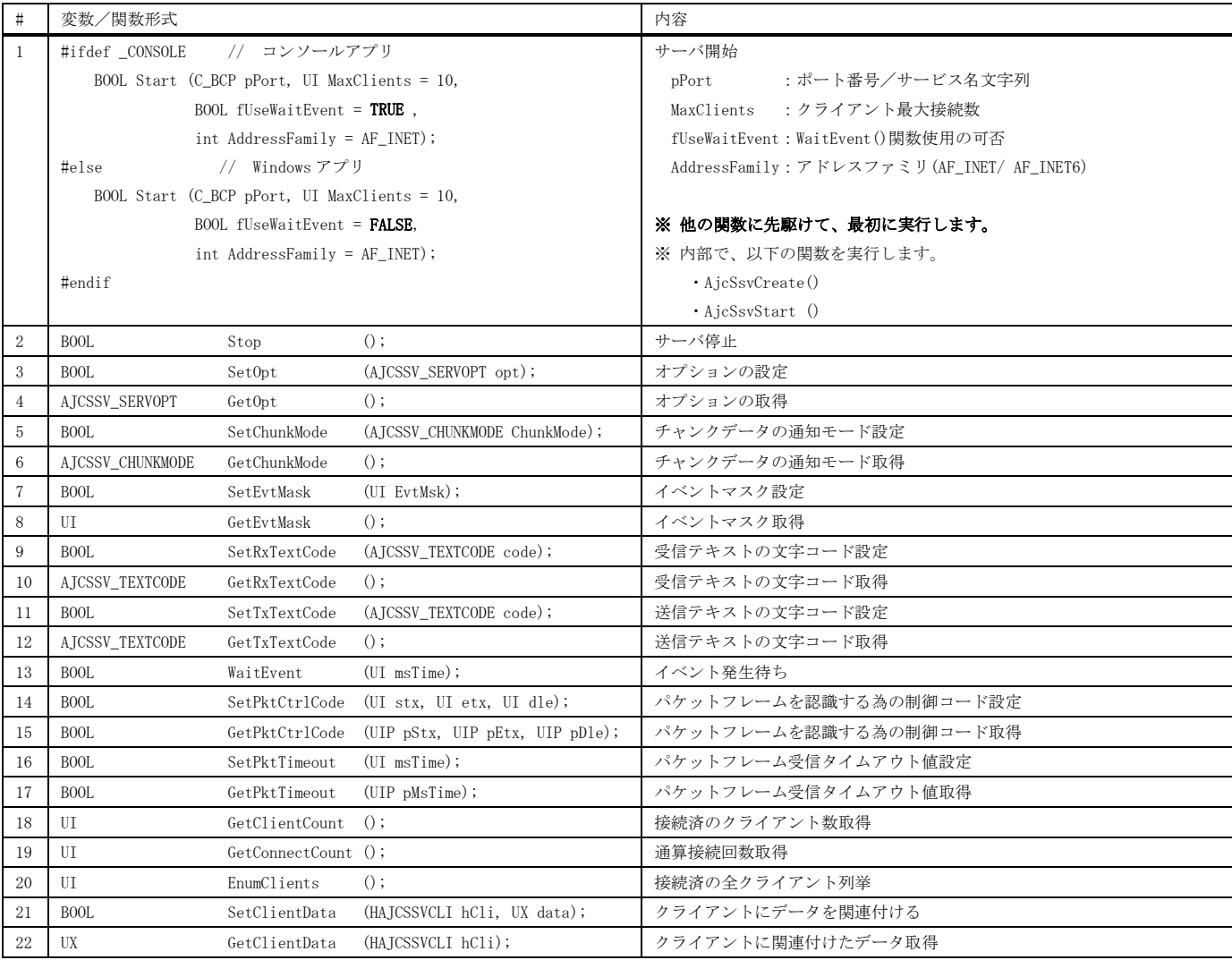

#### 仮想関数(サーバイベント)

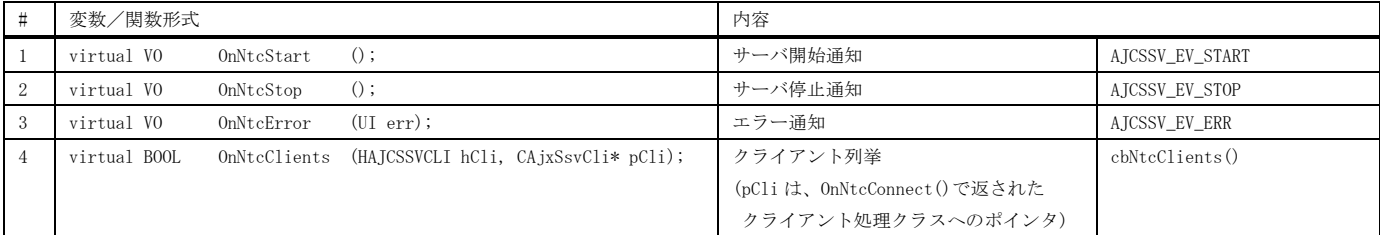

※ AJCSSV\_EV\_XXXXX は、対応するイベントコードを、cbXXXXX()は対応するコールバックを示します。

Aho

仮想関数(サーバ側でのクライアントイベント)

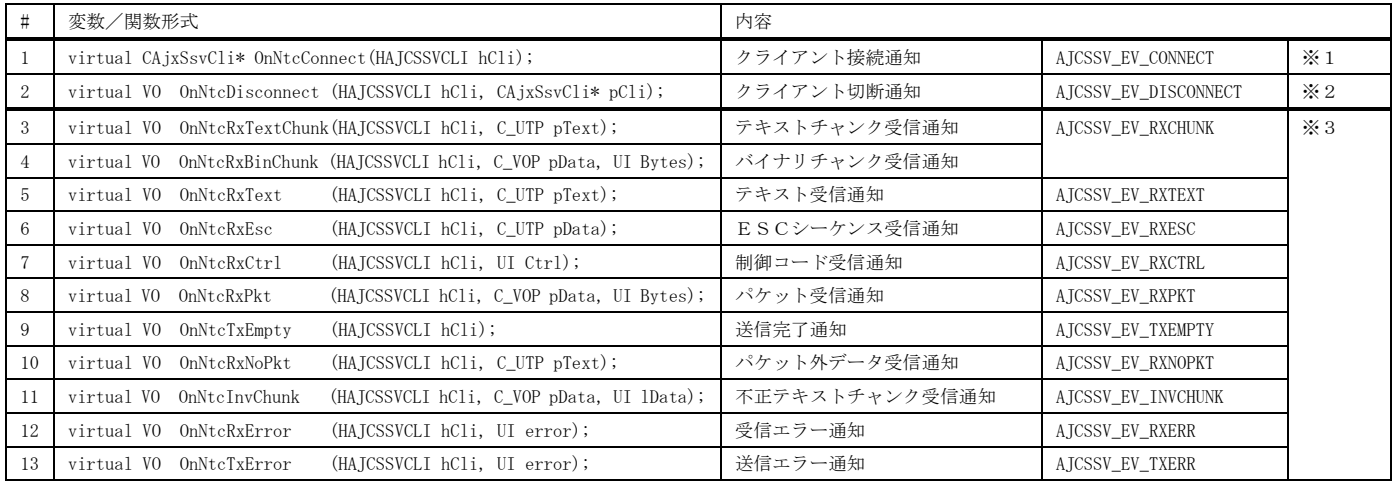

※ AJCSSV\_EV\_XXXXYは、対応するイベントコードを示します。

※1:クライアント処理クラス (AjxSsvCli クラス)の派生クラスを生成し、クラスへのポインタを返すと、当該クライアント処理クラスを連結します。 この場合、上記#3以降のイベントが発生したら、連結したクライアント処理クラスの対応する仮想関数が呼び出されます。(使用例の 1 参照) OnNtcConnect()で NULL を返した場合は、当該クライアント処理クラスは連結されません。

OnNtcConnect()をオーバーライドする場合、派生元の仮想関数を呼び出す必要はありません。(CAjxSsvSvr:: OnNtcConnect()は、単に NULL を返します)

※2:クライアント処理クラス(AjxSsvCli クラス)の派生クラスを生成した場合、このイベントで当該クライアント処理クラスを削除(delete)してください。 pCli 引数は、OnNtcConnect()関数で返された値を示します。(使用例の 2 参照)

OnNtcDisconnect()をオーバーライドする場合、派生元の仮想関数を呼び出す必要はありません。(CAjxSsvSvr:: OnNtcDisconnect()は、何もしません)

※3:これらの仮想関数は、通常はオーバーライドする必要はありません。 これらの仮想関数は、OnNtcConnect()で、クライアント処理クラスへのポインタが返された場合、当該クライアントクラスの対応する仮想関数を呼び出す 処理が実装されています。

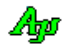

## 2.9.2. クライアント処理**( CAjxSsvSvr)**

サーバー側で、個別のクライアントとの通信を行う処理クラスです。 このクラスの派生クラスを生成し、アプリケーション独自の処理を記述することができます。

コンストラクタ

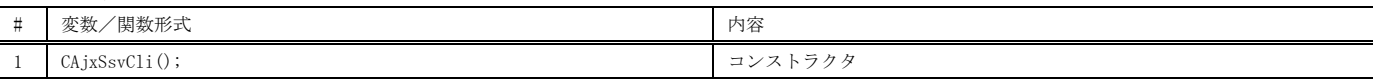

メンバ関数

| #              |                | 変数/関数形式                 |                               | 内容                                                  |
|----------------|----------------|-------------------------|-------------------------------|-----------------------------------------------------|
| 1              | V <sub>0</sub> | SetCliHandle            | (HAJCSSVCLI hCli);            | クライアントハンドル設定                                        |
|                |                |                         |                               | ※ 他の関数に先駆けて最初に実行する必要があります。                          |
|                |                |                         |                               | ※ hCli は、CAjxSsvSvr クラスの OnNtcConnect () で通知された値を指定 |
| $\overline{2}$ | C UTP          | GetIpAddrStr            | $(UP$ pBuf, $UI$ lBuf);       | IPアドレス文字列取得                                         |
| 3              |                | AJCSSV_TEXTCODE         | GeActualtRxTextCode();        | 実際の受信テキストの文字コード取得                                   |
| 4              |                | AJCSSV_TEXTCODE         | GetActualTxTextCode();        | 実際の送信テキストの文字コード取得                                   |
| 5              | BOOL           | SendChar                | $(UT code)$ ;                 | クライアントへ1文字送信                                        |
| 6              | BOOL           | SendText                | $(C_UTP pTxt, UI lTxt = -1);$ | クライアントヘテキストデータ送信                                    |
| $\overline{7}$ | <b>BOOL</b>    | SendTextF               | $(C_UTP$ pFmt, $\ldots$ ;     | クライアントへ書式テキスト送信                                     |
| 8              | <b>BOOL</b>    | SendBinData             | $(C_VOP$ pDat, UI $1$ Dat);   | クライアントヘバイナリデータ送信                                    |
| 9              | UT             | SendPacket              | (C_VOP pPkt, UI 1Pkt);        | クライアントヘパケットデータ送信                                    |
| 10             | <b>BOOL</b>    | $()$ ;<br>PurgeRecvData |                               | 全受信済データ破棄                                           |
| 11             | <b>BOOL</b>    | $()$ ;<br>PurgeSendData |                               | 全送信待ちデータ破棄                                          |
| 12             | <b>BOOL</b>    | $()$ ;<br>PurgeAllData  |                               | 全受信済データと送信待ちデータ破棄                                   |
| 13             | <b>BOOL</b>    | SetClientData           | $(UX data)$ ;                 | クライアントにデータを関連付ける                                    |
| 14             | UX             | $()$ ;<br>GetClientData |                               | クライアントに関連付けたデータ取得                                   |
| 15             | UI             | $()$ ;<br>GetSeqNo      |                               | 接続順序番号取得                                            |
| 16             | UI             | $()$ ;<br>GetIndex      |                               | クライアントに割り当てられたインデクス値取得                              |
| 17             | <b>BOOL</b>    | $()$ ;<br>Disconnect    |                               | 回線切断                                                |

仮想関数(サーバ側でのクライアントイベント)

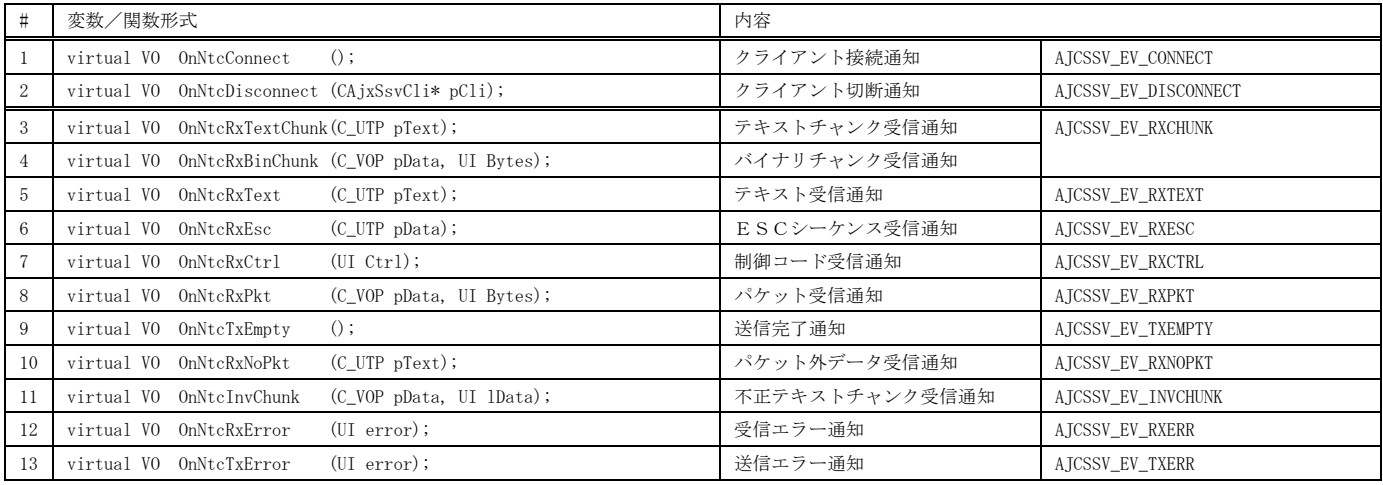

※ AJCSSV\_EV\_XXXXXは、対応するイベントコードを示します。

※上記仮想関数は全て、CAjxSsvSvr クラスを継承したクラスの OnNtcConnect()の戻り値に、当該継承クラスのポインタを返した場合に起動されます。

Abo

### 使用例1(Windows アプリ)

1 : //

このサンプルプログラムは、最大2つのクライアントと接続し、 クライアントから受信したデータをそのまま返信します。 画面には、接続したクライアントのIPアドレスと、受信バイト数 を表示します。

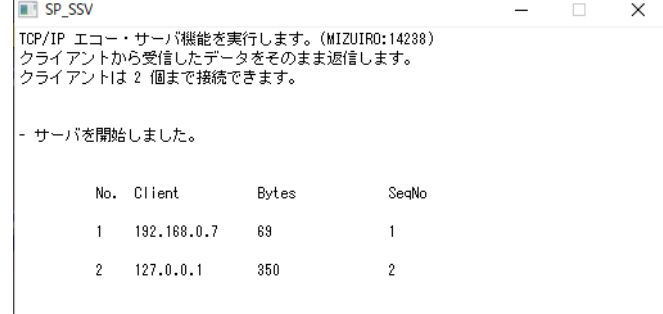

 2 : // SP\_SSV1.cpp  $3 : //$  4 : #include <AjxCpp.h> 5 : #include <tchar.h> 6 : using namespace AjxControl; 7 : 8 : #define IDC\_VTH 5001<br>9 : #define MY\_WS (WS\_0  $\label{eq:WSS_DVERLAPPEDWINDOW} \& \, \, \tilde{\,} \, \, \forall \, \text{WS\_THICKFRAME} \, \, | \, \, \text{WS\_MAXIMIZEBOX)} \, \rangle$  10 : 11 : static HINSTANCE hInst = NULL;<br>12 : static HWND hWndMain = NULL; 12 : static HWND<br>13 : static HWND  $hWndVth$  = NULL; 14 : 15 : AJC\_WNDPROC\_DEF(Main); 16 : //----- クライアント制御テーブル -------------------------------------------------------------------------------// 17 : #define MAX\_CLITBL 2 /\* 最大クライアント数 \*/ 18 : typedef struct { 19 : HAJCSSVCLI hCli; 20 : UX Bytes; 21 : UI SeqNo; 22 : UI line; 23 : } CLITBL, \*PCLITBL; 24 : 25 : //----- 個々のクライアント処理クラス(CAjxSsvCli の派生クラス) -------------------------------------------------// 26 : class CAjxSsvCliEx : public CAjxSsvCli, public CAjxVth { 27 : HAJCSSVCLI m\_hCli;<br>28 : UI m\_line; 28 : UI m\_line;<br>29 : ULL m\_Bytes  $\begin{tabular}{ll} 29 & : & \texttt{ULL} & \texttt{m\_Bytes;} \\ 30 & : & \texttt{UI} & \texttt{m\_SeqNo;} \end{tabular}$ m\_SeqNo; 31 : public: 32 : // コンストラクタ 33 : CAjxSsvCliEx(HAJCSSVCLI hCli = NULL) { 34 : CAjxSsvCli::SetCliHandle(m\_hCli = hCli);<br>35 : Attach(hWndVth); Attach(hWndVth); 36 : m\_line = 0; 37 : m\_Bytes = 0;  $38$  :  $m\_SeqNo = GetSeqNo()$ ; 39 : } 40 : // クライアント接続通知 41 : VO OnNtcConnect () override { 42 : UT szIpAddr[64];  $43\ :\qquad \qquad \mathtt{UI}\quad \mathtt{ix}\,=\,\mathtt{GetIndex}\,()\;;$  $44$  :  $m_{\text{line}} = 10 + ix * 2;$  45 : GetIpAddrStr(szIpAddr, 64); 46 : Locate(m\_line, 15); PrintF(szIpAddr); 47 : Locate(m\_line, 31); PrintF(TEXT("%d"), m\_Bytes); 48 : Locate(m\_line, 48); PrintF(TEXT("%d"), m\_SeqNo); 49 : } 50 : // クライアント切断通知 51 : VO OnNtcDisconnect () override {  $\texttt{UT} \quad \texttt{szIpAddr}\texttt{[64]};$  $\texttt{UI } \texttt{ix = GetIndex();}$  $54$  : Locate(m\_line, 15); PrintF(TEXT("\\stats\Latas\Latas\Latas\Latas\Latas\Latas\Latas\Latas\Latas\Latas\Latas\Latas\Latas\Latas\Latas\Latas\Latas\Latas\Latas\Latas\Latas\Latas\Latas\Latas\Latas\Latas\Latas\Latas\Latas 55 : GetIpAddrStr(szIpAddr, 64);  $\texttt{56 :} \qquad \texttt{Locate}(\texttt{m\_line}, \ 15) \, ; \ \texttt{PrintF}(\texttt{TEXT}(\texttt{''-''})) \, ;$ 57 : Locate(m\_line, 31); PrintF(TEXT("-"));<br>58 : Locate(m\_line, 48); PrintF(TEXT("-")); Locate(m\_line, 48); PrintF(TEXT("-"));  $59 :$  } 60 : // バイナリチャンク受信通知 61 : VO OnNtcRxBinChunk (C\_VOP pData, UI Bytes) override {  $62$  : UI ix = GetIndex(); 63 : SendBinData(pData, Bytes); 64 : m\_Bytes += Bytes;

$$
\mathbb{A}\!\mathbb{B}
$$

```
Locate(m_line, 31); PrintF(TEXT("%lld"), m_Bytes);
  65 :<br>\begin{bmatrix} 65 & 1 \end{bmatrix} 67 : };
   68 : 
   69 : //----- サーバ処理クラス(CAjxSsvSvr + CAjxVth の派生クラス) ---------------------------------------------------//
   70 : class CAjxSsvEx : public CAjxSsvSvr, public CAjxVth {
   71 : CLITBL m_CliTbl[MAX_CLITBL];
   72 : public:
 73 : //----- サーバイベント ---------------------------------------------------------------------//
 74 : // サーバ開始通知
   75 : VO OnNtcStart () override {
 76 : Locate(5, 0);
77 : \PrintF(TEXT('YrYx1b[2K"));78 : PrintF(TEXT("- サーバを開始しました。\n"));
 79 : // クライアント制御テーブル初期化
 80 : int line = 10;
   81 : memset(m_CliTbl, 0, sizeof m_CliTbl);
  82 : for (int i = 0; i \lt MAX\_CLITBL; i++) {<br>83 : m CliThl[i] line = line;
  83 : \frac{1}{2} = \frac{1}{2} = \frac{1}{2} = \frac{1}{2} = \frac{1}{2} = \frac{1}{2} = \frac{1}{2} = \frac{1}{2} = \frac{1}{2} = \frac{1}{2} = \frac{1}{2} = \frac{1}{2} = \frac{1}{2} = \frac{1}{2} = \frac{1}{2} = \frac{1}{2} = \frac{1}{2} = \frac{1}{2} = 
               1ine += 2;
  85 :<br>86 :86 :<br>87 :87 : // サーバ停止通知<br>88 : V0 0nNtcStop
                                    () override {
  89 : Locate(14, 0);<br>90 : PrintF(TFXT''\ddot{*}90 : PrintF(TEXT("\r\x1b[2K"));<br>91 : PrintF(TEXT("- サーバを停止
  91 : PrintF(TEXT("- サーバを停止しました。3秒後にプログラムを終了します。\n"));<br>92 : SetTimer(hWndMain, 1, 3000, NULL);
               SetTimer(hWndMain, 1, 3000, NULL);
  93 : }
   94 : // エラー通知
  95 : VO OnNtcError (UI err) override {<br>96 : Locate (6, 0) ;
 96 : Locate(6, 0);
97 : PrintF(TEXT("\r\x1b[2K"));
  98 : PrintF(TEXT("\x1b[31m- エラー発生(%d)\x1b[0m\n"), err);
   99 : }
  100 : //----- クライアントイベント ---------------------------------------------------------------//
 101 : // クライアント接続通知<br>102 : CAixSsvCli* OnNtcConnect
 102 : CAjxSsvCli* OnNtcConnect (HAJCSSVCLI hCli) override {<br>103 : // クライアント処理クラス生成
 103 : // クライアント処理クラス生成
 104 : CAjxSsvCliEx* pCli = new CAjxSsvCliEx(hCli);
 105 : return pCli;<br>106 : }
 \frac{106}{107} :
 ---<br>107 : // クライアント切断通知<br>108 : VO OnNtcDisconnect (HATO
 108 : VO OnNtcDisconnect (HAJCSSVCLI hCli, CAjxSsvCli* pCli) override {<br>109 : / クライアント処理クラス消去
           // クライアント処理クラス消去
 110 : delete (CAjxSsvCliEx*)pCli;<br>111 : }
 111 : 112 : };
  113 : static CAjxSsvEx ssv_vth;
  114 : 
  115 : //----- WinMain ------------------------------------------------------------------------------------------------//
  116 : int WINAPI AjcWinMain (HINSTANCE hInstance, HINSTANCE hPrevInstance, UTP szCmdLine, int iCmdShow)
 117 : {\n118 : {\n118 : {\n119 : {\n119 : {\n128 : {\n128 : {\n128 : {\n128 : {\n128 : {\n128 : {\n128 : {\n128 : {\n128 : {\n128 : {\n128 : {\n128 : {\n128 : {\n128 : {\n128 : {\n128 : {\n128 : {\n128 : {\n128 : {\n128 : {\n128 : {\n128 : {\n128 : {\n128 : {\n128 : {\n128 : {\n128 : {\n128 : {\n128 : {\n128 : {\n128 : {\n128 :MSG msg = {0}:
 119 : W D CLASS \twc = \{0\};<br>120 : ATOM \tatm = 0;\text{ATOM} \text{atm} = 0;
 \frac{121}{122} :
          hInst = hInstance;
 123 :<br>124 :124 : // ウインド生成<br>125 : wc.style = 0;
125 : wc.style = 0; wc.hCursor = LoadCursor(NULL, IDC_ARROW);
 126 : wc.lpfnWndProc = AJC_WNDPROC_NAME(Main); wc.hbrBackground = (HBRUSH)GetStockObject(LTGRAY_BRUSH);
127 : wc.hInstance = hInstance; wc.lpszClassName = TEXT("SP_SSV");
 128\ :\quad \quad \text{atm = RegisterClass}\left(\text{\&w}{\text{w}{\text{c}}}\right); 129 : hWndMain = CreateWindowEx(0,
 129 : INTIGRATII - CLEARCHING MEXT("SP_SSV"), TEXT("SP_SSV"), \frac{130}{131} : \frac{1}{31} : \frac{1}{31} : \frac{1}{31} :
 131 : MY_WS, // window style
 132 : CW_USEDEFAULT, CW_USEDEFAULT, 800, 400, // position, size
  133 : NULL, NULL, hInstance, NULL); // parent, menu, instance, param
  134 : ShowWindow(hWndMain, iCmdShow);
  135 : // メッセージループ
  136 : while (GetMessage(&msg, NULL, 0, 0)) {
 137 : TranslateMessage(&msg);
 138 : DispatchMessage (&msg);
 139 :140 : UnregisterClass((UTP)atm, hInstance);
  141 : return (int)msg.wParam ;
  142 : }
  143 : //----- WM_CREATE ----------------------------------------------------------------------------------------------//
  144 : AJC_WNDPROC(Main, WM_CREATE )
  145 : {
```
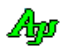

 146 : // VT100ウインド生成 147 : RECT r;<br>148 : GetClientRe 148 : GetClientRect(hwnd, &r);<br>149 : hWndVth = CreateWindowEx 149 : hWndVth = CreateWindowEx(WS\_EX\_ACCEPTFILES, 150 : TEXT("AjcCtr1VT100 150 :  $\overline{\text{TENT}}(\mathcal{A}) \text{cCtrIVI100''),$  // window class<br>151 :  $\overline{\text{TENT}}(\mathcal{A}) \text{cCtrIVI100''),$  // window class 151 : TEXT("P: VW=80, VH=16, TS=4, LS=3, FN=MS ゴシック, LF=12"), // window caption 152 : WS\_CHILD | AJCVTHS\_NOBORDER, // window style<br>153 : 0, 0, r.right, r.bottom, // position, size 153 : 0, 0, r.right, r.bottom, 154 : 154 : 154 : 155 : 154 : 155 : 155 : 155 : 155 : 157 : 157 : 157 : 157 : 157 : 157 : 157 : 157 : 157 : 157 : 157 : 157 : 157 : 157 : 157 : 157 : 157 : 157 : 157 : 157 : 157 : 157 : 157 : 154 : hwnd, (HMENU)IDC\_VTH, hInst, NULL); // parent, menu, instance, param<br>155 : // VT100 ウインドハンドル割り当て // VT100 ウインドハンドル割り当て 156 : ssv\_vth.Attach(hWndVth); 157 : // VT100 ウインドサイズ設定<br>158 : UI w, h; 158 : UI w, h;<br>159 : ssv\_vth.GetVra 159 : ssv\_vth.GetVramFitSize(&w, &h);<br>160 : GetWindowRect(hwnd. &r); 160 : GetWindowRect(hwnd, &r);<br>161 : right = rleft + w: 161 : r. right = r. left + w;<br>162 : r. bottom = r. top + h;  $r.$  bottom =  $r.$  top + h; 163 : AdjustWindowRect(&r, MY\_WS, FALSE);<br>164 : SetWindowPos(hwnd, NULL, r.1eft, r. 164 : SetWindowPos(hwnd, NULL, r.left, r.top, r.right - r.left, r.bottom - r.top, SWP\_NOZORDER);<br>165 : // ガイドメッセージ表示 // ガイドメッセージ表示 166 : DWORD bytes;<br>167 : UT szHostN 167 : UT szHostName[256];<br>168 : bytes = (sizeof szHostName 168 : bytes = (sizeof szHostName);<br>169 : GetComputerName(szHostName, 169 : GetComputerName(szHostName, &bytes);<br>170 : ssy wth PrintE(TEXT("TCP/IP T. 7 - ... 170 : ssv\_vth.PrintF(TEXT("TCP/IP エコー・サーバ機能を実行します。(%s:14238)\n")<br>171 : TEXT("クライアントから受信したデータをそのます返信します - THEXT("クライアントから受信したデータをそのまま返信します。\n")<br>171 : TEXT("クライアントは %d 個主で接続できます. \n"). szHostName. 172 : TEXT("クライアントは %d 個まで接続できます。\n"), szHostName, MAX\_CLITBL);<br>173 : // タイトル表示 173 : // タイトル表示<br>174 : ssv\_vth.Locate(8 174 : ssv\_vth.Locate( 8, 10); ssv\_vth.PrintF(TEXT("No. Client Bytes SeqNo")); 175 : ssv\_vth.Locate(10, 10); ssv\_vth.PrintF(TEXT("1 - - - - - - -"));<br>176 : ssv\_vth\_Locate(12, 10); ssv\_vth.PrintF(TEXT("2 - - - - - -")); 176 : ssv\_vth.Locate(12, 10); ssv\_vth.PrintF(TEXT("2 - - -")); 177 : // VT100 キャレット非表示<br>178 : ssy vth. ShowCaret (FALSE); 178 : ssv\_vth. ShowCaret (FALSE);<br>179 : // VT100 ウインド表示 // VT100 ウインド表示 180 : ShowWindow(hWndVth, SW\_SHOW); // VT100 ウインド表示 181 : // サーバ開始<br>182 : ssy\_vth\_Start 182 : ssv\_vth.Start (TEXT("14238"), MAX\_CLITBL);<br>183 : ssv\_vth.SetEvtMask(AICSSV\_EV\_GENERAL\_|\_AICSSV 183 : ssv\_vth.SetEvtMask(AJCSSV\_EV\_GENERAL | AJCSSV\_EV\_RXCHUNK | AJCSSV\_EV\_ERR);<br>184 : ssv\_vth.SetChunkMode(AJCSSV\_CM\_BIN); 184 : ssv\_vth.SetChunkMode(AJCSSV\_CM\_BIN);<br>185 : return 0: return 0; 186 : } 187 : //----- WM\_CLOSE ---------------------------------------------------------------------------------------------// 188 : AJC\_WNDPROC(Main, WM\_CLOSE )  $189 :$  {<br> $190 :$ ssv\_vth.Stop(); 191 : return 0; 192 : } 193 : //----- WM\_DESTROY ---------------------------------------------------------------------------------------------// 194 : AJC\_WNDPROC(Main, WM\_DESTROY )  $195 :$  {<br> $196 :$ 196 : PostQuitMessage(0);<br>197 : return 0; return 0; 198 : } 199 : //----- WM\_SIZE ------------------------------------------------------------------------------------------------// 200 : AJC\_WNDPROC(Main, WM\_SIZE )  $201 :$  {<br> $202 :$ 202 : MoveWindow(hWndVth, 0, 0, LOWORD(lParam), HIWORD(lParam), FALSE);<br>203 : return 0; return 0;  $204 :$  205 : //----- WM\_TIMER -----------------------------------------------------------------------------------------------// 206 : AJC\_WNDPROC(Main, WM\_TIMER )  $207 : {\n208 :}$ DestroyWindow(hwnd); 209 : return 0; 210 : } 211 : //----------------------------------------------------------------------------------------------------// 212 : AJC\_WNDMAP\_DEF(Main) 213 : AJC\_WNDMAP\_MSG(Main, WM\_CREATE ) 214 : AJC\_WNDMAP\_MSG(Main, WM\_CLOSE ) 215 : AJC\_WNDMAP\_MSG(Main, WM\_DESTROY ) 216 : AJC\_WNDMAP\_MSG(Main, WM\_SIZE ) 217 : AJC\_WNDMAP\_MSG(Main, WM\_TIMER ) 218 : AJC\_WNDMAP\_END

Abo

#### 使用例2(コンソールアプリ)

このサンプルプログラムは、最大2つのクライアントと接続し、 クライアントから受信したデータをそのまま返信します。 サーバの開始/停止と、接続したクライアントの接続/切断を ログ表示します。

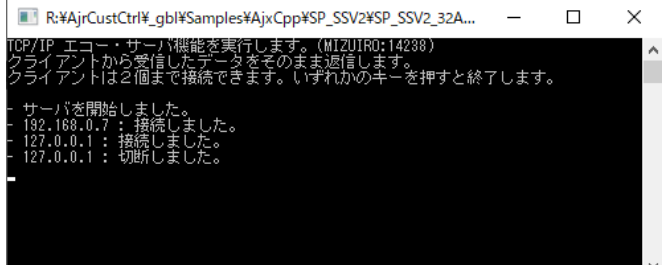

 1 : // 2 : // SP\_SSV2.cpp 3 : // 4 : #include <AjxCpp.h> 5 : #include <stdio.h> 6 : #include <conio.h>  $\begin{tabular}{ll} $7 \text{ : } $ \# \text{include} \quad \, & \text{ < time } \text{.} \, \text{h} \text{)} \end{tabular}$ 8 : #include <tchar.h> 9 : using namespace AjxControl;  $10 :$  11 : //----- ワーク -------------------------------------------------------------------------------------------------// 12 : static BOOL fServEnd = FALSE; // サーバ停止フラグ 13 : 14 : //----- 個々のクライアント処理クラス(CAjxSsvCli の派生クラス) -------------------------------------------------// 15 : class CAjxSsvCliEx : public CAjxSsvCli { 16 : HAJCSSVCLI m\_hCli;  $\texttt{17}: \qquad \texttt{UI} \qquad \qquad \texttt{m\_line};$  18 : ULL m\_Bytes; 19 : UI m\_SeqNo; 20 : public: 21 : // コンストラクタ 22 : CAjxSsvCliEx(HAJCSSVCLI hCli = NULL) {<br>23 : CAjxSsvCli::SetCliHandle(m\_hCli = hCl:  $\overline{\text{CAjxSsvCli}}: \overline{\text{SetCliHandle}}(\text{m_hCli} = \text{hCli});$  24 : m\_line = 0; 25 : m\_Bytes = 0;  $\verb|26 : m_SeqNo = GetSeqNo();$  $27 :$ <br>  $28 :$  28 : // クライアント接続通知 29 : VO OnNtcConnect () override {  $\texttt{UT } \texttt{szAddr}\left[128\right];$ 31 : GetIpAddrStr(szAddr, 128); 32 : SAjxCon::PrintF(TEXT("- %-16s : 接続しました。\r"), szAddr); 33 : } 34 : // クライアント切断通知 35 : VO OnNtcDisconnect () override { 36 : UT szAddr [128]; 37 : GetIpAddrStr(szAddr, 128); 38 : SAjxCon::PrintF(TEXT("- %-16s : 切断しました。\n"), szAddr);  $39 : \longrightarrow$  40 : // バイナリチャンク受信通知 41 : VO OnNtcRxBinChunk (C\_VOP pData, UI Bytes) override {<br>42 : SendBinData(pData, Bytes); // そのまま返信 42 : SendBinData(pData, Bytes); // そのまま返信 43 : } 44 : }; 45 : //----- サーバ処理クラス(CAjxSsvSvr の派生クラス) -------------------------------------------------------------// 46 : class CAjxSsvEx : public CAjxSsvSvr { 47 : public:<br>48 : //---- 48 : //----- サーバイベント ---------------------------------------------------------------------// 49 : // サーバ開始通知 50 : VO OnNtcStart () override {<br>51 : SAjxCon::PrintF(TEXT("- サーバを開始しました。\rmpm") SAjxCon::PrintF(TEXT("- サーバを開始しました。\n"));  $52 :$  53 : // サーバ停止通知 54 : VO OnNtcStop () override { 55 : SAjxCon::PrintF(TEXT("- サーバを停止しました。\m")); 56 : fServEnd = TRUE;  $57 : \ \}$  58 : // エラー通知 59 : VO OnNtcError (UI err) override {  $60\,:\qquad\qquad \mathtt{SAjxCon}\colon \mathtt{PrintF}\left(\mathtt{TEXT}(\text{***}\equiv\vartheta-\text{{\%}\pm(\text{``d})}\text{***}\mathtt{\#n}''),\text{ err}\right);\qquad \qquad$  $61 : \ \ \ \ \ \}$  62 : // クライアント列挙通知 63 : BOOL OnNtcClients (HAJCSSVCLI hCli, CAjxSsvCli\* pCli)  $64 : {\color{red}4}$  65 : pCli->Disconnect(); 66 : return TRUE; // TRUE:列挙継続  $67 : \ \ \ \ \}$ 

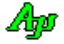

 68 : //----- クライアントイベント ---------------------------------------------------------------// 。。<br>69 : // クライアント接続通知<br>70 : CA ixSsyCli\* OnNtcConnect 70 : CAjxSsvCli\* OnNtcConnect (HAJCSSVCLI hCli) override {<br>71 : // クライアント処理クラス牛成 71 :  $\frac{7}{7}$  // クライアント処理クラス生成<br>72 : CAixSsvCliEx\* pCli = new CAixSs 72 : CAjxSsvCliEx\* pCli = new CAjxSsvCliEx(hCli);<br>73 : return pCli; return pCli;  $74 :$ <br> $75 :$ 75 : // クライアント切断通知<br>76 : VO OnNtcDisconne 76 : VO OnNtcDisconnect (HAJCSSVCLI hCli, CAjxSsvCli\* pCli) override {<br>77 : // クライアント処理クラス消去 - ^ 77 // クライアント処理クラス消去 78 : delete (CAjxSsvCliEx\*) pCli; 79 : } 80 : }; 81 : static CAjxSsvEx ssv; 82 : 83 : //==============================================================================================================// 84 : int AjcMain(int argc, UTP argv[])  $85 : {\n$  86 : SAjxCon::SetStdMode(); 87 : - .<br>88 : // ガイドメッセージ表示<br>89 : DWORD bvtes; 89 : DWORD bytes;<br>90 : UT szHostN 90 : UT szHostName[256];<br>91 : bytes = (sizeof szHostNa bytes = (sizeof szHostName); 92 : GetComputerName(szHostName, &bytes);<br>93 : SAivCon: PrintF(TEXT("TCP/IP  $\pm \pm \cdots$ - SAjxCon::PrintF(TEXT("TCP/IP エコー・サーバ機能を実行します。(%s:14238)\n")<br>94 : TEXT("クライアントから受信したデータをそのまま返信します。\ 94 : TEXT("クライアントから受信したデータをそのまま返信します。\n")<br>95 : TEXT("クライアントは2個まで接続できます。") 95 : TEXT("クライアントは2個まで接続できます。")<br>96 : TEXT("クライアントは2個まで接続できます。")<br>TEXT("いずれかのキーを押すと終了します。¥n¥n' TEXT("いずれかのキーを押すと終了します。\n\n"), szHostName); 97 : 98 : // サーバ開始<br>99 : ssv.Start (TF 99 : ssv. Start (TEXT("14238"), 2);<br>100 : ssv. SetEvtMask(AICSSV EV GENERAI 100 : ssv.SetEvtMask(AJCSSV\_EV\_GENERAL | AJCSSV\_EV\_RXCHUNK | AJCSSV\_EV\_ERR);<br>101 : ssv.SetChunkMode(AJCSSV\_CM\_BIN); ssv.SetChunkMode(AJCSSV\_CM\_BIN); 102 : 103 : // サーバ停止までイベント待ちループ<br>104 : BOOL fStop = FALSE; 104 : BOOL fStop = FALSE;<br>105 : while (!fServEnd) { 105 : while (!fServEnd) {<br>106 : // いずれかのキ 106 : // いずれかのキー押下でサーバ停止<br>107 : if (khhit () && lfSton) { if (\_kbhit() && !fStop) { 108 : ssv.EnumClients(); // クライアント列挙 (接続中のクライアント切断)<br>109 : // この処理は特に実行しなくてもOKです (サー // この処理は特に実行しなくてもOKです(サーバ停止で全クライアントは切断されます)  $\frac{110}{111}$ : 111 : ssv. Stop (); // サーバ停止<br>112 : fStop = TRIF:  $fStop = TRUE;$  $\begin{array}{ccc} 113 : & & \\ 114 : & & \end{array}$ 114 : // イベント発生待ち(100ms)<br>115 : ssv. WaitEvent(100); ssv.WaitEvent(100);  $116$  :  $\frac{117}{118}$  : 118 : SAjxCon::PrintF(TEXT("Hit Enter Key!!"));<br>119 : while (\_kbhit()) \_getch(); 119 : while  $(\underline{\hspace{0.3cm}}\phantom{0} kbhit()) \underline{\hspace{0.3cm}}\phantom{0} getch();$ <br>120 :  $getchar();$  $\overline{\text{getchar}()}$ ;  $\frac{121}{122}$ : return 0; 123 : } 124 :

Abo

## **2.10.** ソケット**(TCP/IP)**クライアント機能 **( CAjxSct)**

コンストラクタ

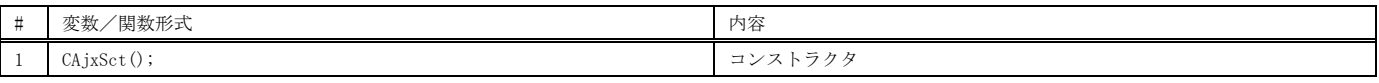

メンバ変数

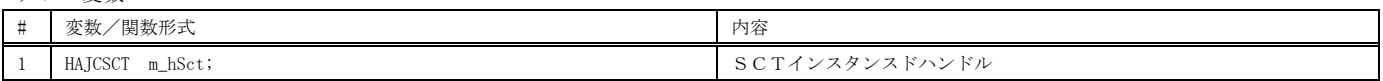

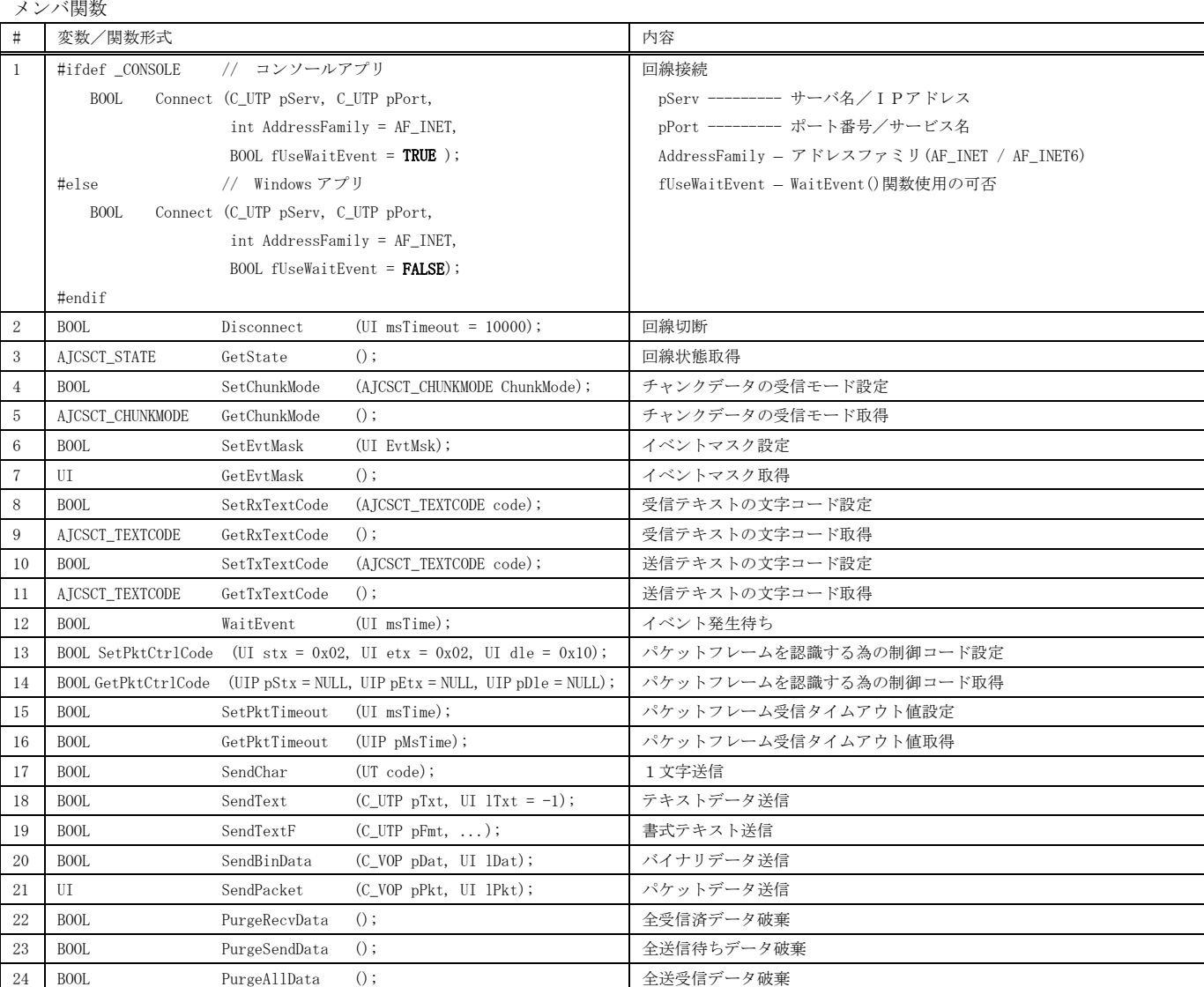

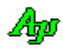

仮想関数(サーバ側でのクライアントイベント)

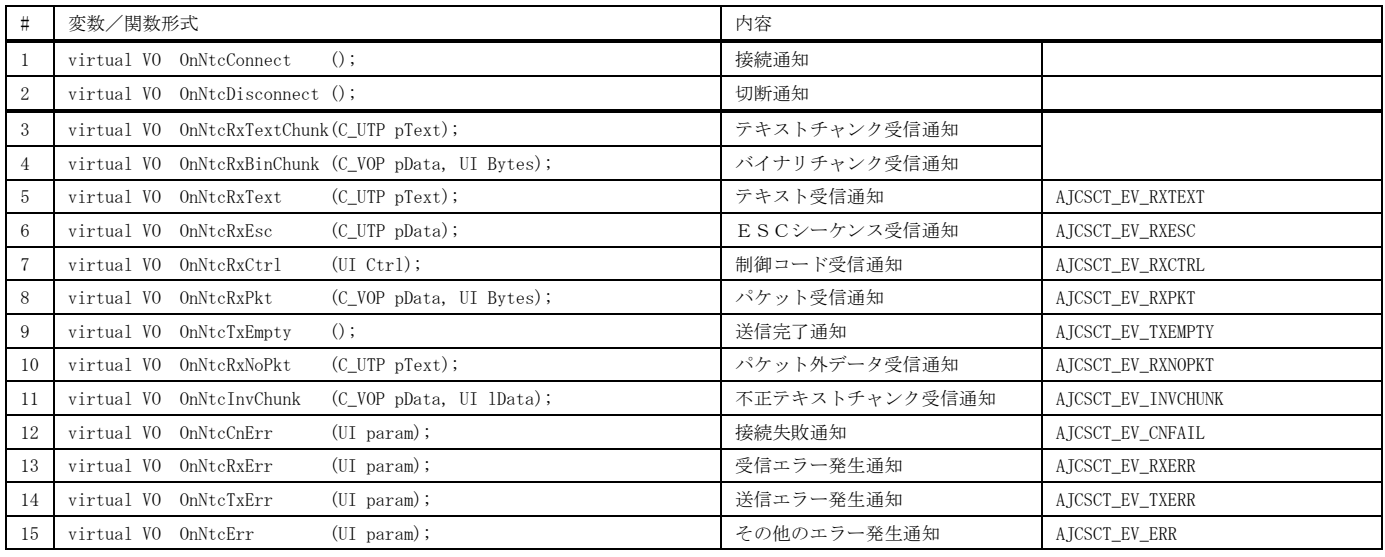

※ AJCSCT\_EV\_XXXXYは、対応するイベントコードを示します。

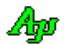

使用例1 サーバと接続し、ファイルの送信を行い、サーバから受信したテキストを表示します。 ダブルクリックで回線接続/切断を行います。 SP\_SCT  $\Box$  $\times$ ファイルをドロップするとその内容を送信します。  $27.0.0.1$ TACCOOST<br>ラキストポックスにサーバー名/IPアドレスを入力してください。<br>ダブルクリックで回線を接続/切断します。(Port = 14288))<br>このウインドにテキストファイルをドロップすると、その内容を送信します。<br>受信したテキストは、そのままウインドに表示します。 Closed A 1 : // 2 : // SP\_SCT1.cpp 回線を接続しました。  $3 : //$ - Send File : D:¥work¥x.c 4 : #include <AjxCpp.h> 5 : #include <tchar.h> 6 : using namespace AjxControl; IIIIIIIIIII 7 : main() 8 : #define IDC\_VTH 5001 9 : #define WM\_MYPOPUP (WM\_APP + 10) 」<br>- 送信を完了しました。<br>- printf("Hello¥n"); 10 : 11 : static HINSTANCE hInst = NULL;<br>12 : static HWND hWndMain = NUII : · 回線を切断しました。 12 : static HWND hWndMain = NULL;<br>13 : static HWND hWndVth = NULL; 13 : static HWND hWndVth = NULL;<br>14 : static HWND hTxtServ = NULL;  $14$  : static HWND<br> $15$  : static BOOL  $\langle$  and  $\rangle$  and  $\langle$  and  $\rangle$ 15 : static BOOL fConnect = FALSE;<br>16 : - 16 :<br>- 17 : static const UT TipMsg[] = -TEXT("テキストボックスにサーバー名/IPアドレスを入力してください。\n") 18 : TEXT("ダブルクリックで回線を接続/切断します。(Port = 14238))\n") 19 : TEXT("このウインドにテキストファイルをドロップすると、その内容を送信します。\n") 20 : TEXT("受信したテキストは、そのままウインドに表示します。"); 21 : AJC\_WNDPROC\_DEF(Main); 22 : //----- CAjxSct + CAjxVth の派生クラス --------------------------------------------------------------------------//  $23 : \text{class CAjxSctEx :}$ <br>24 : public CA ixSc1 24 : public CAjxSct,<br>25 : public CAixVth public CAjxVth 26 : {  $27 : public: 28 : V0$  28 : VO OnNtcConnect() override { // 接続通知 29 : PrintF(TEXT("- 回線を接続しました。\n")); 30 : fConnect = TRUE; 31 : } vo OnNtcDisconnect() override { // 切断通知 33 : PrintF(TEXT("- 回線を切断しました。\n"));<br>34 : fConnect = FALSE;  $fConnect = FALSE;$  $\frac{35}{36}$  : 36 : VO OnNtcCnErr(UI param) override { // 接続失敗通知 37 : PrintF(TEXT("- 回線の接続を失敗しました。(%d)\n"), param);  $38$  : 39 : VO OnNtcRxTextChunk(C\_UTP pText) override { // テキストチャンク受信通知<br>40 : PutText(pText); PutText(pText); 41 : } 42 : VO OnNtcDblClk (UI flag) override { // ダブルクリック通知 43 : if (fConnect) {  $43$  : if (fConnect) {<br> $44$  : Disconnect() Disconnect();  $\frac{45}{46}$ : 46 : else {<br>47 : UT UT szServ[256]; 48 : AjcGetCtrlStr(hTxtServ, szServ, 256); 49 : Connect (szServ, TEXT("14238"));  $50 :$  }  $51 :$  52 : VO OnNtcDropFile (UI nFiles) override { // ファイルドロップ通知 CAjxFile f; 53 : CAJAPITE 1,<br>54 : UT path[MAX\_PATH];<br>55 : UT buf[1024]; 55 : UT buf[1024]; 56 : while (GetDroppedFile(path)) { 57 : PrintF(TEXT("- Send File : %s\n\n"), path); 58 : SendTextF(TEXT("\in [[[[[[ %s ]]]]]] \\in"), path);<br>59 : if (f.F0pen(path)) { 60 :<br>
if (f. F0pen (path)) {<br>
while (f. FGetS(buf, AJCTSIZE(buf))) {<br>
60 :<br>
SendText(buf) ; SendText(buf);  $62 :$  $63 :$ <br> $64 :$ <br> $1 *$ <br> $1 *$ <br> $1 *$ <br> $1 *$ <br> $1 *$  $\rightarrow$   $\rightarrow$  $65 :$  $66 : 67 : 67 :$  67 : VO OnNtcTxEmpty() override { // 送信完了通知 PrintF(TEXT("- 送信を完了しました。\n"));<br>} 69 : 70 : }; 71 : static CAjxSctEx sct\_vth;<br>72 : //----- WinMain ------------ 72 : //----- WinMain ------------------------------------------------------------------------------------------------// 73 : int WINAPI AjcWinMain (HINSTANCE hInstance, HINSTANCE hPrevInstance, UTP szCmdLine, int iCmdShow) 74 : {  $75$  : MSG msg =  $\{0\}$ ;  $76:$  WNDCLASS wc =  $\{0\};$  $77 \hspace{1.5cm} \texttt{ATOM} \hspace{1.5cm} \texttt{atm = 0;}$ 

 $\text{wc.}\text{hCursor}$  = LoadCursor (NULL, IDC\_ARROW);

78 :

80 :

Ap

79 : hInst = hInstance;

 $\begin{array}{lll} 81 & : & \mbox{//} & \mbox{ } \not\uparrow \not\uparrow \not\downarrow \times \mbox{ } \mbox{ } \not\uparrow \not\downarrow \oplus \mbox{ } \mbox{ } \\ 82 & : & \mbox{wc. style} & = 0 \, ; \end{array}$ 

52

```
83 : wc.lpfnWndProc = AJC_WNDPROC_NAME(Main); wc.hbrBackground = (HBRUSH)GetStockObject(LTGRAY_BRUSH);<br>84 : wc.hInstance = hInstance; wc.lpszClassName = TEXT("SP_SCT");
   83 : wc.lpfnWndProc = AJC_WNDPROC_NAME(Main);<br>84 : wc.hInstance = hInstance;<br>85 : atm = RegisterClass(&wc);
   85 : atm = RegisterClass(&wc);<br>86 : hWndMain = CreateWindowEx
  86 : hWndMain = CreateWindowEx(0, 87 : TEXT("SP SCT")87 : TEXT("SP_SCT"), TEXT("SP_SCT"), // window class name, caption<br>
88 : WS_OVERLAPPEDWINDOW, // window style<br>
89 : CW_USEDEFAULT, CW_USEDEFAULT, 800, 400, // position, size
 88 : WS_OVERLAPPEDWINDOW, // window style
 89 : CW_USEDEFAULT, CW_USEDEFAULT, 800, 400, // position, size
  90 : NULL, NULL, hInstance, NULL);<br>91 : ShowWindow(hWndMain, iCmdShow);<br>91 : ShowWindow(hWndMain, iCmdShow);
  91 : ShowWindow(hWndMain, iCmdShow);<br>92 : SetFocus(hTxtServ);
  92 : SetFocus (hTxtServ);<br>93 : // メッセージルー
  93 : // \times \forall x \in \forall y \in \forall y \in \forall y \in \forall z<br>94 : while (GetMessage(&m)
              while (GetMessage(&msg, NULL, 0, 0)) {
  95 : TranslateMessage(&msg);<br>96 : DispatchMessage (&msg);
                  DispatchMessage (&msg);
  \frac{97}{98} :
  98 : UnregisterClass((UTP)atm, hInstance);<br>99 : return (int)msg_wParam ;
             return (int)msg.wParam ;
 100 : }<br>101 : // 101 : //----- WM_CREATE ----------------------------------------------------------------------------------------------//
 102 : AJC_WNDPROC(Main, WM_CREATE )
 \frac{103}{104} : {
  104 : // VT100ウインド生成<br>105 : RECT r;
  105 : RECT r;<br>106 : GetClientRe
 106 : GetClientRect(hwnd, &r);<br>107 : GetClientRect(hwnd, &r);
 107 : GetClientRect(hwnd, &r);<br>108 : hWndVth = CreateWindowEx
 108 : hWndVth = CreateWindowEx(WS_EX_ACCEPTFILES,<br>109 : TEXT("AicCtrlVT100
109 : TEXT("AjcCtrlVT100"), // window class
 110 : TEXT("P: VW=512, VH=128, ML=10000, TS=4, LS=3, FN=MS ゴシック, LF=12"), // window caption
 111 : WS_CHILD, <br>
WS_CHILD, <br>
0, 20, r. right, r. bottom - 20, // position, size
  0, 20, r.\text{right, r.} bottom - 20, \frac{1}{2} is the position, size<br>
113 : hwnd, (HMENU) IDC_VTH, hInst, NULL); // parent, menu, instance, param
 113 : hwnd, (HMENU)IDC_VTH, hInst, NULL); // parent,<br>114 : ShowWindow(hWndVth, SW_SHOW); // VT100 表示<br>115 : SAjxTip::Add (hWndVth, TipMsg); // ツールチップ設定<br>116 : sct_vth.Attach(hWndVth); // VT100 ウインドハンドル割り当て
 114 : ShowWindow(hWndVth, SW_SHOW);<br>115 : SAixTip::Add (hWndVth, Ti
              SAjxTip:Add (hWndVth, TipMsg);
116 : sct_vth.Attach(hWndVth);       // VT100 ウインドハンドル割り当て<br>117 : sct_vth.PutText(TipMsg); sct_vth.PutText(TEXT("\n\n"));
  118 : \text{set\_vth.} SetTitleText(TEXT("Closed"));<br>119 : // テキストボックス生成
 119 : // テキストボックス生成<br>120 : hTxtServ = CreateWindow (
120 : hTxtServ = CreateWindow( TEXT("Edit"), // window class
121 : TEXT("127.0.0.1"), // window caption
122 : WS_CHILD | ES_NOHIDESEL, // window style<br>123 : 1, 1, r.right - 2, 18, // position, size
 124 : hwnd, (HMENU)IDC_VTH, hInst, NULL); // parent, menu, instance, param
  125 : SAjxCtrl::CtrlLoadTextBox(hTxtServ, TEXT("MySect"));<br>126 : SendMessage(hTxtServ, EM SETSEL, 0, -1);
  126 : SendMessage(hTxtServ, EM_SETSEL, 0, -1);<br>127 : ShowWindow (hTxtServ, SW_SHOW);
 127 : ShowWindow (hTxtServ, SW_SHOW); // テキストボックス表示
 128 : // イベントマスク設定
 129 : sct_vth.SetEvtMask (AJCSCT_EV_GENERAL | AJCSCT_EV_RXCHUNK | AJCSCT_EV_TXEMPTY);<br>130 : sct_vth.SetChunkMode(AJCSCT_CM_TEXT);
  130 : sct_vth.SetChunkMode(AJCSCT_CM_TEXT);<br>131 : return 0;
              return 0;
   132 : }
  133 : //----- WM_DESTROY ---------------------------------------------------------------------------------------------//
 134 : AJC_WNDPROC(Main, WM_DESTROY )
  135 : {
 136 : SAjxCtrl::CtrlSaveTextBox(hTxtServ, TEXT("MySect"));<br>137 : DestrovWindow(hWndVth);
 137 : DestroyWindow(hWndVth);<br>138 : DestroyWindow(hTxtServ);
              DestroyWindow(hTxtServ);
 139 : PostQuitMessage(0);<br>140 : return 0:
             return 0;
 141 : }<br>142 : //--- WM_SIZE ---
 142 : //----- WM_SIZE ------------------------------------------------------------------------------------------------//
 143 : AJC_WNDPROC(Main, WM_SIZE )
 144 : {
145 : MoveWindow(hTxtServ, 1, 1, LOWORD(lParam) - 2, 18 , FALSE);
 146 : MoveWindow(hWndVth , 0, 20, LOWORD(lParam) , HIWORD(lParam) - 20, FALSE);
  147 : return 0;
  148 : }
 149 : //----------------------------------------------------------------------------------------------------//
  150 : AJC_WNDMAP_DEF(Main)<br>151 : AJC_WNDMAP_MSG(Main)
  151 : AJC_WNDMAP_MSG(Main, WM_CREATE )<br>152 : AJC_WNDMAP_MSG(Main, WM_DESTROY )
  152 : AJC_WNDMAP_MSG(Main, WM_DESTROY )<br>153 : AJC WNDMAP MSG(Main, WM SIZE )
               153 : AJC_WNDMAP_MSG(Main, WM_SIZE )
  154 : AJC_WNDMAP_END
```
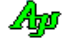

### 使用例2

サーバと接続し、ファイルの送信を行い、サーバから受信したテキストを表示します。 ESC キーを押すとプログラムを終了します。

```
R:¥AjrCustCtrl¥_gbl¥Samples¥AjxCpp¥SP_SCT2¥SP_SCT2_32A... -
                                                                                                                  \times\Box以下のコマンド操作を行います。
                                                              パ形式:<br>〈サーバ名〉
         C <サーバ名> ------ サーバに回線を接続
                                                                          回線接続<br>回線切断
         D ------------------ 回線を切断
                                                                     。<br>(ス〉-- ファイル送信<br><sup>1</sup>ログラムを終了します。
         T <ファイルパス> -- サーバにファイルを送信
                                                             7.0.0.1 <del>- - - -</del><br>線を接続しました。
                                                                                  回線接続
                                                                                  ファイル送信 1 : //
                                                             printf("Hello\n");
    2 : // SP_SCT2.cpp
    3 : //
                                                           回線を切断しました。
    4 : #include <AjxCpp.h>
   5 : #include <tchar.h>
    6 : using namespace AjxControl;
    7 : 
    8 : // ガイドテキスト
   9 : static const UT Help[] = TEXT("コマンド形式 : \n")
 10 : TEXT(" C <サーバ名> ----- 回線接続\n")
11 :               TEXT(" d d --------------------- 回線切断\n")
12 : ファイルパス> -- ファイル送信\n")
   13 : TEXT("ESC キー押下でプログラムを終了します。");
   14 : 
   15 : // コンソールウインドハンドル
  16 : HWND hWndCon = NULL;
   17 : 
   18 : //----- CAjxSct + CAjxCon の派生クラス --------------------------------------------------------------------------//
   19 : class CAjxSctEx : public CAjxSct, public CAjxCon
   20 : {
   21 : public:
   22 : // 接続通知
  23 : VO OnNtcConnect() override {
  24 : SAjxCon::PrintF(TEXT("- 回線を接続しました。\n"));
  25 : 26 : // 切断通知
   27 : VO OnNtcDisconnect() override {
  28 : SAjxCon::PrintF(TEXT("- 回線を切断しました。\m"));
  29 : 30 : // 接続失敗通知
   31 : VO OnNtcCnErr(UI param) override { 
  32 : SAjxCon::PrintF(TEXT("- 回線の接続を失敗しました。(%d)\n"), param);
  33 : \ \} 34 : // テキストチャンク受信通知
   35 : VO OnNtcRxTextChunk(C_UTP pText) override {
  36 : SAjxCon::PutS(pText);
  37 : 38 : // 入力文字列と引数リスト通知
   39 : VO OnNtcStr(int argc, UT *argv[], C_UTP pTxt) override {
   40 : // 入力文字列表示
  41 : SAjxCon::PrintF(TEXT("MsYn"), pTxt); 42 : // コマンド実行
   43 : if (argc != 0) {
  44 : AJCSCT_STATE state = GetState();
  45 : if (\arg c = 2 \& \text{ if } (\arg c = 2 \& \text{ if } (\arg c) = 0) { // C \forall +\forall \land \land46 : if (state == AJCSCT_DISCONNECT) Connect(\arg(y[1], TEXT('14238'));47 : else else SAjxCon::PrintF(TEXT("*** 回線は接続済です。\n"));
   48 : }
   49 : else if (argc == 1 && _tcsicmp(argv[0], TEXT("D")) == 0) { // D
  \begin{array}{lcl} 50 \, : & \qquad \qquad \text{if (state = AJCSCI\_CONNECT)} \quad \text{Disconnect()} \, ; \end{array}51 : else else SAjxCon::PrintF(TEXT("*** 回線は接続されていません。\n"));
  52 :53 : else if (argc == 2 && _tcsicmp(argv[0], TEXT("T")) == 0) { // T \langleファイルパス>
   54 : if (state == AJCSCT_CONNECT) {
   55 : CAjxFile f;
   56 : UT buf[1024];
   57 : if (f.FOpen(argv[1])) {
   58 : while (f.FGetS(buf, AJCTSIZE(buf))) {
  59 : SendText(buf);
  60 : 61 : f.FClose();
  62 :63 :
  64 : else {SAjxCon::PrintF(TEXT("*** 回線は接続されていないか、データ送信中です。\n")); }
  65 :66 : else SAjxCon::PrintF(TEXT("-不正なコマンドです。\m"));
```
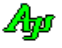

```
67 :68 : | 69 : };
  70 : static CAjxSctEx sct_con;
   71 : 
   72 : 
   73 : int AjcMain(int argc, UTP argv[])
  74 : {\n75 :} 75 : SAjxCon::SetStdMode();
   76 : 
 77 : // コンソールのウインドハンドル取得
 78 : UT WndTxt[256];
  79 : GetConsoleTitle(WndTxt, 256);<br>80 : hWndCon = FindWindow(NULL, Wno
 80 : hWndCon = FindWindow(NULL, WndTxt);
 81 : // SCT初期化
  82 : sct_con.SetEvtMask (AJCSCT_EV_GENERAL | AJCSCT_EV_RXCHUNK);<br>83 : sct_con.SetChunkMode(AJCSCT_CM_TEXT);
  83 : sct_con.SetChunkMode(AJCSCT_CM_TEXT);<br>84 : SAjxCon::PrintF(TEXT("\\righ\"), Help
  84 : SAjxCon::PrintF(TEXT("\\varphys\right), Help);<br>85 : // \exists>>-\forall85 : // コンソール入力ループ<br>86 : while (sct.con. Input (Hel
  86 : while (sct_con.Input(Help)) {<br>87 : // 最初のイベント待ち (5
 87 : // 最初のイベント待ち(5 秒)
 88 : if (sct_con.WaitEvent(5000)) {
  89 : // 2つ目以降のイベント待ち (100ms)<br>90 : while (sct_con.WaitEvent(100));
                while (\text{set\_con.WaitEvent}(100));91 :<br>92 :{\tt AjcSetFocusWindow(hWndCon)}\, ; 93 : }
  \frac{94}{95} :
            return 0;
   96 : }
   97 :
```
# **2.11.** ダイアログボックス/ウインド項目のアクセス **( CAjxDlg, SAjxCtrl )**

## 2.11.1. ダイアログボックス項目のアクセス**( CAjxDlg)**

メンバ変数

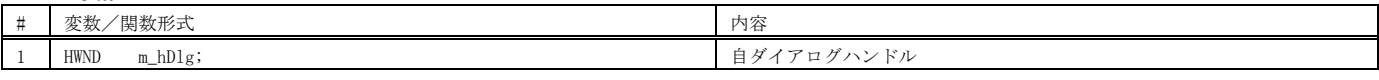

コンストラクタ

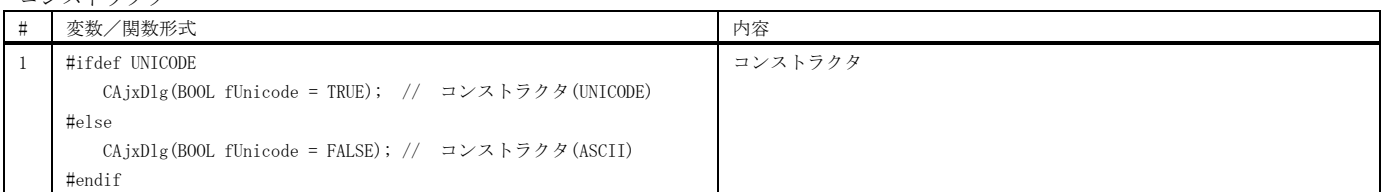

## メンバ関数(ダイアログ項目の取得)

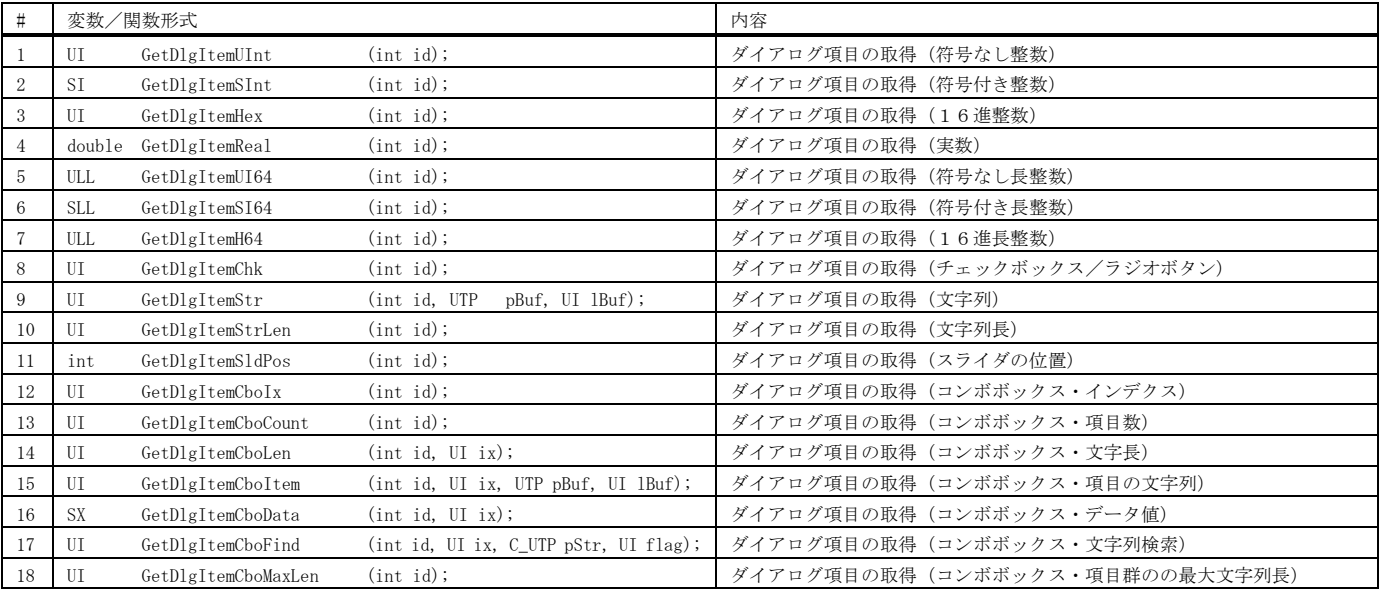

#### メンバ関数(ダイアログ項目の設定)

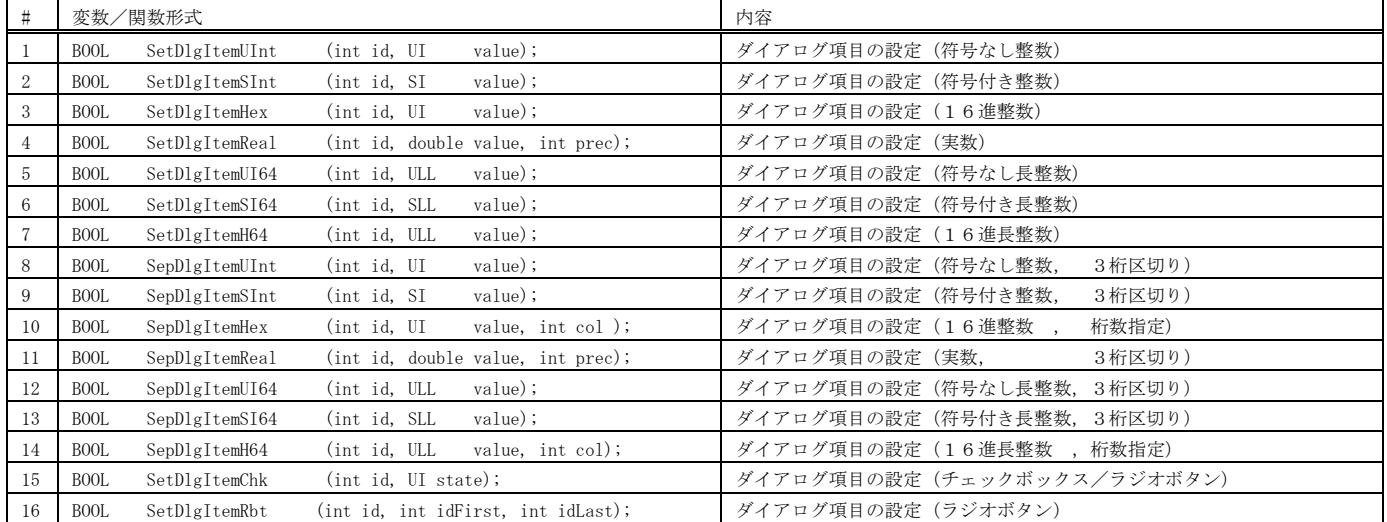

メンバ関数(ダイアログ項目の設定)

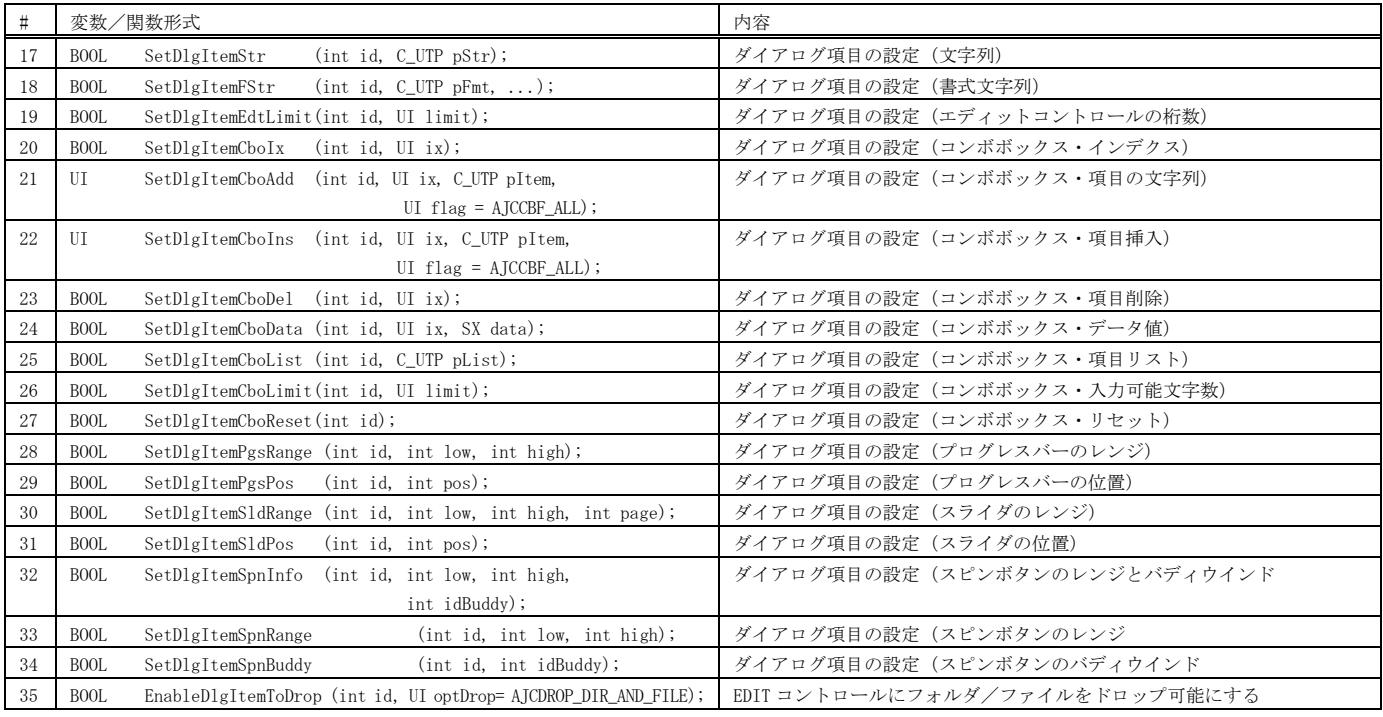

## メンバ関数(ダイアログ項目のグレィ設定/表示/移動)

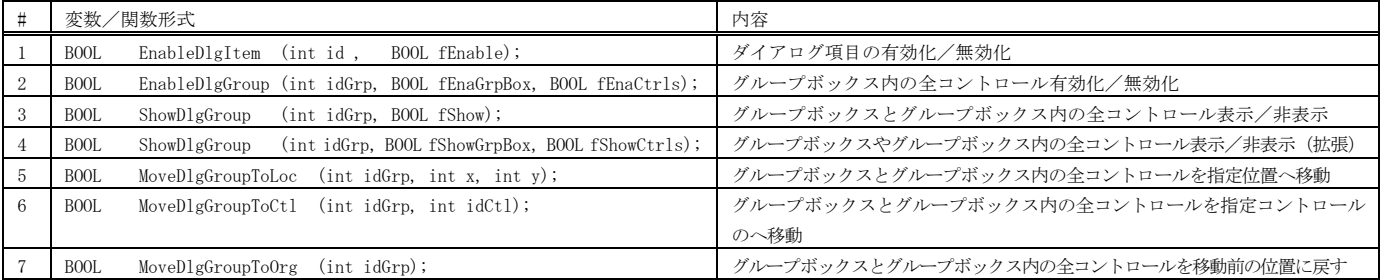

## メンバ関数(ダイアログ項目群の永続化)

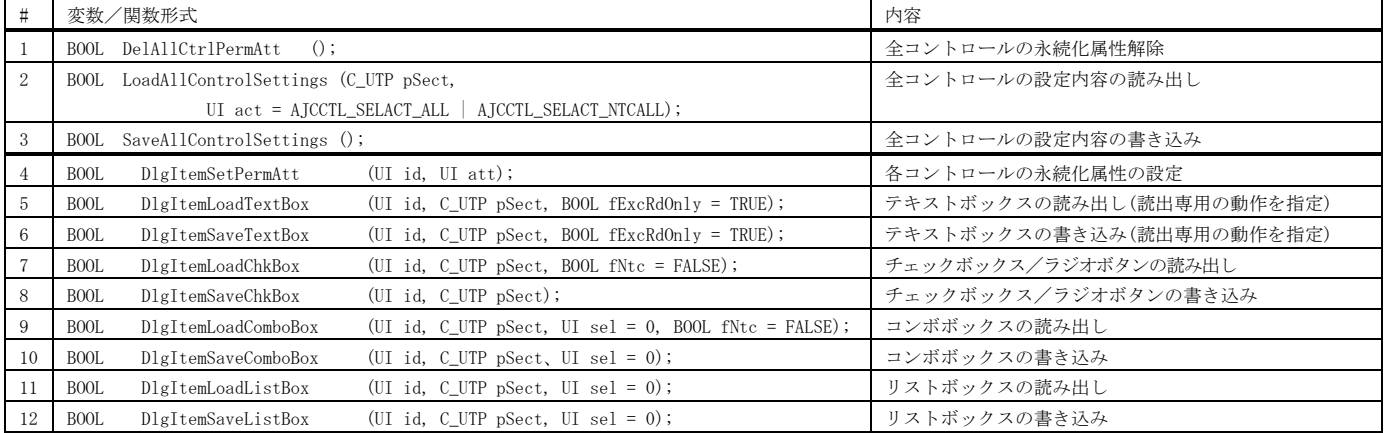

#### 仮想関数

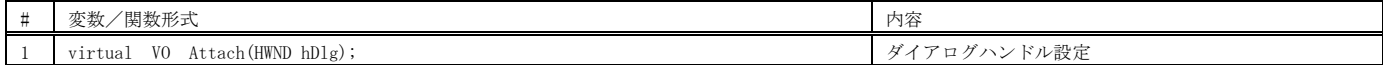

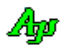

### 使用例1

ダイアログ項目のアクセスと、全項目の永続化の例を示します。

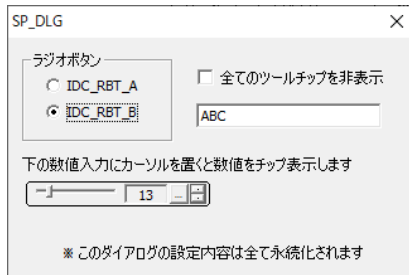

 $1 : //$  $2$  : //  $SP\_DLG$ .cpp  $3 : //$  4 : #include <AjxCpp.h> 5 : #include <tchar.h> 6 : #include "resource.h" 7 : using namespace AjxControl; 8 : 9 : static HINSTANCE hInst = NULL; 10 : static HWND hDlgMain = NULL;<br>11 : static CAixDlg dlg;  $11$  : static  $CA[xD1g]$  12 : AJC\_DLGPROC\_DEF(Main); 13 : 14 : //----- CAjxTip の派生クラス ------------------------------------------------------------------------------------// 15 : class CAjxTipEx : 16 : public CAjxTip 17 : { 18 : public: 19 : VO OnNeedText(HWND hCtrl, UTP pBuf, UI lBuf) override { // チップテキスト取得通知 20 :  $AjcSnPrintF(pBuf, 1Buf, TEXT("設定値 = %u"), disp.getDlgItemUInt(IDC_IMP));$  $21 : \ \ \ \ \ \ \}$  22 : }; 23 : static CAjxTipEx tip; 24 : 25 : //----- WinMain ------------------------------------------------------------------------------------------------// 26 : int WINAPI AjcWinMain (HINSTANCE hInstance, HINSTANCE hPrevInstance, UTP szCmdLine, int iCmdShow) 27 : {  $28$  : MSG msg =  $\{0\}$ ;  $\begin{array}{c} 29 \ \vdots \\ 30 \ \vdots \end{array}$ hInst = hInstance; 31 : 32 : // ダイアログ生成 33 : hDlgMain = CreateDialog(hInst, MAKEINTRESOURCE(IDD\_MAIN), NULL, AJC\_DLGPROC\_NAME(Main)); 34 : ShowWindow(hDlgMain, iCmdShow);<br>35 : // メッセージループ 35 : // メッセージループ 36 : while (GetMessage(&msg, NULL, 0, 0)) { 37 : do { 38 : if (IsDialogMessage(hDlgMain, &msg)) break; 39 : TranslateMessage(&msg); 40 : DispatchMessage (&msg);  $41 :$  } while(0);<br> $42 :$  $42 :$  43 : return (int)msg.wParam ; 44 : } 45 : //----- WM\_CREATE ----------------------------------------------------------------------------------------------// 46 : AJC\_DLGPROC(Main, WM\_INITDIALOG ) 47 : { 48 : // ダイアログハンドル設定 49 : dlg.Attach(hDlg); 50 : // 数値入力のハンドル設定 51 : tip.Attach(GetDlgItem(hDlg, IDC\_INP)); 52 : // ツールチップ設定 53 : SAjxTip::Add(GetDlgItem(hDlg, IDC\_CHK ), TEXT("全てのチップテキストを表示しないようにします。")); 54 : SAjxTip::Add(GetDlgItem(hDlg, IDC\_RBT\_A), TEXT("ラジオボタンA")); 55 : SAjxTip::Add(GetDlgItem(hDlg, IDC\_RBT\_B), TEXT("ラジオボタンB")); 56 : SAjxTip::Add(GetDlgItem(hDlg, IDC\_TXT ), TEXT("ここにテキストを入力してください")); 57 : // デフォルト値設定 58 : dlg.SetDlgItemChk (IDC\_RBT\_A, TRUE); 59 : dlg.SetDlgItemStr (IDC\_TXT , TEXT("ここにテキストを入力")); 60 : dlg.SetDlgItemUInt(IDC\_INP , 12); 61 : // プロファイルから設定値読み出し 62 : dlg.LoadAllControlSettings(TEXT("Settings"));

 63 : Ap

```
 65 : }
   66 : //----- WM_DESTROY ---------------------------------------------------------------------------------------------//
   67 : AJC_DLGPROC(Main, WM_DESTROY )
   68 : {
            // プロファイルへ設定値書き込み
   70 : dlg.SaveAllControlSettings();
  \frac{71}{72} :
  72 : PostQuitMessage(0);<br>73 : return TRUE;
           return TRUE;
   74 : }
   75 : //----- RBT_A --------------------------------------------------------------------------------------------------//
   76 : AJC_DLGPROC(Main, IDC_RBT_A )
   77 : {
  78 : SAjxTip::ShowCenter(hDlg, TEXT("ラジオボタン(RBT_A)が選択されました。"));<br>79 : return TRUF:
          return TRUE;
  80 : }<br>81 : //----- RBT_B ---
                                           81 : //----- RBT_B --------------------------------------------------------------------------------------------------//
   82 : AJC_DLGPROC(Main, IDC_RBT_B )
  83 : {\n84 :}\n84 : SAjxTip::ShowCenter(hDlg, TEXT("ラジオボタン(RBT_B)が選択されました。"));<br>85 : return TRUE;
            85 : return TRUE;
  86 : }<br>87 : //----- CHK -----
                                                                                                               87 : //----- CHK ----------------------------------------------------------------------------------------------------//
   88 : AJC_DLGPROC(Main, IDC_CHK )
   89 : {
            \texttt{SAjxTip}:\texttt{EnableAll}(\texttt{ldlg}.{\texttt{GetDlgItemChk}(\texttt{IDC\_CHK})});90 : SAjxTip::Enab<br>91 : return TRUE;
   92 : }
   93 : //----- CANCEL -------------------------------------------------------------------------------------------------//
   94 : AJC_DLGPROC(Main, IDCANCEL )
  95 : {<br>96 :96 : DestroyWindow(hDlg);<br>97 : return TRUE;
           return TRUE;
  98 : }<br>99 : //----
 99 : //----------------------------------------------------------------------------------------------------//
  100 : AJC_DLGMAP_DEF(Main)
 101 : \overline{AJC\_DLGMAP\_MSG} (Main, WM_INITDIALOG )
 102 : AJC_DLGMAP_MSG(Main, WM_DESTROY )
 103 : AJC_DLGMAP_CMD(Main, IDC_RBT_A )
 104 : AJC_DLGMAP_CMD(Main, IDC_RBT_B )
 105 : AJC_DLGMAP_CMD(Main, IDC_CHK )
 106 : AJC_DLGMAP_CMD(Main, IDCANCEL )
  107 : AJC_DLGMAP_END
```
64 : return TRUE;

## 2.11.2. ウインド項目のアクセス**(SAjxCtrl )**

表中の「fUnicode = XXXXX;」の「XXXXX;」は、コンパイルオプション「UNICODE」が指定されている場合は「TRUE」、指定されていない場合は「FALSE」となります。

スタティック関数(コントロールの取得)

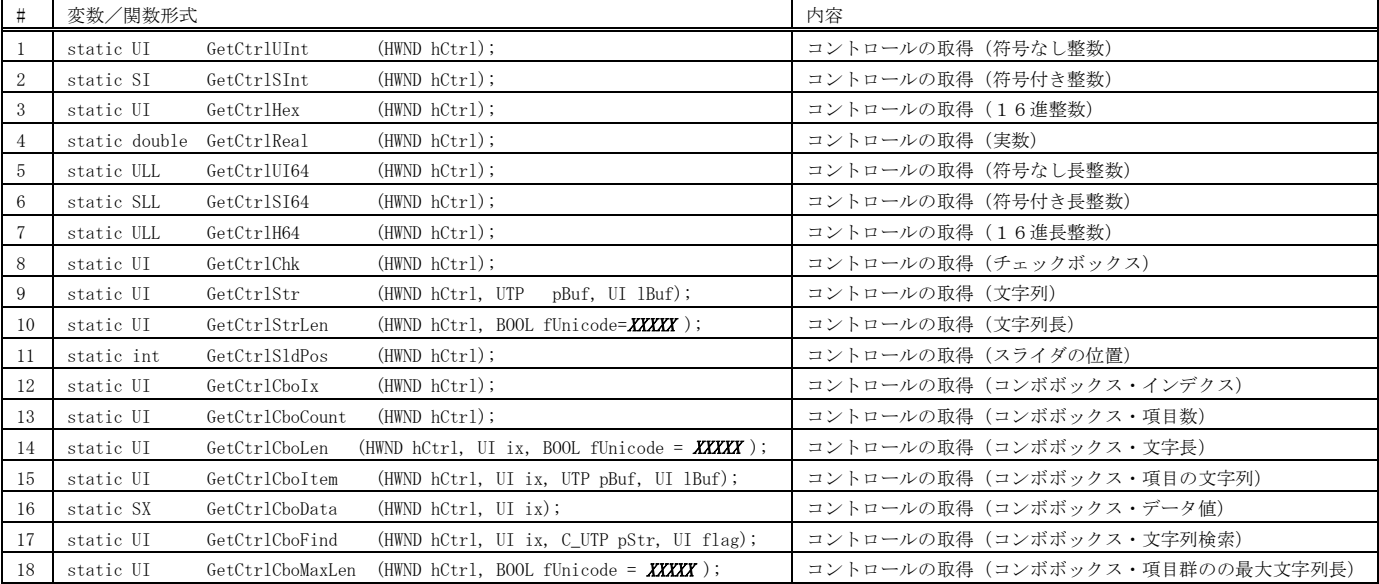

## スタティック関数(コントロールの設定)

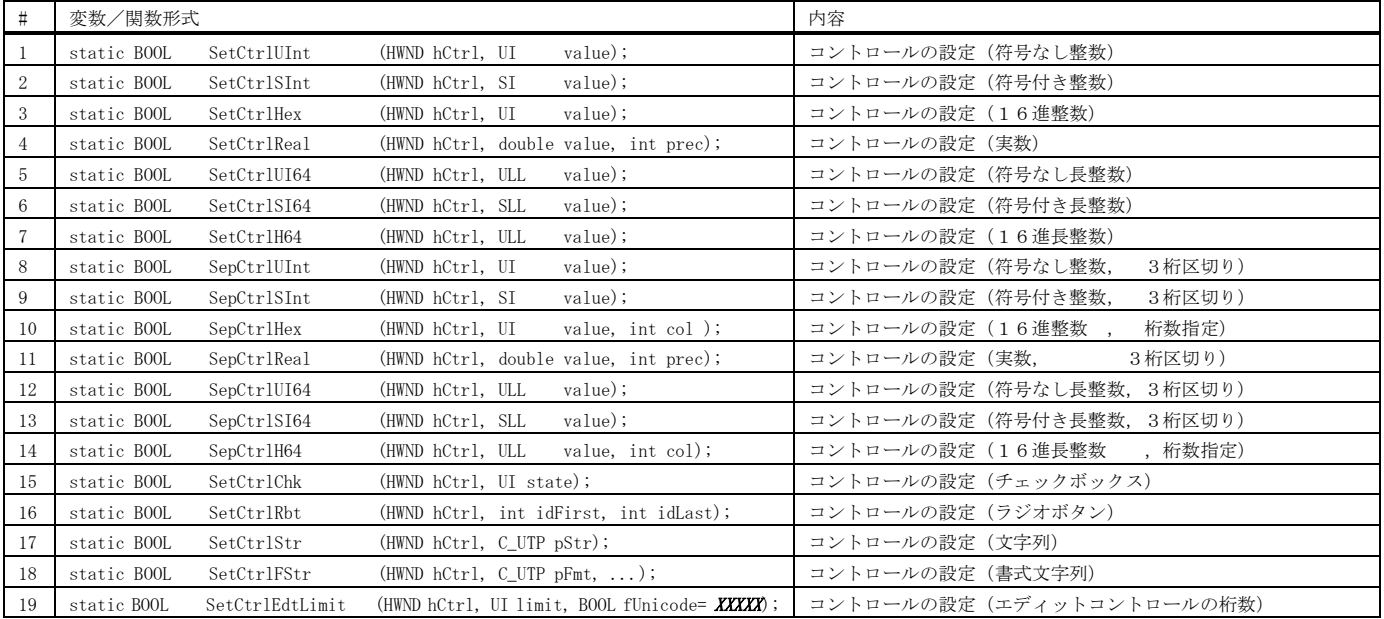

ダイアログボックス/ウインド項目のアクセス ( CAjxDlg, CAjxCtrl )

スタティック関数(コントロールの設定)

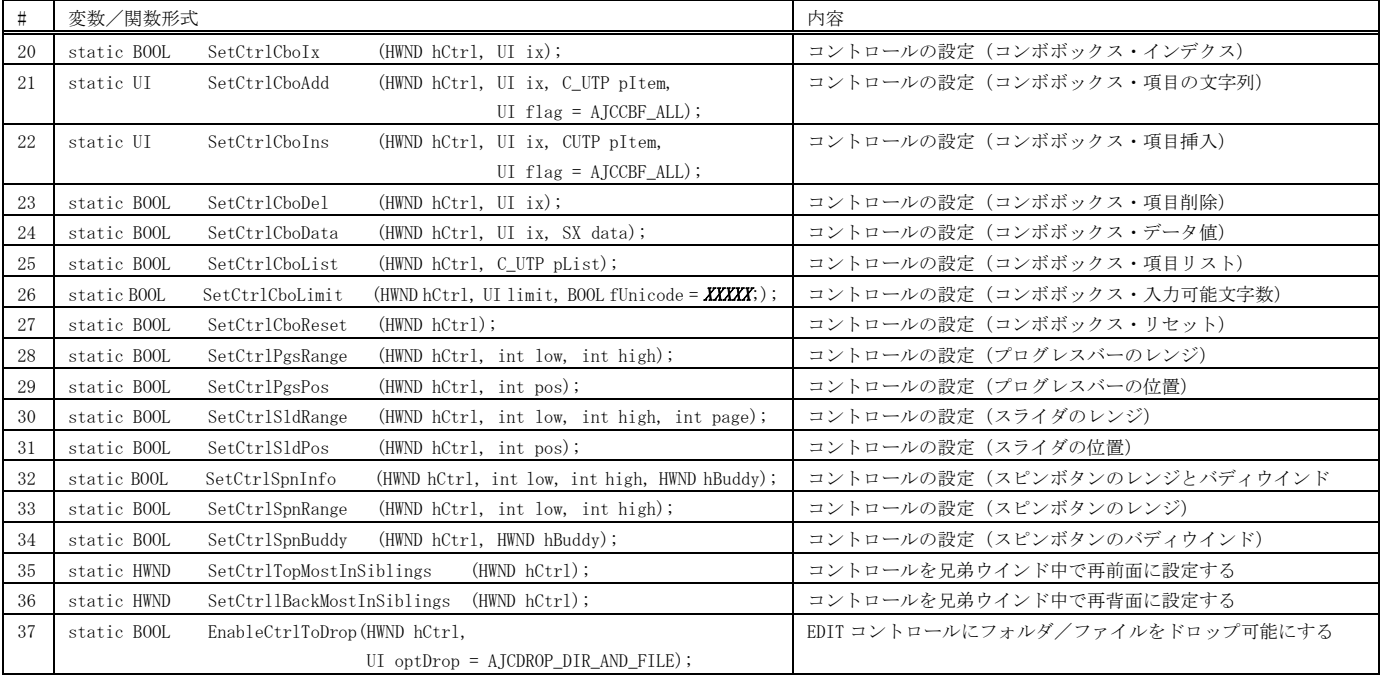

## スタティック関数(コントロールのグレィ設定/表示/移動)

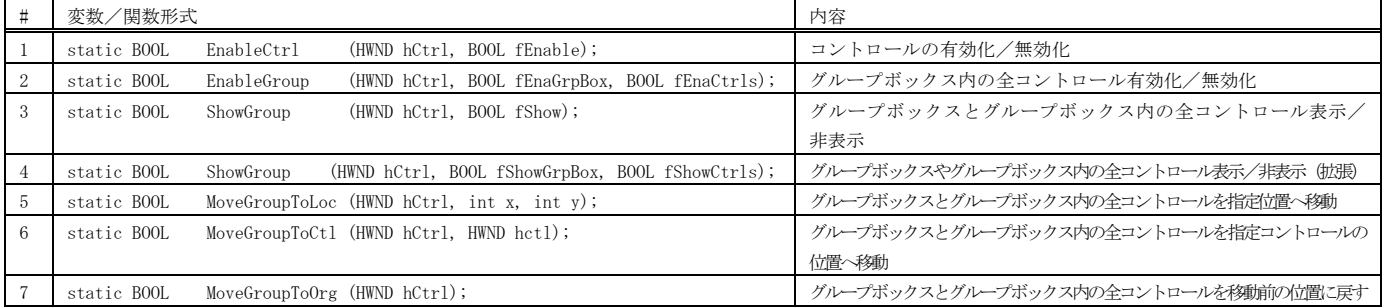

#### スタティック関数(コントロール群の永続化)

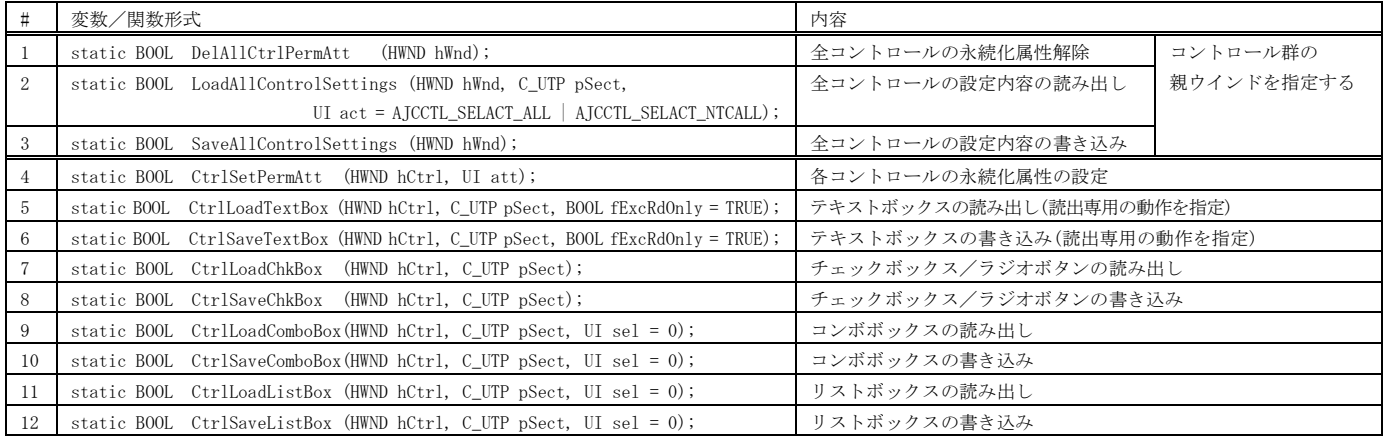

## **2.12.** 拡張ツールチップ **( SAjxTip )**

メンバ関数(スタティック関数)

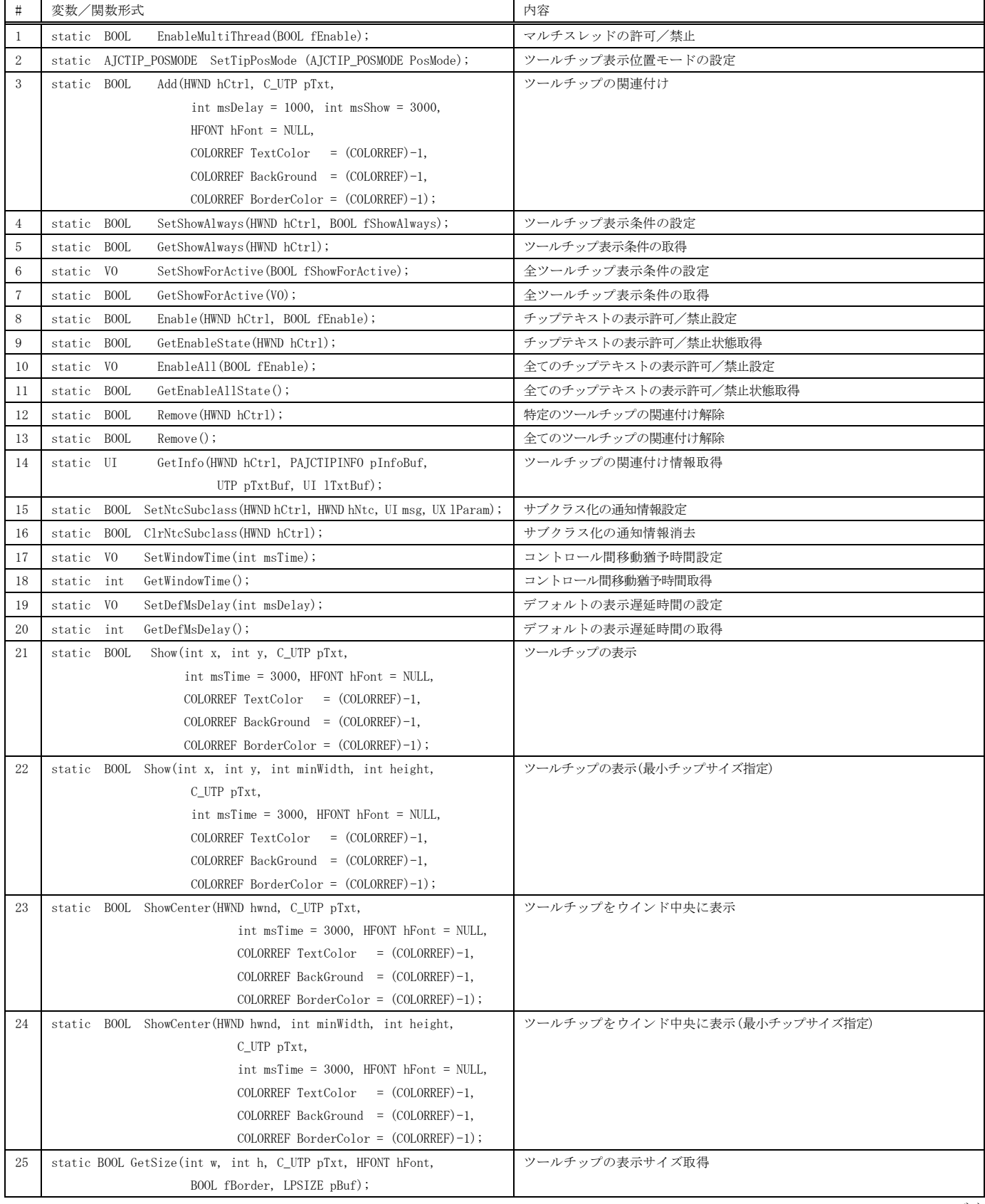

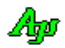

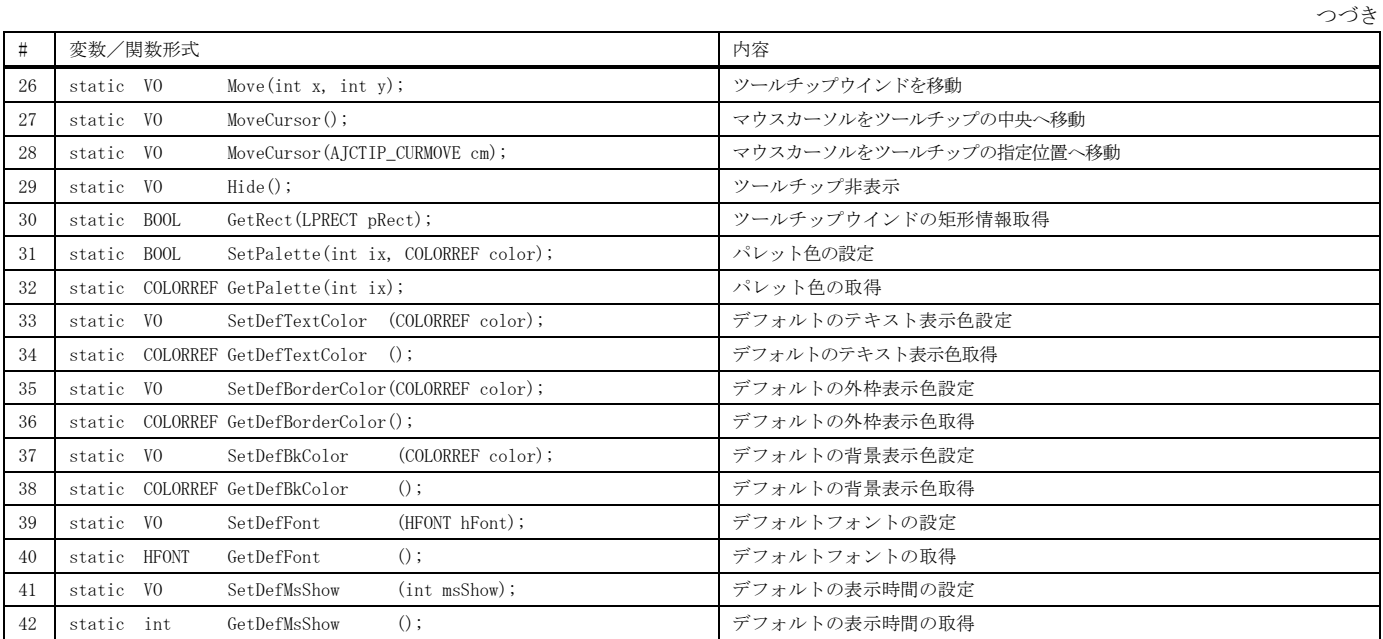

## 2.12.2. 状況依存ツールチップ **( CAjxTip )**

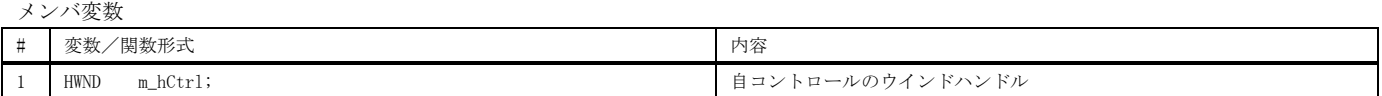

コンストラクタ

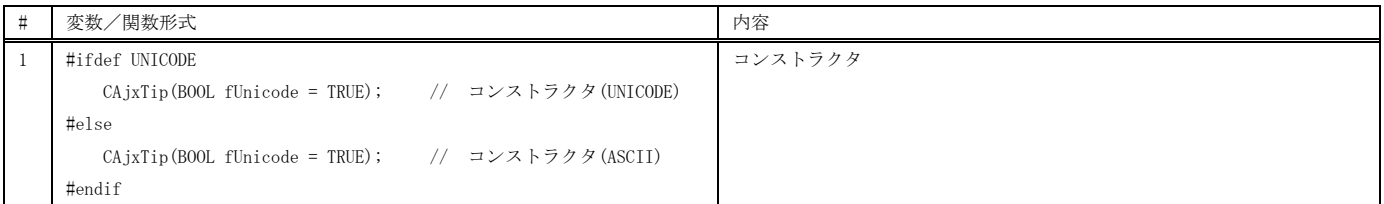

#### メンバ関数

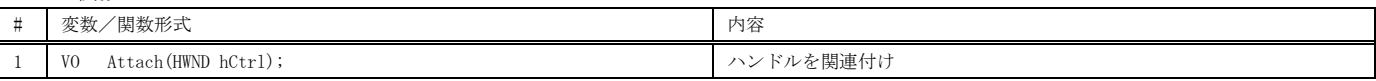

#### 仮想関数

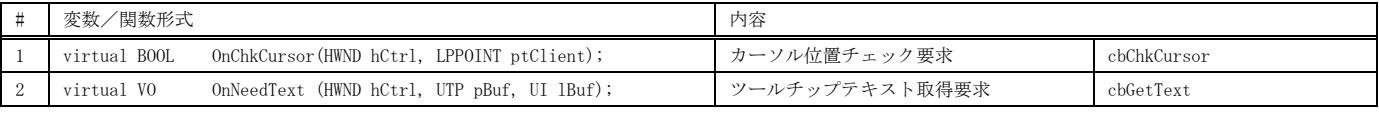

※ cbXXXXX は、対応するコールバック関数を示します。

使用例は、「ダイアログボックス/ウインド項目のアクセス ( CAjxDlg, SAjxCtrl )」の「使用例1」を参照。

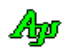

メンバ関数(スタティック関数)

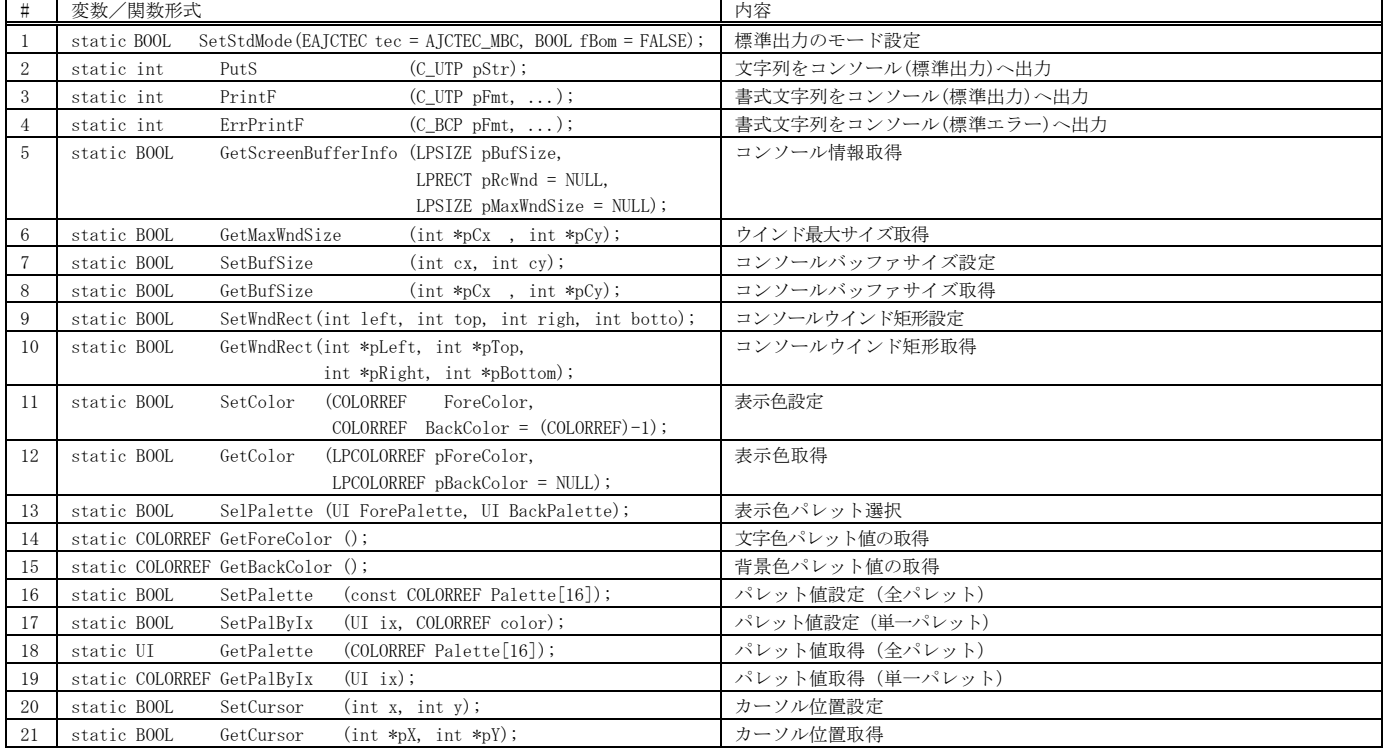

## 2.13.2. コンソール入力 **( CAjxCon )**

コンストラクタ

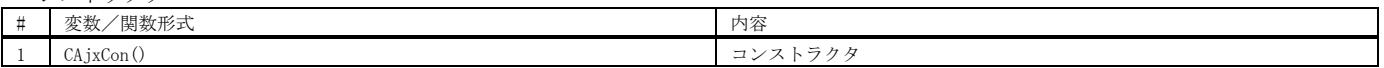

メンバ関数

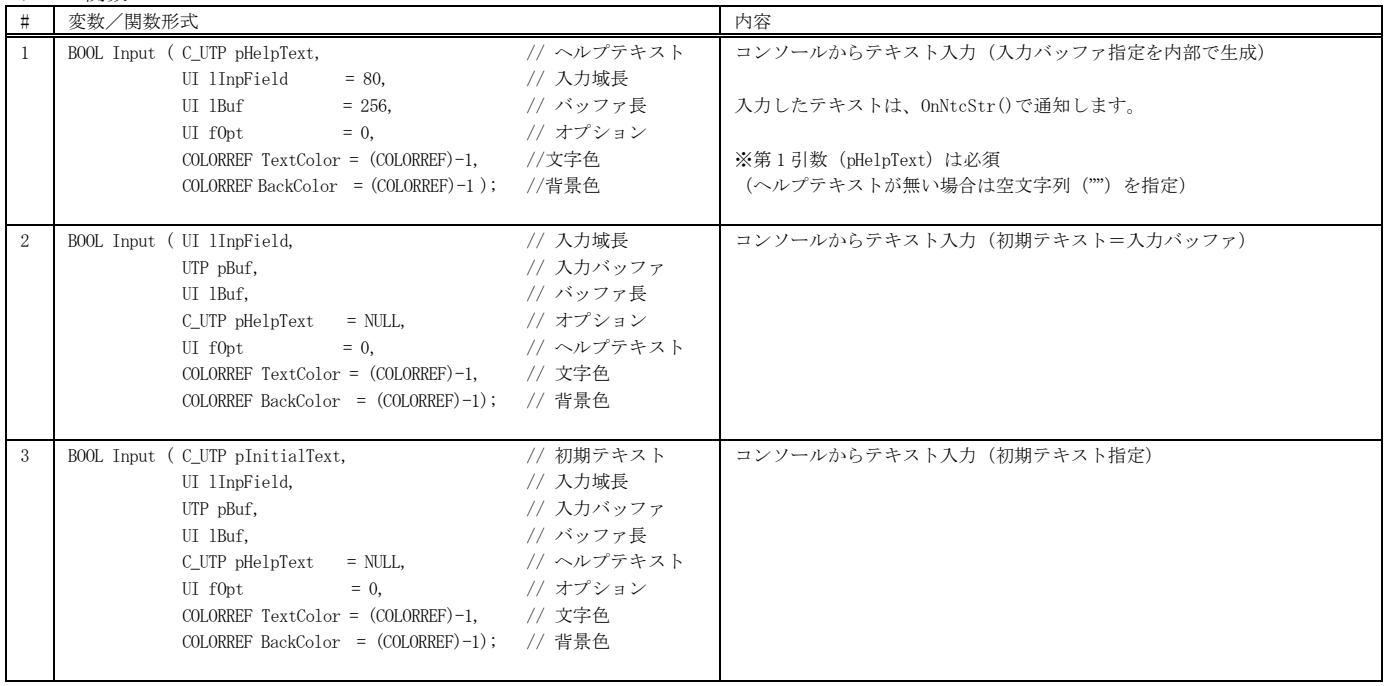

コンソール ( CAjxCon )

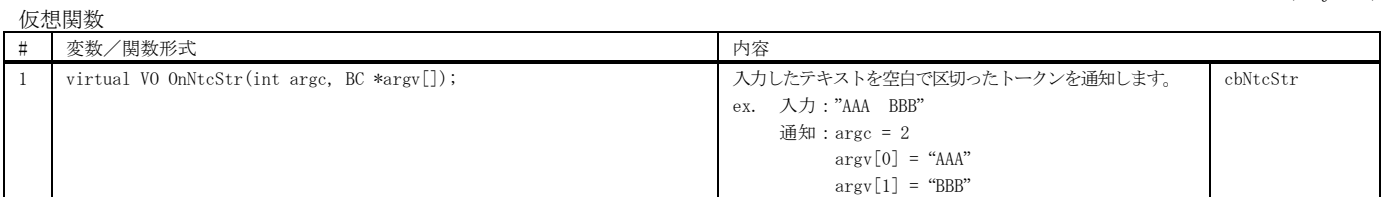

※ cbXXXXX は、対応するコールバック関数を示します。

## 使用例

R:¥AjrCustCtrl¥\_gbl¥Samples¥AjxCpp¥SP\_C R:¥AjrCustCtrl¥\_gbl¥Samples¥AjxCpp¥SP\_O  $1 : //$  2 : // SP\_CON.cpp -<br>明を入力<br>Bで区切り ください<br>トーク)<br>\* 表示[ 。<br>を表示します。<br>ます。 Enter:<br>:卖示します。 3 : // 実  $\Gamma$  4 : #include <AjxCpp.h> 'AAA BBB CCC' 5 : #include <tchar.h>  $nput =$ AA BBB CCC\_ 6 : #include <conio.h> AAA<br>BBB<br>CCC rg1 7 : using namespace AjxControl; 8 : 9 : //----- CAjxCon の派生クラス ------------------------------------------------------------------------------------// 10 : class CAjxConEx : public CAjxCon 11 : { 12 : public: 13 : VO OnNtcStr(int argc, UT \*argv[], C\_UTP pTxt) override { // 引数リストと入力文字列通知 14 :  $SAjxCon::PrintF(TEXT("Input = '%s'#nAn"), pTxt);$ 15 : for (int i = 0; i  $\langle \text{argc}; \text{i+} \rangle$  { 16 : SAjxCon::PrintF(TEXT("arg%d = %s\n"), i + 1, argv[i]); 17 :  $17 :$  $18$  :  $\qquad \}$  19 : 20 : }; 21 : static CAjxConEx con; 22 : 23 : 24 : int AjcMain(int argc, UTP argv[]) 25 : { 26 : 27 : MAjcAllocMainArgs(argc, argv);  $\begin{array}{c} 28 \, : \\ 29 \, : \end{array}$  29 : //----- コマンドガイド表示 ---------------------------------------------------------------------------------// SAjxCon::PrintF(TEXT("\\n")); 31 : SAjxCon::PrintF(TEXT(″文字列を入力してください。\n″)); 32 : SAjxCon::PrintF(TEXT("空白で区切られたトークンを表示します。\n")); 33 : SAjxCon::PrintF(TEXT(″F1キーでヘルプを表示します。\n\n"));  $\begin{array}{c} 34 \; : \\ 35 \; : \end{array}$  $if (con.Input(TEXT(''')))$  $36 \hskip .1in : \hskip .1in \hbox{\rm SAJxCon}\hskip .1in : \hbox{\rm PrintF(TEXT}\hskip .1in \hbox{\rm YnHit EInter Key}!!''))\hskip .1in ;$  37 : getchar();  $\begin{array}{c} 38 \ \vdots \\ 39 \ \vdots \end{array}$ MAjcFreeMainArgs(argc, argv); 40 : 41 : return 0; 42 : } 43 :

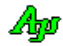

## **2.14.** ファイル検索 **( CAjxFSrh )**

コンストラクタ

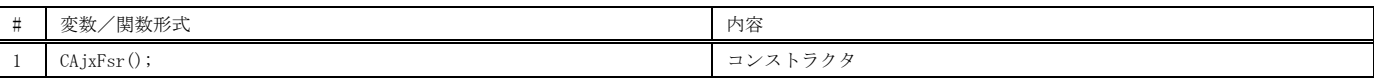

メンバ関数

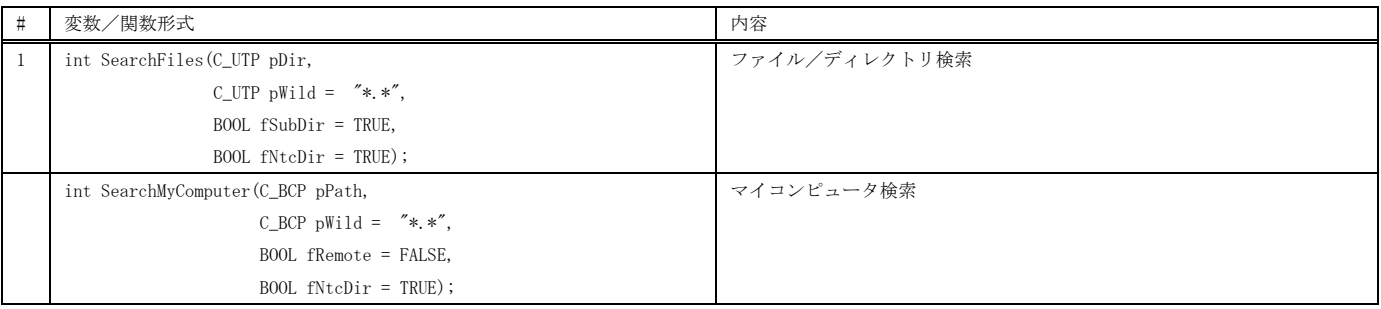

仮想関数

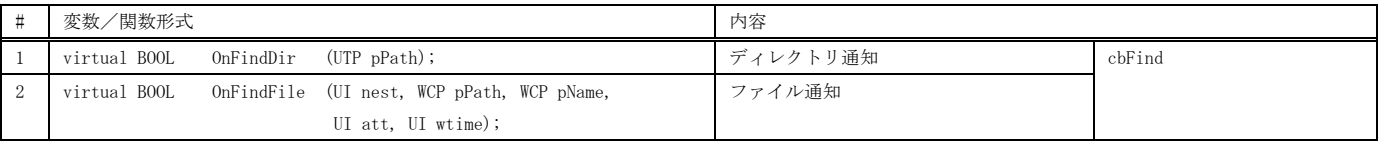

※ cbXXXXX は、対応するコールバック関数を示します。

## 使用例

「c:\Program files」下から、ファイル(「\*.bmp」と「\*.pdf」)を検索します。

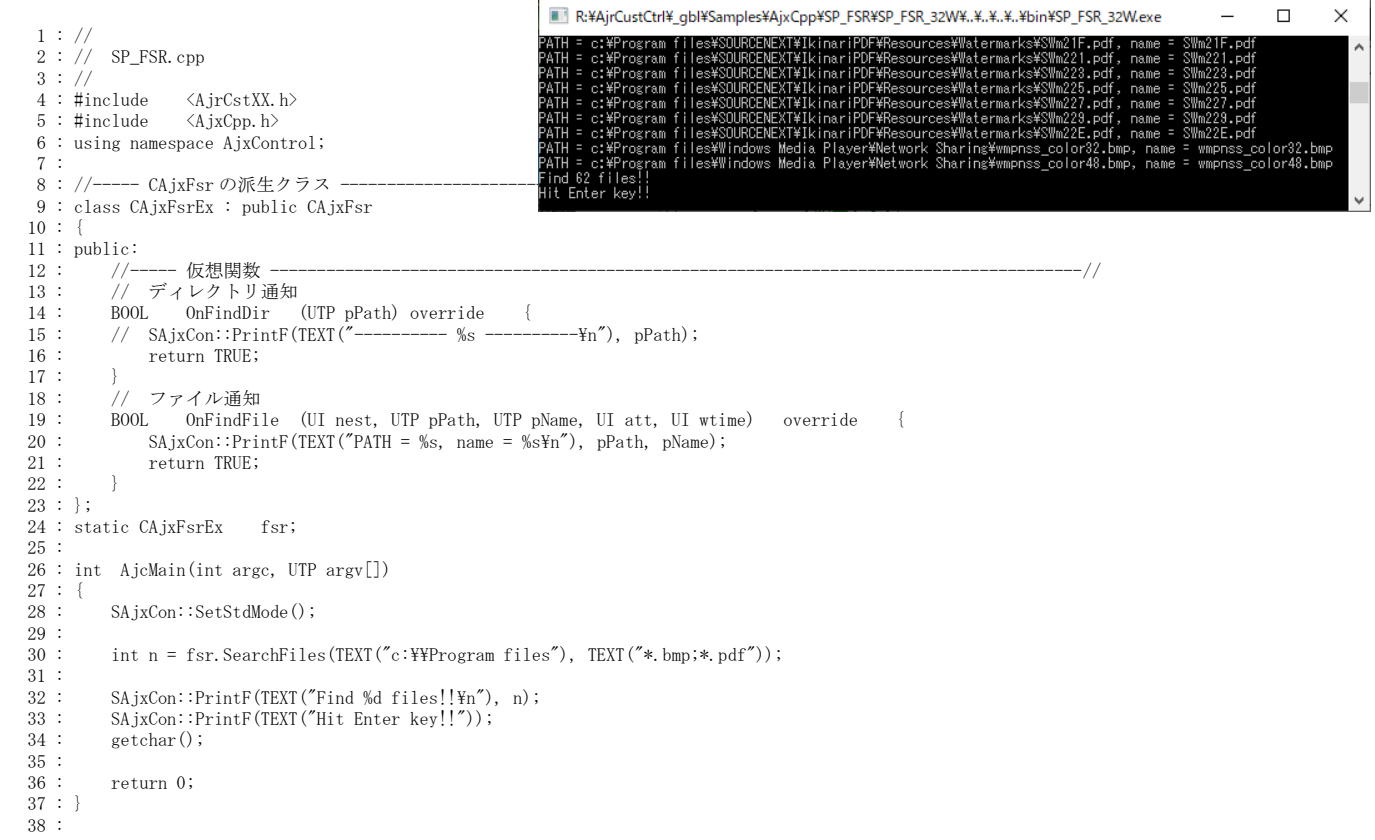

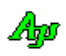

## **2.15.** テキストファイル・アクセス **( CAjxFile )**

コンストラクタ

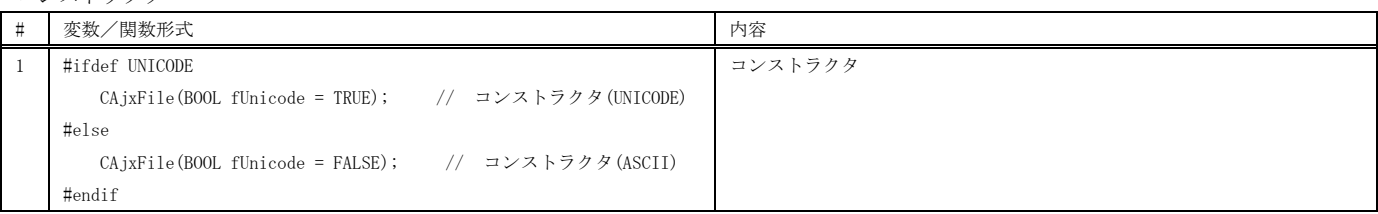

#### メンバ関数(テキストファイル入力)

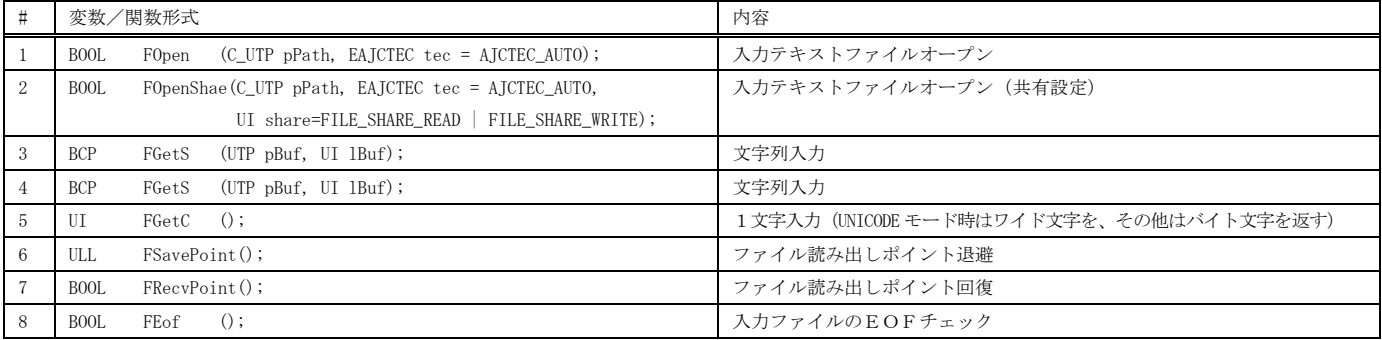

メンバ関数(テキストファイル出力)

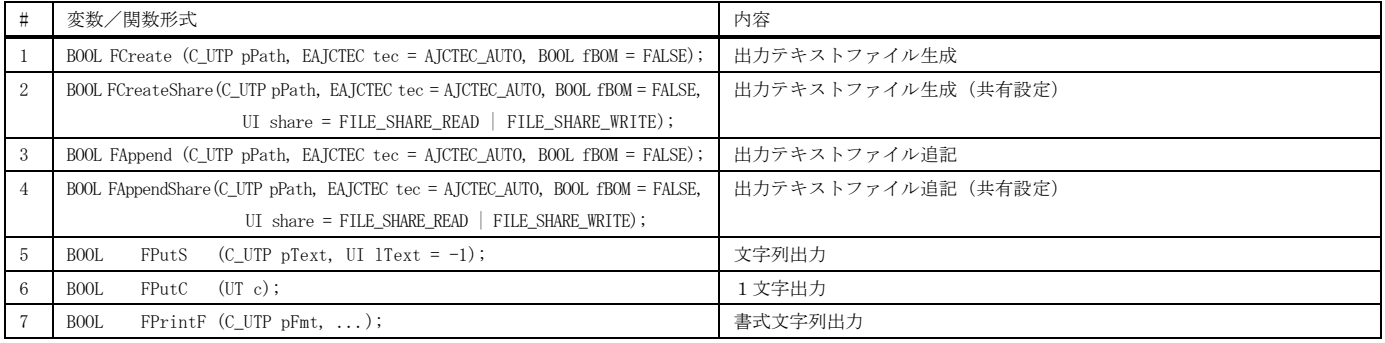

## メンバ関数(その他)

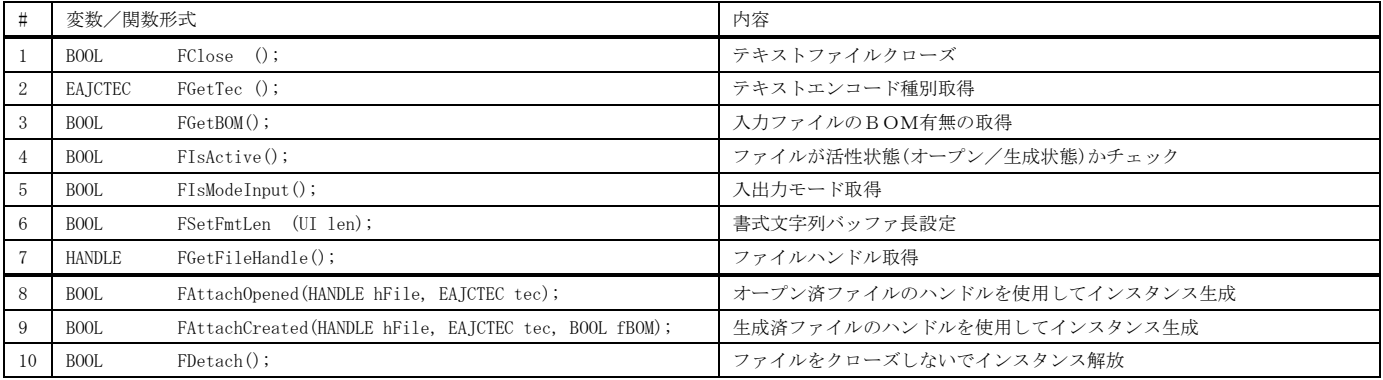

使用例 VT-100エミュレーション・ウインド コントロール( CAjxVth )参照

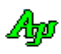

#### **2.16.** 平衡2分木(AVL木) **(CAjxAvl )**

コンストラクタ

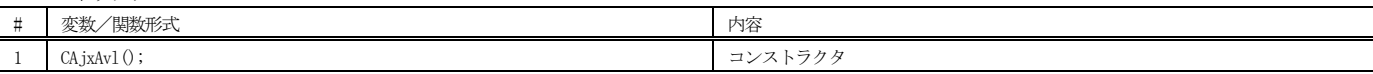

メンバ関数(ノードアクセス)

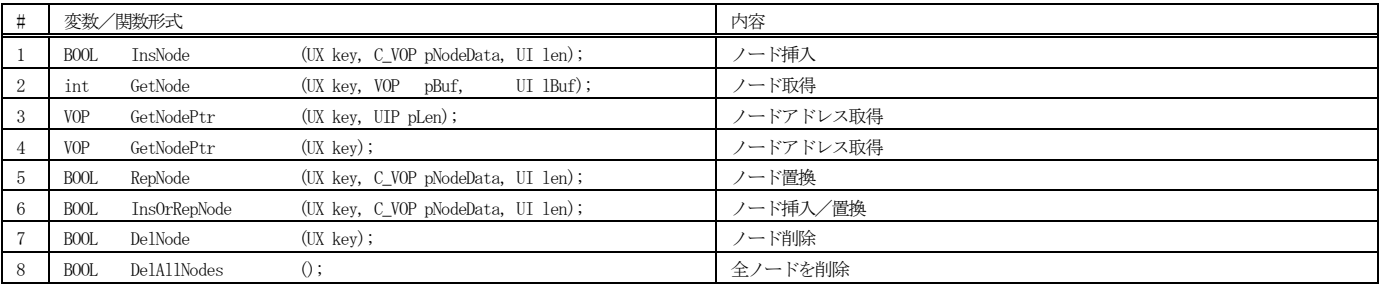

#### メンバ関数(文字列ノードアクセス)

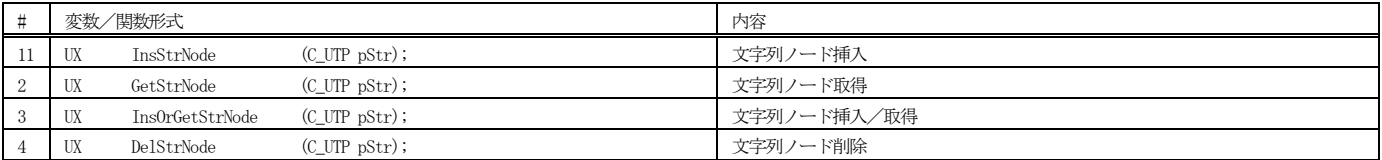

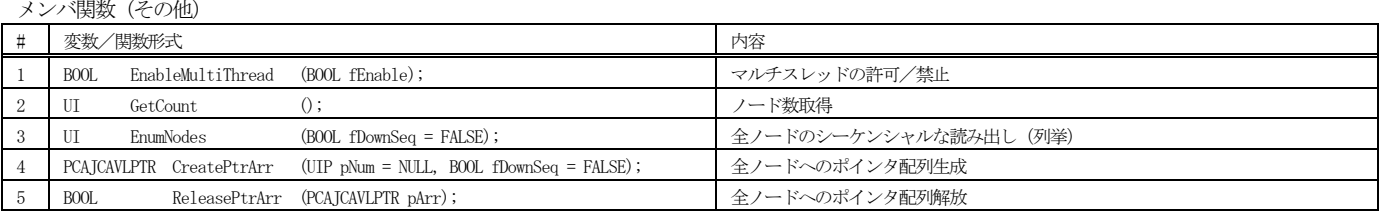

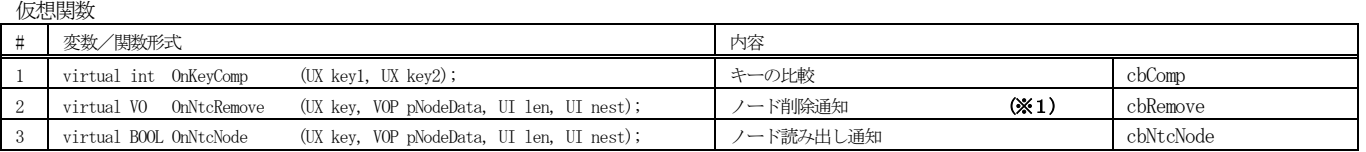

※ cbXXXXYは、対応するコールバック関数を示します。

※1:残留ノードがある状態でデストラクタが実行された場合、残留ノードは全て破棄されますが、デストラクト中にOnNtcRemove() は実行されません。 デストラクト中にOnNtcRemove() を実行したい場合は、デストラクタ内でDelAllNode() メソッドを実行してください。

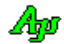

以下のサンプルプログラムは、コマンド入力により、2文木にノード挿入や削除等を行います。 ノードデータは、時刻文字列へのポインタです。 時刻文字列は動的なメモリに格納し、ノードの消去通知時に解放します。 起動時は初期ノードとしてキー=50, 60, 70, 80, 90, 100 の6つのノードを挿入します。 コマンドの形式は以下の通りです。 ESC キーを押すとプログラムを終了します。

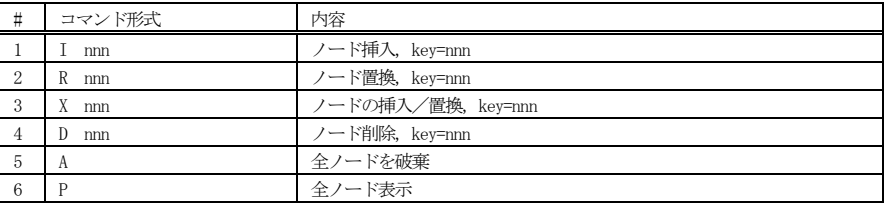

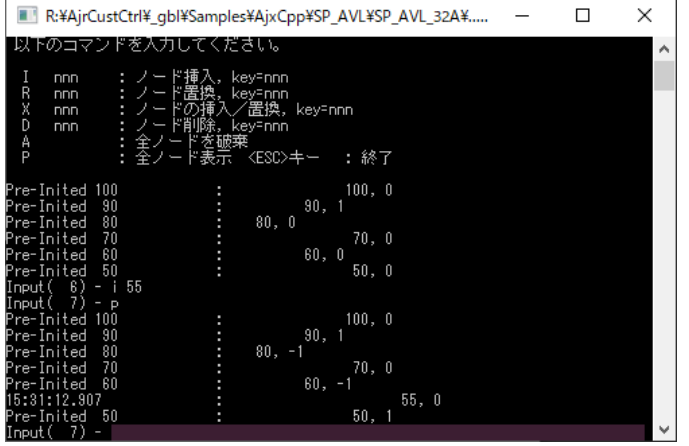

```
1 : / 2 : // SP_AVL.cpp
   3 : 77 4 : #include <AjxCpp.h>
 5 : #include <tchar.h>
    6 : using namespace AjxControl;
   \frac{7}{8} : //
             8 : // ノードデータ形式
   9 : typedef struct {<br>10 : UTP pTimStr;
                                           // ヒープ上の時刻文字列へのポインタ
    11 : } NODEDATA, *PNODEDATA;
    12 : 
 13 : //----- CAjxAvl, CAjxCon の派生クラス --------------------------------------------------------------------------//
 14 : class CAjxAvlEx : public CAjxAvl, public CAjxCon
    15 : {
   16 : private:<br>17 : NODE
            \label{thm:non-convex} \text{NODEDATA} \qquad \text{m\_Node}\,;18 : \text{public:}<br>19 : //,.....<br>|/ コンストラクタ(初期ノード登録)
    20 : CAjxAvlEx()
   \frac{21}{22}:
    22 : _tcscpy_s((m_Node.pTimStr = AjcTAlloc(16)), 16, TEXT("Pre-Inited 50")); InsNode( 50, &m_Node, sizeof m_Node);
   23 : _t \text{cscpy\_s}(\text{mNode}, \text{pTime}t) = \text{AjcTALloc}(16)), 16, TEXT("Pre-Inited 60")); InsNode( 60, &m_Node, sizeof m_Node);<br>24 : t \text{cscpy\_s}(\text{mNode}, \text{pTime}t) = \text{AicTALloc}(16)), 16 TEXT("Pre-Inited 70")); InsNode( 70 &m_Node, sizeof m_Node);
   24 : __tcscpy_s((m_Node.pTimStr = AjcTAlloc(16)), 16, TEXT("Pre-Inited 70")); InsNode(70, &m_Node, sizeof m_Node);<br>25 : ___tcscpy_s((m_Node_pTimStr = AjcTAlloc(16)), 16, TEXT("Pre-Inited 80")); InsNode(80, &m_Node, sizeof 
 25 : _tcscpy_s((m_Node.pTimStr = AjcTAlloc(16)), 16, TEXT("Pre-Inited 80")); InsNode( 80, &m_Node, sizeof m_Node);
 26 : _tcscpy_s((m_Node.pTimStr = AjcTAlloc(16)), 16, TEXT("Pre-Inited 90")); InsNode( 90, &m_Node, sizeof m_Node);
 27 : _tcscpy_s((m_Node.pTimStr = AjcTAlloc(16)), 16, TEXT("Pre-Inited 100")); InsNode(100, &m_Node, sizeof m_Node);
   \frac{28}{29} :
    29 : // デストラクタ
             C_AjxAvlEx()
   \frac{31}{32} :
   32 : // デストラクト中に OnNtcRemove () を発生させるには DelAllNodes () メソッドを実行します<br>33 : DelAllNodes();
                 DelAllNodes();
   \begin{array}{c} 34 \\ 35 \end{array}35 : // ノード削除通知<br>36 : VO OnNt cRemove (IN
             36 : VO OnNtcRemove (UX key, VOP pNodeData, UI len, UI nest) override
   37\; :
   38 : SAjxCon::PrintF(TEXT("ノードが削除されました - key=%4u, len=%d, nest=%d, data='%s'\n"), (UI)key, len, nest, ((PNODEDATA)pNodeData)->pTimStr);
   39 : AjcTFree (((PNODEDATA) pNodeData) ->pTimStr) ; 40 :
   40 :41 : 42 :11<br>42 : // ノード列挙通知<br>43 : BOOL OnNtcNode (U)
             43 : BOOL OnNtcNode (UX key, VOP pNodeData, UI len, UI nest) override
   \frac{44}{45} :
                 PAJCAVLNODE pNode = ((PAJCAVLNODE)pNodeData) - 1;
    46 : SAjxCon::PrintF(TEXT("%-26s:%*u, %d\n"), ((PNODEDATA)pNodeData)->pTimStr, nest * 6, (UI)key, pNode->bal);
    47 : return TRUE;
   \frac{48}{49}:
   49 : // 入力テキスト通知(ASCII)<br>50 : VO OnNtcStr(int argc,
             50 : VO OnNtcStr(int argc, UT *argv[], C_UTP pTxt) override
   \frac{51}{52}:
                 // 入力テキスト表示
   53 : SAjxCon::PrintF(TEXT("%s\rm"), pTxt);<br>54 : // コマンド実行
   54 : // コマンド実行<br>55 : if (arge >= 1) {
   55 : if (\arg c > 1)<br>56 : \frac{1}{\sqrt{7 - 5}}56 : \frac{\text{arg } (7-1) \text{ i}}{\sqrt{7-\text{N}} }<br>57 : if (_tesio
   57 : if (\text{tcsicm}(\text{argv}[0], \text{TEXT}("T")) = 0) {<br>58 : if (\text{argc} = 2) {
                          if (\text{argc} = 2) 59 : if (!InsNode(_ttoi(argv[1]), &(m_Node.pTimStr = GetTimeStr()), sizeof m_Node)) {
 60 : if (m_Node.pTimStr != NULL) AjcTFree(m_Node.pTimStr); m_Node.pTimStr = NULL;
  61 : SAjxCon::PrintF(TEXT("ノードの挿入を失敗しました。\n"));<br>62 :
   62:63 : 64 :else SAjxCon::PrintF(TEXT("** Invalid parameter.\text{\tt Yn}'));
   65 : }
  66 : // ノード置換<br>67 : else if (tcsi
                     else if (\text{tcsicmp}(argv[0], TEXT('R")) = 0) {
   68 : if (argc = 2) {<br>69 : if (leepNode
   69 : if (!RepNode(_ttoi(argv[1]), &(m_Node.pTimStr = GetTimeStr()), sizeof m_Node))<br>70 : if (m_Node.pTimStr != NUL) AjcTFree(m_Node.pTimStr); m_Node.pTimStr = NUL!
 70 : if (m_Node.pTimStr != NULL) AjcTFree(m_Node.pTimStr); m_Node.pTimStr = NULL;
71 : SAjxCon::PrintF(TEXT("ノードの置換を失敗しました。\n"));
   72 : 73 : }
   <sup>1</sup>4 : else SAjxCon::PrintF(TEXT("*** Invalid parameter.\n"));
   \frac{75}{76} :
   76 :         // ノードの挿入/置換<br>77 :       else if (_tcsicmp(argy
   77 : else if (\text{tcsicmp}(\text{argv}[0], \text{ TEXT}("X")) = 0) {<br>78 : if (\text{argc} = 2) {
 78 : if (argc == 2) {
 79 : if (!InsOrRepNode(_ttoi(argv[1]), &(m_Node.pTimStr = GetTimeStr()), sizeof m_Node)) {
 80 : if (m_Node.pTimStr != NULL) AjcTFree(m_Node.pTimStr); m_Node.pTimStr = NULL;
   80 : <br>
81 : <br>
SAjxCon::PrintF(TEXT("ノードの挿入/置換を失敗しました。\n"));<br>
82 : <br>
82 :
   82 : 83 : }
   84 : else SAjxCon::PrintF(TEXT("*** Invalid parameter.\n"));<br>85 :
  85 :86 : ノ/ ノード削除
  87 : else if (\text{tcsicmp}(\text{argv}[0], \text{ TEXT}("D")) = 0) {<br>88 : if (\text{argc} = 2) {
                          if (\text{argc} = 2)89: \qquad \qquad \text{if} \ \left( \text{[DelNode(Ltoi(argv[1]))} \right) \ \{ \\
```
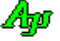

```
90 : SAjxCon::PrintF(TEXT("ノードの削除を失敗しました。\n"));<br>91 :
   91 :
   \begin{array}{c} 92 \, : \\ 93 \, : \end{array}else SAjxCon::PrintF(TEXT("** Invalid parameter.\n"));
   \frac{94}{95}:
   --<br>95 :         // 全ノード破棄<br>96 :       else if ( t.csicmu
   96 : \qquad \qquad \begin{array}{ll} \text{else if } (\text{tesicimp}(\text{argv}[0], \text{ TEXT}(\text{''A}))) = 0) \\ \text{97 :} & \text{if } (\text{[DeIA1}|\text{Nodes}(0)) \end{array}97 :<br>
98 :<br>
98 :<br>
99 :<br>
99 :<br>
99 :<br>
99 :<br>
99 :<br>
99 :<br>
99 :<br>
99 :<br>
99 :<br>
99 :<br>
99 :<br>
99 :<br>
99 :<br>
99 :<br>
99 :<br>
99 :<br>
99 :<br>
99 :<br>
99 :<br>
99 :<br>
99 :<br>
99 :<br>
99 :<br>
99 :<br>
99 :<br>
99 :<br>
99 :<br>
99 :<br>
99 :<br>
99 :<br>
99 :<br>
99 :<br>
99 :<br>
99 :<br>

                              SAjxCon::PrintF(TEXT("全ノードの削除を失敗しました。\n"));
   \begin{array}{ccc} 99 & : & \\ 100 & : & \end{array}\begin{array}{c} 100 \, : \\ 101 \, : \end{array}// 全ノード表示
102 : else if (_tcsicmp(argv[0], TEXT("P")) == 0) {<br>103 : EnumNodes(TRUE);
 104 : <br>
105 : 105 : // その他<br>106 : else {
 \begin{tabular}{ccccc} 106 & : & & & else & \{ \\ 107 & : & & & & \end{tabular}\label{eq:8} $$SAjxCon::PrintF(TEXT("*** \; Invalid \; command.\,Yn"))\,;\begin{array}{cc} 108 & : & \\ 109 & : & \end{array}\begin{array}{c} 109 : \\ 110 : \\ \end{array}110 :111 :
 \begin{array}{l} 112 \,:\, \mathrm{private:}\\ 113 \,:\, \end{array} 113 : // 現在時刻文字列生成(現在時刻文字列を格納した、動的メモリへのポインタを返す)
 114 : UTP GetTimeStr()
 115 : {\color{red}4} {\color{red}6}116 : UTP rc;
117 : SYSTEMTIME st;
 118 : UI len;<br>119 : UI szTi
                                   szTim[64];\frac{120}{121}:
 121 : GetLocalTime(&st);<br>122 : AicSnPrintF(szTim.
 122 : AjcSnPrintF(szTim, AJCTSIZE(szTim), TEXT("%02d:%02d:%02d.%03d"), st.wHour, st.wMinute, st.wSecond, st.wMilliseconds);
 123 : len = (UI)_tcslen(szTim) + 1;
 124 : MAjcStrCpy(rc = AjcTAlloc(len), len, szTim);
 125 : return rc;<br>126 : }
 126 : 127 : };
 \frac{128}{129} : //-
 129 : //----- m a i n ------------------------------------------------------------------------------------------------//
 130 : int AjcMain()
 131 : {\n132 :}CAjxAvlEx avl;
 \frac{133}{134} :
                134 : SAjxCon::SetStdMode();
 \frac{135}{136}:
 136 : // コマンドメニュー<br>137 : SAjxCon::PrintF(TEXT
- 137 : SAjxCon::PrintF(TEXT("\n 以下のコマンドを入力してください。\n\n"));
138 : SAjxCon::PrintF(TEXT(" I nnn : ノード挿入, key=nnn\n"));<br>139 : SAjxCon::PrintF(TEXT(" R nnn : ノード置換, key=nnn\n"));
140 : SAjxCon::PrintF(TEXT("X nnn : ノードの挿入/置換,key=nnn\n"));
141 : SAjxCon:PrintF(TEXT(" D nnn : ノード削除, key=nnn\n"));
142 : SAjxCon::PrintF(TEXT(" A : 全ノードを破棄\n"));
143 : SAjxCon:PrintF(TEXT(″P : 全ノード表示"));
144 : SAjxCon::PrintF(TEXT(″ <ESC>キー : 終了\n"));
 145 : SAjxCon: PrintF(TEXT("\m"));
 \frac{146}{147}:
 147 : // 初期ノード表示<br>148 : avl.EnumNodes(TRUE)
               avl. EnumNodes (TRUE);
 149 : // コマンドを入力しメニュー処理実行
150 : SAjxCon::PrintF(TEXT("Input(%3u) - "), avl.GetCount());
 151 : while (avl. Input (TEXT(""))) {<br>152 : SAjxCon: PrintF (TEXT("Inpu
                    SAjxCon::PrintF(TEXT("Input(%3u) - "), avl.GetCount());
 153 : 154 : 154 :return 0; \, 155 : }
```
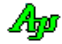

## **2.17.** 平衡2分木・文字列キー**( CAjx Avs )**

コンストラクタ

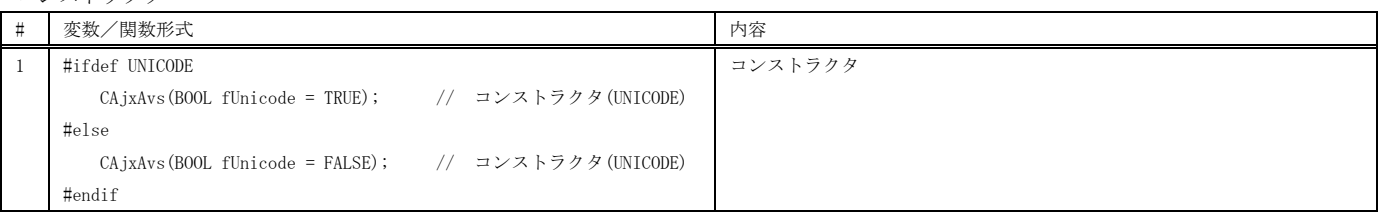

#### メンバ関数

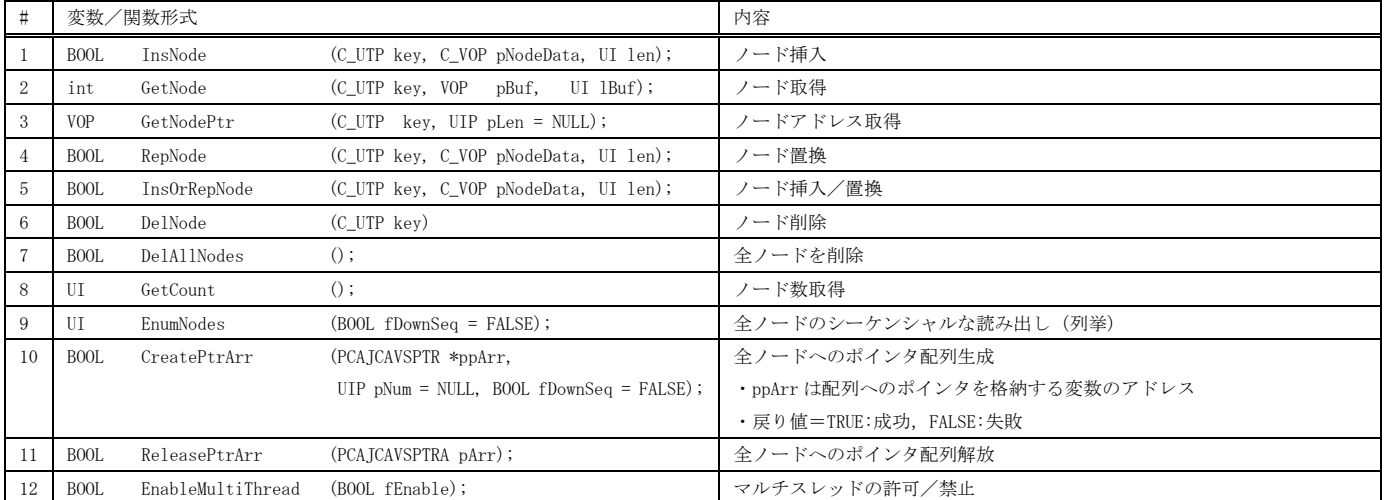

#### 仮想関数

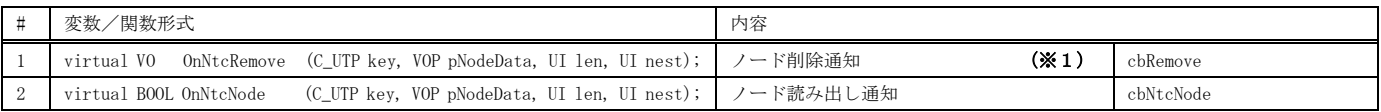

※ cbXXXXX は、対応するコールバック関数を示します。

※1:残留ノードがある状態でデストラクタが実行された場合、残留ノードは全て破棄されますが、デストラクト中に OnNtcRemove() は実行されません。 デストラクト中に OnNtcRemove() を実行したい場合は、デストラクタ内で DelAllNode() メソッドを実行してください。
以下のサンプルプログラムは、コマンド入力により、2文木にノード挿入や削除等を行います。 ノードデータは、時刻文字列へのポインタです。 時刻文字列は動的なメモリに格納し、ノードの消去通知時に解放します。 起動時は初期ノードとしてキー="AAA", "BBB", "CCC", "DDD", "EEE", "FFF" の6つのノードを挿入します。 コマンドの形式は以下の通りです。 ESC キーを押すとプログラムを終了します。

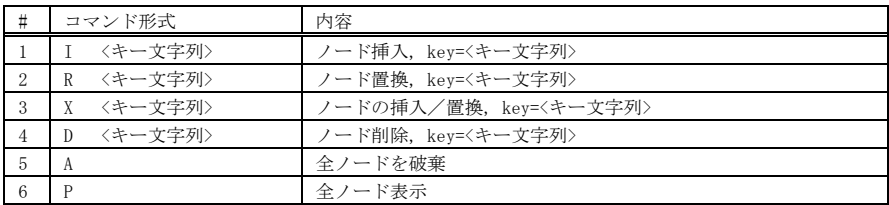

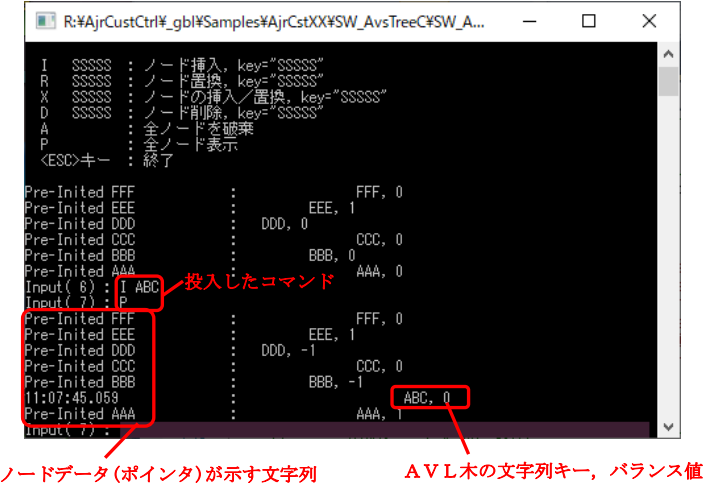

```
 1 : //
 2 : // SP_AVL.cpp
 3 : //
 4 : #include <AjxCpp.h>
 5 : #include <tchar.h>
 6 : using namespace AjxControl;
 7 : 
 8 : // ノードデータ形式
 9 : typedef struct {
 10 : UTP pTimStr; // ヒープ上の時刻文字列へのポインタ
 11 : } NODEDATA, *PNODEDATA;
 12 : 
 13 : //----- CAjxAvs, CAjxCon の派生クラス --------------------------------------------------------------------------//
 14 : class CAjxAvsEx : public CAjxAvs, public CAjxCon
 15 : {
 16 : private:
17 : NODEDATA m_Node;
 18 : public:
 19 : // コンストラクタ(初期ノード登録)
 20 : CAjxAvsEx()
21 : {
 22 : _tcscpy_s((m_Node.pTimStr = AjcTAlloc(16)), 16, TEXT("Pre-Inited AAA")); InsNode(TEXT("AAA"), &m_Node, sizeof m_Node);
 23 : _tcscpy_s((m_Node.pTimStr = AjcTAlloc(16)), 16, TEXT("Pre-Inited BBB")); InsNode(TEXT("BBB"), &m_Node, sizeof m_Node);
24 : _tcscpy_s((m_Node.pTimStr = AjcTAlloc(16)), 16, TEXT("Pre-Inited CCC")); InsNode(TEXT("CCC"), &m_Node, sizeof m_Node);
 25 : _tcscpy_s((m_Node.pTimStr = AjcTAlloc(16)), 16, TEXT("Pre-Inited DDD")); InsNode(TEXT("DDD"), &m_Node, sizeof m_Node);
 26 : _tcscpy_s((m_Node.pTimStr = AjcTAlloc(16)), 16, TEXT("Pre-Inited EEE")); InsNode(TEXT("EEE"), &m_Node, sizeof m_Node);
 27 : _tcscpy_s((m_Node.pTimStr = AjcTAlloc(16)), 16, TEXT("Pre-Inited FFF")); InsNode(TEXT("FFF"), &m_Node, sizeof m_Node);
 28 : }
 29 : // デストラクタ
30 : \quad \text{CajxAvsEx}()31 : {\fbox{}} 32 : // デストラクト中に OnNtcRemove() を発生させるには DelAllNodes() メソッドを実行します
33 : DelAllNodes();
 34 : }
```
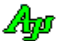

```
 35 : // ノード削除通知
 36 : VO OnNtcRemove (C_UTP pKey, VOP pNodeData, UI len, UI nest) override
37 : {
38 : SAixCon::PrintF(TEXT("ノードが削除されました - key=%s, len=%d, nest=%d, data='%s'\r"), pKey, len, nest, ((PNODEDATA)pNodeData)->pTimStr);
39 : AjcTFree(((PNODEDATA)pNodeData)->pTimStr);
40 : \ \ \ \ \ \} 41 : 
42 : // ノード列挙通知<br>43 : BOOL OnNtcNode (C
        43 : BOOL OnNtcNode (C_UTP pKey, VOP pNodeData, UI len, UI nest) override
 44 : {
 45 : PAJCAVLNODE pNode = ((PAJCAVLNODE)pNodeData) - 1;
46 : SAjxCon::PrintF(TEXT("%-26s:%*s, %d\n"), ((PNODEDATA)pNodeData)->pTimStr, nest * 6, pKey, pNode->bal);
 47 : return TRUE;
48 : \longrightarrow 49 : // 入力テキスト通知(ASCII)
 50 : VO OnNtcStr(int argc, UT *argv[], C_UTP pTxt) override
51 : 52 : // 入力テキスト表示
53 : SAjxCon::PrintF(TEXT("%s\r"), pTxt);
 54 : // コマンド実行
55 : if (\text{argc} \ge 1) {
 56 : // ノード挿入
57 : if (\text{tcsicmp}(\text{argv}[0], \text{TEXT}("T")) = 0) {
 58 : if (argc == 2) {
 59 : if (!InsNode(argv[1], &(m_Node.pTimStr = GetTimeStr()), sizeof m_Node)) {
 60 : if (m_Node.pTimStr != NULL) AjcTFree(m_Node.pTimStr); m_Node.pTimStr = NULL;
61 : SAjxCon::PrintF(TEXT("ノードの挿入を失敗しました。\n"));
62 :63 : }
64 : else SAjxCon::PrintF(TEXT("*** Invalid parameter.Y_n"));
 65 : }
 66 : // ノード置換
67 : else if (\text{tcsicmp}(\text{argv}[0], \text{TEXT}("R")) = 0) {
 68 : if (argc == 2) {
 69 : if (!RepNode(argv[1], &(m_Node.pTimStr = GetTimeStr()), sizeof m_Node)) {
 70 : if (m_Node.pTimStr != NULL) AjcTFree(m_Node.pTimStr); m_Node.pTimStr = NULL;
71 : SAjxCon:: PrintF(TEXT("ノードの置換を失敗しました。\n"));
 72 : }
73 :74 : else SAjxCon::PrintF(TEXT("*** Invalid parameter.\n"));
 75 : }
 76 : // ノードの挿入/置換
77 : else if (\text{tcsicmp}(\text{argv}[0], \text{ TEXT}("X")) == 0) {
78: if (argc == 2) {
 79 : if (!InsOrRepNode(argv[1], &(m_Node.pTimStr = GetTimeStr()), sizeof m_Node)) {
 80 : if (m_Node.pTimStr != NULL) AjcTFree(m_Node.pTimStr); m_Node.pTimStr = NULL;
81 : SAjxCon::PrintF(TEXT("ノードの挿入/置換を失敗しました。\n"));
82 :\begin{array}{ccccccc}\n 83 & : & & & & \end{array}84 : else SAjxCon::PrintF(TEXT("*** Invalid parameter.\n"));
85 : 86 : // ノード削除
87 : else if (\text{tcsicmp}(\argv[0], \text{ TEXT}("D")) = 0) 88 : if (argc == 2) {
 89 : if (!DelNode(argv[1])) {
90 : SAjxCon::PrintF(TEXT("ノードの削除を失敗しました。\n"));
91 :92 : \qquad \qquad \}93 : else SAjxCon::PrintF(TEXT("*** Invalid parameter.\n"));
94 : 95 : // 全ノード破棄
96 : else if (\text{tcsicmp}(\text{argv}[0], \text{TEXT}("A")) = 0) {
 97 : if (!DelAllNodes()) {
98 : SAjxCon::PrintF(TEXT("全ノードの削除を失敗しました。\n"));
99 :100 : 101 : // 全ノード表示
102 : else if (\text{tcsicmp}(\text{argv}[0], \text{ TEXT}("P")) = 0) {
103 : EnumNodes (TRUE);
104 : \}105 : // その他
 106 : else {
```
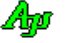

```
107 : SAjxCon::PrintF(TEXT("*** Invalid command.\verb|Yn") ; 108 : }
 \begin{array}{ccc} 108 & : & & \\ 109 & : & & \end{array}109 : 110 : }
 111 :
  112 : private:
  113 : // 現在時刻文字列生成(現在時刻文字列を格納した、動的メモリへのポインタを返す)
 114 : UTP GetTimeStr()
 115 : {
 116 : UTP rc;
 117 : SYSTEMTIME st;
 118 : \hspace{1.5cm} \text{UI} \hspace{1.5cm} \text{len;}119 : UT szTim[64];
  120 : 
 121 : GetLocalTime(&st);<br>122 : AjcSnPrintF(szTim,
 122 : AjcSnPrintF(szTim, AJCTSIZE(szTim), TEXT("%02d:%02d:%02d.%03d"), st.wHour, st.wMinute, st.wSecond, st.wMilliseconds);
 123 : len = (UI)_tcslen(szTim) + 1;
  124 : MAjcStrCpy(rc = AjcTAlloc(len), len, szTim);
 125 : return rc;
 126 : }
  127 : };
  128 : 
  129 : //----- m a i n ------------------------------------------------------------------------------------------------//
  130 : int AjcMain()
  131 : {
  132 : CAjxAvsEx avs;
  133 : 
 134 : SAjxCon::SetStdMode();
  135 : 
 136 : // コマンドメニュー<br>137 : SAjxCon::PrintF(TEVT
         SAjxCon::PrintF(TEXT(" I SSSSS : ノード挿入, key=\"SSSSS\"\\n"));
 138 : SAjxCon::PrintF(TEXT(" R SSSSS : ノード置換, kev=\"SSSSS\"\\m"));
 139 : SAjxCon::PrintF(TEXT("X SSSSS : ノードの挿入/置換, key=\"SSSSS\"\n"));
140 : SAjxCon∷PrintF(TEXT(″D SSSSS : ノード削除, key=\"SSSSS\"\\n"));
141 : SAjxCon::PrintF(TEXT(″A : 全ノードを破棄\n"));
142 : SAjxCon::PrintF(TEXT(″P : 全ノード表示\n″));
 143 : SAjxCon::PrintF(TEXT(" <ESC>キー : 終了\n"));
 144 : SAjxCon::PrintF(TEXT("\\pm"));
  145 : 
  146 : // 初期ノード表示
 147 : avs. EnumNodes (TRUE);
  148 : // コマンドを入力しメニュー処理実行
 149 : SAjxCon::PrintF(TEXT("Input(%3u) - "), avs.GetCount());
  150 : while (avs.Input(TEXT(""))) {
 151 : SAjxCon::PrintF(TEXT("Input(%3u) - "), avs.GetCount());
 152 : }
  153 : return 0;
```

```
 154 : }
```
Abo

## **2.18.** 線形リスト制御 **( CAjxQue )**

メンバ変数

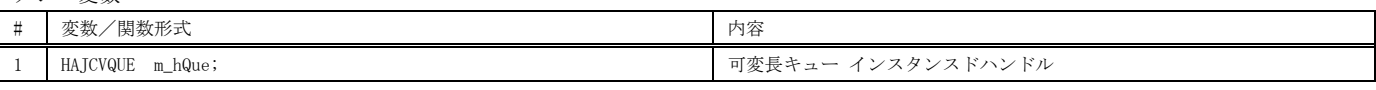

コンストラクタ

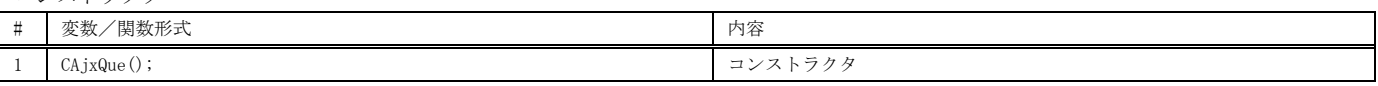

#### メンバ関数

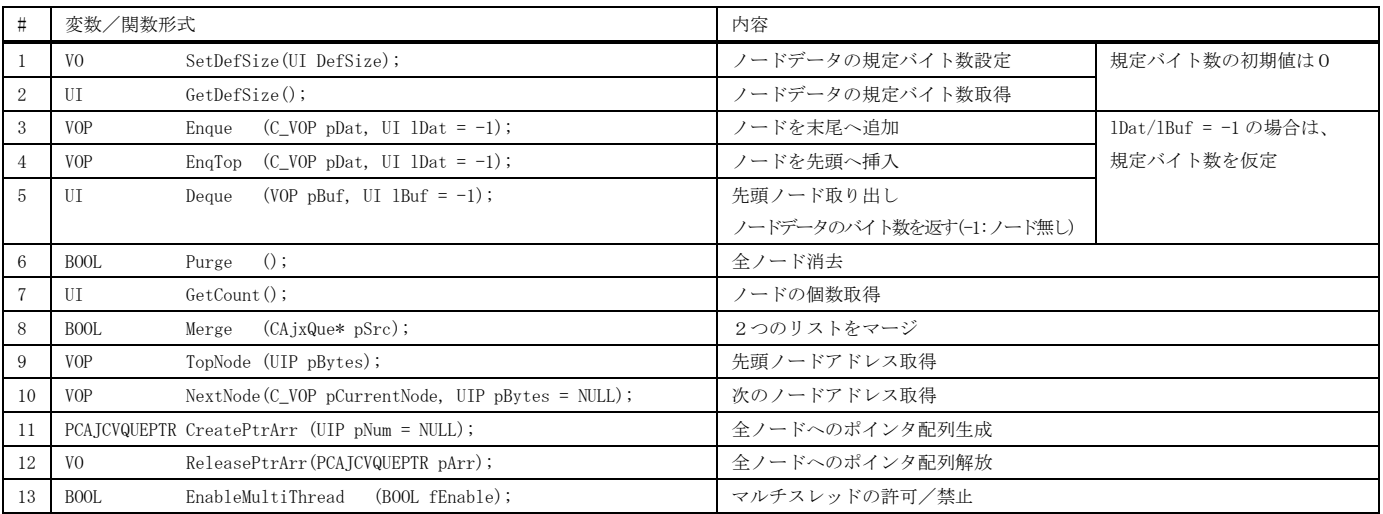

#### 仮想関数

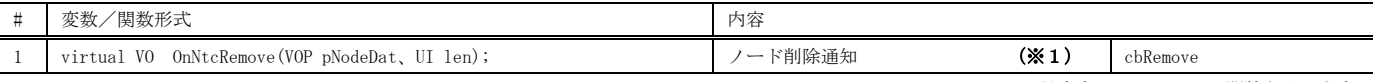

※ cbXXXXX は、対応するコールバック関数を示します。

※1:残留ノードがある状態でデストラクタが実行された場合、残留ノードは全て破棄されますが、デストラクト中に OnNtcRemove() は実行されません。 デストラクト中に OnNtcRemove() を実行したい場合は、デストラクタ内で Purge() メソッドを実行してください。

## 使用例

以下のサンプルプログラムは、コマンド入力により、双方向リストのノード挿入や削除等を行います。 ノードデータは、入力した文字列へのポインタです。 文字列は動的なメモリに格納し、ノードの消去通知時に解放します。 コマンドの形式は以下の通りです。 ESC キーを押すとプログラムを終了します。

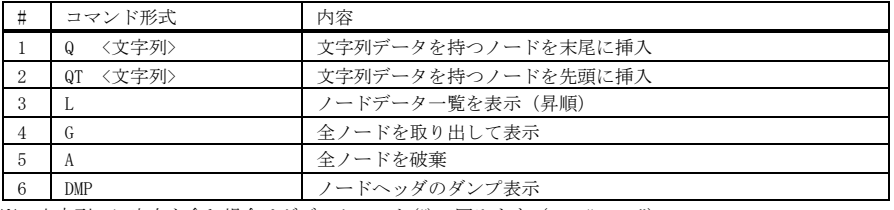

※<文字列>に空白を含む場合はダブルクォート(")で囲みます(ex. "A B C")

#### 実行イメージ

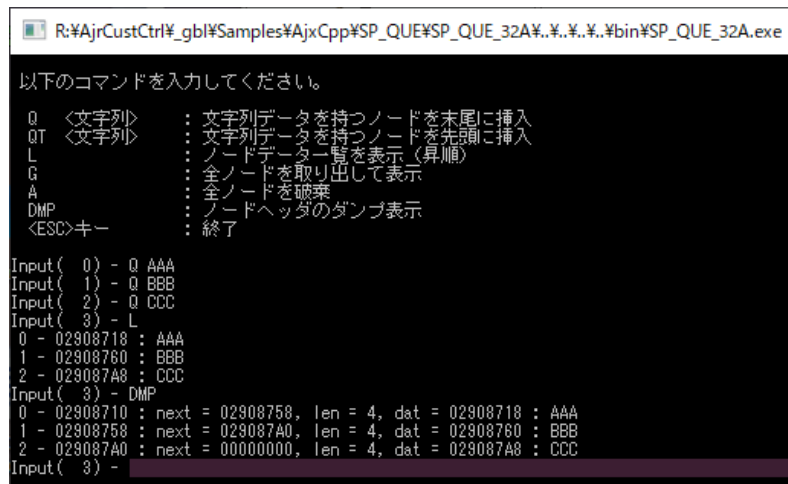

```
1 : \frac{1}{2} 2 : // SP_QUE.cpp
3 : //4 : #include <AjxCpp.h><br>5 : #include <tchar.h>
    5 : #include
     6 : 
     7 : using namespace AjxControl;
     8 : 
    9 : static const UTP IniTxt[] = {TEXT("200"), TEXT("300"), TEXT("400")};
    10 : 
    11 : // ノードデータ
    12 : typedef struct {
 13 : UTP pStr;
 14 : } NODE, *PNODE;
    15 : 
    16 : class CAjxQueEx : public CAjxQue, public CAjxCon
    17 : {
 18 : public:
 19 : // コンストラクタ(ノードのデフォルトサイズ設定)
   20 : CAjxQueEx()<br>21 : SetDefSiz
                    SetDefSize(sizeof(NODE));
   22 : 23 : 23 : 2323 : \frac{7}{24} : \frac{7}{24} \frac{7}{24} \frac{7}{24} \frac{7}{24} \frac{7}{24} \frac{7}{24} \frac{7}{24} \frac{7}{24} \frac{7}{24} \frac{7}{24} \frac{7}{24} \frac{7}{24} \frac{7}{24} \frac{7}{24} \frac{7}{24} \frac{7}{24} \frac{7}{24} \frac{7}{24} \frac{7C_A j_X QueEx()\begin{array}{c} 25 \\ 26 \end{array} :
    26 : // デストラクト中に OnNtcRemove() を発生させるには Purge() メソッドを実行します
               Purge();
   28 :20 : ,<br>29 : // ノード消去通知
    30 : VO OnNtcRemove (VOP pNodeData, UI len) override
   \frac{31}{32} :
   32 : PNODE pNode = (PNODE)pNodeData;<br>33 : SAjxCon::PrintF(TEXT(" ノード削除<br>34 : AjcTFree(pNode->pStr);
33 :      SAjxCon::PrintF(TEXT(″ノード削除 %p -> %p : %s, len = %d\n"), pNode, pNode->pStr, pNode->pStr, len);<br>34 :     AjcTFree(pNode->pStr);
    35 : }
 36 : // 入力テキスト通知(ASCII)
 37 : VO OnNtcStr(int argc, UT *argv[], C_UTP pTxt)
   \begin{array}{ccc} 38 & : & \{ \\ 39 & : & \end{array}39 : UI bytes, len, seq;<br>40 : NODE node;
                              node;
    41 : PNODE pNode;
   42 \begin{array}{c} 42 \\ 43 \end{array}// 入力テキスト表示
   44 : SAjxCon::PrintF(TEXT("%s\n"), pTxt);
```
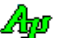

```
45 : // コマンド実行<br>46 : if (arge >= 1) {
   46 : <br>
\begin{array}{ccc} 47 : & \text{if (argc >= 1) } \\ 47 : & \text{//} \quad \text{x} \Rightarrow \\ 48 : & \text{if (te)} \end{array} 47 : // 文字列へのポインタを持つノードを末尾に挿入
   48 : if (\text{trcsicmp}(\text{argy[0]}, \text{TEXT}("Q")) = 0)49 : if (\text{arg } c = 2) {<br>50 : node pSt r = 150 : node.pStr = AjcTAlloc(len = (UI)_tcslen(argv[1]) + 1);
51 : \_tcscpy_s(node.pStr, len, argv[1]); 52 : Enque(&node);
  \frac{53}{54} :
                           else SAjxCon::PrintF(TEXT("*** Invalid parameter.\text{Yn}'));
  \frac{55}{56}:
 56 : // 文字列へのポインタを持つノードを先頭に挿入
 57 : else if (_tcsicmp(argv[0], TEXT("QT")) == 0) {
 58 : if (argc == 2) {
   59 : \qquad \qquad \text{node. pStr} = \text{AjcTALloc}(\text{len} = (\text{UI})_tcslen(\text{argv}[1]) + 1);<br>60 : \qquad \qquad \text{tescov s}(\text{node. pStr. len. arev}[1]);60 : _t \text{rcsepy}_s(\text{node}, \text{bstr}, \text{len}, \text{argv}[1]);<br>61 : \text{Enafon}(\text{knode}):\overline{\text{EngTop}(\text{knode})};
  \frac{62}{63}:
                           else SAjxCon::PrintF(TEXT("*** Invalid parameter.\text{Yn}'));
   64 : }
    65 : // ノードデータ一覧を表示
   66 : else if (\text{tcsicmp}(\text{ary}[0], \text{ TEXT}("L")) == 0) {<br>67 : \text{seq} = 0;
  67 : \text{seq} = 0;<br>
68 : \text{if (nNode)}68 : if (pNode = (PNODE) TopNode(kbytes)) {<br>69 : do \{69 : do {<br>70 :
                                    \text{SAjxCon:} \text{PrintF(TEXT}(\text{""}\&2d - %p \rightarrow %p : %s\&n\text{""}), \text{seq++, pNode, pNode->pStr, pNode->pStr});
   71 : <br> } while(pNode = (PNODE)NextNode(pNode, &bytes));<br> 72 :
   72 :<br>73 :\frac{73}{74} :
   74 : \frac{7}{4} \frac{2}{4} \frac{2}{5} \frac{1}{2} \frac{1}{2} \frac{1}{2} \frac{1}{2} \frac{1}{2} \frac{1}{2} \frac{1}{2} \frac{1}{2} \frac{1}{2} \frac{1}{2} \frac{1}{2} \frac{1}{2} \frac{1}{2} \frac{1}{2} \frac{1}{2} \frac{1}{2} \frac{1}{2} \frac{1}{2} \75 : else if (\text{tcsicmp}(\text{ary}[0], \text{TEXT}("G")) = 0) {<br>76 : \text{seq} = 0 :
   76: seq = 0;<br>77: while ([
 77 : while ((Deque(&node, sizeof node)) != -1) {
78 : SAjxCon::PrintF(TEXT("%2d - %p : %s\n"), seq++, node.pStr, node.pStr);
    79 : }
   \frac{80}{81} :
  81 : 1/\n\triangleノードを破棄<br>
82 : else if (tesicmn(i
                       else if (\text{tcsicmp}(\text{argv}[0], \text{TEXT}('A")) == 0) {
   83 : \text{Purge}();<br>84 : \text{Porge()}84 : 85 : 85 : // ノードヘッダのダンプ表示
   86 : else if (\text{tesicmp}(\text{argv}[0], \text{TEXT}("DMP")) == 0) {<br>87 : \text{seq} = 0:
  87 : \sec q = 0;<br>88 : \text{if (nNod)}88 : if (pNode = (PNODE) TopNode(kbytes)) {<br>89 : do \{do \{90 :<br>
PAJCVQNODE pH = ((PAJCVQNODE)pNode) - 1;<br>
SA ixCon: PrintF(TEXT("%2d - %p ; pext = %
91 : SAjxCon::PrintF(TEXT("%2d - %p : next = %p, len = %d, dat = %p -> %p : %sYn'') 92 : seq++, pH, pH->pNxt, pH->len, pNode, pNode->pStr, pNode->pStr);
 93 : } while(pNode = (PNODE)NextNode(pNode, &bytes));
  94 \; : \qquad \qquad \}\frac{95}{96}:
  95 : }<br>96 : // その他<br>97 : else {
                      else {
  98 : SAjxCon::PrintF(TEXT("*** Invalid command.Yn'));
   99 :<br>100 : }
  100 :101 : 102 : };
  103 : 
  104 : int AjcMain()
 105 : {\text{106}}CAjxQueEx que;
 \begin{array}{c} 107 \ .508 \end{array}108 : SAjxCon::SetStdMode();<br>109 : SAjxCon::SetBufSize(128
             SAjxCon::SetBufSize(128, 64);
 110 : SAjxCon::SetWndRect(0, 0, 127, 30);
  111 : 
 112 : // コマンドメニュー
- 113 : SAjxCon::PrintF(TEXT("\n 以下のコマンドを入力してください。\n\n"));
114 : SAjxCon::PrintF(TEXT(″Q 〈文字列〉 : 文字列データを持つノードを末尾に挿入\n"));<br>115 : SAjxCon::PrintF(TEXT(″QT 〈文字列〉 : 文字列データを持つノードを先頭に挿入\n"));
- 116 : SAjxCon∷PrintF(TEXT(″L : ノードデータ一覧を表示(昇順)\n"));
117 : SAjxCon::PrintF(TEXT(″ G : 全ノードを取り出して表示\n"));<br>118 : SAjxCon::PrintF(TEXT(″ A : 全ノードを破棄\n"));
- 119 : SAjxCon::PrintF(TEXT(″ DMP : ノードヘッダのダンプ表示\n"));
120 : SAjxCon::PrintF(TEXT(″ <ESC>キー : 終了\n"));<br>121 : SAjxCon::PrintF(TEXT("\n"));
  122 : 
123 :   // コマンドを入力しメニュー処理実行<br>124 :   SAjxCon::PrintF(TEXT("Input(%3u) - "), que.GetCount());
125 : while (que.Input(TEXT(""))) {
126 : SAjxCon::PrintF(TEXT("Input(%3u) - "), que.GetCount());
  127 : \ \ \ \ \ \ \} 128 : 
             return 0;
 \begin{array}{c} 129 : \\ 130 : \end{array}
```
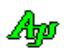

## **2.19.** 双方向リスト制御 **( CAjxXQue )**

メンバ変数

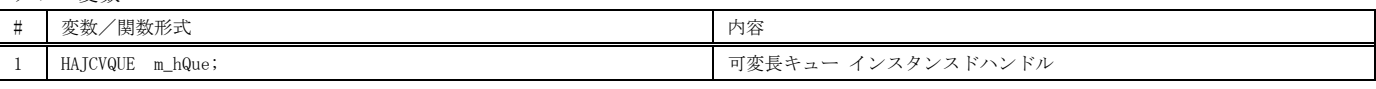

コンストラクタ

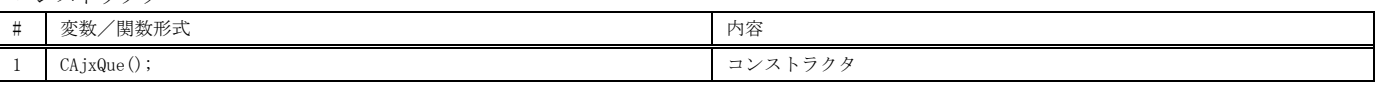

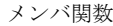

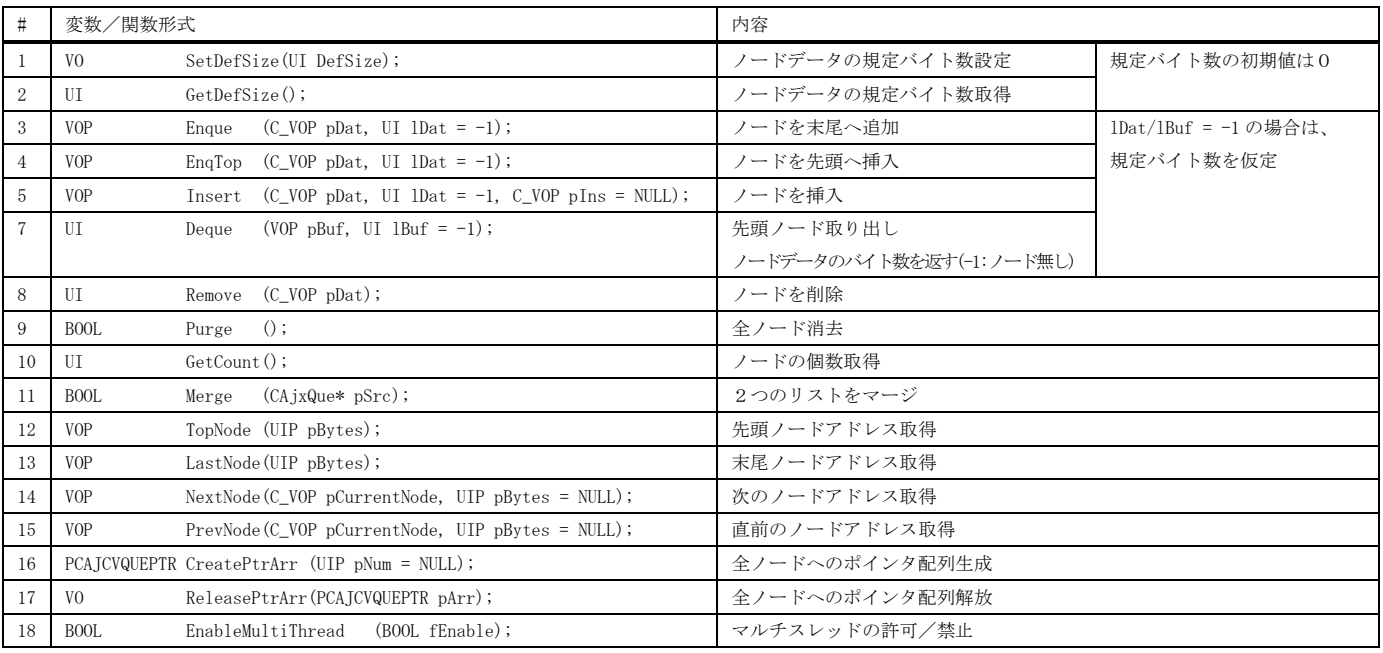

仮想関数

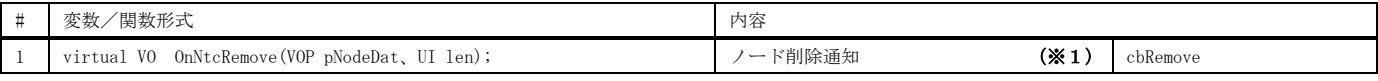

※ cbXXXXX は、対応するコールバック関数を示します。

※1:残留ノードがある状態でデストラクタが実行された場合、残留ノードは全て破棄されますが、デストラクト中に OnNtcRemove() は実行されません。 デストラクト中に OnNtcRemove() を実行したい場合は、デストラクタ内で Purge() メソッドを実行してください。

### 使用例

以下のサンプルプログラムは、コマンド入力により、双方向リストのノード挿入や削除等を行います。 ノードデータは、入力した文字列へのポインタです。 文字列は動的なメモリに格納し、ノードの消去通知時に解放します。 コマンドの形式は以下の通りです。 ESC キーを押すとプログラムを終了します。

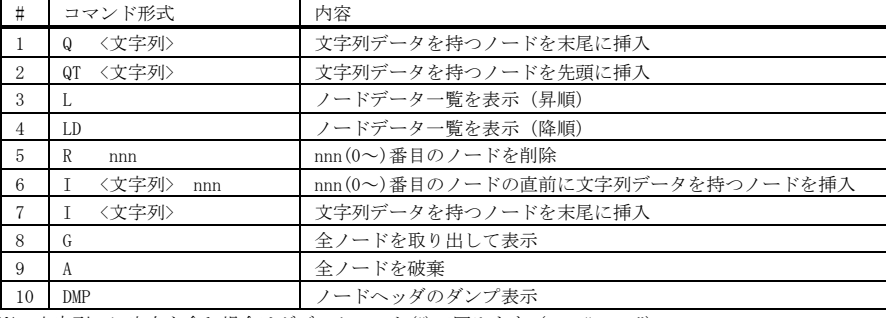

※<文字列>に空白を含む場合はダブルクォート(")で囲みます(ex. "A B C")

### 実行イメージ

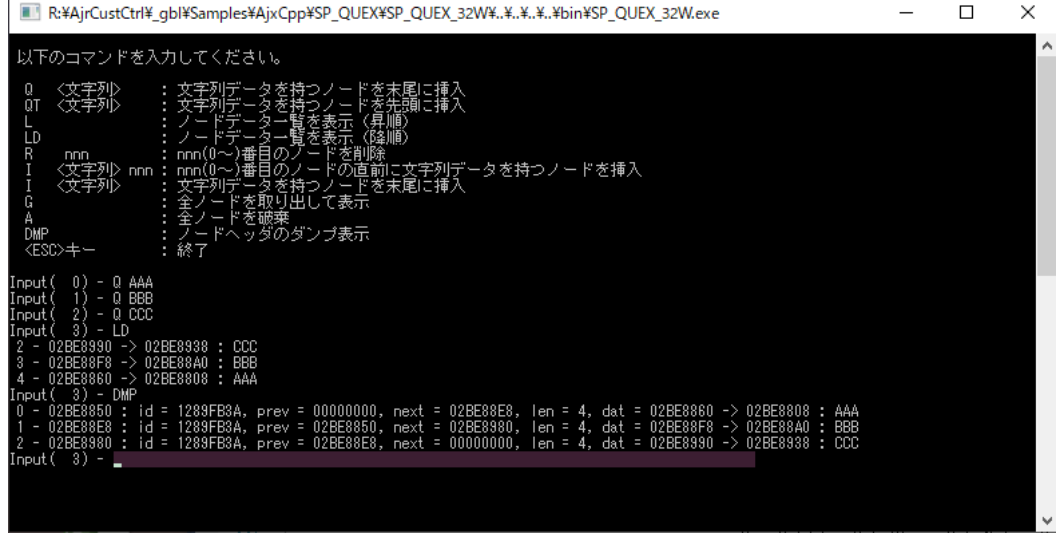

```
 1 : //
    2 : // SP_QUEX.cpp
    3 : //
 4 : #include <AjxCpp.h>
 5 : #include <tchar.h>
    6 : 
    7 : using namespace AjxControl;
    8 : 
   9 : static const UTP InitTx[] = {TEXT("200"), TEXT("300"), TEXT("400")};10 :
   11 : // ノードデータ
 12 : typedef struct {
 13 : UTP pStr;
   14 : } NODE, *PNODE;
   15 : 
   16 : 
   17 : class CAjxXQueEx : public CAjxXQue, public CAjxCon
  18 : \{ 19 : public:
 20 : // コンストラクタ(ノードのデフォルトサイズ設定)
 21 : CAjxXQueEx() {
  22 : SetDefSize(sizeof(NODE));
  23 :24 : \frac{1}{25} : \frac{1}{25} \frac{1}{25} \frac{1}{25} \frac{1}{25} \frac{1}{25} \frac{1}{25} \frac{1}{25} \frac{1}{25} \frac{1}{25} \frac{1}{25} \frac{1}{25} \frac{1}{25} \frac{1}{25} \frac{1}{25} \frac{1}{25} \frac{1}{25} \frac{1}{25} \frac{1}{25} \frac{1~CAjxXQueEx()<br>{
  26 :
   27 : // デストラクト中に OnNtcRemove() を発生させるには Purge() メソッドを実行します
   28 : Purge();
  29 : \qquad}80
 \mathbb{A}_{\mathbb{P}^1}
```

```
 30 : // ノード消去通知
  31 : VO OnNtcRemove (VOP pNodeData, UI len) override
 32 : {<br>33 :33 : PNODE pNode = (PNODE) pNodeData;<br>34 : SAixCon::PrintF(TEXT(" ノード削除
 34 : SAjxCon::PrintF(TEXT(" ノード削除 %p -> %p : %s, len = %d\n"), pNode, pNode->pStr, pNode->pStr, len);<br>35 : AicTFree(nNode->nStr);
               AjcTFree(pNode->pStr);
 36 :  }<br>37 : /
 37 : // 入力テキスト通知(ASCII)<br>38 : V0 0nNtcStr(int.argc.
                 0nNtcStr(int \;{argc, \; UT} \;*ary[], \; C_UTP \;pTxt)39 : {<br>40 :
               UI bytes, len, seq;
 41 : NODE node;
  42 : PNODE pNode;
               // 入力テキスト表示
 45 : S_AjxCon::PrintF(TEXT("%s\fn"), pTxt);<br>46 : if (area \ge 1) {
                if (\text{argc} \geq 1) {
 47 : \frac{1}{2} 文字列データを持つノードを末尾に挿入<br>48 : \frac{1}{2} if \frac{1}{2} (tesicmn(argy[0] TFXT("0")) ==
                             (\text{tcsicmp}(\text{argv}[0], \text{TEXT}("Q")) = 0)49 : if (\arg c == 2) {<br>50 : node pStr =
 50 : node.pStr = AjcTAlloc(len = (UI)_tcslen(argv[1]) + 1);<br>51 : teseny s(node pStr len argy[1]):
 51 : _t \text{csopy}_s(\text{node}, \text{Str}, \text{len}, \text{argv}[1]);<br>
52 : \text{France}(\text{knode});
                              Enque(&node);
 54 : else SAjxCon::PrintF(TEXT("*** Invalid parameter.\tm"));
 \begin{matrix} 55 : \\ 56 : \end{matrix} }
 56 : // 文字列データを持つノードを先頭に挿入<br>57 : else if ( tesiemp(argy[0], TEXT("0T")) =
 57 : else if (\text{tcsicmp}(\text{argv}[0], \text{ TEXT}("QT")) = 0) {<br>58 : if (\text{argc} == 2) {
                         if (argc == 2) {
 59 : node.pStr = AjcTAlloc(len = (UI)_tcslen(argy[1]) + 1);
 60 : _t \text{cscpy\_s}(\text{node}, \text{Str}, \text{len}, \text{argv}[1]);<br>
\text{EnaTo}(\text{knode});EnqTop(&node);
                         else SAjxCon::PrintF(TEXT("*** Invalid parameter.Y_n"));
  64 : }
 。<br>65 :           // ノードデータ一覧を表示(昇順)<br>66 :       else_if (_tcsicmn(arev[0] TFXT(")
 66 : else if (\text{tcsicmp}(\text{argv}[0], \text{ TEXT}("L")) = 0) {<br>67 : seq = 0;
 67 : \sec q = 0;<br>68 : \text{if } (\text{nNod})68 : if (pNode = (PNODE) TopNode(\&bytes)) {<br>69 : do \{d \circ {
 70: SAjxCon::PrintF(TEXT("%2d - %p -> %p : %s\rm"), seq++, pNode, pNode->pStr, pNode->pStr);<br>} while(pNode = (PNODE)NextNode(pNode &bytes));
                         } while(pNode = (PNODE)NextNode(pNode, &bytes));
 72 :<br>73 :,<br>// ノードデーター覧を表示 (降順)
 75 : else if (\text{tesicmp}(argv[0], TEXT("LD")) == 0) {<br>76 : \text{seq} = \text{GetCount}(0 - 1):
 76 :<br>\sec q = \text{GetCount}() - 1;<br>77 :<br>if (\text{nNode} = (\text{PNODE})77 : if (pNode = (PNODE) LastNode(kbytes)) {<br>
78 : do { }d\sigma {
 79: SAjxCon::PrintF(TEXT("%2d - %p -> %p : %s\rin"), seq++, pNode, pNode->pStr, pNode->pStr);<br>R0 : <br> while(pNode = (PNODE)PrevNode(pNode, &bytes));
                         \} \hspace{2em} \text{while (pNode = (PNODE) PrevNode(pNode, \textit{ \&bytes})):}\begin{array}{ccc} 81 & : & \\ 82 & : & \end{array}83 : // nnn 番目のノードを削除<br>84 : else if ( tesiemp (argy [0]
 84 : else if (\text{rcsicmp}(a_{\text{F}})(0), \text{TEXT}(\text{r}(n^{\prime})) = 0) {<br>
85 : if (\text{aror} = 2 \& \text{ (nNode)} = (\text{PNDRF})\text{GetNodedd}}85 : if (argc == 2 && (pNode = (PNODE)GetNodeAddr(_ttoi(argv[1])))) Remove(pNode);<br>86 : salse
                                                                                                   SAjxCon::PrintF(TEXT("*** Invalid parameter.\n"));
 87 :- .<br>88 :         // nnn 番目のノードの直前/末尾にノードを挿入
 89 : else if (\text{tcsicmp}(argv[0], TEXT("I'')) = 0)<br>90 : node pStr = AirTAllor (len = (III) trslen(ar
 90 : node.pStr = AjcTAlloc(len = (UI)_tcslen(argv[1]) + 1);<br>91 : tcscny s(node.pStr. len. argy[1]);
 91 : _t \text{cscpy\_s}(\text{node}, \text{pStr}, \text{len}, \text{argy[1]});<br>
92 : \text{if} \text{cscy} = 3.88 \text{ (nNode)} = (\text{PND}) 92 : if (argc == 3 && (pNode = (PNODE)GetNodeAddr(_ttoi(argv[2])))) Insert(&node, (UI)sizeof node, pNode);
 93 : else if (argc == 2 ) Insert(&node, (UI)sizeof node, NULL);
 94 : else {AjcTFree(node.pStr); SAjxCon::PrintF(TEXT("*** Invalid parameter.\r"));}
                     96 : // 全ノードを取り出して表示
 97 : else if (\text{tcsicmp}(\argv[0], \text{ TEXT}("G")) == 0) {
 98 : seq = 0; 99 : while ((Deque(&node, sizeof node)) != -1) {
100 : SAjxCon::PrintF(TEXT("%2d - %p : %s\n"), seq++, node.pStr, node.pStr);<br>101 : }
102 : 103 : // 全ノードを破棄
 104 : else if (_tcsicmp(argv[0], TEXT("A")) == 0) {
105 : Purge();
106 : \qquad \qquad \} 107 : // ノードヘッダのダンプ表示
108 : else if (\text{tcsicmp}(\text{argv}[0], \text{ TEXT}("DMP")) == 0) {
109 \, : \qquad \qquad \text{seq = 0;} 110 : if (pNode = (PNODE)TopNode(&bytes)) {
```
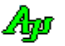

43 :

53 : }

 $\begin{array}{c} 62 \, : \, \\ 63 \, : \end{array}$ 

 $\frac{73}{74}$  :

 $82 :$ <br> $83 :$ 

 $\frac{95}{96}$  :

 $101$  :

```
 111 : do {
  112 : PAJCXQNODE pH = ((PAJCXQNODE)pNode) - 1;<br>113 : SAixCon::PrintF(TEXT("%2d - %n : id = %08)113 : SAjxCon::PrintF(TEXT("%2d - %p : id = %08X, prev = %p, next = %p, ")\n<br/>\n114 : TEXT("len = %d. dat = %p -&gt; %p : %sYn")\n<br/>\n115 : TEXT("len = %d. dat = %p -&gt; %p : %sYn")\n<br/>\n116 : TEXT("len = %d. dat = %p -&gt; %p : %sYn")\n<br/>\n127 : TEXT("len = %d. dat = %p -&gt; %p : %sYn")\n<br/>\n138 : TEXT("len = %d. dat = %p -&gt; %p : %sYn")\n<br/>\n149 : Txxxx("len =114 : TEXT("len = %d, dat = %p -> %p : %s\r"),<br>115 : seq++, pH, pH->id, pH->pBfr, pH->pNxt, p
  115 :<br>
seq++, pH, pH->id, pH->pBfr, pH->pNxt, pH->len, pNode, pNode->pStr, pNode->pStr);<br>
lufi :<br>
luthile(pNode = (PNODE)NextNode(pNode, &bytes));
                               \} while(pNode = (PNODE)NextNode(pNode, &bytes)); \}117 :<br>118 :<br>}
  \frac{118}{119} :
                           // その他
 120 : else {<br>121 : SA
                                SAjxCon::PrintF(TEXT("*** Invalid command.\n"));
  \begin{array}{ccc} 122 : & & & \cr 123 : & & \cr \end{array}\begin{array}{c} 123 : \\ 124 : \end{array}124 : 125 :125 : // ノードアドレス取得<br>126 : VOP GetNodeAddr (III
               VOP GetNodeAddr(UI ix)
  127 : {<br>128 :\begin{array}{lll} \text{VOP} & \text{rc = NULL};\\ \text{UI} & \text{n}; \end{array}129 : UI n;<br>130 : MAICXQUEPTR(PTI
                     MA ICXQUEPTR (PTRARR, UTP)
  131 : PPTRARR pArr = (PPTRARR)CreatePtrArr(&n);<br>132 : if (ix < n) {
  132 : if (ix \le n) {<br>133 : if (cx \le n) {<br>rc = (VOP)}
                        rc = (VOP)pArr[ix].pNode;
 \frac{134}{135} :
  135 : ReleasePtrArr ((PCAJCXQUEPTR) pArr) ;<br>136 : return rc;
               return rc;
  137 : 138 : };
   139 : 
   140 : int AjcMain()
  141 : {<br>142 :CAjxXQueEx que;
  143 : 144 :SAjxCon::SetStdMode();
 145 : SAjxCon::SetBufSize(128, 64);
  146 : SAjxCon::SetWndRect(0, 0, 127, 30);
  \begin{array}{rl} 147 & : \\ 148 & : \end{array}148 : // コマンドメニュー<br>149 : SAjxCon::PrintF(TEXT
  149 : SAjxCon::PrintF(TEXT("\n 以下のコマンドを入力してください。\n\n"));<br>150 : SAivCon::PrintF(TEXT(" 0 < 文字列) : 文字列データを持つノード;
                150 : SAjxCon::PrintF(TEXT(" Q <文字列> : 文字列データを持つノードを末尾に挿入\n"));
  151 : SAjxCon::PrintF(TEXT(" QT 〈文字列〉 : 文字列データを持つノードを先頭に挿入\n"));<br>152 : SAjxCon::PrintF(TEXT(" QT 〈文字列〉 : 文字列データを持つノードを先頭に挿入\n"));<br>152 : SAjvCon::PrintF(TEXT(" I : ノードデータ一管を表示 (星順) \n"));
  - I52 : SAjxCon::PrintF(TEXT(" L : ノードデータ一覧を表示 (昇順) ¥n"));<br>153 : SAjxCon::PrintF(TEXT(" LD : ノードデータ一覧を表示 (降順) ¥n"));
  153 : SAjxCon::PrintF(TEXT(" LD : ノードデーター覧を表示 (降順) ¥n"));<br>154 : SAjxCon::PrintF(TEXT(" R nnn : nnn(0〜)番目のノードを削除¥n"));<br>155 : SAjxCon::PrintF(TEXT(" I <文字列> nnn : nnn(0〜)番目のノードの直前に文字列デ
  154 : SAjxCon::PrintF(TEXT("R nnn : nnn(0~)番目のノードを削除\n"));<br>155 : SAjxCon::PrintF(TEXT("I <文字列>nnn : nnn(0~)番目のノードの直前に文字列データを持つノードを挿入\n"));
_ 155 : ____ SAjxCon::PrintF(TEXT(″ I 〈文字列〉nnn :_nnn(0~)番目のノードの直前に文字列データを持つノードを挿入\n"));
- 156 : SAjxCon::PrintF(TEXT(″I 〈文字列〉 : 文字列データを持つノードを末尾に挿入\n"));
157 : SAjxCon::PrintF(TEXT(″G : 全ノードを取り出して表示\n"));
  158 : SAjxCon::PrintF(TEXT(" A : ニュードを破す靴"));<br>158 : SAjxCon::PrintF(TEXT(" A : シードへッダのダンプ表示\n"));<br>159 : SAjxCon::PrintF(TEXT(" DMP : ノードへッダのダンプ表示\n"));
159 : SAjxCon∷PrintF(TEXT(″DMP : ノードヘッダのダンプ表示\n"));
160 : SAjxCon::PrintF(TEXT(″ <ESC>キー : 終了\n"));
  161 : SAjxCon::PrintF(TEXT('''\nYn"));\begin{array}{rl} 162 & : \\ 163 & : \end{array}163 : // コマンドを入力しメニュー処理実行<br>164 : SAixCon::PrintF(TEXT("Input(%3u) - ")
  164 : SAjxCon::PrintF(TEXT("Input(%3u) - "), que. GetCount());<br>165 : while (que Input(TEXT(""))) {
  165 : while (\text{que. Input (TEXT(""))}) {<br>166 : SAixCon: PrintF(TEXT("Input)
               \label{eq:shjxCon1} \text{SAjxCon}: \text{PrintF}(\text{TEXT}(\text{``Input}(\%3u) - \text{''}), \text{ que. GetCount}())\,;167 :
 \frac{168}{169} :
               return 0;
  170 : }
```
Abo

## **2.20.** スレッド間メールデータ通信 **( CAjxMbx )**

メンバ変数

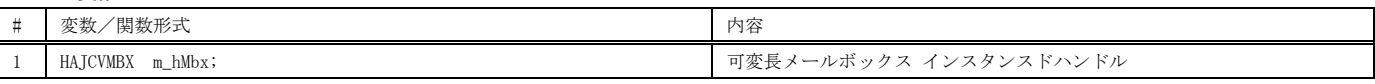

コンストラクタ

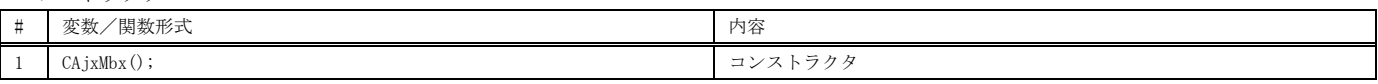

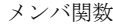

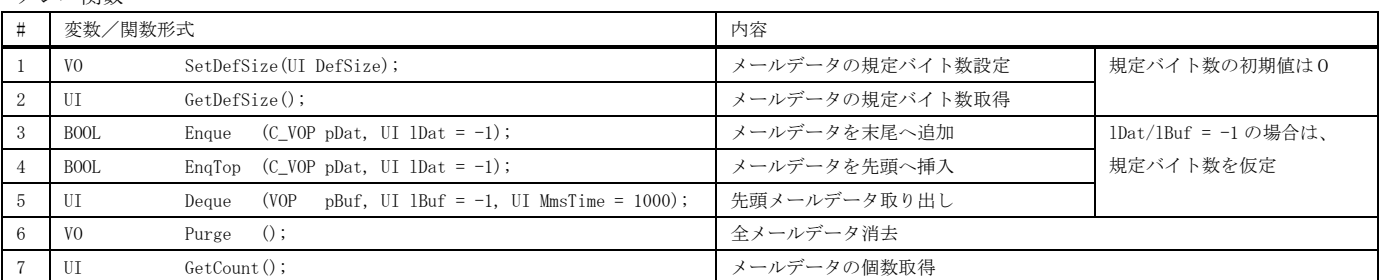

仮想関数

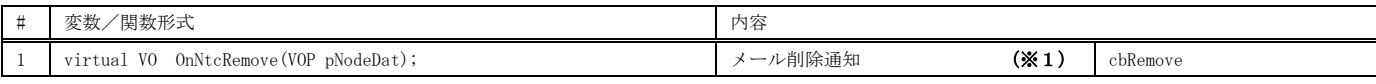

※ cbXXXXX は、対応するコールバック関数を示します。

 $\Box$ 

 $\equiv$ 

北海道 by Main.<br>北海道 by Sub-thread

.<br>Enque 宮城県 by Main.<br>Deque 宮城県 by Sub-thread

.<br>Enque 東京都 by Main.<br>Deque 東京都 by Sub-thread

 $\times$ 

A

R:¥AjrCust...

inque

Deque

※1:残留メールデータがある状態でデストラクタが実行された場合、残留メールデータは全て破棄されますが、デストラクト中に OnNtcRemove() は実行されません。 デストラクト中に OnNtcRemove() を実行したい場合は、デストラクタ内で Purge() メソッドを実行してください。

#### 使用例

サブスレッドを生成し、5つのメールデータをキューイングします。 サブスレッドは、3つのメールデータを取り出して表示後、サブスレッドを終了します。 サブスレッドが終了したら、残りの2つのメールデータを消去します。 消去するノードデータは、仮想関数(OnNtcRemove)へ通知されます。

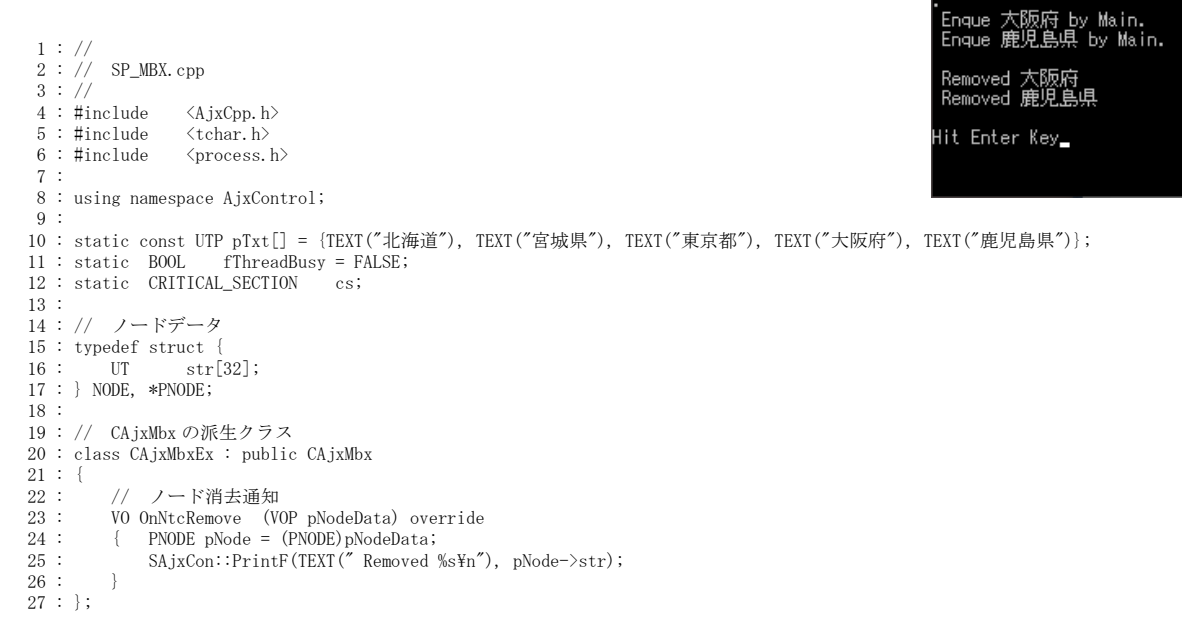

```
 28 : 
 29 : //----- メールデータ表示 ---------------------------------------------------------------------------------------//
 30 : VO PrintData(PNODE pNode, C_UTP pAct, C_UTP pName)
   \begin{array}{c} 31 \ \vdots \ \ 32 \ \vdots \end{array} 32 : EnterCriticalSection(&cs);
33 : SAjxCon::PrintF(TEXT(" %s %s by %s.\n"), pAct, pNode->str, pName);
 34 : LeaveCriticalSection(&cs);
    35 : }
 36 : 
 37 : //----- サブスレッド -------------------------------------------------------------------------------------------//
   38 : VO SubThread(VOP vop)
   39 : {\n40 :}40 : CAjxMbx* p = (CAjxMbx*)vop;<br>41 : NODE node;
             NODE node;
    42 : 
   43 : for (;;) {<br>44 : \frac{1}{2} 44 : // メインスレッドからの通知データを表示
 45 : if (p->Deque(&node)) {
46 :                PrintData(&node, TEXT("Deque"), TEXT("Sub-thread\n"));<br>47 :             // データが "東京都" ならば、スレッド終了
 48 : if (_tcscmp(node.str, TEXT("東京都")) == 0) {
   49 : 49 : 50 : 50 : 50 : 50\begin{matrix}50&\text{:}\\51&\text{:}\end{matrix}51 :52 :53 : \frac{1}{7} サブスレッド終了<br>54 : fThreadBusy = FALSE;<br>55 : _endthread();
 54 : fThreadBusy = FALSE;
55 : _endthread();
   56 : } 57 : 
    58 : 
 59 : //----- m a i n ------------------------------------------------------------------------------------------------//
 60 : int AjcMain()
   \frac{61}{62} : {
             CAjxMbxEx mbx;
   \begin{array}{c} 63 \ \ 64 \ \ \vdots \end{array} 64 : SAjxCon::SetStdMode();
    65 : 
    66 : InitializeCriticalSection(&cs);
   \frac{67}{68} :
   68 : // サブスレッド生成<br>69 : fThreadBusy = TRUE;
    69 : fThreadBusy = TRUE;
    70 : _beginthread(SubThread, 0, (VOP)&mbx);
   71 : \frac{7}{7}/ ノードのデフォルトサイズ設定<br>72 : mbx. SetDefSize(sizeof(NODE));
              mbx.SetDefSize(sizeof(NODE));
73 :   // ノード挿入<br>74 :   for(int i = 0;i < 5;i++){
   75: NODE node;<br>76: Lescpy_s (node.str
   76 : _t_c = \frac{t}{\text{cscpy}} \cdot \text{node. str, } 32, \text{ pTxt}[i]);<br>77 : mbx. Enque (&node) ;
   77 : mbx. Enque (&node);<br>78 : PrintData (&node, 1
   78 : PrintData(&node, TEXT("Enque"), TEXT("Main"));<br>79 : Sleep(100) :
                  Sleep(100);
   80 :81 : SAjxCon::PrintF(TEXT("\\"));<br>82 : // サブスレッドの終了待ち
 82 : // サブスレッドの終了待ち
 83 : while (fThreadBusy) Sleep(1);
 84 : // 残ノード消去
 85 : mbx.Purge();
    86 : 
   87 : DeleteCriticalSection(&cs);
   \begin{array}{c} 88 \, : \\ 89 \, : \end{array}\begin{array}{lll} 89 & : & \texttt{SAjxCon:} \texttt{PrintF}(\texttt{TEXT}(\texttt{"$+nHit Enter Key"})\texttt{)}; \\ 90 & : & \texttt{getchar}() \texttt{;} \end{array}getchar();
              return 0;
  \begin{array}{c} 91 : \\ 92 : \end{array}
```
Ap

## **2.21.** C言語の字句分解 **( CAjxCtk )**

コンストラクタ

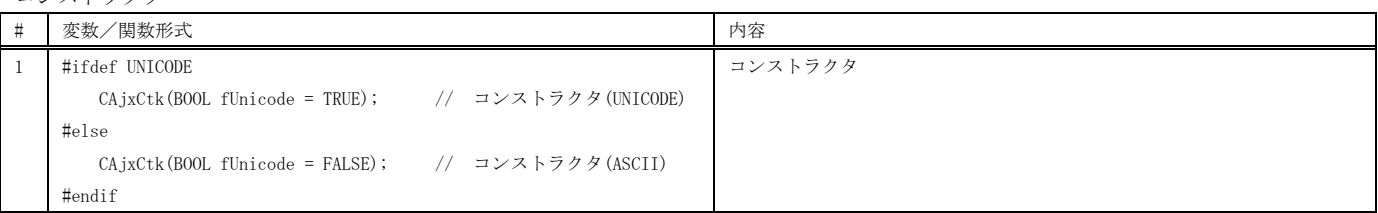

メンバ関数

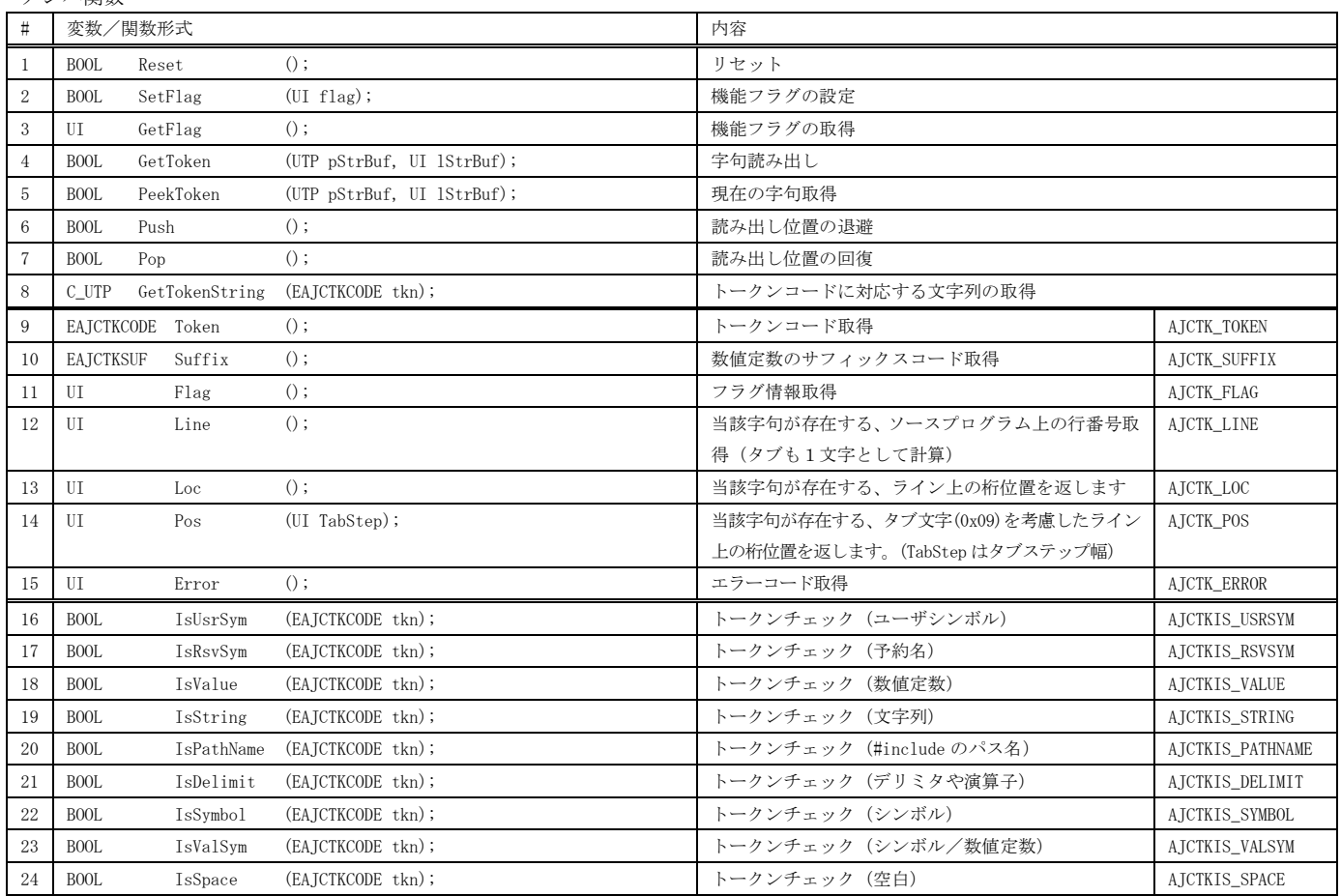

※ AJCTK\_XXXXX / AJCTKIS\_XXXXX は、対応するマクロを示します。

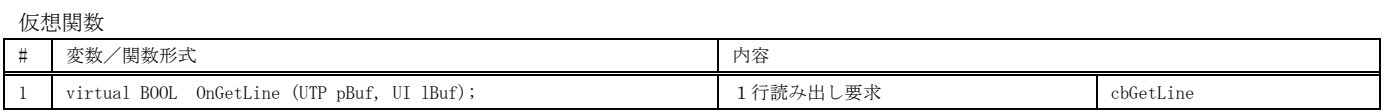

※ cbXXXXX は、対応するコールバック関数を示します。

 $x.3f)$ ¥n"'

 $\Box$ 

 $\times$ 

۸

R:¥AjrCustCtrl¥\_gbl¥Samples¥AjxCpp¥SP\_CTK¥SP\_CTK\_32W¥.... -

. 303 : Line 34, Pos 43, ';'<br># 304 : Line 35, Pos -4, '#'<br># 305 : Line 35, Pos -5, 'endif'

使用例 コマンドラインの第一引数で指定した C 言語ソースファイルを入力し、分解した字句を表示します。 プリプロセス文中の字句である場合は、先頭に「#」を表示します。

|              |                                                                                           | printf'<br>10,<br>Υos                    |
|--------------|-------------------------------------------------------------------------------------------|------------------------------------------|
|              | $1 : \frac{1}{2}$                                                                         | 'Outer = (%.3f, %.3f                     |
|              | 2 : //<br>SP_CTK.cpp                                                                      | outer'                                   |
|              | $3 : \frac{1}{2}$                                                                         | 49,                                      |
|              | 4 : #include<br>$\langle$ AjxCpp.h $\rangle$                                              | 50<br>ine<br>outer<br>ine                |
|              | $5:$ #include<br><tchar.h></tchar.h>                                                      | ine                                      |
|              | 6 : using namespace AjxControl;                                                           | ine<br>.ine                              |
|              | 7 : #define RED<br>RGB(255, 0, 0)                                                         | outer<br>.ine<br>Pos                     |
|              | 8 : #define WHITE<br>RGB (255, 255, 255)                                                  | .ine<br>66,<br>Ρos                       |
| 9 :          |                                                                                           | .ine<br>Υos<br>ine<br>Pos                |
|              | 10 : class CAjxCtkEx : public CAjxCtk, public CAjxFile                                    | ine<br>ine                               |
|              | $11 : \{$                                                                                 | return´<br>.ine                          |
| 12:          | m_Path[MAX_PATH];<br>UT                                                                   | .ine                                     |
|              | 13: public:                                                                               |                                          |
| $14$ :       | CAjxCtkEx(UTP pPath) { // コンストラクタ                                                         |                                          |
| $15$ :       | _tcscpy_s(m_Path, MAX_PATH, pPath);                                                       |                                          |
| $16$ :       | if (!AjcPathIsFile(pPath)) throw std::runtime_error("File not found.");                   |                                          |
| 17:          |                                                                                           |                                          |
| 18:          | // デストラクタ<br>~CAjxCtkEx()                                                                 |                                          |
| 19:          | if $(FIsActive() )$ {                                                                     |                                          |
| 20:          | $FClose()$ ;                                                                              |                                          |
| 21:          |                                                                                           |                                          |
| 22:          |                                                                                           |                                          |
|              | 23 : private:                                                                             |                                          |
| 24:          | 1行読み出し要求<br>$\frac{1}{2}$                                                                 |                                          |
| 25:          | BOOL OnGetLine (UTP pBuf, UI 1Buf) override                                               |                                          |
| 26:          | $\{$                                                                                      |                                          |
| 27:          | <b>BOOL</b><br>$rc = FALSE;$                                                              |                                          |
| 28:          | // 初回ならばファイルオープン                                                                          |                                          |
| 29:          | if $(!FIsActive() )$ {                                                                    |                                          |
| 30:          | $FOpen(m\_Path)$ ;                                                                        |                                          |
| 31:          | $\bigg\}$                                                                                 |                                          |
| 32:          | // 1 行読み出し,EOF ならばファイルクローズ                                                                |                                          |
| 33:          | if $(FIsActive() )$ {                                                                     |                                          |
| 34:          | if $(FGetS(pBuf, 1Buf)  = NULL)$ rc = TRUE;                                               |                                          |
| 35:          | $FClose()$ ;<br>else                                                                      |                                          |
| 36:          |                                                                                           |                                          |
| 37:          | else throw std::runtime_error("File Open failure.");                                      |                                          |
| 38:          | return rc;                                                                                |                                          |
| 39:          | -}                                                                                        |                                          |
|              | $40:$ ; $;$                                                                               |                                          |
|              | 41 : int AjcMain(int argc, UTP argv[])                                                    |                                          |
|              | $42 : \{$                                                                                 |                                          |
| 43 :         | SAjxCon∷SetStdMode();                                                                     |                                          |
| 44 :         | $try \{$                                                                                  |                                          |
| 45:          | UI<br>$cnt = 0;$                                                                          |                                          |
| 46:          | UT<br>$sy1[256]$ ;                                                                        |                                          |
|              | $\text{ctk}(\text{argv}[1]);$<br>CAjxCtkEx                                                |                                          |
| 47 :<br>48 : | while $(ctk. GetToken(syl, AJCTSIZE(syl)))$                                               |                                          |
|              | _tprintf(TEXT("%c%4d : Line %3d, Pos %3d, '%s'\rn"), (ctk.Flag() & AJCTKF_PREPRO) ? '#' : |                                          |
| 49 :<br>50:  |                                                                                           | $+$ ent, ctk. Line(), ctk. Pos(4), syl); |
| 51:          | $\}$                                                                                      |                                          |
| 52:          | ₹                                                                                         |                                          |
| 53:          | catch (std::exception e) {                                                                |                                          |
| $54$ :       | $printf("Exception: %sIn", e. what())$ ;                                                  |                                          |
| 55:          | ł                                                                                         |                                          |
| 56:          |                                                                                           |                                          |
| 57:          | _tprintf(TEXT("- Hit Enter key!!"));                                                      |                                          |
|              |                                                                                           |                                          |
| 58:          | $getchar()$ ;                                                                             |                                          |
| 59:          | return 0;                                                                                 |                                          |
| 60 :         |                                                                                           |                                          |

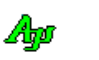

# **2.22.** C言語のプリコンパイル **(CAjxPpc)**

コンストラクタ

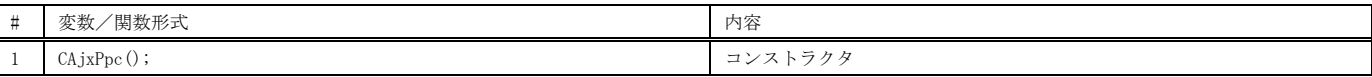

メンバ関数

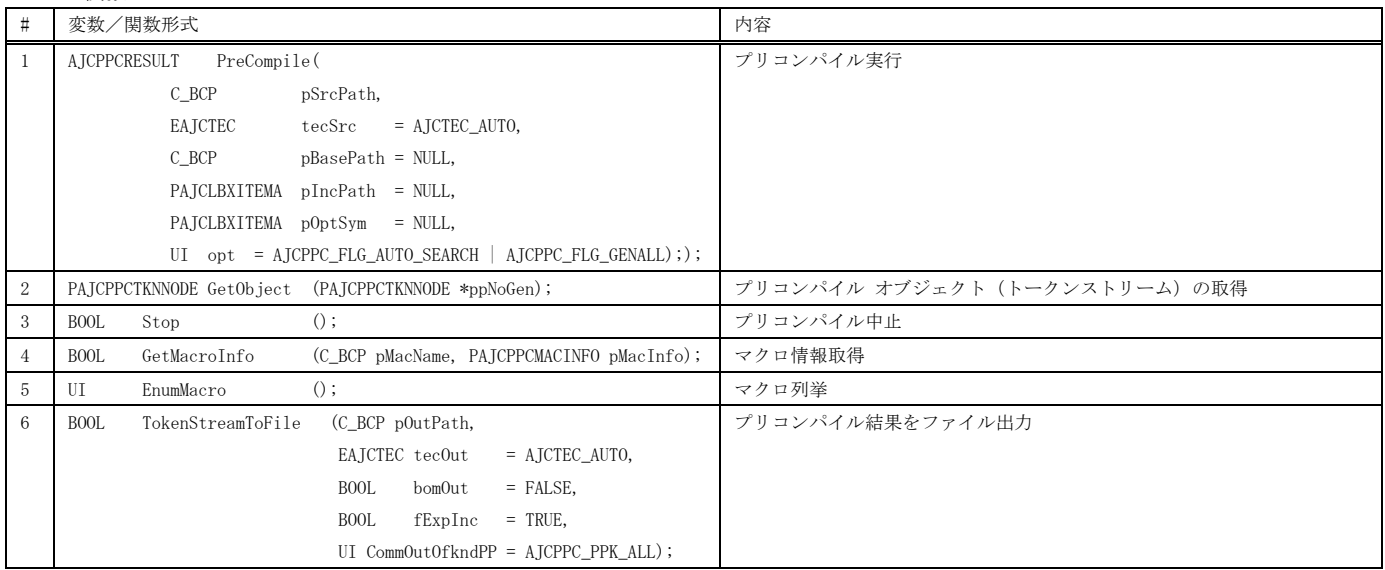

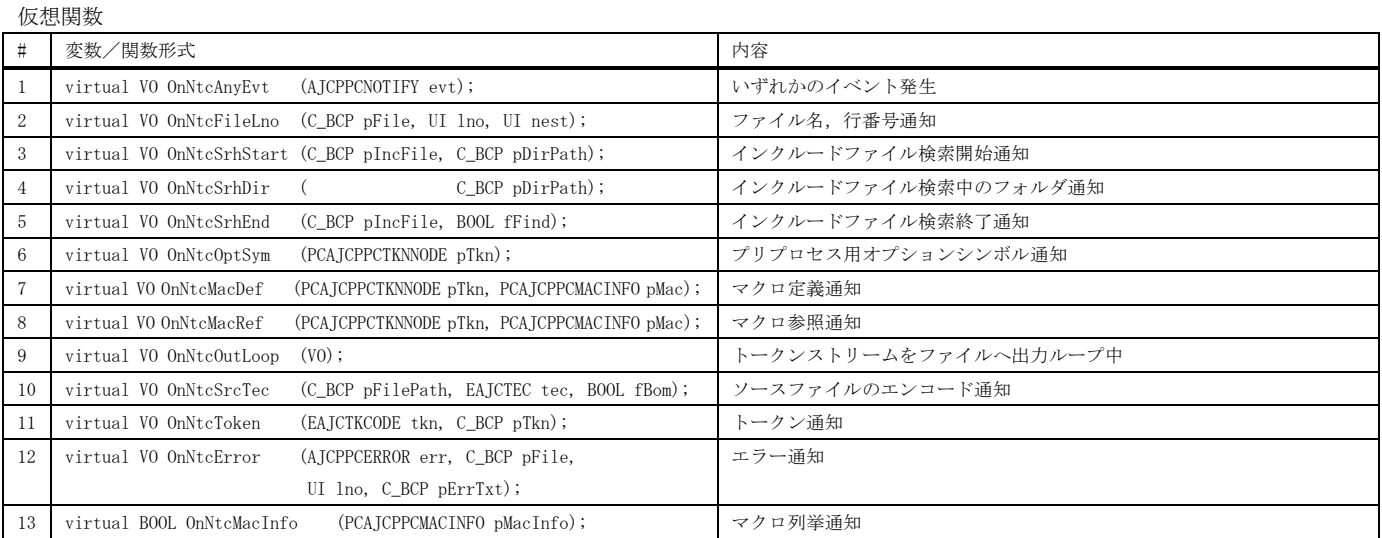

## 使用例

 $\overline{ }$ 

実行ファイルと同じフォルダ中の「SW\_CPreProSample.c」をプリコンパイルし、結果を同フォルダの「Temp.txt」へ出力します。

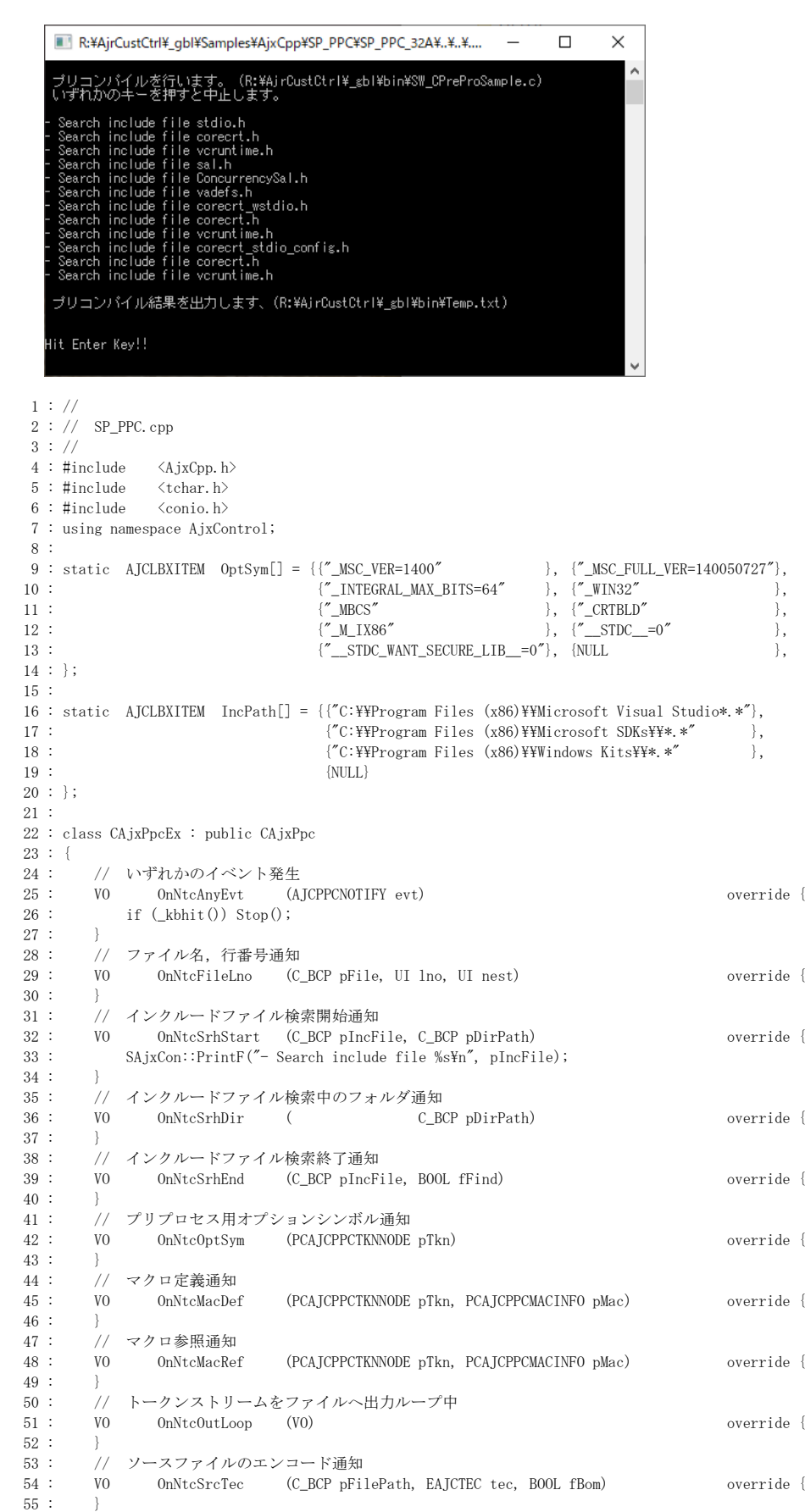

Aw

56 : // トークン通知<br>57 : V0 0nNtcToke 0nNtcToken (EAJCTKCODE tkn, C\_BCP pTkn) override {  $\begin{matrix} 58 : & | \\ 59 : & / \end{matrix}$ 59 : // エラー通知<br>60 : VO OnNtcEr 60 : VO OnNtcError (AJCPPCERROR err, C\_BCP pFile, UI lno, C\_BCP pErrTxt) override {<br>61 : SAixCon: PrintF("%s\pm", pErrTxt); SAjxCon::PrintF("%s\n", pErrTxt);  $62 :$ <br>  $63 :$ 63 : // マクロ列挙通知<br>64 : BOOL OnNtcMacInt 64 : BOOL OnNtcMacInfo (PCAJCPPCMACINFO pMacInfo) override { return TRUE; 66 : } 67 : }; 68 : 69 : int AjcMain()  $70 :$  {<br> $71 :$ CAjxPpcEx ppc;  $\frac{72}{73}$  : 73 : BC src[MAX\_PATH];<br>74 : BC out[MAX\_PATH];  $out[MAX\_PATH]$ ;  $\frac{75}{76}$  : 76 : SAjxCon∷SetStdMode();<br>77 : SAixCon∷SetBufSize(160 77 : SAjxCon::SetBufSize(160, 256);<br>78 : SAjxCon::SetWndRect(0, 0, 159, SAjxCon::SetWndRect(0, 0, 159, 30);  $\frac{79}{80}$ : 80 : AjcGetAppPath(src, sizeof src);<br>81 : streat s(src, sizeof src, "SW Cl 81 : strcat\_s(src, sizeof src, "SW\_CPreProSample.c");<br>82 : SAixCon::PrintF("\¥n プリコンパイルを行います. (%) 82 : SAjxCon::PrintF("\n プリコンパイルを行います。 (\%s)\n いずれかのキーを押すと中止します。\n\n", src);<br>83 : // プリコンパイル実行 83 : // プリコンパイル実行<br>84 : if (ppc. PreCompile (src. 84 : if (ppc.PreCompile(src,<br>85 : // AJCTEC\_AUTO, 84 : if (ppc.PreCompile(src, // ソースファイル<br>85 : AJCTEC\_AUTO, // ソースファイルのテキストコード<br>86 : MUIL // ベースパス 86 : NULL, // ベースパス 87 : Friedrich, Franch, Franch, Franch, Franch, Franch, Franch, Franch, Franch, Franch, Franch, Franch, Franch, Franch, Franch, Franch, Franch, Franch, Franch, Franch, Franch, Franch, Franch, Franch, Franch, Franch, Franc 88 :  $\qquad \qquad \qquad \qquad {\rm OptSym}$  == AJCPPCR\_OK) {<br>89 : // ファイル出力 // ファイル出力 90 : AjcGetAppPath(out, sizeof out); 91 : strcat\_s(out, sizeof out, "Temp.txt");<br>92 : SAjxCon::PrintF("\¥n プリコンパイル結果; 92 : SAjxCon::PrintF("\n プリコンパイル結果を出力します、(\ms>\sin\n", out);<br>93 : ppc.TokenStreamToFile(out, // 出力ファイル 93 : ppc.TokenStreamToFile(out,  $\overline{94}$  :  $\overline{1}$  94 : AJCTEC\_AUTO, // 出力ファイルのテキストコード 95 : FALSE, // 出力ファイルのBOMなし 96 : TRUE, // インクルードの展開内容を含める 97 : AJCPPC\_PPK\_ALL); // 全プリプロセス文出力 98 : }  $99 : 100 :$ SAjxCon::PrintF("\HhHit Enter Key!!");  $101$  :  $getchar()$ ;<br> $102$  :  $return 0$ ; return 0; 103 : }

Abo

## **2.23.** 文字列プール **( CAjxSpl )**

コンストラクタ

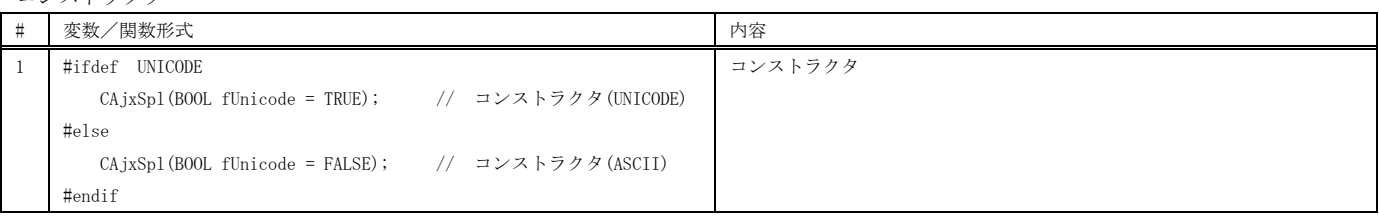

## メンバ関数

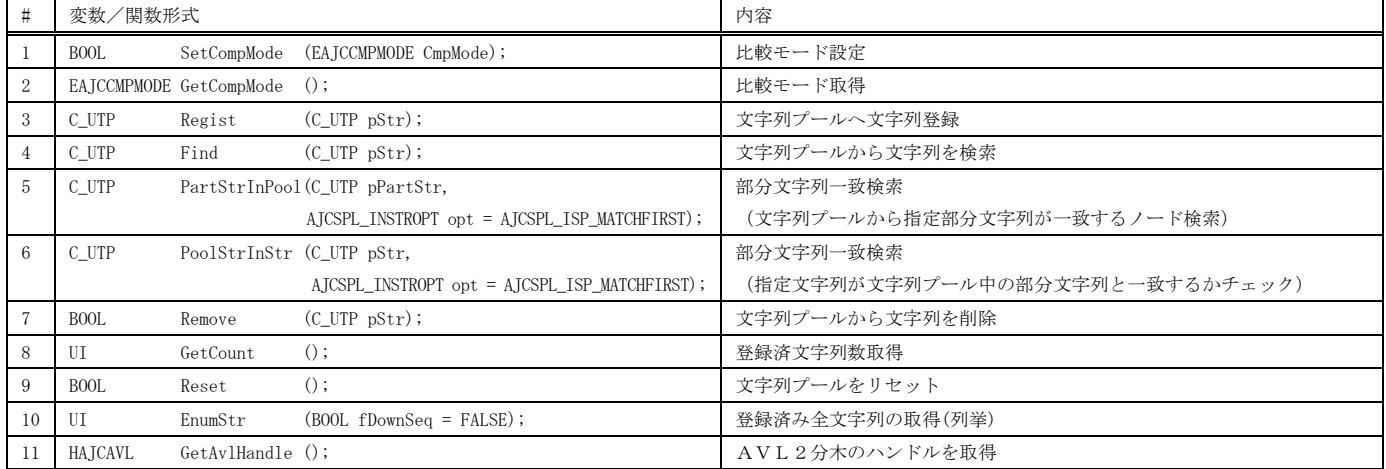

#### 仮想関数

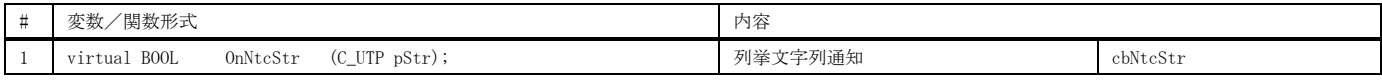

※ cbXXXXX は、対応するコールバック関数を示します。

## 使用例

7つの文字列("AAA", "FFF", "CCC", "aaa", "fff", "ccc")を登録し、文字列("CCC")を削除後、全文字列を列挙表示します。

```
1 : //2 : // SP_SPL.cpp
3 : //4 : #include \langleAjxCpp.h><br>5 : #include \langletchar.h>
     5 : #include 6 : using namespace AjxControl;
      7 : 
      8 : class CAjxSplEx : public CAjxSpl
   \frac{9}{10} : {
   10 : // 文字列列挙通知<br>11 : BOOL OnNtcStr (C
                11 : BOOL OnNtcStr (C_UTP pStr) override
    12 : {
   \begin{array}{lll} \text{13}: & \quad \text{\_} \text{tprintf}(\text{TEXT}(' \text{Str} = ' \% \text{s}' \text{Yn}''), \text{ pStr}); \\ \text{14}: & \quad \text{return} \text{ TRUE}; \end{array}return TRUE;
15 : 16 : };
    17 : 
     18 : int AjcMain()
   \frac{19}{20} : {
                 CAjxSplEx avs;
   \begin{array}{c} 21 \ \vdots \\ 22 \ \vdots \end{array} 22 : SAjxCon::SetStdMode();
   \begin{array}{c} 23 \ \ 24 \ \ 24 \end{array}24 : // 文字列登録<br>25 : avs. Regist (TEX)
25 : avs. Regist(TEXT("AAA"));
26 : avs.Regist(TEXT("FFF"));
   27 : avs. Regist(TEXT("CCC"));<br>28 : avs. Regist(TEXT("aaa"));
 28 : avs.Regist(TEXT("aaa"));
29 : avs. Regist(TEXT("fff"));
   30: avs. Regist(TEXT("ccc"));<br>31: avs. Regist(TEXT("AAA"));
   31 : avs. Regist (TEXT ("AAA"));<br>32 : // 文字列消去
   32 : // 文字列消去<br>33 : avs. Remove (TEX)
   33 : avs. Remove (TEXT ("CCC"));<br>34 : // 全文字列列挙
   34 : // 全文字列列举<br>35 : avs. EnumStr ();
                 avs.EnumStr();
   \frac{36}{37} :
   37 : _tprintf(TEXT("\Hint Enter key!!\\m"));<br>38 : getchar();
                 getchar();
    39 : return 0;
    40 : }
```
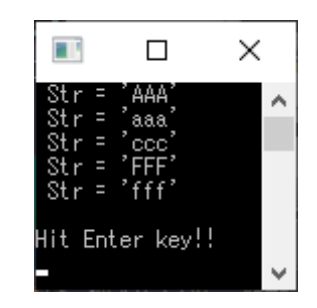

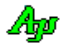

## **2.24.** LZH書庫データのアクセス **( CAjxLzh )**

コンストラクタ

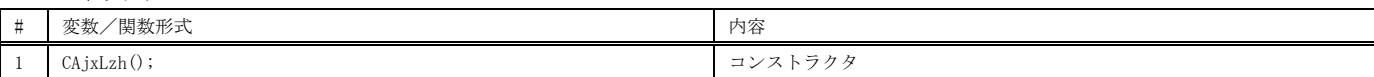

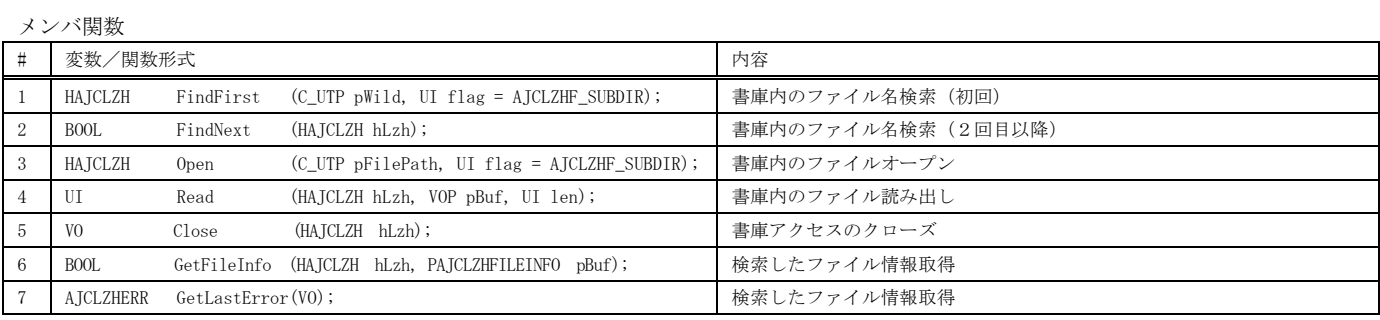

#### 純粋仮想関数

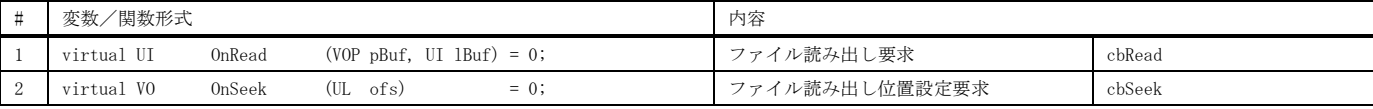

# 使用例

コマンドラインで指定した LZH 書庫ファイルを解凍します。

※ cbXXXXX は、対応するコールバック関数を示します。

 $\times$ 

R:¥AjrCustCtrl¥\_gbl¥Samp... - □

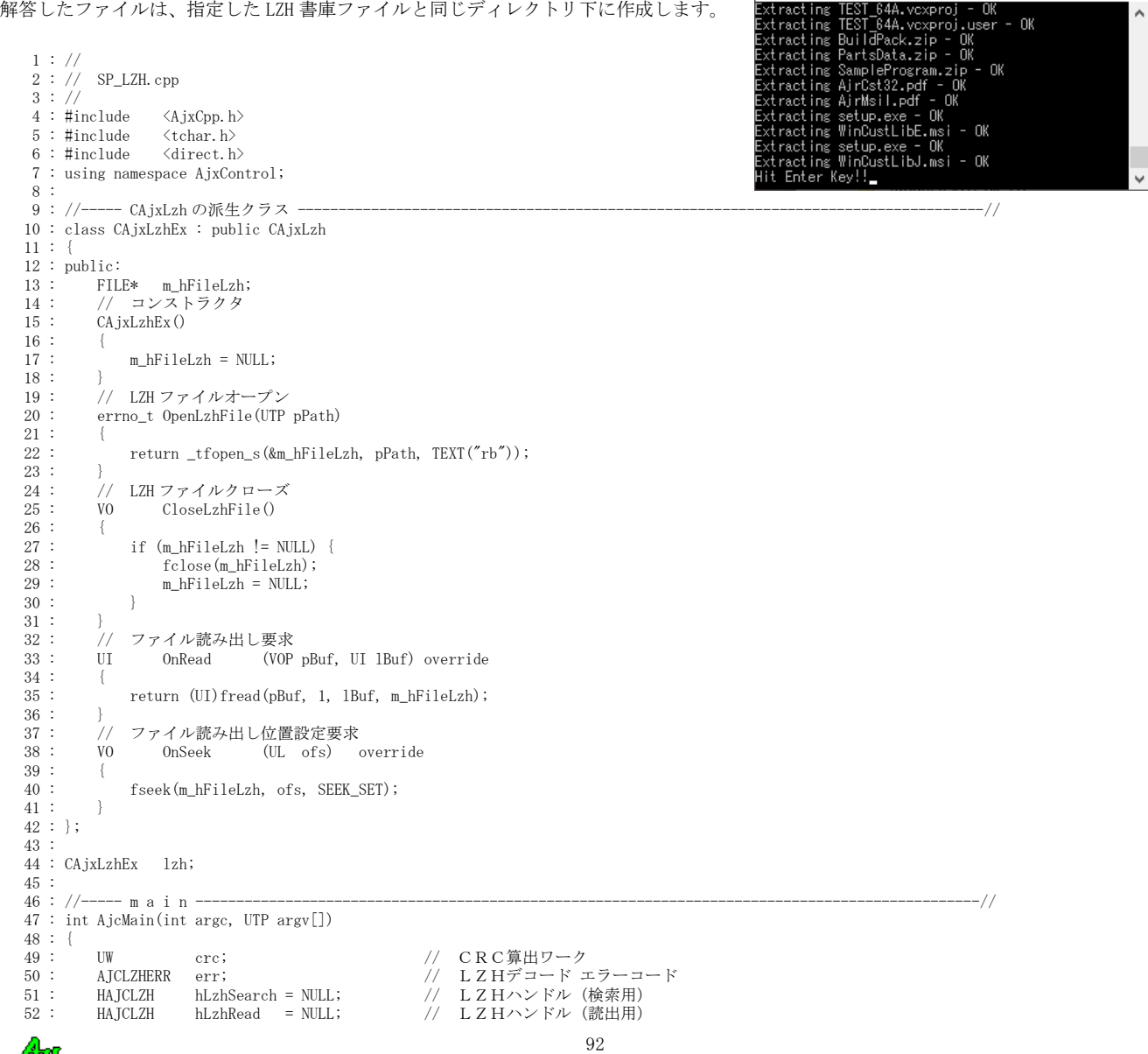

```
53 : FILE *hFileLzh = NULL; // LZH書庫ファイル・ハンドル<br>54 : FILE *hFileOut = NULL; // 出力ファイルハンドル
  54 : FILE *hFileOut = NULL;<br>
55 : UT szPath [MAX_PATH]; // パス編集ワーク<br>
56 : UT szTopDir [MAX_PATH]; // 先頭フォルダパス
55: UT     szPath [MAX_PATH];    // パス編集ワーク
 56 : UT szTopDir [MAX_PATH]; // 先頭フォルダパス
57 : BOOL fIgnoreDir = TRUE;      // ディレクトリ無視フラグ
58 : AJCLZHFILEINFO FInfo;          // ファイル情報
 59 : UT drv[_MAX_DRIVE], dir[_MAX_DIR], fname[_MAX_FNAME], fext[_MAX_EXT];
  60 : UI rbytes; 7 : 2 7 , 読み出したバイト数<br>61 : UB buf[1024]; 7 // 読み出しバッファ
                                                  // 読み出しバッファ
  62 : 63 : 63 : SAjxCon::SetStdMode();
   64 : 
  。<br>65 :   // LZH書庫(.1zh)ファイルオープン<br>66 :   if (arge >= 2 && 1zh.OpenLzhFile(argy
  66 : if (argc >= 2 && 1zh.OpenLzhFile(argv[1]) == 0) {<br>67 : // トップフォルダ名設定
  67 : // トップフォルダ名設定<br>68 : MAicSplitPath(argy[1].d
 68 : MAjcSplitPath(argv[1] , drv, dir, fname, fext);
 69 : MAjcMakePath (szTopDir, drv, dir, NULL , NULL);
 70 : // 書庫内のファイル検索初期化
 71 : if ((hLzhSearch = lzh.FindFirst(TEXT("*.*"))) != NULL) {
   72 : // 書庫内の全ファイルループ
  73 :  do {<br>74 :  74 : //----- ファイル情報取得 ---------------------------------------------------------------------------//
  75 : lzh.GetFileInfo(hLzhSearch, &FInfo);<br>76 : //----- フォルダ作成 ------------------
  76 :               //------ フォルダ作成<br>77 :           if (FInfo szDirName[0
  77 : if (FInf \circ szDirName[0] |= 0) {<br>78 : if (FInf \circ szDirName[0] |= 0) {
78 : UTP p;
79 : UT tmp [MAX_PATH];
 80 : MAjcStrCpy(szPath, AJCTSIZE(szPath), szTopDir);
 81 : MAjcStrCpy(tmp, AJCTSIZE(tmp), FInfo.szDirName);
82 : if (p = MAjcStrTok(tmp, TEXT('YY'))) {
  83 : do {<br>84 :84 :<br>
AjcPathCat(szPath, p, MAX\_PATH);<br>
85 :<br>
tmkdir(szPath); 85 : _tmkdir(szPath);
86 : } while (p = MAjcStrTok(NULL, TEXT("\\"));
  87 :88 :          }<br>89 :           //----- ファイル出力 ---
 89 : //----- ファイル出力 -------------------------------------------------------------------------------//
 90 : if (hLzhRead = lzh.Open(FInfo.szPathName, 0)) {
 91 : SAjxCon::PrintF(TEXT("Extracting %s - "), FInfo.szFileName);
 92 : MAjcStrCpy(szPath, MAX_PATH, szTopDir);
 93 : AjcPathCat(szPath, FInfo.szPathName, MAX_PATH);
 94 : if (_tfopen_s(&hFileOut, szPath, TEXT("wb")) == 0) {
 95 : // ファイル出力とCRC算出
 96 : crc = 0;
 97 : while (rbytes = lzh.Read(hLzhRead, buf, sizeof buf)) {
 98 : crc = AjcPartCrc16R(buf, rbytes, crc);
 99 : fwrite(buf, 1, rbytes, hFileOut);
 \begin{array}{c} 100 \\ 101 \end{array}:
  101 : // CRCチェック
 102 : if ((err = 1zh.GetLastError()) = AJCLZHERCOK)<br>103 : if (cc = hLzhRead-\text{2}crc) SAixCon::PrintF(TEXI)103 : if (crc == hLzhRead->crc) SAjxCon::PrintF(TEXT("OK\m"));
104 : else else SAjxCon::PrintF(TEXT("NG (CRC error)\n"));
 105 :
 106 : else 107 :
                                  SAjxCon::PrintF(TEXT("NG (err = 0x%04X)\n"), err);
 \begin{array}{c} 108 \\ 109 \end{array} :
109 : ファイル・クローズ
110 : fclose(hFileOut);
 111 : 112 : else {
 113 : SAjxCon::PrintF(TEXT("NG (Creation failure)\n"));
 \frac{114}{115}:
 115 : // LZH読み出しハンドル・クローズ<br>116 : lzh. Close (hLzhRead);
                      1zh.Close(hLzhRead);
 117 : 118 : else {
 119 : SAjxCon::PrintF(TEXT("File not found (% \cdot )"), FInfo.szPathName);
 \begin{array}{c} 120 \ \vdots \\ 121 \ \end{array}121 : } while(1zh.FindNext(hLzhSearch));<br>122 : // L Z H検索ハンドル・クローズ
 122 : // L Z H検索ハンドル・クローズ<br>123 : lzh. Close (hLzhSearch) :
                  1zh.Close(hLzhSearch);
  124 : }
 125 : else {<br>126 : SA
                  .<br>SAjxCon::PrintF(TEXT("LZH書庫内にファイルが見つかりません\n"));
 \begin{array}{c} 127 \ 128 \end{array} :
 128 : \frac{1}{2} LZH書庫(.1zh)ファイル クローズ<br>129 : Izh CloseLzhFile() :
                129 : lzh.CloseLzhFile();
 130 : 131 : else {
 132 : SAjxCon::PrintF(TEXT("LZH書庫ファイルのオープン失敗\n"));<br>133 : }
  133 : }
 \frac{134}{135}:
 135 : SAjxCon::PrintF(TEXT("Hit Enter Key!!"));<br>136 : getchar();
 136 : getchar();<br>137 : return 0;
           return 0;
 138 :
```
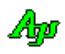

# **2.25.** ビットマップ操作 **( SAjxBmp )**

メンバ関数(スタティック関数)

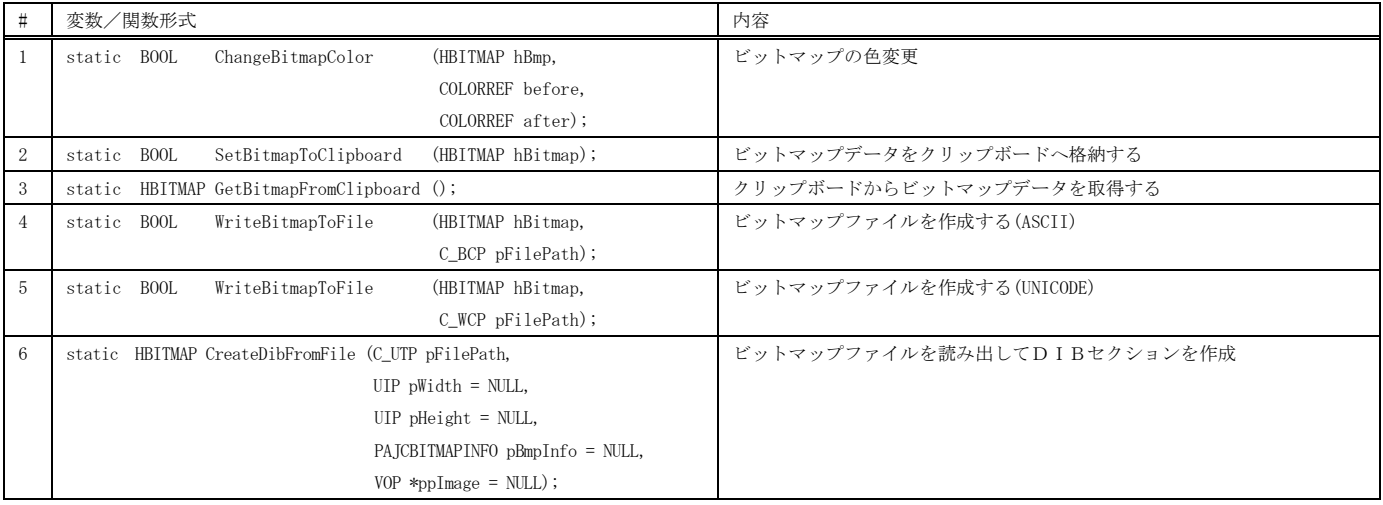

 $\overline{\mathbf{x}}$ 

### 使用例

自プログラム(.exe)と同一フォルダ上の、ビットマップファイル(SW\_DIBSect.bmp)を読み出して表示します。

```
SP_BMP
                                                                                                                                                                  \overline{a}1 : \frac{1}{2}2 : // SP_BMP.c
    3 : 774 : #include <AjxCpp.h><br>5 : #include <tchar.h>
    5: #include
     6 : using namespace AjxControl;
     7 : 
    8 : static HWND hWndMain = NULL;<br>9 : static HBITMAP hBmp = NULL;
   9: \text{static} \quad \text{HBITMAP}<br>10: \text{static} \quad \text{UI}width, height;
    11 : AJC_WNDPROC_DEF(Main);
   \frac{12}{13} : //--
 13 : //----- WinMain ------------------------------------------------------------------------------------------------//
 14 : int WINAPI AjcWinMain (HINSTANCE hInstance, HINSTANCE hPrevInstance, UTP szCmdLine, int iCmdShow)
   \frac{15}{15} : {<br>\frac{1}{16} :
   16 : MSG \text{msg} = \{0\};<br>17 : WNDCLASS \text{wc} = \{0\};WNDCLASS wc = \{0\};\begin{array}{c} 18 \\ 19 \end{array} :
   19 : // ウインド生成<br>20 : wc.style = 0;
              wc.style = 0; wc.hCursor = LoadCursor(NULL, IDC_ARROW);<br>wc.lpfnWndProc = AJC_WNDPROC_NAME(Main); wc.hbrBackground = (HBRUSH)GetStockObject(LTGRA
   21 : wc.lpfnWndProc = AJC_WNDPROC_NAME(Main); wc.hbrBackground = (HBRUSH)GetStockObject(LTGRAY_BRUSH); <br>22 : wc.hInstance = hInstance; wc.lpszClassName = TEXT("SP_BMP");
   22 : wc.hInstance = hInstance; wc.lpszClassName = TEXT("SP_BMP");<br>23 : RegisterClass(&wc);
   23 : RegisterClass(&wc);<br>24 : hWndMain = CreateWin
 24 : hWndMain = CreateWindow( TEXT("SP_BMP"), TEXT("SP_BMP"), // window class name, caption
 25 : WS_OVERLAPPEDWINDOW & ~WS_THICKFRAME, // window style
   26 : \text{CW\_USEDEFAULT}, \quad \text{CW\_USEDEFAULT}, \quad 500, \quad 300, \quad 27 : NULL, NULL, hInstance, NULL);
   26 : CHUSEDEFAULT, CHUSEDEFAULT, 500, 300, // position, size<br>
27 : NULL, NULL, hInstance, NULL); // position, size<br>
27 : NULL, NULL, hInstance, NULL); // parent, menu, instance, param<br>
28 : ShowWindow(hWndMain iCmdShow):
             \begin{array}{ll}\hbox{\tt ShowWindow(hWndMain,}\quad iCmdShow)\;;\end{array}29 : // メッセージループ<br>30 : while (GetMessage(&m
   30 : while (GetMessage(&msg, NULL, 0, 0)) {<br>31 : TranslateMessage(&msg);
   31 : TranslateMessage(&msg);<br>32 : DispatchMessage(&msg);
              DispatchMessage (&msg);
   33 : 34 : 34 :return (int)msg.wParam ;
    35 : }
    36 : //----- WM_CREATE ----------------------------------------------------------------------------------------------//
    37 : AJC_WNDPROC(Main, WM_CREATE )
   38 : {\n39 : 8}39: UT drv [_MAX_DRIVE], dir [_MAX_DIR];<br>40 : UT path [MAX_PATH];
                     path[MAX_PATH];
   41 \tdiv 4242 : AjcGetAppPath(path, MAX_PATH);<br>43 : MAicSplitPath(path, drv. dir. 1
 43 : MAjcSplitPath(path, drv, dir, NULL, NULL);
44 :     MAjcMakePath (path, drv, dir, TEXT("SW_DIBSect"), TEXT(".bmp"));<br>45 :     //  ビットマップファイル読み出し
    46 : hBmp = SAjxBmp::CreateDibFromFile(path, &width, &height);
   47 :<br>48 :return 0;
    49 : //----- WM_DESTROY ---------------------------------------------------------------------------------------------//
    50 : AJC_WNDPROC(Main, WM_DESTROY )
   51 : {\n52 : \n53 : \n54- 52 :     if (hBmp != NULL) DeleteObject(hBmp);  //  ビットマップ破棄
 53 : PostQuitMessage(0); // プログラム終了
    54 : return 0;
    55 : }
    56 : //----- WM_PAINT -----------------------------------------------------------------------------------------------//
   57 : AJC_WNDPROC(Main, WM_PAINT )
   58 : {\n59 :59 : PAINTSTRUCT ps;<br>60 : HDC hdc
                             hdc, hmd;
    61 : RECT r;
   62 \begin{array}{c} 62 \\ 63 \end{array}63 : hdc = BeginPaint(hwnd, &ps);<br>64 : if (hBmp != NULL) {
   64 : if (hBmp != NULL) {<br>65 : 64 GetClientRect(h
   65 : GetClientRect(hwnd, &r);<br>66 : hmd = CreateCompatibleDC
                   \label{eq:hmd} \text{hmd} \; \equiv \; \text{CreateCompatibleDC} \left(\text{hdc}\right) \, ; 67 : SelectObject(hmd, hBmp);
    68 : BitBlt(hdc, (r.right - width) / 2, (r.bottom - height) / 2, width, height, hmd, 0, 0, SRCCOPY);
   69 : 70 :70 : EndPaint(hwnd, &ps);<br>
71 : return 0;
             return 0;
    72 : }
 73 : //----------------------------------------------------------------------------------------------------//
    74 : AJC_WNDMAP_DEF(Main)
 75 : AJC_WNDMAP_MSG(Main, WM_CREATE )
 76 : AJC_WNDMAP_MSG(Main, WM_DESTROY )
 77 : AJC_WNDMAP_MSG(Main, WM_PAINT )
    78 : AJC_WNDMAP_END
```
App

## **2.26. XMODEM**/**YMODEM( CAjxXYM )**

メンバ変数

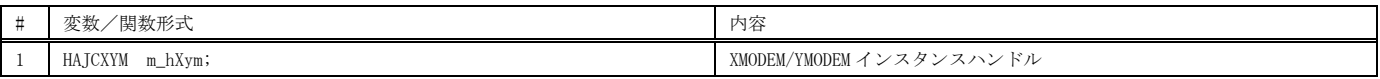

コンストラクタ

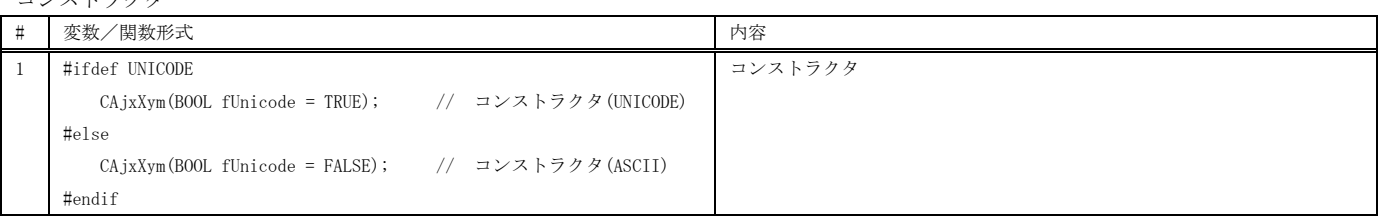

#### メンバ関数

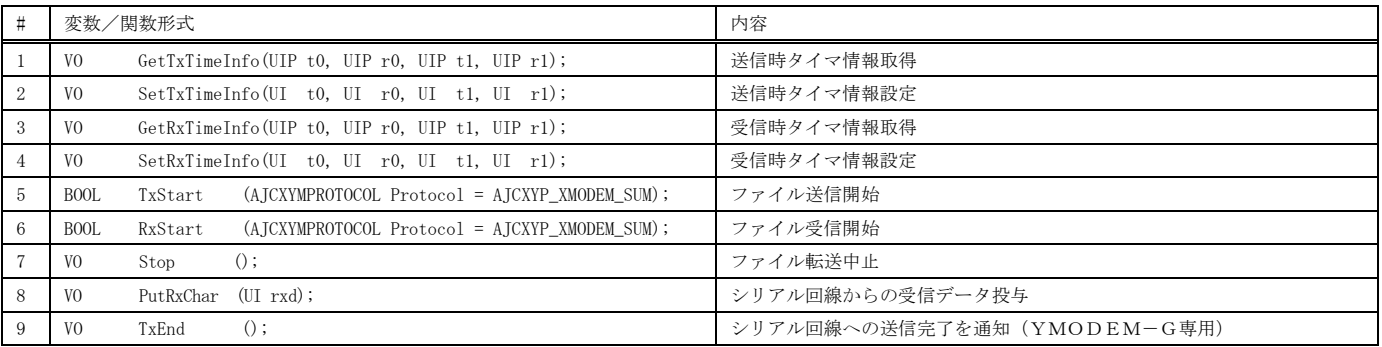

## 仮想関数

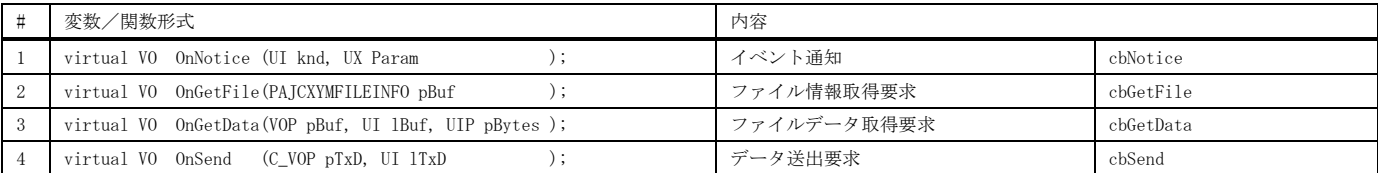

※ cbXXXXX は、対応するコールバック関数を示します。

### 使用例

 $XS$  ----- $XC$   $-- X1$  ---- $YM$   $---$   $\Box$  $\times$ 

 $\equiv$ 

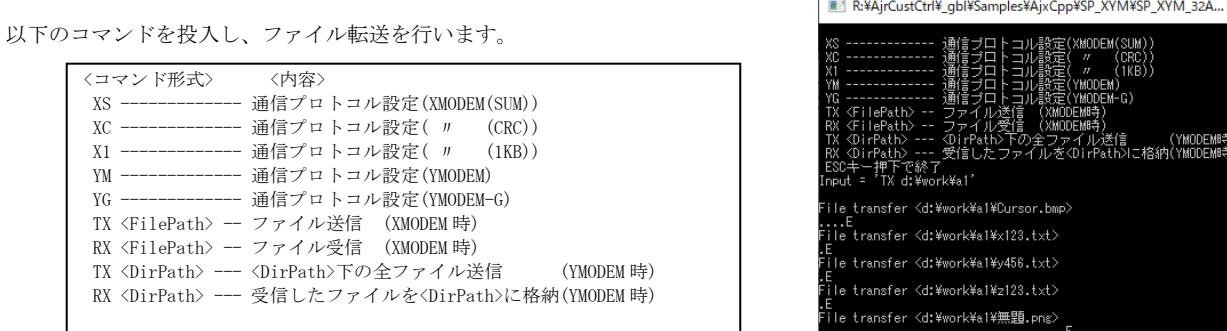

 $\Box$ 

例) YMODEM で「d:\work\inp」下のファイルを送信し、受信したファイルを「d:\work\out」へ格納する場合、各々で以下の2つのコマンドを入力します。

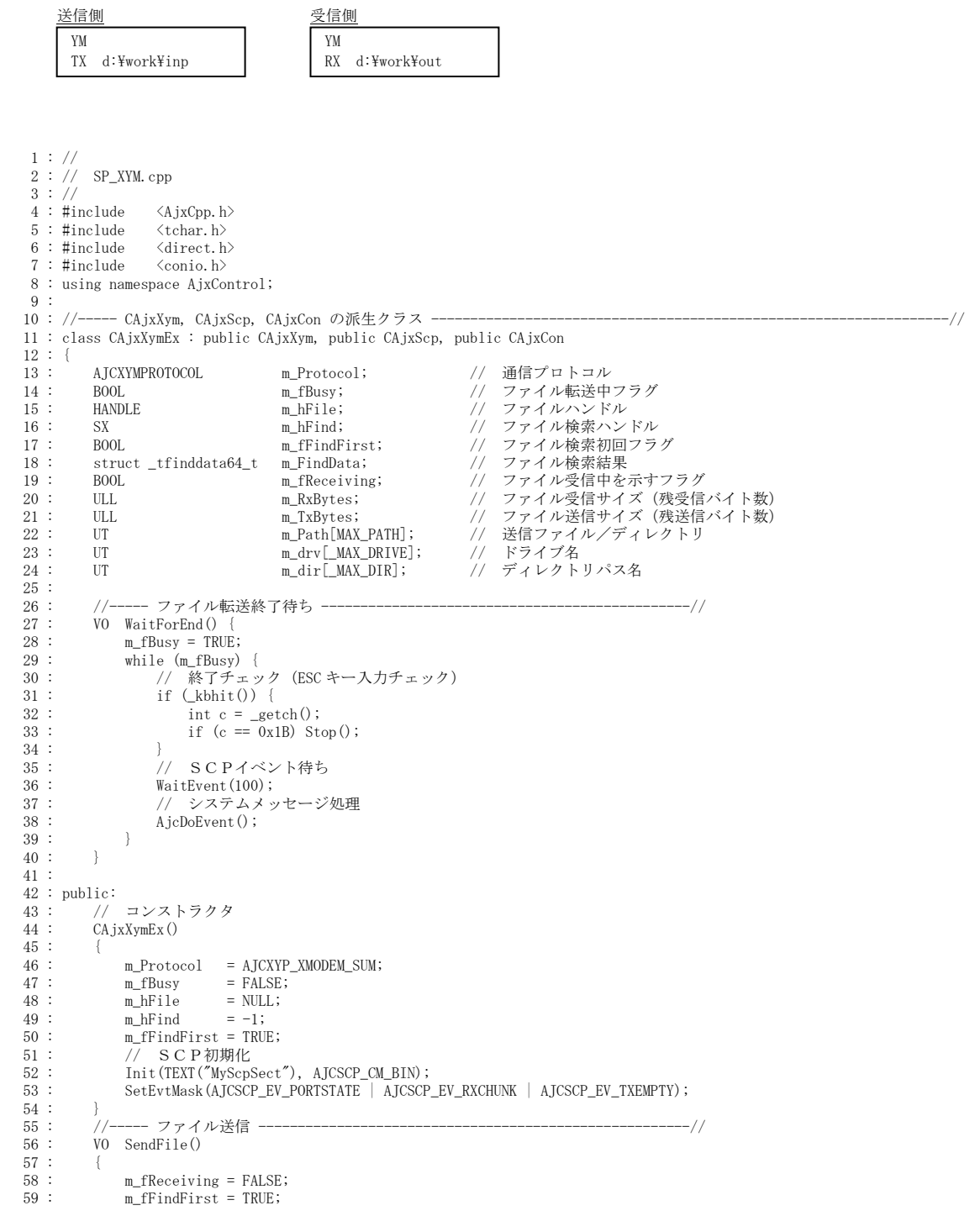

Ap

```
60 : if (TxStart(m_Protocol)) {<br>61 : WaitForEnd();
             WaitForEnd();<br>}
  62 :63 : 64 : 6464 : //----- ファイル受信 --<br>65 : VO RecyFile()
          VO RecvFile()
  \frac{66}{67} :
  67 : m_fReceiving = TRUE;<br>68 : if (RxStart(m_Protoc
  68 : if (RxStart(m_Protocol)) {<br>69 : WaitForEnd();
             WaitForEnd();
  70 :71 : 72 : //----- 受信ファイル書き込み -----------------------------------------------//
           73 : VO SubWrite(VOP pDat, ULL len) {
  74 : UL bytes;<br>75 : if (m hFile
  75 : if (m_hFile != INVALID_HANDLE_VALUE) {<br>76 : if (m_RxBvtes > len) {WriteFile (m_1F_1F_2)}
   76 : if (m_RxBytes > len) {WriteFile(m_hFile, pDat, (UI)len , &bytes, NULL); m_RxBytes -= len;}
             else {WriteFile(m_hFile, pDat, (UI)m_RxBytes, &bytes, NULL); m_RxBytes = 0; }
   78 : }
   79 : }
  80 : //----- XYM Override -<br>81 : // イベント通知
  81 : // イベント通知<br>82 : VO OnNotice (UI
  82 : VO OnNotice (UI knd, UX Param ) override {<br>83 : PCAJCXYMFILEINFO pfi;
  83 : PCAJCXYMFILEINFO pfi;<br>84 : IIT path[MAX PATH
84 : UT path[MAX_PATH];<br>85 : // イベントアクション
 86 : switch (knd) {
  87 : // 受信ファイル情報通知(ファイル受信時)<br>88 : // 受信ファイル情報通知(ファイル受信時)
  88 : case AJCXYN_RXFILEINFO: pfi = (PCAJCXYMFILEINFO)Param;<br>89 : MAjcMakePath(path, m_drv, m_di)
 89 : MAjcMakePath(path, m_drv, m_dir, pfi->pFName, NULL);
90 : SAjxCon::PrintF(TEXT("File receive '%s'\rm"), path);
91 : m_RxBytes = pfi->size; 92 : if ((m_hFile = CreateFile(path, GENERIC_WRITE, 0, NULL,
 93 : CREATE_ALWAYS, FILE_ATTRIBUTE_NORMAL, NULL)) == INVALID_HANDLE_VALUE) {
 94 : SAjxCon::PrintF(TEXT("File creation failure <%s>\n"), path);
95 : } 96 : break;
 97 : // 1レコード送信完了
  98 : case AJCXYN_TXREC: SAjxCon::PrintF(TEXT("."));<br>99 : break;
 99 : break;
 100 : // 1レコード受信(128バイトレコード)
 101 : case AJCXYN_RXREC_128: SAjxCon::PrintF(TEXT(".")); SubWrite((VO*)Param, 128);<br>102 :
102 : break;
 103 : // 1レコード受信 (1 K B レコード)<br>104 : case AJCXYN_RXREC_1K: SAjxCor
                                          S_AjxCon::PrintF(TEXT(".")); SubWrite((VO*)Param, 1024);
105 : break;
 106 : // 再送発生<br>107 : case AJCXYN_RETRY:
 107 : case AJCXYN_RETRY: SAjxCon::PrintF(TEXT("R"));<br>108 : break;
108 : break;
 109 : // EOF通知 <br>110 : case AJCXYN_EOF:
 110 : case AJCXYN_EOF: SAjxCon::PrintF(TEXT("E\n"));<br>111 : if (m bFile != INVAI ID HANDIF
                                          if (m_hFile != INVALID_HANDE_VALUE) {
 112 : CloseHandle(m_hFile);
 113 : m_hFile = INVALID_HANDLE_VALUE;
114 : \qquad \qquad \}115 : break;
 116 :         // 通信プロトコル変更通知<br>117 :         case ATCXYN PROTOCOL:
 117 : case AJCXYN_PROTOCOL: SAjxCon::PrintF(TEXT("Protocol change.Yn"));<br>118 :
118 : break;
 119 : // ファイル転送完了<br>120 : case AJCXYN_COMPLETE:
 120 : case AJCXYN_COMPLETE: SAjxCon::PrintF(TEXT("Complete.Fn"));<br>121 : break;
121 : break;
 122 : // ファイル転送中止(CAN受信 )
 123 : case AJCXYN_RX_CAN: SAjxCon::PrintF(TEXT("Stop by Received CAN\n"));<br>124 :
124 : break;
 125 : // ファイル転送中止(ユーザからの中止要求 )
 126 : case AJCXYN_USERSTOP: S_AjxCon::PrintF(TEXT("Stop by user\"));<br>127 : break;
127 : break;
 128 : // ファイル転送中止 (タイムアウト<br>129 : case AJCXYN_TIMEOUT: SAjxCo
 129 : case AJCXYN_TIMEOUT: SAjxCon::PrintF(TEXT("Stop by TimeoutYn"));<br>
130 :
                                          break;
 131 :132 : // 転送終了<br>133 : if ((knd & A
 133 : if ((knd & AJCXYN_END) != 0) {<br>134 : if (m hFind != -1
134 : if (m_hFind \mid = -1 ) {_findclose (m_hFind); m_hFind = -1; }
 135 : if (m_hFile != INVALID_HANDLE_VALUE) {CloseHandle(m_hFile); m_hFile = INVALID_HANDLE_VALUE;}
 136 : \t m_fBusy = FALSE;<br>137 :
 137 : 138 : }
 139 :   // ファイル情報取得要求(ファイル送信時)<br>139 :   // ファイル情報取得要求(ファイル送信時)     override{
 140 : V0 OnGetFile(PAJCXYMFILEINFO pBuf
141 :                 BOOL     fEndOfFind   = FALSE;<br>142 :             //-----  XMODEM の場合、指定ファイルオープン -------------------------------//
 \begin{array}{rcl} \texttt{143}: & \texttt{if (m\_Protocol & AJCXYP\_XMODEM)} \\ \texttt{144}: & \texttt{m\_hFind} & = -1 \end{array} 144 : m_hFind = -1;
 145 : // 送信ファイルオープン
  146 : if ((m_hFile = CreateFile(m_Path, GENERIC_READ, FILE_SHARE_READ, NULL,
 147 : OPEN_EXISTING, FILE_ATTRIBUTE_NORMAL, NULL)) != INVALID_HANDLE_VALUE) {
 148 : // 送信ファイルサイズ設定
 149 : m_TxBytes = AjcGetFileSize(m_Path);
  150 : // ファイル情報設定
```

$$
\mathbb{A}\!\mathfrak{p}
$$

```
99
 151 : pBuf->pFName = m_Path;<br>152 : pBuf->size = AjcGetF
 152 : pBuf->size = AjcGetFileSize (m_Path);
 153 : pBuf->time = AjcGetFileTime1970(m_Path);
  154 : SAjxCon::PrintF(TEXT("File transfer <%s>\{m"), m_Path);
 \frac{155}{156}:
 156 : else {<br>157 : else {
                      SAjxCon::PrintF(TEXT("File open failure <%s>\n"), m_Path);
  158 : }
  \frac{159}{160} :
  160 : //----- YMODEM の場合、ディレクトリ下のファイル検索 ---------------------//<br>161 : else {
  161 : else {<br>162 : //
 162 : // 前回のファイルクローズ
 163 : if (m_hFile != INVALID_HANDLE_VALUE) {
 164 : CloseHandle(m_hFile);<br>165 : m_hFile = INVALID HAN
                           m_hFile = INVALID_HANDLE_VALUE;
  \begin{array}{c} 166 \\ 167 \end{array} :
  167 : <br>168 : <br>168 : <br>
while (!fEndOfFind && r
 168 : while (!fEndOfFind && m_hFile == INVALID_HANDLE_VALUE) {
 169 : // 次のファイル検索
 170 : do {<br>171 :171 : \text{UT} \text{wild}[\text{MAX\_PATH}];<br>172 : MaicMakePath(wild.
  172 : MAjcMakePath(wild, m_drv, m_dir, TEXT("*"), TEXT(".*"));<br>173 : if (m_fFindFirst) {if ((m_hFind = _tfindfirst64(wild, &m
  173 : if (m_fFindFirst) \{if ((m_hFind = _tfindFirst64(wild, \&m_findData)) == -1) fEnd0fFind = TRUE; \}<br>174 : else \{if (\text{tfindnext64(m_hFind, \&m_findData)) == -1) fEnd0fFind = TRUE; \}174 : else {if (Ltfindnext64(m_hFind, \&m_FfindFirst) = PMSF:\newline m ffindFirst = FMSF:\newline175 :<br>
176 : m_fFindFirst = FALSE;<br>
176 : > while (1 fEndOfFind && (r
                           ]\hbox{ while }(!fEndOfFind\hbox{ @ $(m\_FindData.attrib & $(A\_HIDDEN$ \; | \; _A\_SUBDIR \; | \; _A\_SYSTEM))$ };177 :             // ファイルデータ/EOF設定
 178 : if (!fEndOfFind) {
   179 : // 送信ファイルサイズ設定
180 : m_TxBytes = m_FindData.size;
181 :                 // 送信ファイルオープン<br>182 :           UT     path[MAX_PATH];
 183 : MAjcMakePath(path, m_drv, m_dir, m_FindData.name, NULL);
 184 : if ((m_hFile = CreateFile(path, GENERIC_READ, FILE_SHARE_READ, NULL,
 185 : OPEN_EXISTING, FILE_ATTRIBUTE_NORMAL, NULL)) != INVALID_HANDLE_VALUE) {
  186 : // ファイル情報設定<br>187 : hBuf->nFName = m Fine
 187 : pBuf->pFName = m_FindData.name;
 188 : pBuf->size = m_FindData.size;
189 : pBuf->time = (UL)(m_FindData.time_write);
190 : SAjxCon::PrintF(TEXT("File transfer <%s>\m"), path);
 191 :
  192 : else<br>193 : else
                                SAjxCon::PrintF(TEXT("File open failure <\%s&gt;Yn"), path);
 194 :195 :
 196 : else {
 197 : // ファイル検索終了
 198 : \frac{\text{findclose}(m_h\text{Hfind})}{m_h\text{Hind}};
 199 : m_hFind = -1;<br>
200 : // EOF 設定
 200 : \sqrt{} EOF 設定<br>
201 : \text{b} \text{B} \text{u} \text{f} \text{b} \text{-} \text{b} \text{F} \text{Name}pBuf->pFName = NULL;\begin{array}{ccccc} 202 & : & & & \\ 203 & : & & & \end{array}\begin{array}{ccc} 203 & : & & \\ 204 & : & & \end{array}204 :
 \begin{array}{c} 205 \\ 206 \end{array}206 : // ファイルデータ取得要求 (ファイル送信時)<br>207 : VO OnGetData (VOP pBuf, UI lBuf, UIP pBytes
 207 : VO OnGetData(VOP pBuf, UI lBuf, UIP pBytes) override {<br>208 : RoadFile(m bFile, pBuf, 1Buf, (UIP) pBytes NUII)
 208 : ReadFile(m_hFile, pBuf, lBuf, (ULP)pBytes, NULL);<br>209 : if (m TxRytes >= *nRytes) m TxRytes -= *nRytes;
                  \begin{array}{lcl} \text{if} \!\!&(\texttt{m\_TxBytes}\!\!&\models*\texttt{pBytes}\!\!)&\texttt{m\_TxBytes}\!\!&\models*\texttt{pBytes}\text{;} \end{array}210 : else m_TxBytes = 0;\frac{211}{212}:
 212 : // データ送出要求 (ファイル送信時)<br>213 : VO OnSend (C VOP pTxD, UI 1TxD
 213 : VO OnSend (C_VOP pTxD, UI 1TxD ) override {<br>214 : SendBinData(pTxD, 1TxD);
                  SendBinData(pTxD, 1TxD);
 215 :
  216 : //----- SCP Override -------------------------------------------------------//
 217 : // ポート状態通知<br>218 : V0 OnNtcPortState
              218 : VO OnNtcPortState (C_BCP pPortName, UI Param) override {
 \begin{array}{c} 219\\220 \end{array}220 : // バイナリチャンク受信通知<br>221 : VO OnNtcRxBinChunk (CVOP pl
              221 : VO OnNtcRxBinChunk (C_VOP pData, UI Bytes) override {
 222 : UBP p = (UBP)pData;223 : while (Bytes--) {<br>224 : PutRxChar (*p+
                 PutRxChar(*p++);
 225 :226 : 227 : 327 227 : // 送信完了通知
             VO OnNtcTxEmpty () override {
229 :         // YMODEM-G の場合、送信完了を通知<br>230 :         if (m_Protocol == AJCXYP_YMODEM_G && !m_fReceiving && m_TxBytes == 0) {
 231 : 7xEnd();<br>232 : 7xEnd();232 :\begin{array}{c} 233 \, : \, \\ 234 \, : \end{array} 234 : //----- コマンドパラメタ通知 -----------------------------------------------//
 235 : VO OnNtcStr(int argc, UT *argv[], C_UTP pTxt) override {
 236 : SAjxCon::PrintF(TEXT("Input = '%s'\n\n"), pTxt);
 237 : if (\text{argc} = 1) {<br>238 : if (\text{tesienn}) 238 : if (_tcsicmp(argv[0], TEXT("XS")) == 0) {m_Protocol = AJCXYP_XMODEM_SUM;}
 239 : else if (_tcsicmp(argv[0], TEXT("XC")) == 0) {m_Protocol = AJCXYP_XMODEM_CRC;}
 240 : else if (_tcsicmp(argv[0], TEXT("X1")) == 0) {m_Protocol = AJCXYP_XMODEM_1K; }
  241 : else if (_tcsicmp(argv[0], TEXT("YM")) == 0) {m_Protocol = AJCXYP_YMODEM_STD;}
```
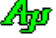

```
242 : else if (_tcsicmp(argv[0], TEXT("YG")) == 0) {m_Protocol = AJCXYP_YMODEM_G; }<br>243 : else SAjxCon::PrintF(TEXT(" *** Invalid directory '%s'.\rn"), argv[0]);
                       else SAjxCon::PrintF(TEXT(" *** \text{Invalid directory } '%s'.\n+"), argv[0]);
 244 : 245 : 245 :245 : else if (\text{argc} == 2) {<br>246 : if (((\text{m Protocol})246 : if ((\text{m\_Protocol \&AJCXYP\_XMODEM}) \& A jcPathIsFile (argv[1])) ||<br>247 : ((\text{m\_Protocol \&ATCXYP\_YMODFM}) \& A jcPathIsDirectory(arov[1])) )247 : ((m_Protocol &AJCXYP_YMODEM) && AjcPathIsDirectory(argv[1]))) {<br>248 : // パス名設定
  248 : // パス名設定
 \begin{tabular}{ll} 249 : & \texttt{\_tescpy\_s(m\_Path, AJCTSIZE(m\_Path), } argv[1]); \\ 250 : & \texttt{if (m\_Protocol & AJCXYP\_YMODEM) } \end{tabular} 250 : if (m_Protocol &AJCXYP_YMODEM) {
251 : AjcPathCat(m_Path, TEXT("'), AJCTSIZE(m_Path));
 252 : MAjcSplitPath(m_Path, m_drv, m_dir, NULL, NULL);
 253 : 254 : 254 : 254 : // コマンド実行
255 : if (\text{tcsicmp}(\text{ary[0]}, \text{TEXT}("TX")) == 0) {SendFile();}
256 : else if (\text{tcsicmp}(argv[0], TEXT('RX")) == 0) \{RecvFile();\} 257 : else SAjxCon::PrintF(TEXT(" *** Invalid parameter '%s'.\n"), argv[0]);
 258 : 259 :else SAjxCon::PrintF(TEXT(" *** Invalid directory '%s'.\r"), argv[1]);
 \frac{260}{261}:
             else SAjxCon::PrintF(TEXT(" *** missing number of parameters.\text{Yn}^{\prime}));
 262 :263 : };
  264 : 
  265 : CAjxXymEx xym_scp;
 266 :<br>267 : //----- m a i n ---
 267 : //----- m a i n ------------------------------------------------------------------------------------------------//
 268 : int AjcMain(int argc, UTP argv[])
 269 : {
 270 : SAjxCon::SetStdMode();
 \frac{271}{272}:
 ---<br>272 : // ポートパラメタ設定<br>273 : IT WndTyt[256]
 273 : UT WndTxt[256];<br>274 : GetConsoleTitle
 274 : GetConsoleTitle(WndTxt, 256);<br>275 : xym_scp.DlgParamEasy(FindWinder)
 275 : xym_scp.DlgParamEasy(FindWindow(NULL, WndTxt));<br>276 : // ポートオープン
  276 : // ポートオープン<br>277 : xvm scn.0ben();
             xym_scp.Open();
 \frac{278}{279} :
             if (xym_scp.IsOpened()) {
 280 : //コマンド入力ループ<br>281 : do {
 281 : do {
 282 : SAjxCon::PrintF(TEXT("\n"));
283 :       SAjxCon::PrintF(TEXT(" XS ------------- 通信プロトコル設定(XMODEM(SUM))\n"));
284 :                  SAjxCon::PrintF(TEXT("XC ---------------- 通信プロトコル設定( 〃    (CRC))\n"));<br>285 :                  SAjxCon::PrintF(TEXT(" X1 --------------- 通信プロトコル設定( 〃    (1KB))\n"));
286 :       SAjxCon::PrintF(TEXT(" YM -------------- 通信プロトコル設定(YMODEM)\n" ));
287 :                        SAjxCon::PrintF(TEXT(" YG --------------- 通信プロトコル設定(YMODEM-G)\n"   ));<br>288 :                       SAjxCon::PrintF(TEXT(" TX <FilePath> -- ファイル送信  (XMODEM 時)\n"));
289 : SAjxCon::PrintF(TEXT(" RX <FilePath> -- ファイル受信 (XMODEM 時)\n"));
290 : SAjxCon::PrintF(TEXT("TX <DirPath> --- <DirPath>下の全ファイル送信 (YMODEM 時)\n"));<br>291 : SAjxCon::PrintF(TEXT("RX <DirPath> --- 受信したファイルを<DirPath>に格納(YMODEM 時)\n"));
292 : SAjxCon::PrintF(TEXT(″ESC キー押下で終了\n"));
 293 : } while (xym_scp.Input(TEXT("")));
 294 :295 : else {<br>296 : SA
296 :                SAjxCon::PrintF(TEXT(" ポートをオープンできません。\n"));<br>297 :                  SAjxCon::PrintF(TEXT(" Hit Enter Key!!\m"));
 298 : getchar();<br>290 : 1200 :
 \frac{300}{301}:
             return 0;
```
302 : }

Abo

### **2.27.** 印 刷 **( CAjxPrnt )**

メンバ変数

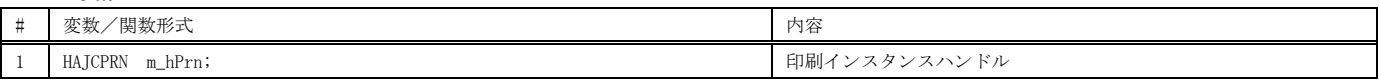

コンストラクタ

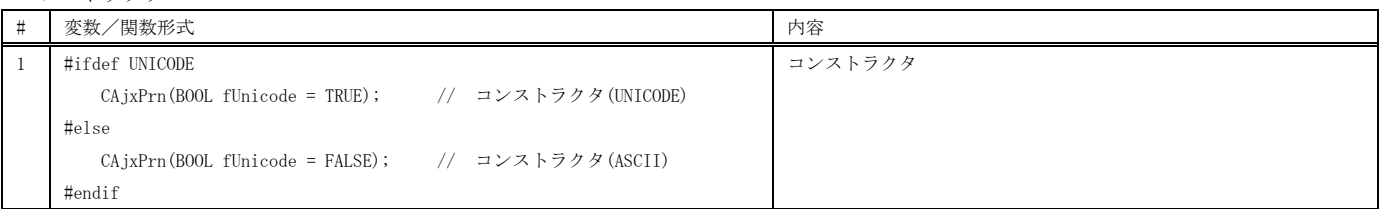

メンバ関数

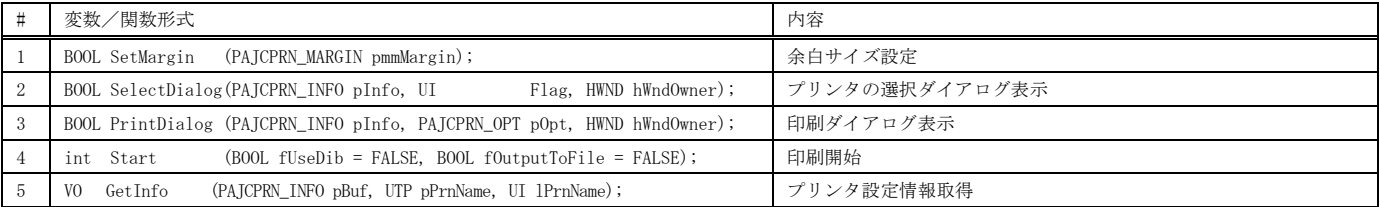

#### 仮想関数

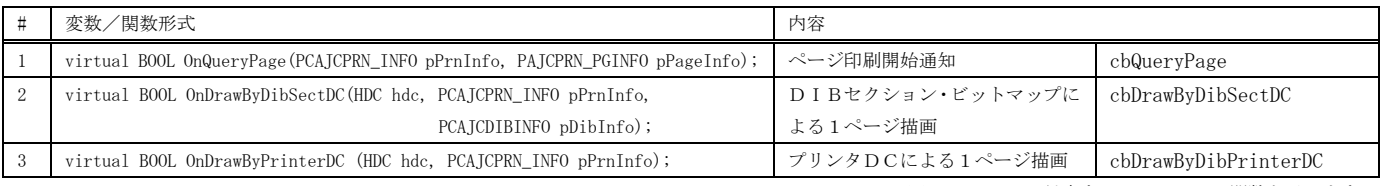

SP\_PRN

ファイル(F) 印刷(P)

プリンタ選択(S) 印刷(Use DIB Section) 印刷(Use Printer DC)

※ cbXXXXX は、対応するコールバック関数を示します。

 $\Box$  $\times$ 

## 使用例

イメージを表示し、印刷します。

- 「ファイル→イメージファイル選択」メニューで画像ファイルを選択します。
- (画像ファイルをウインドにドロップしてもOK)
- 「印刷」メニューで、プリンタの選択や印刷の実行を行います。
- 画像は、用紙の中央に原寸(画像の拡大縮小なしにそのまま)で印刷します。

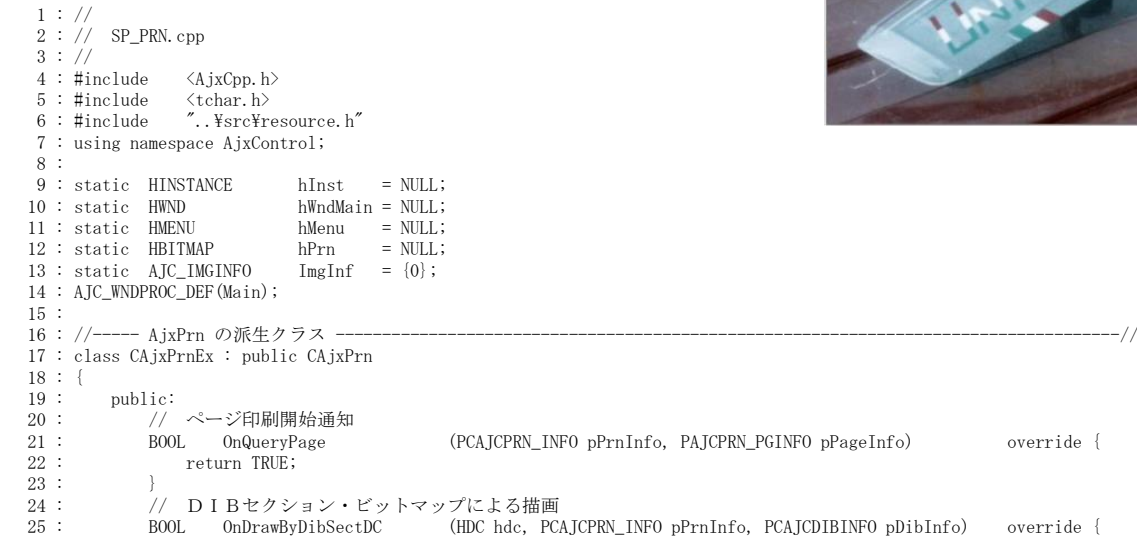

```
26 : RECT ir, pr;<br>
27 : int x, y;
  28 : SetRect(\&ir, 0, 0, ImgInf.width, ImgInf.height);<br>29 : x = (pD)bInfo->width - ImgInf.width) / 2;
 29 : x = (pDibInfo->width - ImgInf.width ) / 2;
 30 : y = (pDibInfo->height - ImgInf.height) / 2;
 31 : SetRect(&pr, x, y, x + ImgInf.width, y + ImgInf.height);
 32 : AjcImgFuncDraw(&ImgInf, &ir, hdc, &pr);
  33 : return FALSE;<br>34 :34 : 35 : 35 35 : // プリンタDCによる描画
  36 : BOOL OnDrawByPrinterDC (HDC hdc, PCAJCPRN_INFO pPrnInfo) override {<br>37 : RECT ir, pr;
   37 : RECT ir, pr;
 38 : int x, y;
 39 : SetRect(&ir, 0, 0, ImgInf.width, ImgInf.height);
40 : x = pPrnInfo->x + (pPrnInfo->cx - ImgInf. width) / 2;41 : y = pPrnInfo \rightarrow y + (pPrnInfo \rightarrow cy - ImpInf. height) / 2;42 : SetRect(&pr, x, y, x + ImgInf.width, y + ImgInf.height);<br>43 : AjcImgFuncDraw(&ImgInf, &ir, hdc, &pr);
  43 : AjcImgFuncDraw(&ImgInf, &ir, hdc, &pr);<br>
44 : return FAISF:
                 return FALSE;
45 : 46 : };
    47 : 
    48 : CAjxPrnEx prn;
  49 :<br>50 : //----- WinMain -
 50 : //----- WinMain ------------------------------------------------------------------------------------------------//
 51 : int WINAPI AjcWinMain (HINSTANCE hInstance, HINSTANCE hPrevInstance, UTP szCmdLine, int iCmdShow)
  52 : {\overline{}}<br>53 :53 : MSG msg = {0};<br>54 : WNDCLASS wc = {0};
  \frac{55}{56}:
  56 : hInst = hInstance;<br>57 : // ウインド牛成
  57 : // \n\vec{v} \n\vec{A} \n\vec{v} : \vec{v} \n\vec{A} \n\vec{b}<br>
58 : wc.style = 0;<br>
59 : wc.lpfnWndProc = AJC_WNDPROC_NAME (Main);
58 : wc.style = 0; wc.hCursor = LoadCursor(NULL, IDC_ARROW);
59 : wc.lpfnWndProc = AJC_WNDPROC_NAME(Main); wc.hbrBackground = (HBRUSH)GetStockObject(LTGRAY_BRUSH);<br>60 : wc.hInstance = hInstance; wc.lpszClassName = TEXT("SP_PRN");
   61 : RegisterClass(&wc);<br>62 : hMenu = LoadMenu(hI)
  62 : hMenu = LoadMenu(hInst, MAKEINTRESOURCE(IDR_MENU1));<br>63 : hWndMain = CreateWindowEx(WS EX ACCEPTFILES.
             hWndMain = CreateWindowEx(WS_EX_ACCEPTFILES, <br>TEXT("SP_PRN"), TEXT("SP_PRN"), <br>WS_OVERLAPPEDWINDOW, // window style<br>// window style
 64 : TEXT("SP_PRN"), TEXT("SP_PRN"), // window class name, caption
 65 : WS_OVERLAPPEDWINDOW, // window style
  66 : CW_USEDEFAULT, CW_USEDEFAULT, 500, 300, // position, size<br>67 : NULL, hMenu, hInstance, NULL); // parent, menu,
   67 : NULL, hMenu, hInstance, NULL);<br>
68 : ShowWindow(hWndMain, iCmdShow);<br>
68 : ShowWindow(hWndMain, iCmdShow);
   68 : ShowWindow(hWndMain, iCmdShow);<br>69 : // メッセージループ
  69 : // \times \gammaセージループ<br>70 : while (GetMessage(&m.
             while (GetMessage(\&msg, NULL, 0, 0)) {
   71 : TranslateMessage(&msg);<br>72 : DispatchMessage (&msg);
                 DispatchMessage (&msg);
   \frac{73}{74} :
   74 : DeleteObject(hMenu);<br>75 : return (int)msg.wPar
            return (int)msg.wParam ;
    76 : }
    77 : //----- WM_CREATE ----------------------------------------------------------------------------------------------//
    78 : AJC_WNDPROC(Main, WM_CREATE )
   79 : {\n80 :return 0;
   81 : }
  82 : //----- WM_DESTROY --
   83 : AJC_WNDPROC(Main, WM_DESTROY )
  84 : {\n85 :}AjcImgFuncRelease(&ImgInf); // イメージデータ破棄<br>PostQuitMessage(0); // プログラム終了
  86 : PostQuitMessage(0);<br>87 : return 0;
            return 0;
   88 : }
    89 : //----- WM_DROPFILES -------------------------------------------------------------------------------------------//
   90 : AJC_WNDPROC(Main, WM_DROPFILES )
  \frac{91}{92} : {
 92 : HDROP hDrop;
 93 : UT path[MAX_PATH];
  \frac{94}{95} :
  95 : hDrop = (HDROP)wParam;<br>96 : if (DragQuervFile(hDrop, 0, path, MAX PATH)) { // ドロップハンドル設定
             if (DragQueryFile(hDrop, 0, path, MAX_PATH)) {
   97 : if (AjcPathIsFile(path)) {
98 :                AjcImgFuncRelease(&ImgInf);                             //  前イメージデータ破棄<br>99 :              AjcImgFuncRead(&ImgInf, path);                           //  イメージデータ読み出し
 100 : InvalidateRect(hwnd, NULL, TRUE); // 再描画
  \begin{array}{cccc} 101 : & & & \ & 102 : & & \end{array}\begin{array}{rcl} 102 & : \\ 103 & : \end{array}.<br>DragFinish(hDrop); ファング終了
 104 : 105 :return 0;
  106 : //----- WM_SIZE ------------------------------------------------------------------------------------------------//
 107 : AJC_WNDPROC(Main, WM_SIZE )
 \frac{108}{109} :
 109 : InvalidateRect(hwnd, NULL, TRUE);<br>110 : return 0;
            return 0;
  111 : }
  112 : //----- WM_PAINT -----------------------------------------------------------------------------------------------//
 113 : AJC_WNDPROC(Main, WM_PAINT )
 \frac{114}{115} : {
             PAINTSTRUCT ps;
  116 : HDC hdc;102
  Ap
```
117 : RECT wr, ir;<br>118 : int ww, wh; int ww, wh;  $\frac{119}{120}$ : 120 :  $hdc = BeginPair(hwnd, &ps);$ <br>121 : if  $(ImerInf, fValid)$  {  $121$  : if (ImgInf.fValid) {<br> $122$  :  $6e^{t}$ ClientRect(bw 122 : GetClientRect(hwnd, &wr);<br>123 : ww = wr.right - wr.left; 123 : ww = wr.right - wr.left; wh = wr.bottom - wr.top;<br>124 : if (ImgInf.height >= ImgInf.width) { 124 : if (ImgInf.height >= ImgInf.width) {<br>125 : SetRect(&wr, 0, 0, ImgInf.width \* SetRect(&wr, 0, 0, ImgInf.width \* wh / ImgInf.height, wh );  $\frac{126}{127}$  : 127 :<br>128 : else {<br>SetRect(&wr, 0, 0, ww ,  $\text{ImgInf}.\text{height} * \text{ww}$  /  $\text{ImgInf}.\text{width}$  );  $\frac{129}{130}$  : 130 : SetRect(&ir, 0, 0, ImgInf.width, ImgInf.height);<br>131 : AjcImgFuncDraw(&ImgInf, &ir, hdc, &wr); AjcImgFuncDraw(&ImgInf, &ir, hdc, &wr);  $\begin{array}{c} 132 \\ 133 \end{array}$ : 133 : EndPaint(hwnd, &ps);<br>134 : return 0; return 0;  $135 : }$ <br>136 : //- 136 : //----- WM\_INITMENU --------------------------------------------------------------------------------------------// 137 : AJC\_WNDPROC(Main, WM\_INITMENU )  $\frac{138}{139}$  : { 139 : EnableMenuItem(hMenu, ID\_PRINT\_DIB, MF\_BYCOMMAND | (ImgInf.fValid ? MF\_ENABLED : MF\_GRAYED)); 140 : EnableMenuItem(hMenu, ID\_PRINT\_PRN, MF\_BYCOMMAND | (ImgInf.fValid ? MF\_ENABLED : MF\_GRAYED)); 141 : return 0; 142 : } 143 : //----- ファイル→イメージファイル選択 -------------------------------------------------------------------------// 144 : AJC\_WNDPROC(Main, ID\_FILE )  $145 : {\overline{}}$ <br>146 : 146 : static UT path[MAX\_PATH] = {0}; 147 : if (AjcGetOpenFile(hwnd, TEXT("イメージファイルの選択"), 148 : TEXT("All Files (\*.\*)/\*.\*/Bitmap File (\*.bmp)/\*.bmp/.jpg File/\*.jpg/.png File/\*.png/.gif File/\*.gif"), TEXT("bmp"), 149 : path, MAX\_PATH)) {<br>150 : AicImgFuncRelease(&ImgI 150 : AjcImgFuncRelease(&ImgInf); // 前イメージデータ破棄<br>151 : AjcImgFuncRead(&ImgInf, path); // イメージデータ読み出し 152 : InvalidateRect(hwnd, NULL, TRUE); // 再描画  $\begin{array}{ccc} 153 : & & \\ 154 : & & \text{re} \end{array}$ return 0; 155 : } 156 : //----- ファイル→終了 -----------------------------------------------------------------------------------------// 157 : AJC\_WNDPROC(Main, ID\_EXIT )  $\frac{158}{159}$  : { 159 : DestroyWindow(hwnd);<br>160 : return 0; return 0;  $\begin{array}{rl} 161 & : & \cr 162 & : & \nearrow \rightarrow \end{array}$  162 : //----- 印刷→プリンタ選択 -------------------------------------------------------------------------------------// 163 : AJC\_WNDPROC(Main, ID\_SELPRN)  $164 : {\n165 :}$ 165 : prn. SelectDialog(NULL, AJCPRNF\_NONETWORKBUTTON, hwnd);<br>166 : return 0; return 0; 167 : } 168 : //----- 印刷→印刷(Use DIB Section) ----------------------------------------------------------------------------// 169 : AJC\_WNDPROC(Main, ID\_PRINT\_DIB )  $170 :$  { 171 : AJCPRN\_OPT opt = {AJCPRNF\_DISABLECOPIES | AJCPRNF\_DISABLEPAGEINFO, 1, 1, 1, 1, 1};<br>172 : if (prn. PrintDialog(NULL, &opt. hwnd)) { 172 : if (prn.PrintDialog(NULL, &opt, hwnd)) { 173 :  $\frac{1}{174}$  :  $\frac{1}{174}$  :  $\frac{1$  $\frac{174}{175}$  : return 0;  $176 : }  
177 : //-$  177 : //----- 印刷→印刷(Use Printer DC) -----------------------------------------------------------------------------// 178 : AJC\_WNDPROC(Main, ID\_PRINT\_PRN )  $179 :$  {<br> $180 :$ 180 : AJCPRN\_OPT opt = {AJCPRNF\_DISABLECOPIES | AJCPRNF\_DISABLEPAGEINFO, 1, 1, 1, 1, 1};<br>181 : if (prp. PrintDialog(NULL, &opt, hwnd)) { if (prn.PrintDialog(NULL, &opt, hwnd)) { 182 : prn. Start (FALSE);  $\frac{183}{184}$  :  $return 0;$  $185 : }$ <br>186 : //-- 186 : //----------------------------------------------------------------------------------------------------// 187 : AJC\_WNDMAP\_DEF(Main) 188 : AJC\_WNDMAP\_MSG(Main, WM\_CREATE ) 189 : AJC\_WNDMAP\_MSG(Main, WM\_DESTROY ) 190 : AJC\_WNDMAP\_MSG(Main, WM\_DROPFILES ) 191 : AJC\_WNDMAP\_MSG(Main, WM\_SIZE ) 192 : AJC\_WNDMAP\_MSG(Main, WM\_PAINT ) 193 : AJC\_WNDMAP\_MSG(Main, WM\_INITMENU ) 194 : AJC\_WNDMAP\_CMD(Main, ID\_FILE ) 195 : AJC\_WNDMAP\_CMD(Main, ID\_EXIT ) 196 : AJC\_WNDMAP\_CMD(Main, ID\_SELPRN ) 197 : AJC\_WNDMAP\_CMD(Main, ID\_PRINT\_DIB ) 198 : AJC\_WNDMAP\_CMD(Main, ID\_PRINT\_PRN ) 199 : AJC\_WNDMAP\_END

Abo

## **2.28.** ヒープソート **(CAjxSort )**

マンバ亦粉

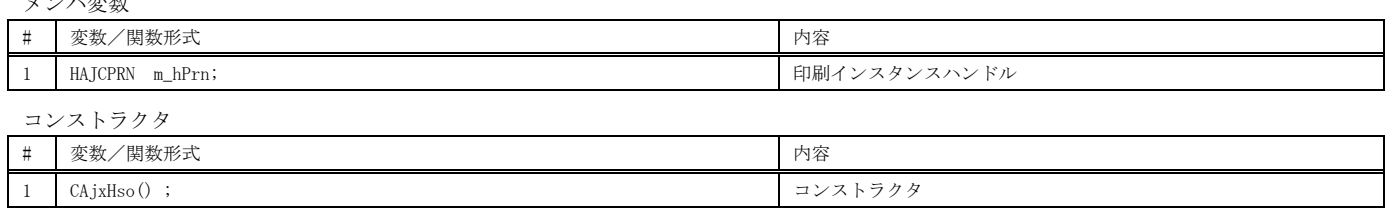

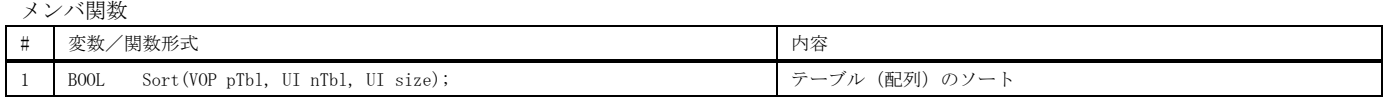

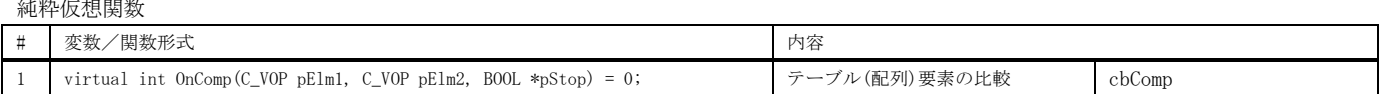

※ cbXXXXX は、対応するコールバック関数を示します。

 $\times$ 

À

 $\overline{a}$ 

### 使用例

テーブル(配列)を birth 順にソートし、表示します。

```
R:¥AjrCustCtrl¥_...
                                                                                                                                             \Box 1 : //
                                                                                                      Birth = 150, Name = 卑弥呼<br>Birth = 500, Name = かぐや姫<br>Birth = 600, Name = 桃太郎<br>Birth = 700, Name = 金太郎<br>Birth = 800, Name = 浦島太郎
2 : // SP_HSO.c
3 : // 4 : #include <AjxCpp.h>
 5 : #include <tchar.h>
    6 : using namespace AjxControl;
                                                                                                      Hit Enter Key!!_
    7 : 
    8 : //------ テーブル (配列) --
 9 : typedef struct {
 10 : UTP pName; // 名前
 11 : UI birth; // 誕生年
 12 : } TBL, *PTBL;
    13 : typedef const TBL *PCTBL;
    14 : 
15 : static TBL    tbl[] = {<br>16 :    {TEXT("金太郎" ), 700},
17 : {TEXT("桃太郎" ), 600},
 18 : {TEXT("浦島太郎"), 800},
 19 : {TEXT("かぐや姫"), 500},
   20 : {TEXT("卑弥呼"), 150},
  21 : };
  22 : 23 : #define MAX_TBL ((sizeof tbl) / (sizeof tbl[0]))
   24 : 
   25 : //----- CAjxHso の継承クラス -----------------------------------------------------------------------------------//
   26 : class CAjxHsoEx : public CAjxHso
  27 :28 : public: 29 : int 30 : 29 : int OnComp(C_VOP pElm1, C_VOP pElm2, BOOL *pStop) override {
 30 : PCTBL p1 = (PCTBL)pElm1;
 31 : PCTBL p2 = (PCTBL)pElm2;
  32 : return (p1-\lambda)irth - p2-\lambdabirth);<br>33 : }
  33 : 34 : };
   35 : 
   36 : CAjxHsoEx hso;
  37 :<br>38 : // == 38 : //==============================================================================================================//
   39 : int AjcMain(int argc, UTP argv[])
  40 : {\n41 : \n41} 41 : SAjxCon::SetStdMode();
  \frac{42}{43} :
              43 : // テーブルソート
 44 : hso.Sort(tbl, MAX_TBL, sizeof tbl[0]);
 45 : // ソート済テーブル表示
 46 : for (int i = 0; i < MAX_TBL; i++) {
   47 : SAjxCon::PrintF(TEXT(" Birth = %4d, Name = %s\r"), tbl[i].birth, tbl[i].pName); 48 : }
\begin{array}{c} 48 : 9 \ 49 : 9 \end{array}50 : SAjxCon::PrintF(TEXT("\\Hit Enter Key!!"));
  51 : 52 : 53 :\mathsf{getchar}() ;
             return 0;
   54 : }
   55 :
```
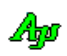

# **2.29.** 3Dテストデータ生成 **( CAjxSpd )**

コンストラクタ

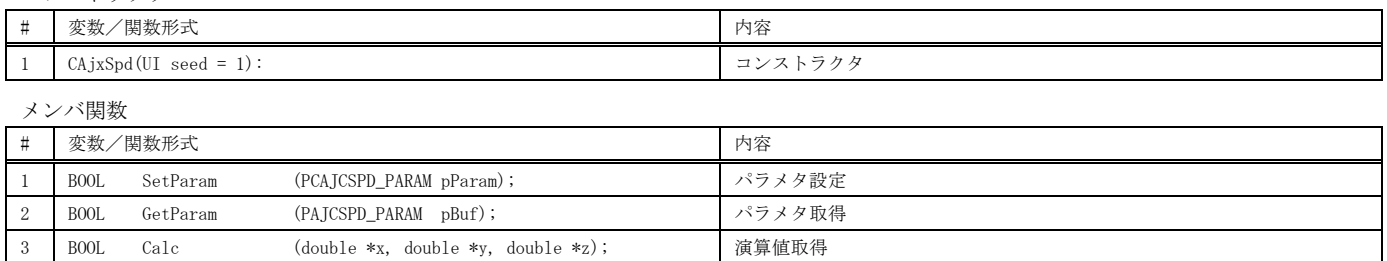

4 BOOL Calc (PAJC3DVEC pBuf); 複算値取得 (ベクタ指定)